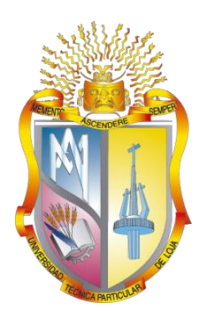

# **UNIVERSIDAD TÉCNICA PARTICULAR DE LOJA**

*La Universidad Católica de Loja*

# **ÁREA TÉCNICA**

# TÍTULO DE INGENIERO EN SISTEMAS INFORMÁTICOS Y **COMPUTACIÓN**

**Desarrollo e implementación de una herramienta REPL Online para las plataformas educativas de la UTPL.**

TRABAJO DE TITULACIÓN

**AUTOR**: Spalding Earley-Dolenc, Nicholas

**DIRECTOR**: López Vargas, Jorge Afranio, PhD.

LOJA-ECUADOR

2018

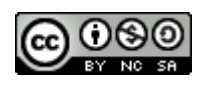

*Esta versión digital, ha sido acreditada bajo la licencia Creative Commons 4.0, CC BY-NY-SA: Reconocimiento-No comercial-Compartir igual; la cual permite copiar, distribuir y comunicar públicamente la obra, mientras se reconozca la autoría original, no se utilice con fines comerciales y se permiten obras derivadas, siempre que mantenga la misma licencia al ser divulgada.<http://creativecommons.org/licenses/by-nc-sa/4.0/deed.es>*

*Loja, mayo del 2018*

# **APROBACIÓN DEL DIRECTOR DEL TRABAJO DE TITULACIÓN**

Doctor. Jorge Afranio López Vargas **DOCENTE DE LA TITULACIÓN**

De mi consideración:

El presente trabajo de titulación: **Desarrollo e implementación de una herramienta REPL Online para las plataformas educativas de la UTPL** realizado por Spalding Earley-Dolenc, Nicholas, ha sido orientado y revisado durante su ejecución, por cuanto se aprueba la presentación del mismo.

Loja, abril de 2018

f) --------------------------------------------------

# <span id="page-3-0"></span>**DECLARACIÓN DE AUTORÍA Y CESIÓN DE DERECHOS**

Yo Spalding Earley-Dolenc Nicholas, declaro ser autora del presente trabajo de titulación: **Desarrollo e implementación de una herramienta REPL Online para las plataformas educativas de la UTPL,** de la Titulación de Sistemas Informáticos y Computación, siendo Jorge Afranio López Vargas director del presente trabajo; y eximo expresamente a la Universidad Técnica Particular de Loja y a sus representantes legales de posibles reclamos o acciones legales. Además, certifico que las ideas, conceptos, procedimientos y resultados vertidos en el presente trabajo investigativo, son de mi exclusiva responsabilidad.

Adicionalmente declaro conocer y aceptar la disposición del Art. 88 del Estatuto Orgánico de la Universidad Técnica Particular de Loja que en su parte pertinente textualmente dice: Forman parte del patrimonio de la Universidad la propiedad intelectual de investigaciones, trabajos científicos o técnicos y tesis de grado o trabajos de titulación que se realicen con el apoyo financiero, académico o institucional (operativo) de la Universidad.

f).--------------------------------------------------

Autor: Spalding Earley-Dolenc, Nicholas Cédula: 0959252263

# **DEDICATORIA**

<span id="page-4-0"></span>Este trabajo es dedicado a las tres mujeres más importantes en mi vida, mi hija Valerie, mi esposa Paola y mi madre Diana…

Atentamente, Nicholas.

# **AGRADECIMIENTO**

<span id="page-5-0"></span>Quiero agradecer a la Universidad Técnica Particular de Loja por darme un espacio para crecer y aprender lo justo y necesario para ser un buen profesional y persona que está al servicio de la sociedad.

Quiero agradecer a mi Director de Tesis, el Doctor Jorge López, quien, a pesar de mis limitaciones y amor para mi tesis ha logrado guiarme y controlar mi alcance para que el reto de este trabajo de titulación sea alcanzable en el tiempo dado. Para mí siempre ha sido una gran voz de razón, me ha encaminado tanto a nivel profesional como personal. Además le quiero agradecer por brindarme la confianza y libertad para resolver los problemas planteados en mi trabajo de titulación.

Quiero agradecer al Ingeniero Rene Elizalde por darme aportarme las bases necesarias para entrar al hermoso mundo de Python y Django, que sin estos conocimientos que me dio, no hubiera tenido factibilidad técnica un proyecto de este alcance en el tiempo dado.

Quiero agradecer al Ingeniero Santiago Quiñones por motivarme a seguir estudiando, programando y por calificar de una forma muy justa el código de cada estudiante, no tanto por funcionalidad, si no, por calidad de lógica.

Quiero agradecer a mi profesor de historia mundial de colegio, Robert Peoples, quien me enseñó que lo más importante saber es el porqué de las cosas.

Quiero agradecer a mis maestros de matemáticas en especial a Ms. Pearman quien me brindó las bases necesarias para poder analizar problemas desde un punto analítico y computacional, una de las habilidades más importantes para cualquier ingeniero en sistemas. Quiero agradecer a la Ingeniera María del Carmen Cabrera por su paciencia y disposición en la resolución oportuna de mis dudas y revisión de la tesis a lo largo de su desarrollo.

Quiero agradecer a la Ingeniera Pamela Guamán quien siempre ha sido una buena amiga, compañera y fuente de apoyo para acabar mi tesis a tiempo.

Quiero agradecer a Marcelo Bravo por su amistad y apoyo en la revisión de mi tesis.

Quiero agradecer a la Ingeniera Leidy Yaguachi por su compañerismo y amistad, tanto en los buenos como en los malos momentos de la carrera.

Quiero agradecer a Galo Celly, Anita Cardenas y Dickson Armijos por su la amistad y apoyo a lo largo de la carrera.

Quiero agradecer a mi abuelita que siempre, a pesar de tener dificultades económicas, siempre hizo el ahorro y sacrificio necesario para que podríamos ser compañeros de viaje y así conocer culturas y experiencias nuevas para tratar de formarme como una persona de mente abierta.

Quiero agradecer a mi abuelito por enseñarme a utilizar la computadora, a disfrutar usar la computadora, y de una manera muy inconsciente mostrarme la potencia de Linux para resolver problemas.

Quiero agradecer a mi papá por enseñarme que el éxito profesional está en la felicidad con lo que uno hace y eso solo se puede proveer de una fuerte ética profesional y conciencia social que busca el bien de la sociedad y todos sus miembros.

Quiero agradecer a mi mamá por darme la vida, nunca dejar mi lado y mostrarme paciencia y enseñarme el significado del amor incondicional.

Finalmente quiero agradecer a mi esposa Pao e hija Valerie por ser mi motivo de todos mis días para nunca dar nada menos que lo mejor de mí.

Les agradece, Nicholas

# <span id="page-7-0"></span>ÍNDICE DE CONTENIDOS

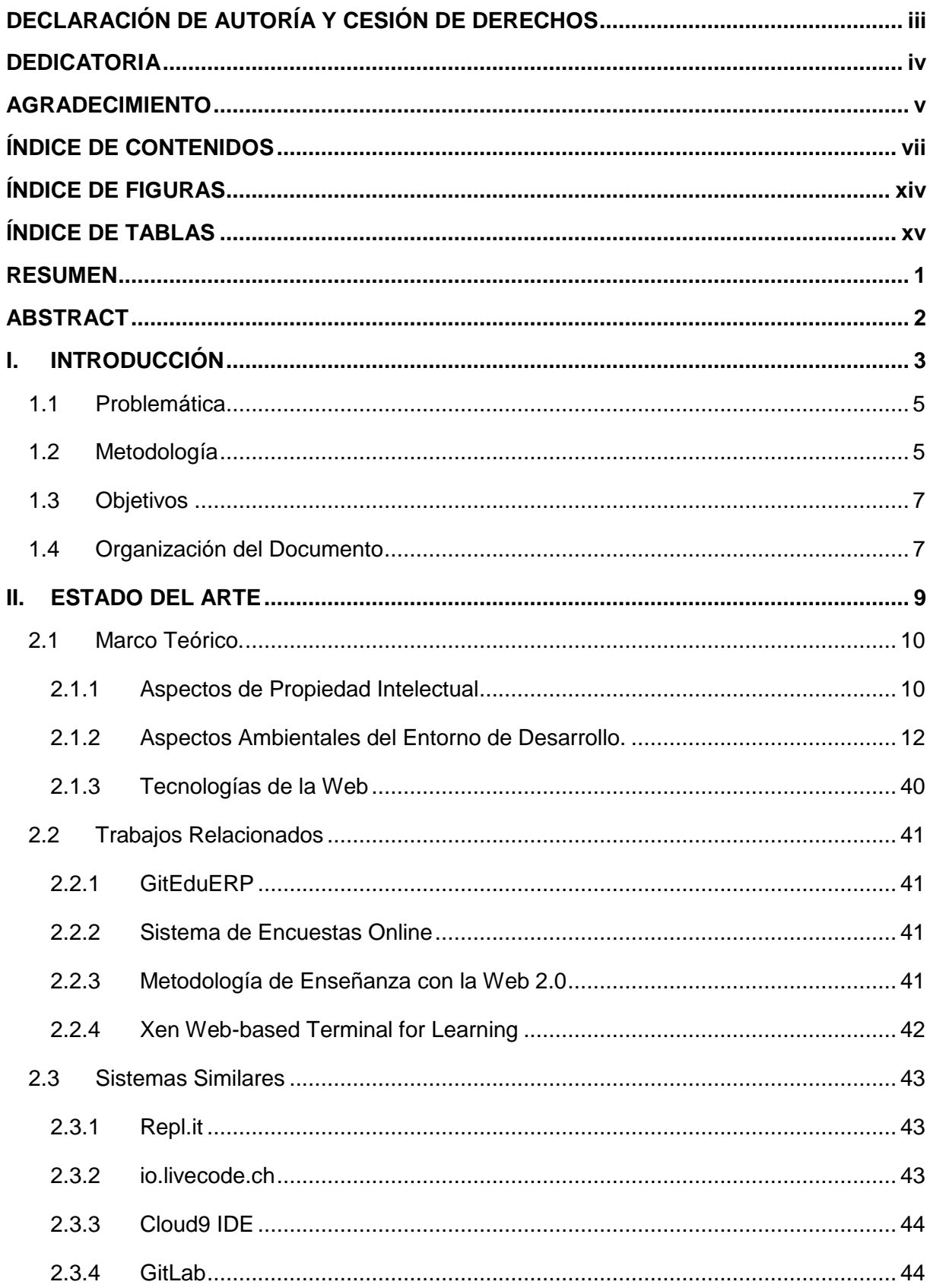

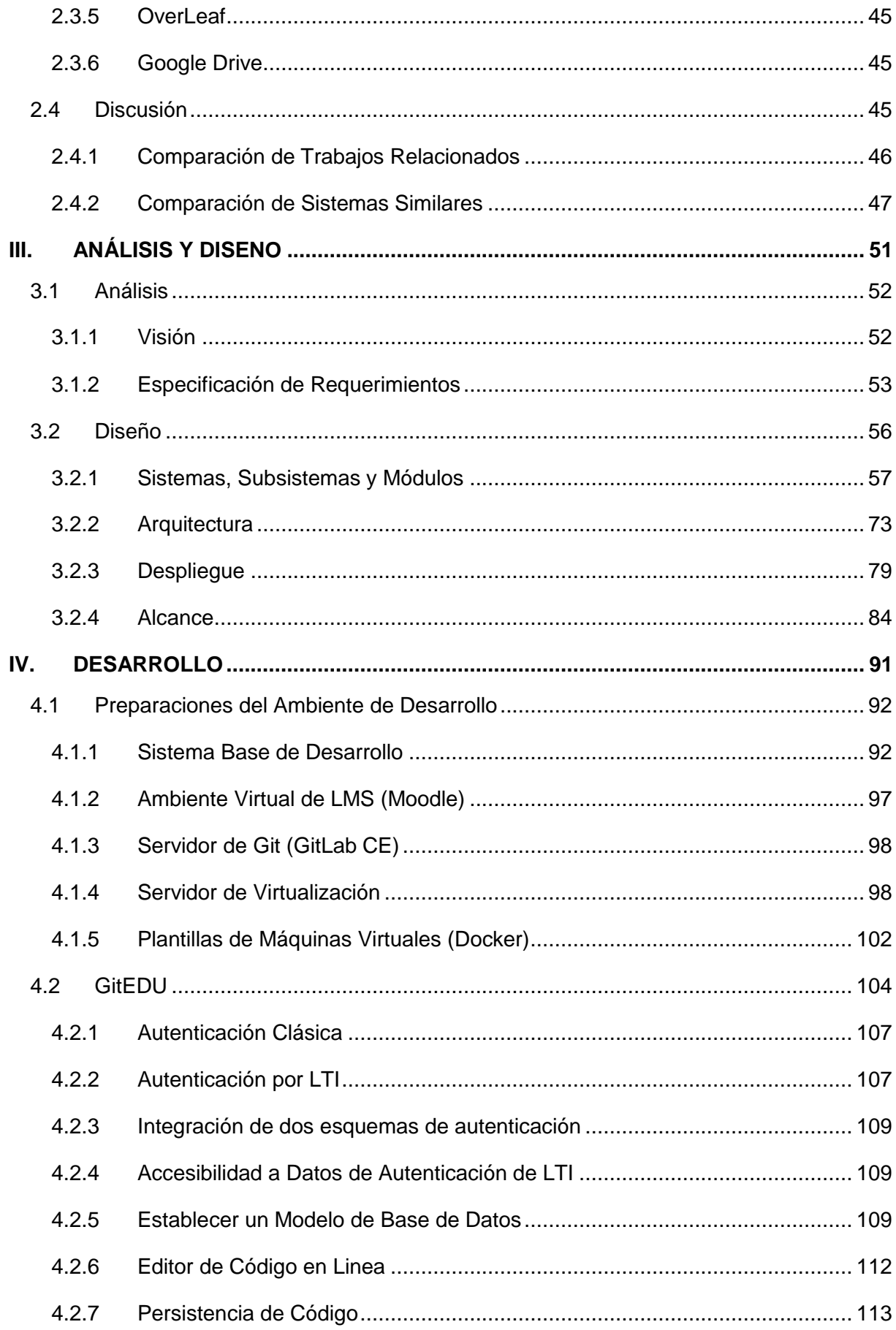

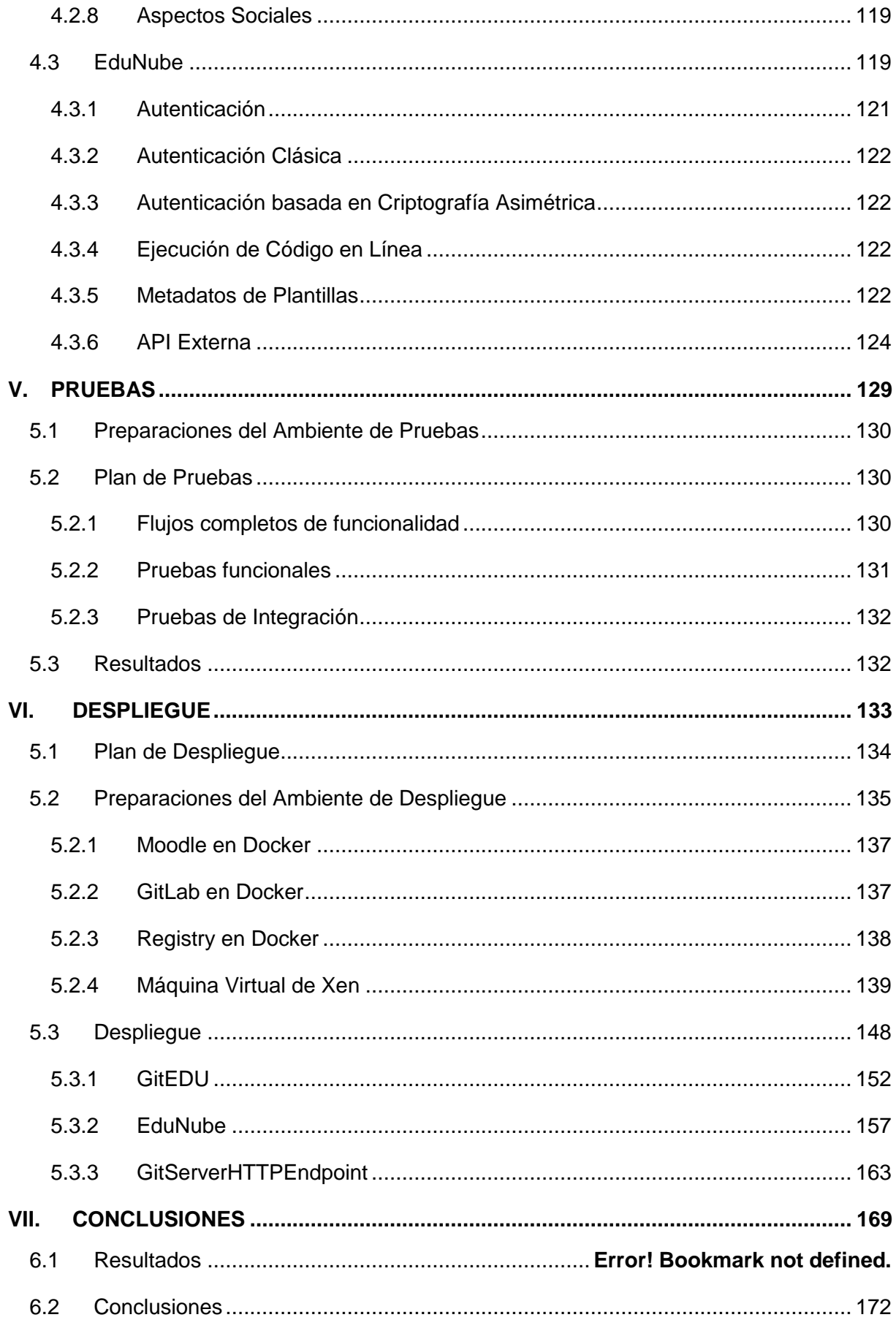

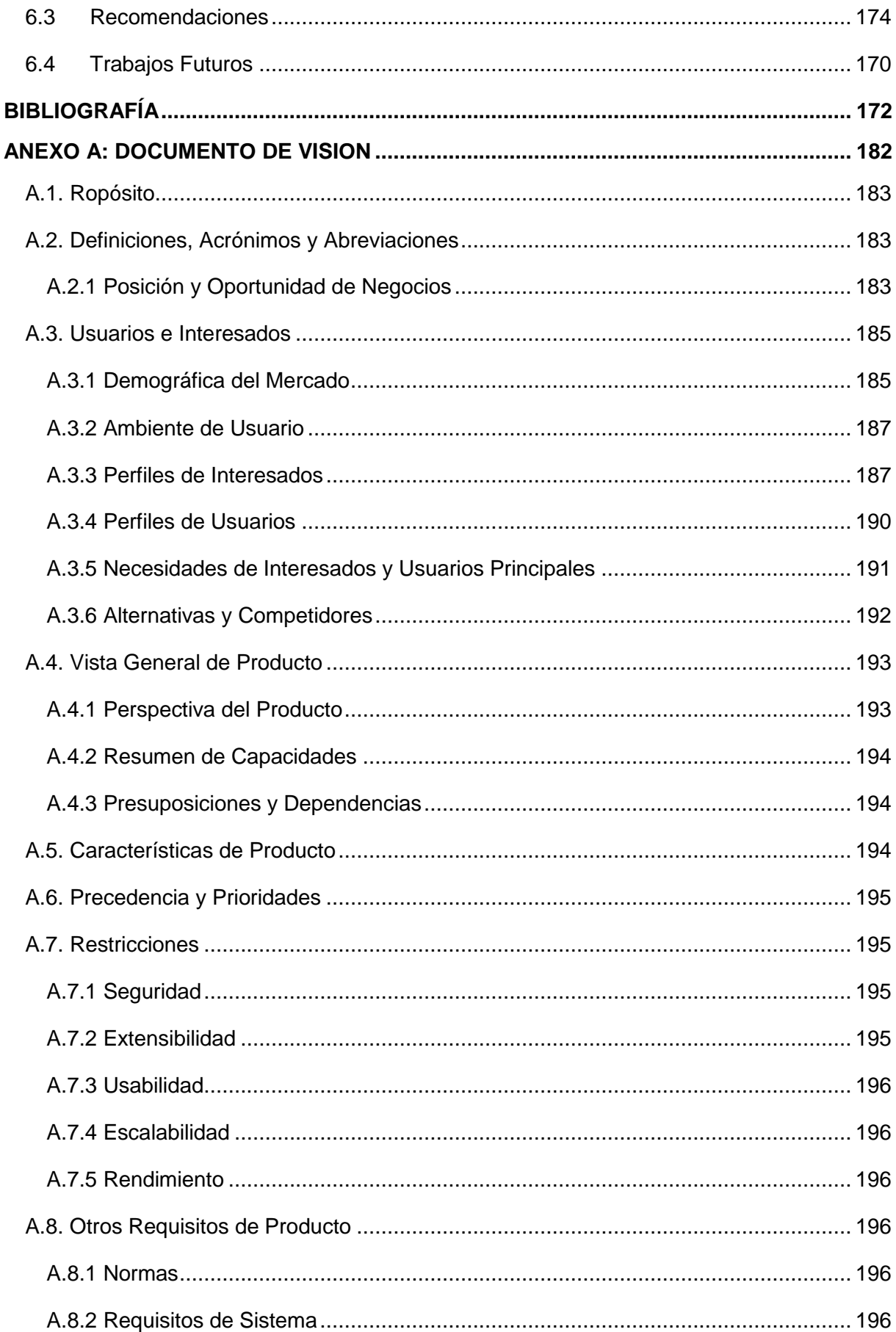

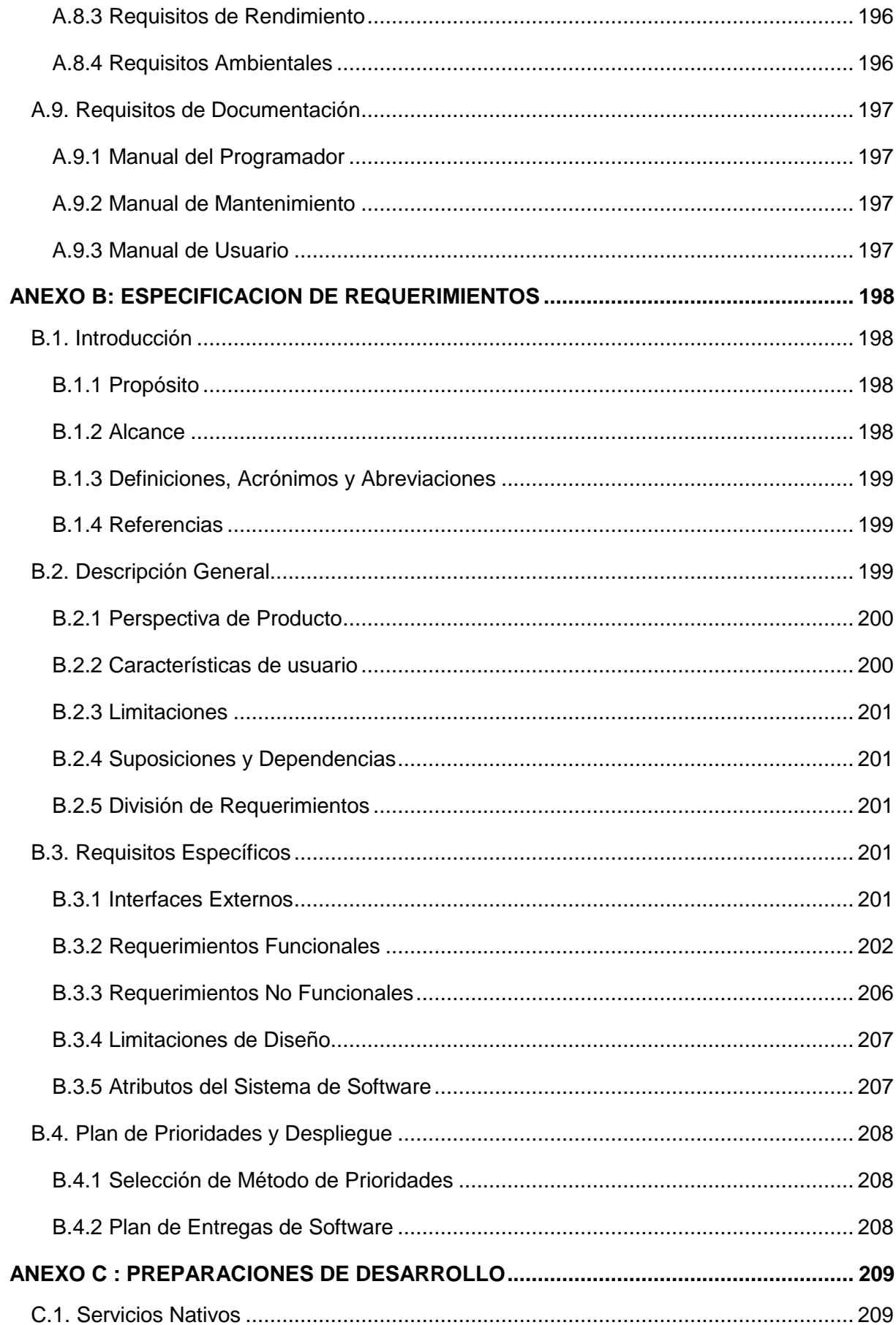

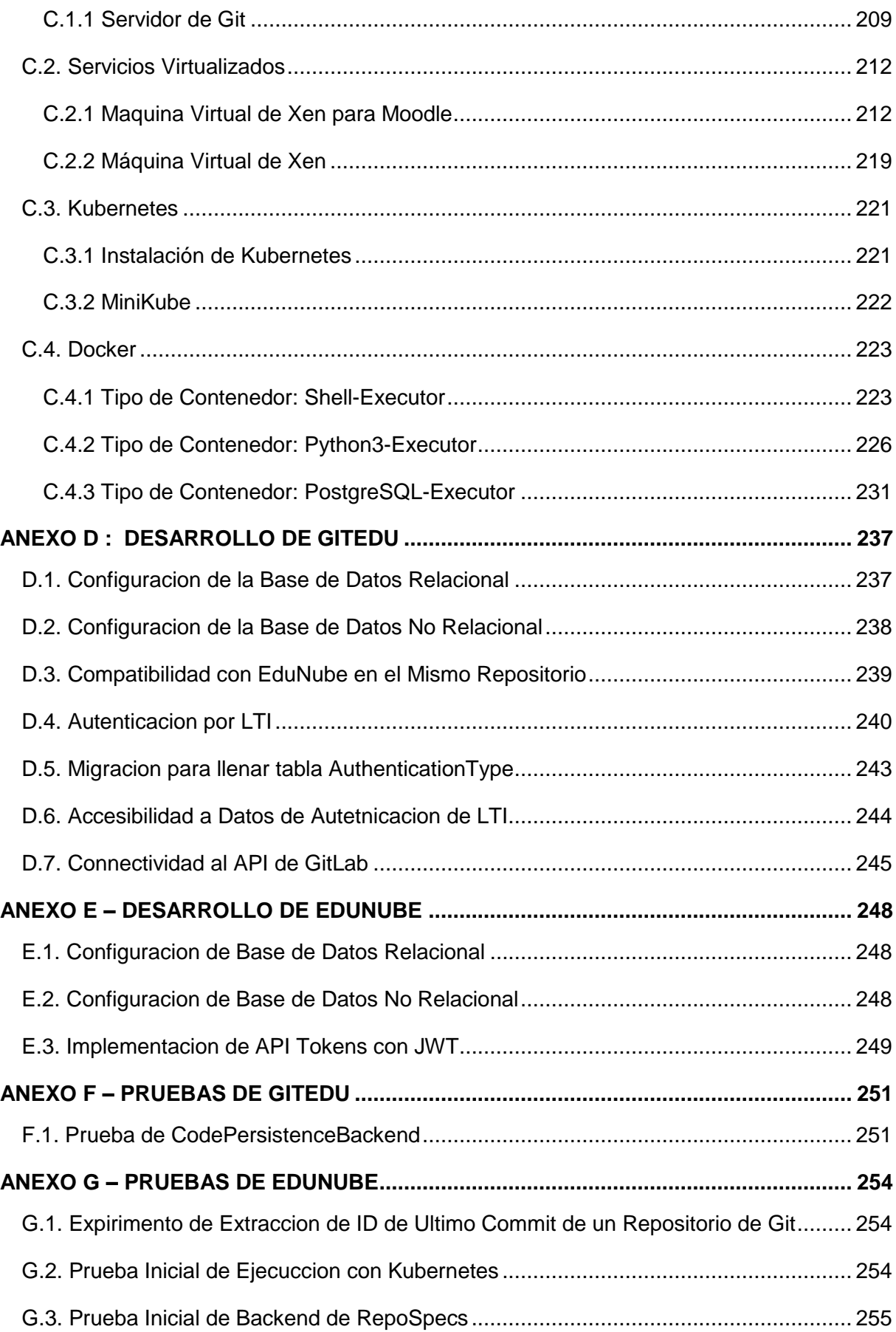

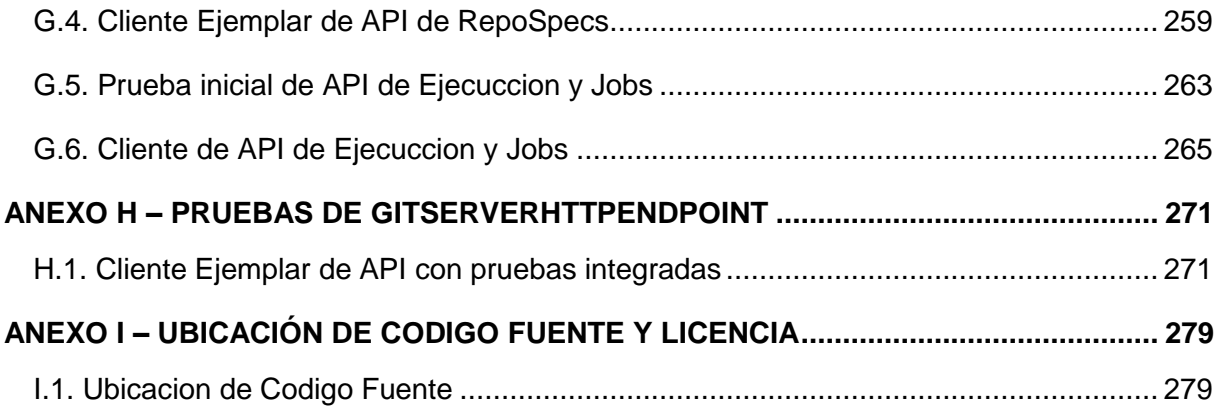

# **ÍNDICE DE FIGURAS**

<span id="page-14-0"></span>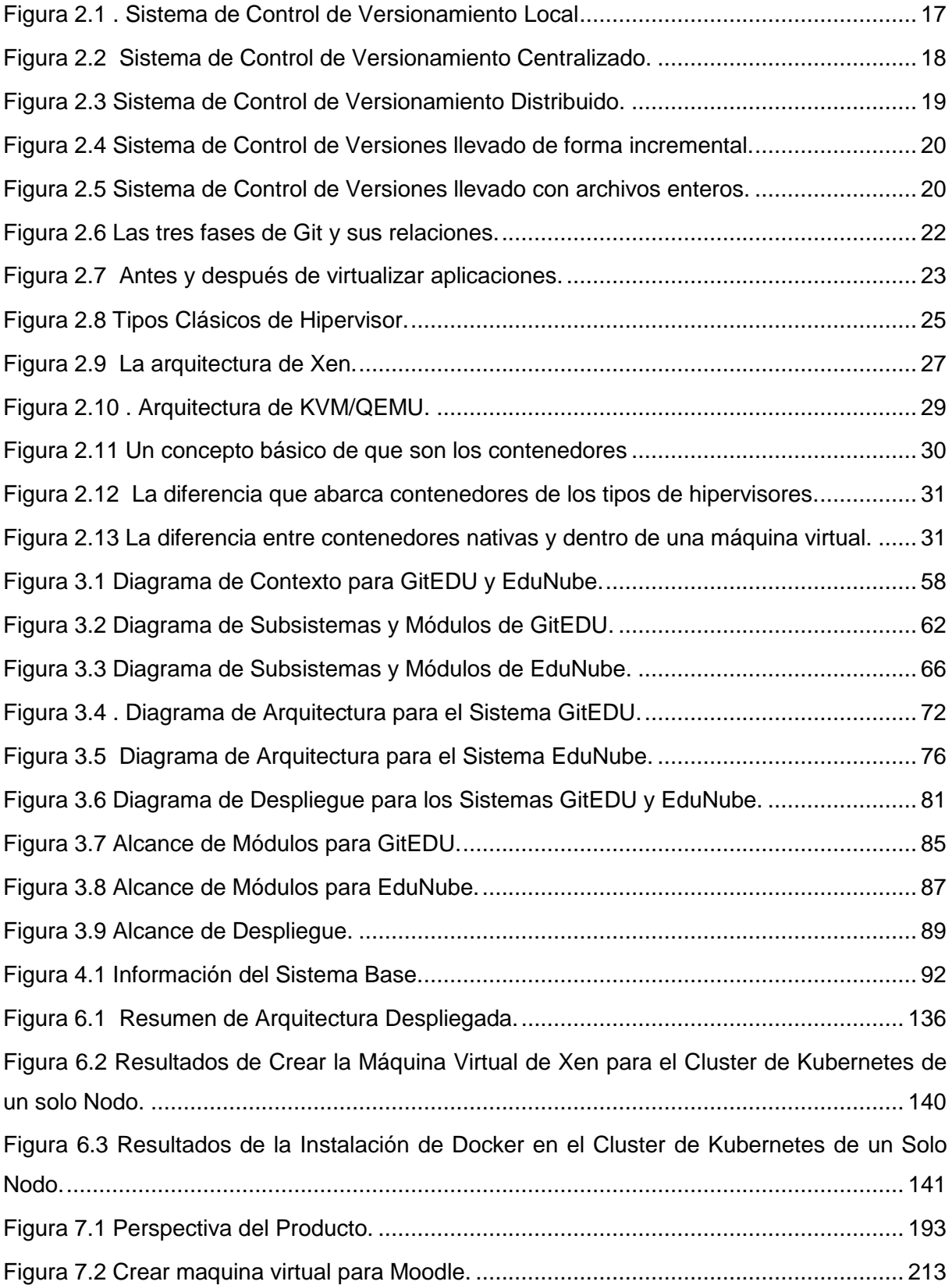

# **ÍNDICE DE TABLAS**

<span id="page-15-0"></span>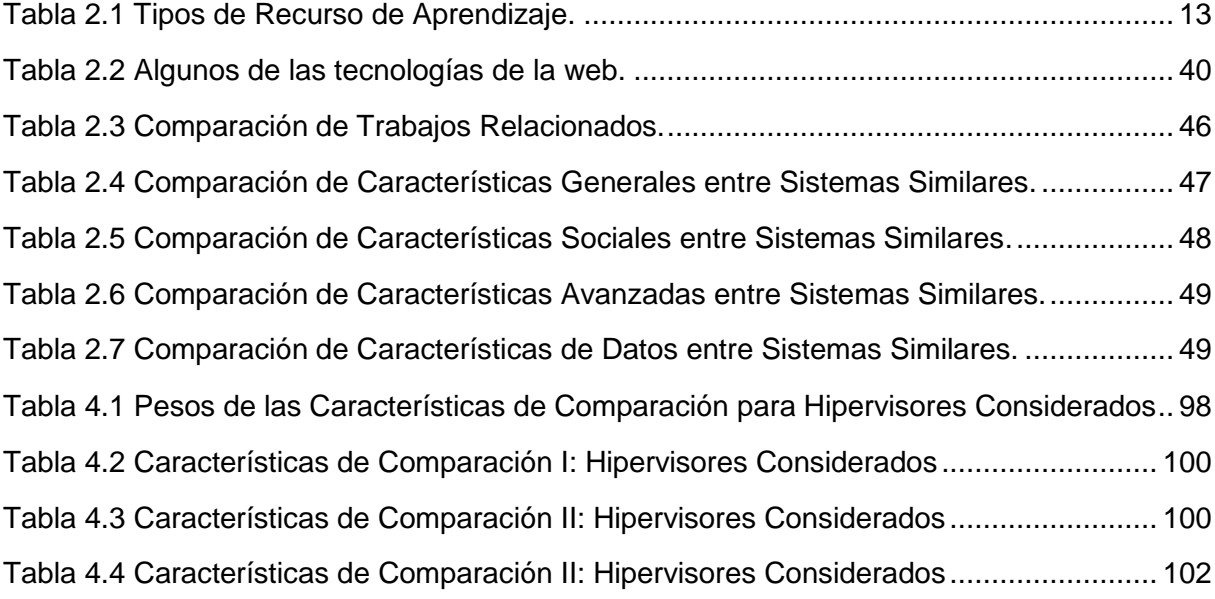

### **RESUMEN**

<span id="page-16-0"></span>Para mejorar el entorno educativo para los estudiantes de las carreras que involucran programación, es necesario el desarrollo de un sistema que integre los LMS a través del estándar LTI con Git, un editor de código en línea y un entorno para la ejecución. En una fase inicial, es importante analizar la problemática, el entorno existente y características de sistemas similares para poder formular una solución factible y novedosa desde sus requisitos funcionales y diseño. Con un marco de diseño, se puede proceder a definir una arquitectura que asegurará que se cumple con los requisitos no funcionales. Con el entorno bien estudiado y un diseño robusto, se puede inicializar con varias fases ágiles e incrementales de desarrollo, pruebas y despliegue hasta llegar a un prototipo final que representa las funcionalidades básicas de la ráfaga inicial de desarrollo.

**PALABRAS CLAVE**: educación, LTI, programación, LMS, Git, ejecución de código, editor de código en línea.

#### **ABSTRACT**

<span id="page-17-0"></span>In order to improve the education environment for students studying majors that involve programing, it is necessary the development of a system that combines LMS (through the LTI standard) with Git, a code editor online and execution environment. For the initial phase, it is important to analyze the problem, existing environment and features of similar systems so that a feasible and innovative solution can be designed from the ground up, starting with its functional requirements and design. With an initial design, the next step is to define an architecture that will ensure that the non-functional requirements can also be met. Once the environment has been given sufficient study and a robust design is made, multiple serial incremental agile phases can be undertaken to develop, test and deploy until a final prototype in reached that represents the basic functionalities required.

**KEYWORDS:** education, LTI, programing, LMS, Git, code execution, online code editor.

**CAPÍTULO I** 

<span id="page-18-0"></span>**INTRODUCCIÓN** 

#### **INTRODUCCIÓN**

Hoy en día se encuentra una necesidad creciente para programadores, informáticos y personas que pueden leer y entender código debido a una tendencia a tratar de siempre automatizar a un mayor grado las tareas humanas con la tecnología. Actualmente la Universidad Técnica Particular de Loja cuenta con métodos clásicos y manuales para enseñar y calificar código que estudiantes programan lo cual no es beneficioso para los docentes, quienes pierden mucho tiempo realizando tareas que se podría realizar de forma automática, ni para estudiantes quienes tengan menos atención de sus docentes debido a que tienen mucho código que calificar.

Actualmente, en el mercado existen varios sistemas que permiten escribir, ejecutar y probar código en línea. Uno de estos es Repl.it que puede integrase con sistemas que disponen del protocolo de integración entre sistemas de aprendizaje LTI (Repl.it y Neoreason, Inc., 2017) y puede calificar el código de estudiantes en base a pruebas unitarias pero el mismo tiene un alto coste que no se escala bien y no está orientando tanto al aprendizaje o colaboración si no a evaluación (López, 2018). Por otro lado, Io.livecode.ch es un sistema libre que utiliza contenedores de Docker para permitir la ejecución de código en línea, pero el problema de este sistema es que solo está orientado a enseñanza de programación mas no a realizar pruebas en línea y además no implementa nada de seguridad para proteger el servidor contra usuarios maliciosos (Amin, 2017). Cloud9 IDE es otra herramienta popular para programar en línea, éste integra máquinas virtuales de Ubuntu con el mismo para permitir hacer pruebas en tiempo real (Your development environment, in the cloud), pero el mismo tampoco es factible por su falta de interoperabilidad con LTI y falta de enfoque ni en enseñanza ni en evaluación y calificación.

Como cualquier otro tipo de institución, las universidades e instituciones educativas siempre deben estar buscando la manera en que pueden mantener su competitividad para dar la mejor educación posible y al menor costo. La tecnología de hoy en día ha alcanzado una madurez en donde puede apoyar en temas de automatizar algunos procesos dentro de la enseñanza, evaluación y calificación de estudiantes y de la misma forma liberar el tiempo de profesores para que estos puedan ayudar a aquellos estudiantes que realmente necesitan un poco más de apoyo.

Frente a este problema, se propone un sistema para editar código en línea que a su vez integra LMS externos (para autenticación y notas), un servidor de control de versiones externo (para la persistencia de código), y un servicio web de ejecución de código en línea de una forma segura, eficaz y eficiente (para dar un ambiente de ejecución y pruebas tanto para los usuarios del sistema como para calificar de forma automática). A continuación se presenta la problemática para definir el contexto del tema frente al cual se espera resolver dentro de este trabajo de titulación.

# <span id="page-20-0"></span>**1.1 Problemática**

Dentro de la universidad, existe la necesidad de contar con una mejor forma de enseñar y evaluar conocimientos de programación en los estudiantes de las titulaciones de Sistemas Informáticos Computación Electrónica e Informática. Para solucionar este problema, existen sistemas alternativos que se analizan en el capítulo 2, pero estos resultan demasiado costosos para su implementación completa con los recursos actualmente disponibles.

Se considera que cualquier sistema implementado como solución debe ser capaz de captar información acerca de su propio uso con un fin de ayudar con la administración del mismo, debe guardar de manera segura y confiable el código escrito dentro del mismo. Así mismo, debe proporcionar de las herramientas que requieren los estudiantes y sus profesores para desarrollar, probar y calificar de manera eficaz, segura y eficiente el código escrito en línea. Además como plataforma en línea se considera que se podría aprovechar para temas de colaboración como: programación en pares y otras técnicas que apliquen los equipos de desarrollo para cumplir con sus responsabilidades de una forma paralela.

# <span id="page-20-1"></span>**1.2 Metodología**

La fase de investigación consiste en realizar una breve recopilación de lo que hay dentro del entorno de despliegue para realizar un estudio del mismo. Además se realiza un estudio de aquellas tecnologías que se utiliza dentro de la solución planteada. Para la investigación de todos los puntos anteriores, se basa en fuentes confiables como: fuentes académicos o comerciales con un fin de explicar alguna tecnología para vender la misma.

Después de la fase de investigación, donde se formula buenas bases y entendimiento del contexto del ambiente en el que se encuentra el presente trabajo, se empieza una fase de análisis el cual se basa en un documento de visión que desglosa las necesidades existentes para el sistema, seguidamente una especificación de requerimientos demuestra de forma más exacta las capacidades que debe tener el sistema.

Una vez que se tiene entendidas las capacidades que debe tener el sistema, se procede a una fase de diseño donde se realiza diagramas para definir la arquitectura, despliegue e interacción que el sistema tendrá con los usuarios.

Con la definición de los requerimientos y el diseño del sistema como tal, lo que sigue es una fase de desarrollo la misma que se plantea llevar bajo una metodología de desarrollo iterativo incremental que se caracteriza por la revisión continua con los stakeholders principales del proyecto. De esta forma se puede mantener un poco de agilidad en el desarrollo y consecuentemente desarrollar un producto que cumpla con las necesidades de los usuarios mientras se mantiene dentro de los límites de tiempo y recursos preestablecidos.

Además se propone tener solo iteraciones (basados en entregables) que duren máximo un mes, esto se lo propone para los dos entregables más grandes; el subsistema de ejecución de código por su complejidad y el capítulo seis que se trata del despliegue de la aplicación final. Las otras iteraciones son de dos semanas para tratar de mantener el proyecto en un estado fluido de actividad y presentación de entregables de forma continua.

Las pruebas se llevaran igual en fases, donde primero en una prueba alfa se integra con sistemas reales para probar temas de integración. En base a los resultados de estas pruebas se realiza recomendaciones y mejoras previo a la próxima fase de pruebas que son constituidas por pruebas beta donde se prueba la aplicación en un entorno real con usuarios finales, tanto estudiantes como profesores para que puedan dar retroalimentación previa al despliegue de una versión final.

Finalmente se trabaja juntamente con los que serán encargados de mantener la aplicación para el despliegue del mismo. Esto se lleva en fases en donde se levantan primero las dependencias necesarias, como bases de datos y servicios externos entre otros previo al levantamiento y configuración del sistema. La última fase del despliegue consiste en levantar los proxies y servicios auxiliares que ayuden a mejorar temas de seguridad y rendimiento a la aplicación desplegado.

# <span id="page-22-0"></span>**1.3 Objetivos**

El objetivo principal es mejorar la enseñanza y evaluación de estudiantes de programación de la Universidad Técnica Particular de Loja. Para cumplir este objetivo se propone un sistema de edición y ejecución de código en línea que ayude a los docentes y estudiantes a interactuar e integrar funcionalidades de sistemas LMS institucionales adicionalmente de servidores de control de versiones institucionales. Para alcanzar este fin, también se plantea cumplir con algunos objetivos específicos en vía al principal.

- Facilitar la autenticación de los estudiantes para que puedan entrar directamente desde sistemas LMS institucionales a través del protocolo LTI.
- Proveer la capacidad de poder ejecutar código en línea.
- Utilizar servidores de sistemas de control de versiones para persistir el código creado por estudiantes de forma externa.

El primer objetivo específico de facilitar la autenticación es necesario con la finalidad de que los estudiantes puedan tener una transición suave entre sistemas y no tener mayor interrupción en su aprendizaje. El segundo objetivo específico tiene el fin de acercar el sistema más a un entorno completo de desarrollo donde estudiantes requieren un mínimo de programas instalados en sus equipos personales. El tercer objetivo específico de controlar versiones de código permitirá, que de una forma transparente y sin mayor interacción del usuario, ver un historial de código escrito por sus usuarios en la plataforma y también servir de respaldo continuo de los trabajos que realizan los estudiantes.

# <span id="page-22-1"></span>**1.4 Organización del Documento**

Dentro del capítulo uno, se introduce el tema y problemática, y se plantea la metodología y objetivos que guían el proyecto desde su inicio hasta su fin.

En el capítulo dos, se realiza un análisis de trabajos relacionados y sistemas similares a la que se plantea desarrollar. También encuentra un marco teórico, el cual desglosa la situación actual y permite ver la teoría de las tecnologías de apoyo para el sistema final.

En el capítulo tres, se da un análisis profundo del problema para entenderlo de forma completa previa a las fases siguientes. Dentro del mismo capítulo, en base al análisis, se plantea un diseño para el producto final, el cual se refleja más adelante en el desarrollo durante el curso del capítulo cuatro.

A lo largo del capítulo cuatro, se lleva al lector por el proceso de desarrollo. Por lo tanto el mismo se divide en los varios módulos que se necesitan desarrollar para el proyecto; un módulo de autenticación, editar código en línea, persistencia de código en servidores de control de versiones y ejecución de código en línea.

El quinto capítulo se basa en la fase anterior de desarrollo para planificar y realizar pruebas de funcionamiento e integración. De esta manera se encuentran las fallas existentes para resolver los mismos antes de seguir con el despliegue en el sexto capítulo.

A continuación, en el capítulo sexto se planifica y se despliega la aplicación final para que pueda empezar su vida útil dentro de la universidad.

Dentro del séptimo capítulo se resume los resultados y se concluye el trabajo realizado en base al cumplimiento de los objetivos planteados dentro del capítulo uno. Además se da recomendaciones e ideas para trabajos futuros en base al proyecto realizado y para la evolución continua del prototipo final.

Al final de todos los capítulos anteriores se encuentran los anexos con documentos de apoyo como: el documento de visión (Anexo A) y especificación de requisitos (Anexo B), implementación técnicas llevadas a lo largo del desarrollo (Anexos C, D, E), pruebas realizadas para validar funcionalidades (Anexos F, G, H), y ubicación y licencias de código llevado en el curso de la tesis (Anexo I).

**CAPÍTULO II**

# <span id="page-24-0"></span>**ESTADO DEL ARTE**

### **1 ESTADO DEL ARTE**

Sin la ciencia, no podría existir la ingeniería. Sin investigación y curiosidad acerca del entorno, no podría existir innovación y creatividad frente los problemas que se da. Es por tal motivo que el siguiente capítulo trata de un estudio del entorno en cuantas tecnologías y a trabajos e investigaciones previos que han sido realizados por terceros para en base a ello dar contexto a la investigación actual y aprender de lo bueno y malo de cada antecedente.

En la sección 2.1 de este capítulo, se presenta el marco teórico donde se realiza una investigación y estudio a las tecnologías y otros aspectos de entorno previo al planteamiento de una solución al problema introducido anteriormente. En la sección 2.2, se encuentra con un estudio de trabajos relacionados a los temas abarcados en este trabajo de titulación, mientras que en la sección 2.3 se realiza un estudio de sistemas similares en funcionalidad. Y finalmente se cierra el capítulo con la sección 2.4 donde se de una discusión y conclusión a todo lo analizado y presentado del capítulo con comparaciones de los mismos.

#### <span id="page-25-0"></span>**2.1 Marco Teórico.**

Para llevar a cabo de forma exitosa el trabajo de titulación y entender el contexto del ambiente en que sea implementado es importante establecer una línea base de conocimiento que se ve a continuación y dividido de la siguiente forma, primero, Aspectos de Propiedad Intelectual que se topa con las licencias y culturas de código abierto y libre que se encuentra actualmente en el entorno, y segundo Aspectos Ambientales del Entorno de Desarrollo se trata de dar mejor contexto al entorno en el cual se encuentra la aplicación planteada. Esto incluye pero no está limitado a conceptos teóricos, aplicaciones y protocolos.

#### <span id="page-25-1"></span>**2.1.1 Aspectos de Propiedad Intelectual**

Hoy en día, en un mundo cada vez más conectado y con cada vez más información compartida entre personas distintas, es importante conocer bien temas de derechos de autor y propiedad intelectual, no sólo para desarrollar y después dar licencia a un trabajo de titulación, sino también para entender lo que se puede y no se puede hacer dentro de un entorno de desarrollo que cada vez involucra más algún código o trabajo que fue desarrollado alguna licencia abierta o libre.

#### **Software Libre**

Software Libre es un movimiento sociopolítico que busca liberar códigos fuente. Se divide en dos campos que son: los de Open Source (Fuentes Libres) que quieren liberar código fuente sólo en base a los méritos de desarrollo colaborativo y los de Free/Libre Software (Software Libre) que buscan liberar código fuente en base a ciertos derechos de compartir, colaborar y tener control de lo que hacen con sus dispositivos (su propiedad) para todos los usuarios que ocupen el software (Stallman, 2016a) (Stallman, 2016c). En el contexto de esta tesis, Software Libre se refiere al segundo campo, no al primero. Para el mismo, la fundación GNU con su fundador Richard M. Stallman define 4 libertades mínimas que deben ser cumplidas para constituir Software Libre y los cuales se los enumera desde el 0 hasta el 3 (Stallman, 2017a) (Stallman, 2016b):

- 0. La libertad de ejecutar el programa para cualquier propósito que desee
- 1. La libertad de estudiar cómo funciona el programa y poderlo modificar como desee. Un requisito para esta libertad es que el usuario tenga acceso al código fuente original.
- 2. La libertad de distribuir copias del programa original con terceros.
- 3. La libertad de distribuir copias de sus versiones modificadas a terceros. Un requisito para esta libertad es que el usuario tenga acceso al código fuente original.

Donde el software no cumpla con uno de los anteriores, ya deja de ser considerado libre. Sólo por ser software libre no significa que no puede ser comercializado, únicamente se requiere nuevos modelos de negocio los cuales si se los puede encontrar en uso diario (Stallman, 2016b). Como sociedad, Stallman argumenta que es importante proteger estas libertades porque con ellas avanza la humanidad, como la libertad de expresión, ya que las libertades que se proponen proteger, buscan sostener una sociedad que trabaja por el bien de todos y no solo de unos pocos que saben más de la funcionalidad de ciertos aspectos tecnológicos (Stallman, 2016c). En la época actual de gobiernos y empresas que espían sin vergüenza, se ha revivido el movimiento político y se ha convertido en algo más necesario debido a que todos tenemos y queremos nuestro derecho a la privacidad (Stallman, 2017a).

#### **OAS**

OAS o Adopción de Software Libre es la tendencia que hay en el mundo empresarial de adoptar soluciones de tecnologías abiertas como los que ofrecen el mundo de software libre

11

ya que las mismas pueden llegar a ser superiores en cuanto su eficacia y costo, que lo que ofrece su competencia comercial. Se estima que más del 78% de instituciones usan software de Fuentes Abiertas y menos del 3% indican que no utilizan nada de software de fuentes abiertas. Eso demuestra un enorme mercado creciente y emergente a nivel mundial (The Next Wave in Software: Open Adoption Software (OAS)).

#### **GNU**

El proyecto GNU fue lanzado por el señor Richard Mathew Stallman en el año 1983 con el fin de desarrollar en comunidad un sistema operativo que podría reemplazar los sistemas operativos UNIX de aquella época con algo que sería un 100% software libre (Stallman, 2014). Pero nunca terminaron todo el proyecto, específicamente el núcleo del sistema operativo, conocido como GNU Hurd, porque antes llegó otro núcleo desarrollado por un joven estudiante de sistemas llamado Linus Torvalds quien llamó su clon libre de UNIX, Linux, y de esta forma, unido con todo lo que se había desarrollado el proyecto GNU, se formó un sistema operativo completamente libre (Stallman, 2017b).

# **GPL**

Aunque es la licencia más común en proyectos de software libre y usada para una mayoría de ellos, especialmente dentro del proyecto GNU, la GPL o GNU Public License no es la única licencia libre que existe (Free Software Foundation, 2016). Fue diseñada específicamente en la década de los 1980s para proteger la libertad de los usuarios de software (Stallman, 2016c). La última versión, GPLv3 fue publicada en Junio de 2007 y construye encima de versiones anteriores para tratar de asegurar de mejor manera las 4 libertades que tiene que garantizar cualquier licencia que quiere ser software libre (Smith, 2014) (Free Software Foundation, 2007).

#### <span id="page-27-0"></span>**2.1.2 Aspectos Ambientales del Entorno de Desarrollo.**

El contexto dentro del cual se desarrolle cualquier proyecto, conocer las tecnologías existentes dentro de un ambiente en los proyectos tecnológicos, son puntos importantes que se debe tomar en cuenta previo a la ejecución del mismo. Es por tal motivo que a continuación se presenta algunas de las tecnologías con que se va a encontrar el proyecto y la teoría tras de ellos.

12

# **Tipos de recurso de aprendizaje**

<span id="page-28-0"></span>Tabla 2.1 Tipos de Recurso de Aprendizaje.

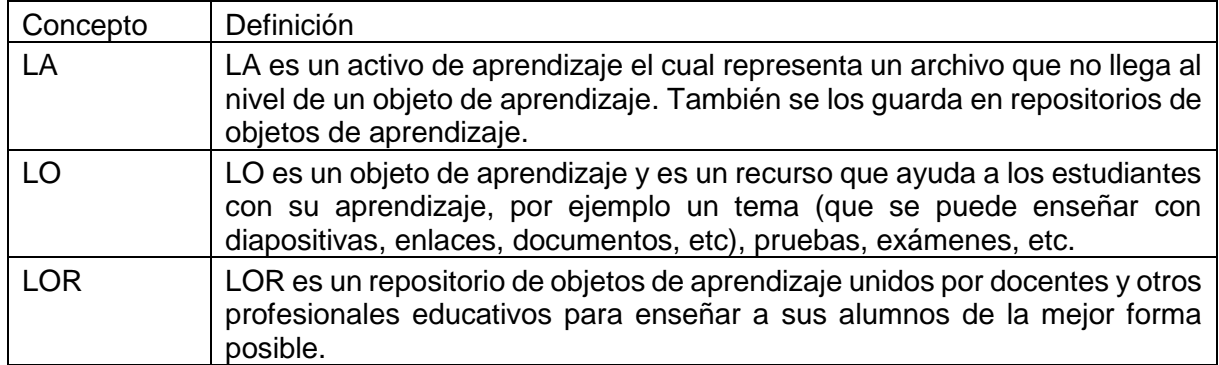

Fuente: (About Learning Repository). Elaboración: El Autor

#### **MOOC**

MOOCs o Cursos Online Masivos Abiertos, son cursos abiertos en línea que guían a los estudiantes paso a paso en su aprendizaje sin límites como: costos, fronteras o culturas. Los mismos usan expertos del área en cuestión para dar la mejor educación posible a través de vídeos, pruebas, foros, redes sociales, charlas y artículos que promuevan debate y reflexión (What is a MOOC? Massive Open Online Courses Explained).

# **CMS**

Un sistema de gestión de cursos es una colección de herramientas que ayudan proveer un ambiente en línea para interacciones entre integrantes de una clase. Esto puede incluir espacio para publicar anuncios, recolección de deberes, gestión de notas, tanto para que los docentes puedan calificar a sus alumnos y los mismos alumnos puedan ver sus notas en tiempo real, integración con sistemas de correos institucionales, chat en vivo y foros que permitan responder a entradas previas (Course Management Systems).

#### **LMS**

Según Mindflash, un vendedor de sistemas educativos (Mindflash Learning Management), los LMS, o Sistemas de Gestión de Aprendizaje, son herramientas muy útiles para instituciones educativas y otras entidades económicas que lo apoyen para organizar y gestionar recursos

educativos, estudiantes, docentes y cursos. Las mismas son un aspecto crítico de la tendencia que tiene el sector educativo a digitalizarse que se puede ver en la aproximadamente 600 LMS que existen para elegir. Características comunes entre ellos incluyen: (What is an LMS?)

- Listas de estudiantes para tomar asistencia entre otras interacciones que puede haber entre estudiantes y sus profesores.
- Matrículas
- Gestión de documentos
- Soporte para educación distribuida; por ejemplo alumnos y/o docentes a distancia
- Calendarios de curso para dar a conocer cronogramas, fechas para pruebas, exámenes y deberes.
- Interacción estudiantil a través de correo electrónico, foros y chat.
- Comprobación de conocimiento a alumnos con pruebas y exámenes.
- Sistemas de calificación que pueden ser automatizados (en casos objetivos), manuales por parte del docente (para casos más subjetivos) e híbridos cuando un profesor ofrece ambos casos en un curso.

# **Moodle**

Moodle es un LMS de software libre, licenciado bajo el GPLv3 (Dougiamas y Free Software Foundation, 2016), que ofrece las características típicas de un LMS como herramientas de colaboración (wikis, foros, glosarios, etc), gestión e interacción con estudiantes (notificaciones, gestión de progreso, notas, etc), en adición a la gestión de usuarios y matrículas (Moodle Community, 2016). Actualmente es lo que usa la Universidad Técnica Particular de Loja (UTPL) con sus docentes y alumnos a través del Entorno Virtual de Aprendizaje (López, 2018).

# **OpenCampus**

OpenCampus es un sistema para instituciones educativas con el objetivo de ayudar a gestionar sus estudiantes y procesos a través de una combinación de OAS y software propietario con el fin de proveer a todos el mejor acceso a recursos educativos (Technology), el mismo integra sistema de gestión de campus (CMS), gestión de escuelas de postgrado (GSM), sistema de gestión de aprendizaje (LMS), gestión de escuelas de medicina, sistema de aprendizaje electrónico, gestión de la salud en el lugar de trabajo, gestión de objetivos, sistema de gestión de información estudiantil, gestión de clases, sistema de gestión de dato de investigación, sistema de gestión de ensayos clínicos, gestión de becas de investigación y gestión de laboratorios(OpenCampus). De esta manera ofrece características comunes de los LMS como exámenes, cursos en línea, rastreo académico para docentes, alumnos y administradores (Technology) (For Universities). La UTPL está ocupando esta tecnología actualmente para ofrecer ''cursos en línea… de forma abierta y libre'' (UTPL, 2017c).

# **Open edX**

Una organización sin fines de lucro famosa por sus cursos abiertos masivos (MOOCs), EdX, se ha liberado con una licencia libre su plataforma bajo el nombre Open edX. La misma ofrece:

- CMS para gestionar varios cursos
- LMS para presentar contenido a estudiantes y profesores
- Open edX Studio para el diseño de cursos desde su contenido y políticas de calificación hasta el horario que seguirá y el equipo de docentes.
- Una plataforma para MOOCs
- XBlock para construir arquitecturas de componentes donde los docentes puedan agregar funcionalidad a su curso sin meterse mucho al resto del sistema.
- Foros
- Recolección de Datos para la toma de decisiones estratégicas

Según la documentación del mismo, Open edX utiliza una arquitectura de NGinX con Gunicorn y Django. Para el despliegue del mismo en entornos de desarrollo se ofrece una máquina virtual preconfigurada denominado "DevStack" (About Open edX). Como tecnología de backend, el OpenCampus de la UTPL utiliza Open edX (López, 2018).

# **LTI**

LTI es un estándar para asegurar interoperabilidad entre sistemas educativos. Fue diseñado y gestionado por IMS Global Learning Consortium (Learning Tools Interoperability® Background), un conjunto de instituciones y organizaciones que desean mejorar procesos educativos (Contributing Members, Affiliates, and Alliance Participants), con el fin de simplificar el proceso de interconexión de aplicaciones de aprendizaje (conocidos en el estándar como herramientas [de aprendizaje]), como los que saben ofrecer terceros, con ambientes educativos (conocidos en el estándar como Consumidores de Herramientas [de aprendizaje]) que pueden ser sistemas de gestión de aprendizaje (LMS), portales de aprendizaje, repositorios de objetos de aprendizaje (LOR), u otros ambientes educativos (Learning Tools Interoperability® Background). Moodle ofrece una implementación estándar para comunicarse con sistemas de terceros (Moodle Community, 2016).

# **Sistema de Control de Versionamiento**

Un sistema de control de versiones mantiene y organiza un historial de versiones de uno o más archivos con el fin de poder intercambiar versiones rápidamente. Son muy usados para quienes trabajan con código fuente y también artistas (Chacon y Straub, 2014a) que necesitan llevar un historial de sus obras de arte, pero su utilidad no termina allí ya que son diversos los grupos que pueden aprovechar los beneficios que ofrecen estos sistemas. El sistema común que se suele usar actualmente es copiar archivos que deseen versionar, típicamente dándoles una nueva ubicación o nombre dado que es una solución muy simple para lograr versionar, pero eso puede ser peligroso ya que es muy fácil trabajar sobre una versión incorrecta, por lo que se inventaron los sistemas de control de versionamiento, programas especializados en ayudar a los seres humanos llevar una historial de versiones en uno o más archivos.

Inicialmente esos eran sumamente locales, como RCS, que mantiene una base de datos con todas las versiones (almacenadas como los cambios que hubo en comparación con la versión anterior, una práctica conocida como respaldo incremental) y en base a eso permitir acceso a la versión actual o cualquiera de los otros guardadas previamente, mira figura 2.1. (Chacon y Straub, 2014a).

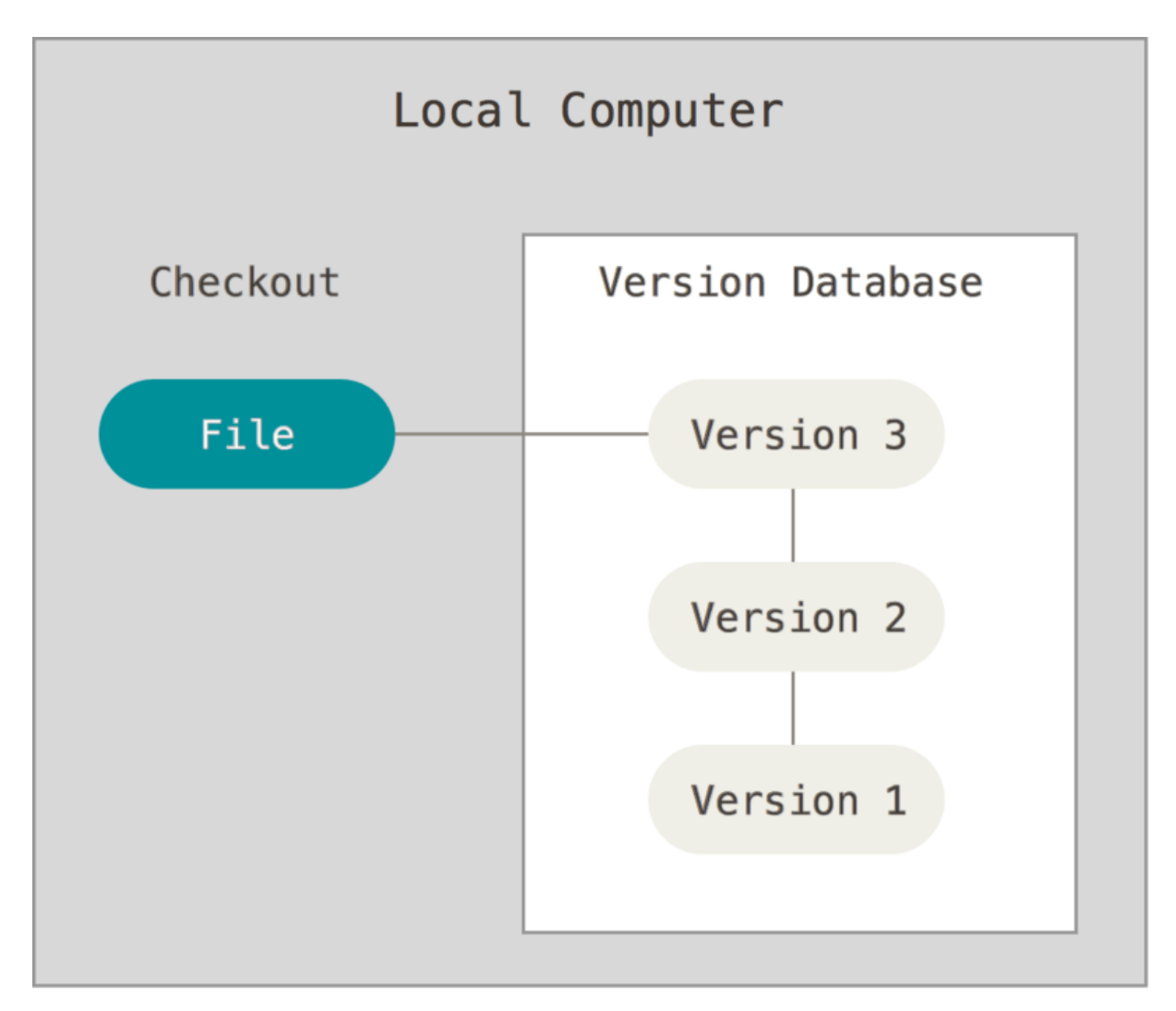

<span id="page-32-0"></span>Figura 2.1 . Sistema de Control de Versionamiento Local

Fuente: (Chacon y Straub, 2014a). Elaboración: (Chacon y Straub, 2014a).

Luego se dieron cuenta que sería bueno poder colaborar sobre las mismas versiones, entonces se inventó lo que se conoce como Sistemas de Control de Versionamiento Centralizado los cuales permiten un alto grado de control/seguridad sobre quién y cuándo puede editar dentro de la base de datos de contenido, ya que las mismas siguen un modelo arquitectónico cliente-servidor (Chacon y Straub, 2014a). Eso ha resultado que empresas grandes que necesitan desarrollar sistemas grandes en paralelo con un cierto grado de seguridad, quieran usar un sistema de control de versionamiento de esta clase, aunque esto está cambiando ya que las empresas están dándose cuenta que pueden optar por una solución híbrida (Rose, 2015). Ejemplos de estos CVCS son CVS, Subversión y Perforce. Pero el problema viene a ser que todo el repositorio tiene un solo punto de falla porque si cae el servidor o le pasa algo, se pone en riesgo la productividad continua de quién colabora y en el peor de los casos, la integridad del repositorio. Esta propiedad se puede ver en la figura 2.2

(Chacon y Straub, 2014a).

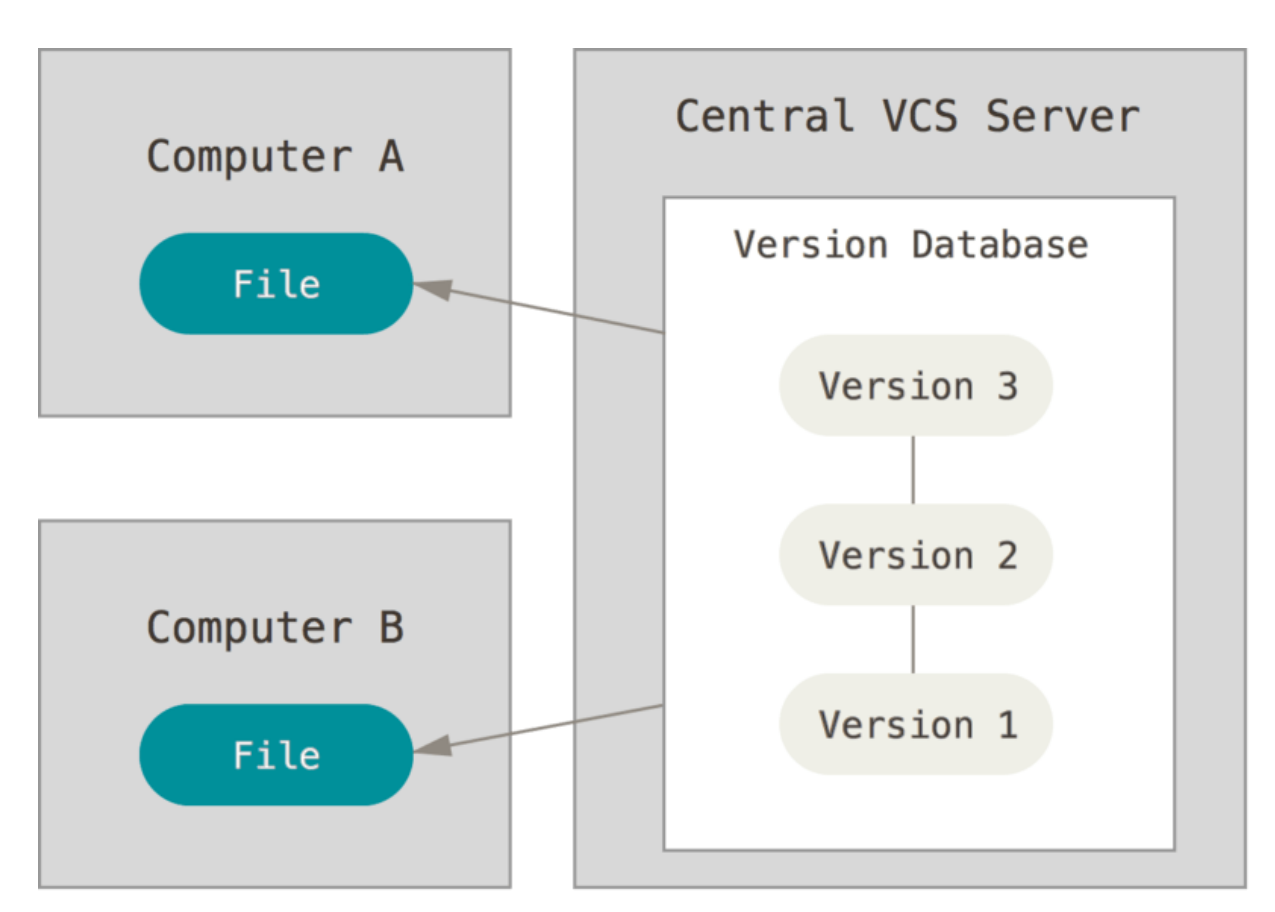

<span id="page-33-0"></span>Figura 2.2 Sistema de Control de Versionamiento Centralizado.

Fuente: (Chacon y Straub, 2014a). Elaboración: (Chacon y Straub, 2014a).

Con la explosión de desarrollo de software libre, hubo una necesidad de poder trabajar grandes cantidades de personas desconocidas en paralelo (Raymond, 1999), y para resolver este problema y también la de integridad de datos que presenta el único punto de falla de los Sistemas de Control de Versionamiento Centralizado, se inventó Sistemas de Control de Versionamiento Distribuidos como Git, Mercurial, Bazaar y Darcs. Cada repositorio es un espejo de los demás en una arquitectura distribuida o red de iguales. Con esta arquitectura (mira figura 2.3), ningún nodo viene a ser un punto de falla ya que se puede espejar entre cualquiera de ellos debido al hecho de que todos tienen una copia local de todo lo que tienen los demás (Chacon y Straub, 2014a).

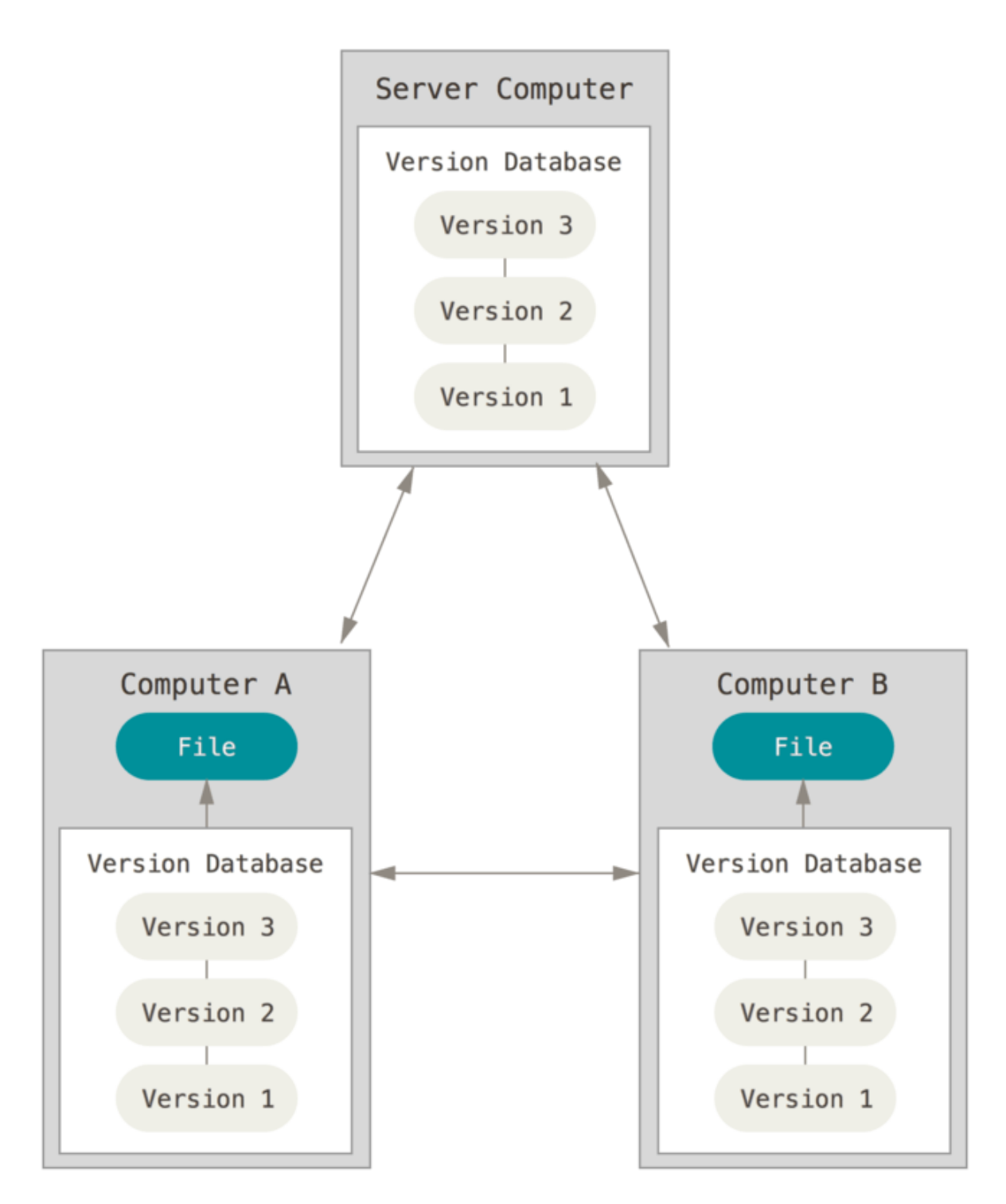

<span id="page-34-0"></span>Figura 0.2 Sistema de Control de Versionamiento Distribuido.

Fuente: (Chacon y Straub, 2014a). Elaboración: (Chacon y Straub, 2014a).

#### **Git**

Git es un sistema de control de versiones distribuido que a diferencia de otros VCS guarda con cada versión una copia entera de los archivos modificados (otros sistemas de control de versionamiento suelen guardar solo las diferencias entre versiones de forma incremental, mira la diferencia entre la figura 2.4 y la figura 2.5) (Chacon y Straub, 2014b).

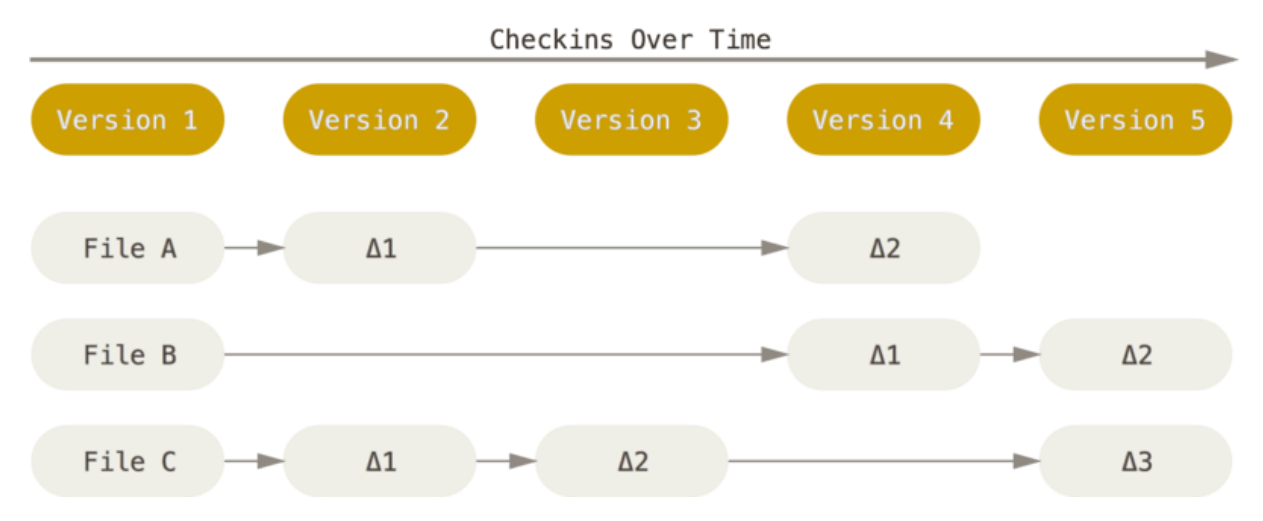

<span id="page-35-0"></span>Figura 2.4. Sistema de Control de Versiones llevado de forma incremental.

Fuente: (Chacon y Straub, 2014b). Elaboración: (Chacon y Straub, 2014b).

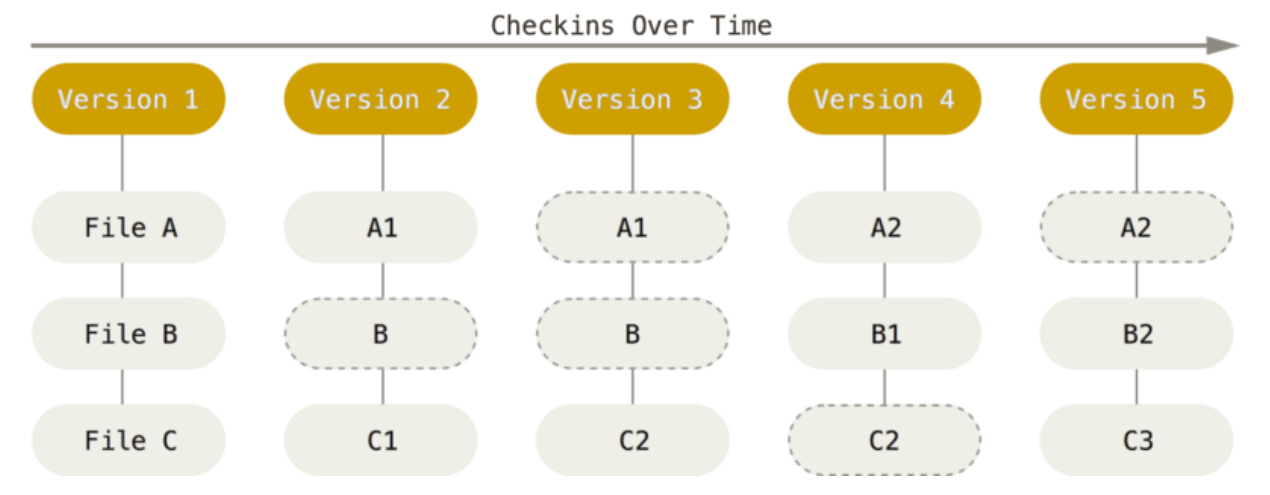

<span id="page-35-1"></span>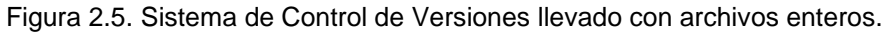

Fuente: (Chacon y Straub, 2014b). Elaboración: (Chacon y Straub, 2014b).

Esto hace que Git se convierta más en un pseudo sistema de ficheros que un simple VCS. Además, significa mayor integridad de los datos guardados a costo de mayor consumo de almacenamiento. Trabaja de esta manera distribuida, es decir el repositorio existe en esta forma en todo lado donde se encuentra y por lo tanto la mayoría de operaciones de Git se puede realizar de manera local sin ninguna conexión de red (Chacon y Straub, 2014b).
Volviendo al tema de integridad de datos, Git utiliza SHA-1 como algoritmo criptográfico para calcular los hash de cada cambio que se realiza en base a una combinación de qué información contiene el cambio, su metadata como autor, fecha, hora y fecha en adición a los SHA-1 de su(s) cambio(s) padre(s)<sup>1</sup> de tal forma que es difícil si no prácticamente imposible<sup>2</sup> para un atacante modificar el historial sin dejar evidencia de lo que se ha hecho. Por defecto funciona así (Chacon y Straub, 2014b), pero si uno desea asegurar la integridad del historial aún más, se integra Git con GPG para ofrecer mayor seguridad ya que con eso se puede firmar digitalmente cambios realizados para demostrar su autenticidad (Chacon y Straub, 2014c).

La mayoría de operaciones normales que se hacen en Git no eliminan datos ya guardados en el repositorio previamente lo cual lo hace una buena herramienta para personas que recién está entrando al mundo de Sistemas de Control de Versionamiento y permite que se pueda recuperar de la mayoría de errores que se puede cometer y una recuperación casi garantizado de datos "perdidos". Eso es gracias en parte a la filosofía que se refleja en el diseño del mismo ya que una prioridad primordial era la integridad de los datos (Chacon y Straub, 2014b).

Cada repositorio de Git trabaja con tres fases que son el directorio de trabajo donde se realiza cambios, un área de preparación donde se marca cambios listos para guardar y una base de datos junto un sistema de ficheros donde se guardan los cambios. Al saltarse entre versiones, se sobrescribe los contenidos del directorio de trabajo con lo que se extrae del sistema de ficheros que tiene los cambios guardados. Esas tres fases y su relación se puede ver en la figura 2.6 (Chacon y Straub, 2014b).

-

<sup>1</sup> La mayoría de commits solo tienen un padre, pero aquellos que unen varios historiales, tienen dos padres

<sup>2</sup> Un equipo de investigación de Google y CWI Amsterdam ha encontrado una vulnerabilidad que recién publicaron y les permite atacar SHA-1 y encontrar colisiones hash (Stevens y col., 2017)

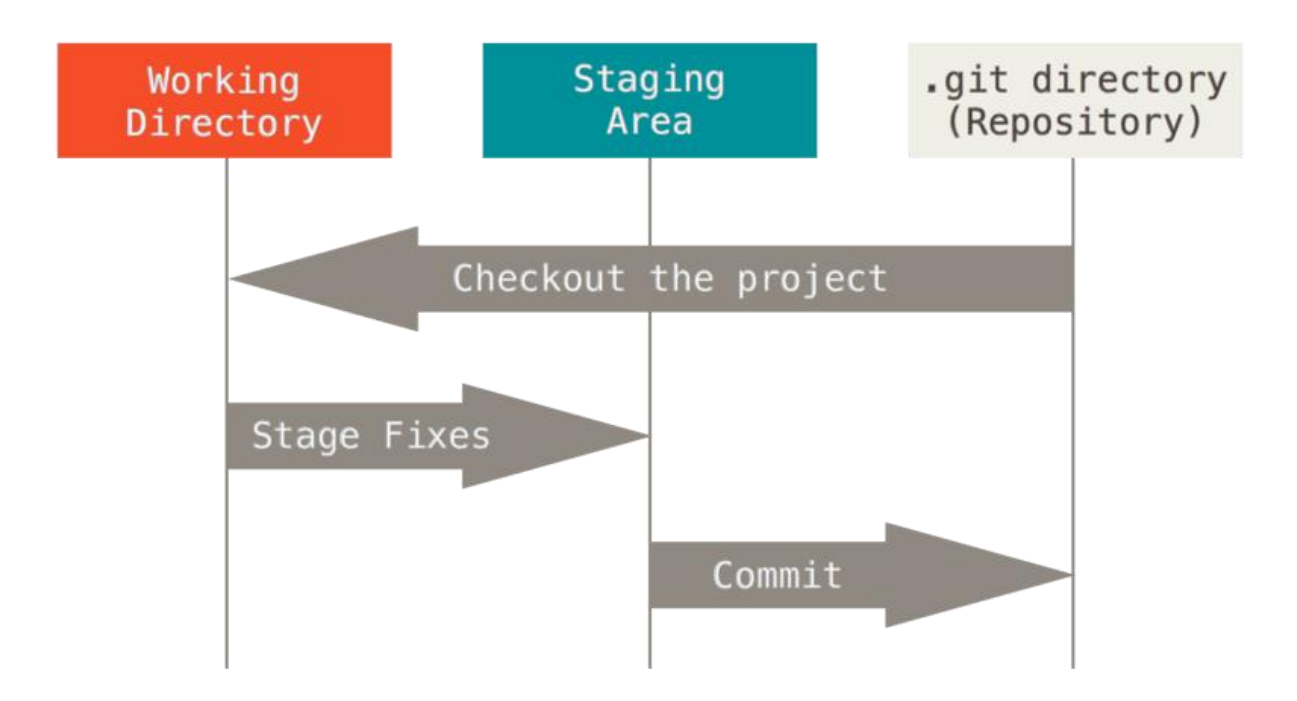

Figura 2.6. Las tres fases de Git y sus relaciones.

Fuente: (Chacon y Straub, 2014b). Elaboración: (Chacon y Straub, 2014b).

#### **GitLab**

GitLab es un servidor de Git ofrecido por GitLab Inc. Se ofrece en dos versiones: una versión gratis (Freyd y col., 2017) de código abierto liberado bajo el nombre GitLab Community Edition (GitLab CE) y una versión pagada que forma la línea principal de negocio de GitLab Inc. que lo venden bajo el nombre GitLab Enterprise Edition (GitLab EE) (Sijbrandij y col., 2017). También proporcionan hosting de las mismas versiones alojados por ellos en GitLab.com (allí se puede usar GitLab EE gratis (Nierop y col., 2017) (Freyd y col., 2017)) y en GitHost.io (donde se puede arrendar servidores para alojar instancias de GitLab CE o EE y su respectivo infraestructura de apoyo (GitLab Inc., 2017)) (Sijbrandij y col., 2017). Actualmente la Universidad Técnica Particular de Loja utiliza un servidor de GitLab CE como su instancia institucional de Git (UTPL, 2017d).

## **Virtualización**

Virtualización es la creación de recursos virtuales en software para usar los mismos en lugar de un recurso físico. Este puede ser usado en áreas diversas como aplicaciones, servidores, almacenamiento y redes. Según la empresa VMware, que se dedica a vender productos de virtualización, la misma es la estrategia más efectiva para reducir costos de TI mientras que

aumenta la eficiencia y agilidad de un negocio de cualquier tamaño. Llegan a esta conclusión porque es tan común que se ha convertido en estándar industrial que solo se ocupa en entre 5% y 15% de la capacidad de los servidores debido a que se les pone solo un sistema operativo y aplicación a la vez. La virtualización resuelve estas deficiencias al permitir la división lógica de equipos y distribuir estas partes donde más se los necesitan para aumentar la tasa de eficiencia y reducir la cantidad de recursos físicos necesarios. Con esta clase de tecnología, se puede reducir y en algunos casos eliminar tiempo fuera de servicio. Las facilidades de portabilidad y agilidad de ajustar recursos hace que se puede reducir los tiempos y costos de administración. Se domina hipervisor un software que gestiona la virtualización (What is Virtualization?). Tholeti e IBM tienen un concepto similar de reducción de recursos físicos y gastos de operación, como se indica en la figura 2.7, la optimización de recursos físicos después de la virtualización.

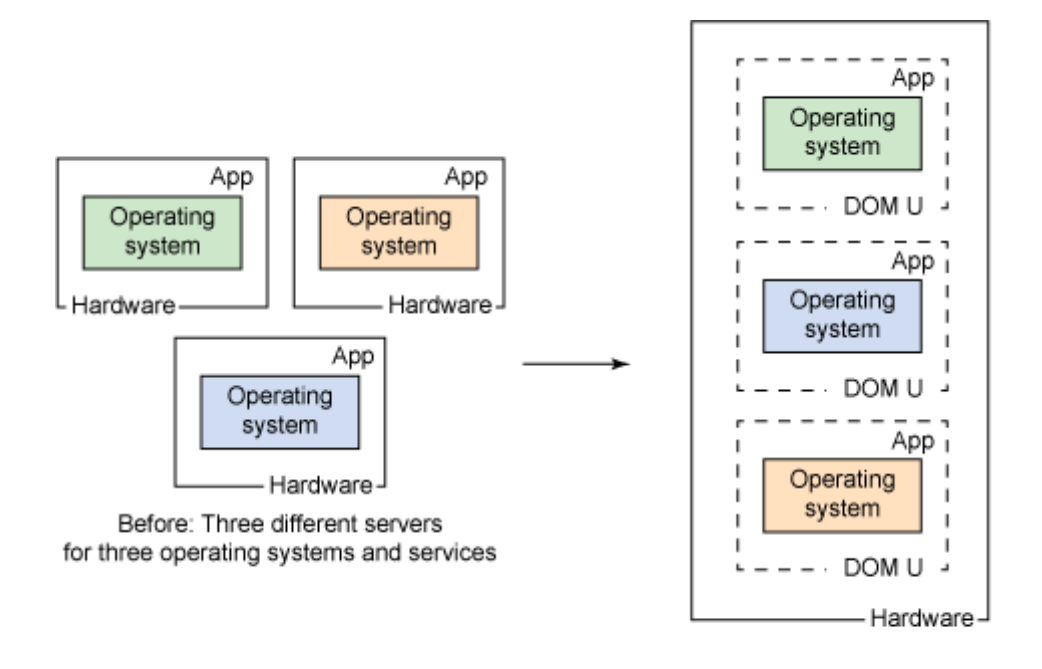

After: Only one server required for three different servers and operating systems

Figura 2.7. Antes y después de virtualizar aplicaciones.

Fuente: (Tholeti, 2011). Elaboración: (Tholeti, 2011).

### **Las Máquinas Virtuales**

Una Máquina Virtual es un sistema computacional entero, con sistema operativo y aplicaciones corriendo sobre recursos virtuales. Por lo tanto cada máquina virtual es completamente aislada e independiente de los demás de tal forma que se puede tener varios

sistemas operativos y aplicaciones corriendo sobre un solo servidor físico. Eso permite tener varias características importantes:

**División de Recursos** Se puede dividir recursos físicos entre varios sistemas operativos corriendo sobre la misma máquina.

**Aislamiento** Proveer mayor seguridad en prevenir o restringir acceso entre las varias máquinas virtuales.

**Encapsulación de Persistencia** Todo el estado de la máquina virtual se lo puede guardar en archivos, los mismos que pueden ser sincronizados entre varios equipos o ubicaciones.

**Independencia de Hardware** Se puede usar la máquina virtual en cualquier hipervisor que lo soporte.

Todas estas características, permiten la consolidación de servidores para utilizar menos y acortar costos (What is Virtualization?).

# **Virtualización de Servidores**

Con la virtualización de servidores, se puede reducir el número de servidores necesarios dentro de una granja, especialmente cuando los mismos son miembros de un cluster que realiza balanceo de recursos frente su carga para optimizar la eficiencia de toda la granja (What is Virtualization?).

# **Virtualización de Redes**

Con virtualización de redes se puede simular todo el tráfico y funcionamiento de una red sin mayor retardo. Se puede virtualizar interfaces de red, switch, routers, cortafuegos, balanceadores de carga, VPNs y más. Como los otros tipos de virtualización, esta ofrece los mismos beneficios de independencia, costos y escalabilidad (What is Virtualization?).

# **Virtualización de Escritorios**

Virtualización de Escritorios se trata de usar recursos centralizados para dar escritorios de trabajo a usuarios remotos. Esto permite a cualquier organización reducir sus gastos tecnológicos debido a que el mismo permite menor inversión en tecnología para la misma cantidad de usuarios mientras al mismo tiempo facilita temas de administración de los equipos de los empleados en una organización y seguridad de la información de la misma (What is Virtualization?).

## **Hipervisores**

Un hipervisor es una capa intermedia de software que gestiona la interacción entre lo virtualizado y hardware u otro software que ayuda realizar las peticiones de lo virtualizado (What is Virtualization?). De la misma manera, el mismo hipervisor se encargan de la seguridad para asegurar que lo que sea virtualizado no pueda salir de su ambiente y atacar otras partes virtualizadas o no virtualizados (VMWare, Inc., 2014) (Wilson, Day y Taylor, 2011). La figura 2.8 muestra los tipos clásicos de hipervisor que se presentan a continuación, los hipervisores de tipo 1 que son a bajo nivel en lugar de un sistema operativo y los hipervisores de tipo 2 que son una aplicación montada encima de un sistema operativo.

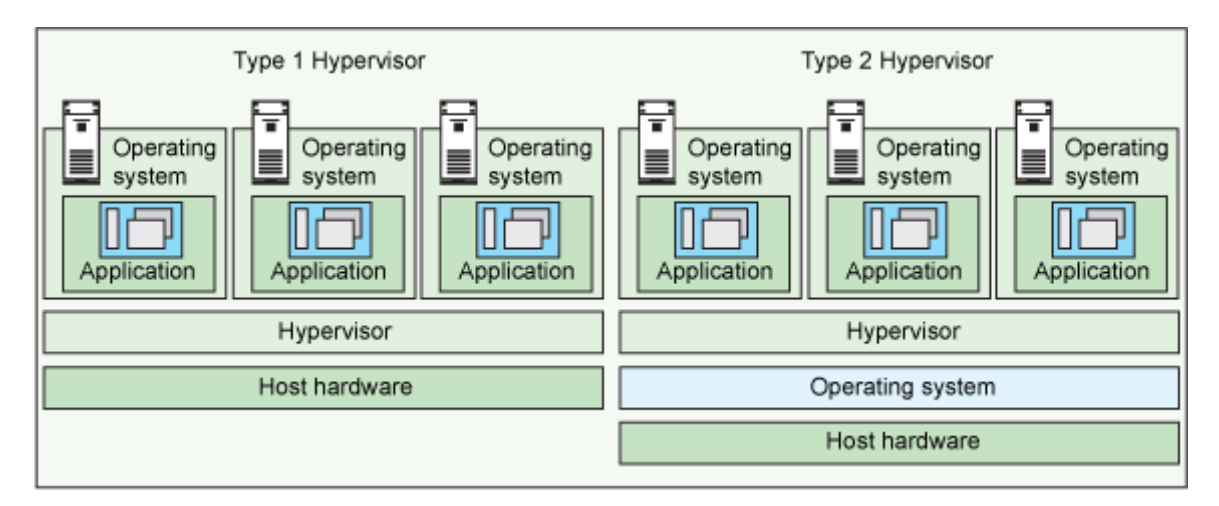

Figura 2.8. Tipos Clásicos de Hipervisor.

 Fuente: (Tholeti, 2011). Elaboración: (Tholeti, 2011).

# **Hipervisores de Tipo 1**

Un Hipervisor de Tipo 1 se ejecuta directamente sobre hardware físico (Tholeti, 2011) y por lo tanto puede llegar a conseguir mejor rendimiento y seguridad pero con el costo de requerir en muchos casos mayor configuración y administración para poder alcanzar su rendimiento óptimo.

## **Xen**

Xen es un hipervisor de tipo 1, que corre directamente sobre hardware. Es el único hipervisor de su clase que es completamente disponible bajo una licencia abierta y forma una base por muchas aplicaciones comerciales y no comerciales como virtualización de servidores, IaaS, virtualización de escritorios, aplicaciones de seguridad, y dispositivos embebidos. Dentro del mercado, es la tecnología detrás de las nubes más grandes (Xen Community, 2016). En la figura 2.9 se puede encontrar la arquitectura Xen física/lógica para entender mejor cómo funciona la misma.

Para el mismo, se considera las siguientes características:

- La implementación y uso de un micronúcleo que ocupa un mínimo de memoria y tiene interfaz externa limitada, el cual ayuda proporcionar mayor seguridad y estabilidad en comparación con otros hipervisores. El hipervisor en si está escrito en menos de 150 KLOCs que para un sistema operativo es muy liviano. Puede ser tan liviano porque no necesita tener conocimientos de operaciones de entrada/salida como redes o almacenamiento debido a que Dom0 se encargará de estas tareas. Al mismo tiempo, las demás máquinas virtuales no son privilegiados y siempre tienen que comunicarse con Dom0 para realizar cualquier operación con respecto al hardware físico. Por lo tanto la muerte del Dom0 es fatal para todas las máquinas que están en el Hipervisor.
- La arquitectura de Xen ocupa una máquina virtual que se domina Dom0 el cual contiene todos los drivers para el hardware y también las herramientas necesarias para ejercer control sobre todo el hipervisor. Estás funcionalidades son independientes del sistema operativo motivo por el cual el sistema operativo residente del Dom0 puede ser Linux, una BSD, OpenSolaris, etc…
- Como los drivers que controlan hardware físico existen dentro de una máquina virtual, se los consideran drivers aislados. En caso de que pase algo, solo hay necesidad de

reiniciar la máquina afectada y el resto del sistema puede seguir funcionando normalmente.

 Con una tecnología llamada paravirtualización, en lugar de optimizar al nivel de hipervisor se optimiza los sistemas operativos que son virtualizados para de esta manera mejorar su rendimiento incluso en hardware que no tiene soporte para virtualización. (Xen Community, 2016).

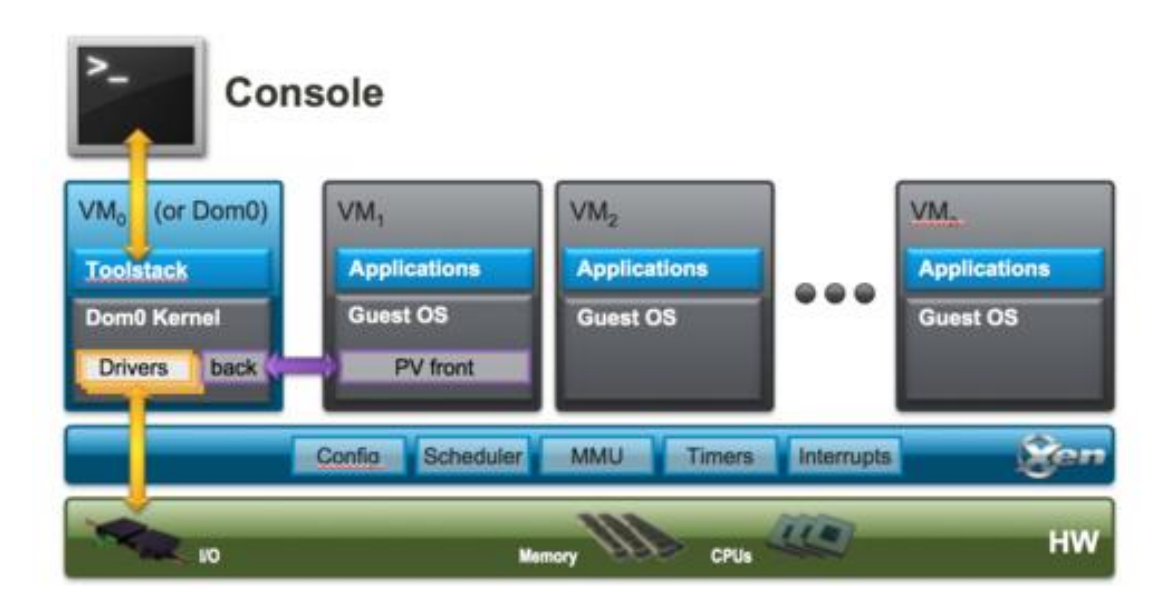

Figura 2.9 La arquitectura de Xen.

 Fuente: (Xen Community, 2016). Elaboración: (Xen Community, 2016).

# **Hipervisores de Tipo 2**

Un hipervisor de Tipo 2 se ejecuta por encima de un sistema operativo que le ayuda con su gestión interna como si fuera una aplicación más (Tholeti, 2011), lo que hace este tipo de hipervisor más lento que hipervisores de tipo 1 (por tener un mayor número de capas y también por virtualizar partes del hardware) pero a su vez más fáciles de configurar y administrar. El mismo hecho de ejecutar por encima de un sistema operativo también vulnera la seguridad de todo el sistema en proveer una superficie de ataque más grande para actores maliciosos.

### **Qemu-KVM**

QEMU es un proyecto de software abierto con el fin de crear un emulador y virtualizador de procesadores de varias arquitecturas para una variedad de sistemas operativos. Permite el uso de backends como KVM o Xen para dar rendimiento casi nativo (QEMU). Aunque su despliegue normal requiere un sistema operativo, basado en Linux, intermedio debido a que es un módulo que se integra directamente en el núcleo del mismo sistema operativo, Wilson et. al. consideran KVM como un hipervisor de tipo 1 debido a sus características e implementación a bajo nivel cerca al nivel hardware física, mientras que su arquitectura lo hace aparecer como un hipervisor de tipo 2, que es como se lo está considerando dentro del contexto de este trabajo (mientras que otros autores lo consideran un hipervisor de tipo 1.5, ni uno ni el otro si no algo híbrido dentro de la taxonomía de hipervisores). KVM es el "hipervisor estratégica para IBM" debido a (1) su bajo costo por ser tecnología completamente abierta, (2) su alta evolución y madurez, (3) alta evolución y madurez de Linux (su tecnología fundamental atrás), (4) eficiencia y rendimiento alto, (5) una comunidad de desarrollo muy activa y responsable frente fallos de seguridad, (6) la idea de que muchos ojos viendo código lo hace más seguro $^3$ , (7) varias tecnologías de seguridad que integra que falta la competencia, (8) mayor flexibilidad que ofrece frente otros hipervisores competidores y (7) control que IBM puede ejercer sobre el proyecto de KVM (Wilson, Day y Taylor, 2011). En la figura 2.10, se puede encontrar la arquitectura lógica para entender visualmente la funcionalidad de la misma.

-

<sup>3</sup> Uno de las características principales de Código Abierto.

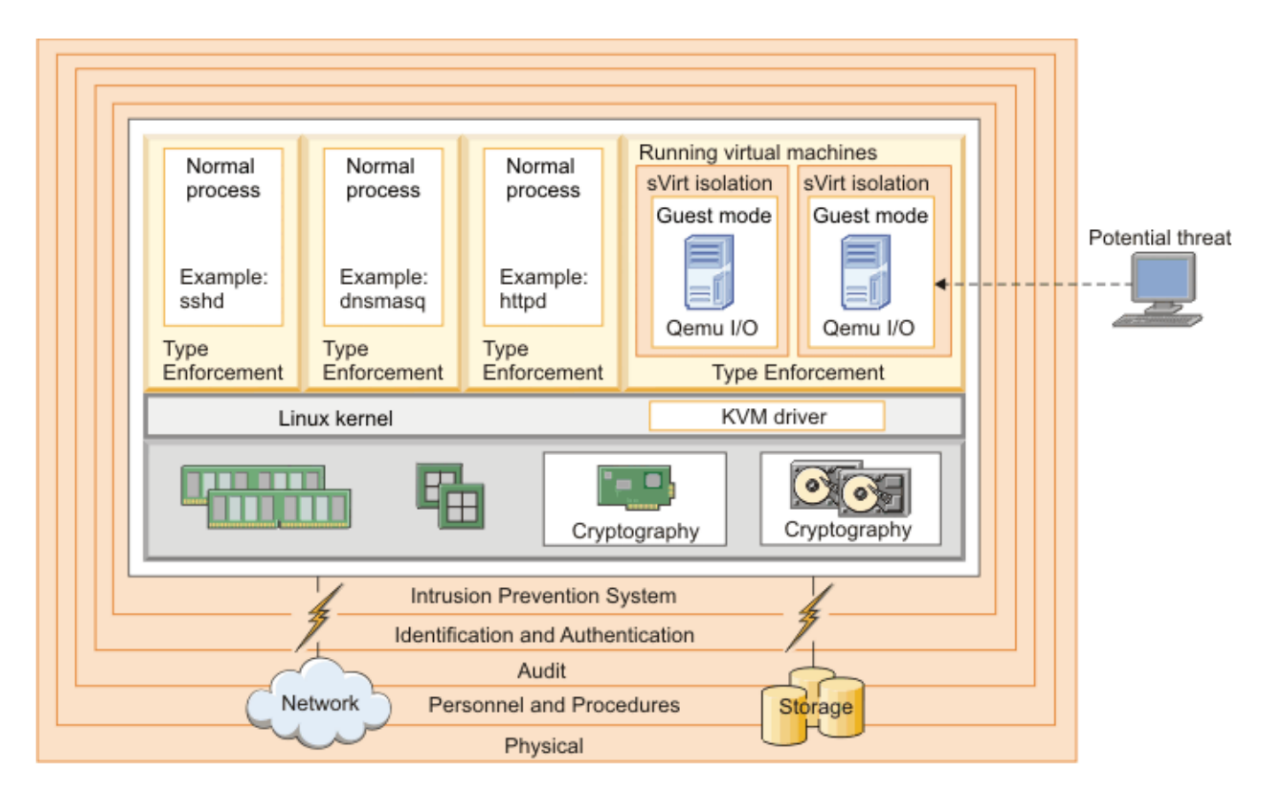

Figura 2.10. Arquitectura de KVM/QEMU.

Fuente: (Wilson, Day y Taylor, 2011). Elaboración: (Wilson, Day y Taylor, 2011).

### **VirtualBox**

VirtualBox es un hipervisor para virtualización de arquitecturas estándar x86 y x86\_64 tanto para uso casero como uso empresarial. Para ello ofrece muchas características, rendimiento optimizado, y un gran número de sistemas operativos que permite virtualizar como para ser virtualizados todo bajo una licencia de software libre, la GPL versión 2 (VirtualBox). Su arquitectura de ser montado encima de cualquier sistema operativo y apoyarse en ello para realizar operaciones por parte de un sistema operativo y hardware virtualizado hacen este hipervisor un ejemplo clásico de un hipervisor de tipo 2.

### **Virtualización a Nivel de Sistema Operativo (Containerización)**

Desde antes de la incepción de los sistemas Linux, los sistemas de la familia Unix han tenido un mecanismo de aislamiento conocido como chroot el cual genera un espacio aislado de usuario para contener alguna aplicación o varias aplicaciones mientras que todos siguen compartiendo el mismo sistema operativo o kernel por detrás. La tendencia de

containerización que existe hoy en día sigue por la misma línea pero lo implementa de una forma aún más avanzada. Eso permite a muchos usuarios que se desconfían mutuamente unos en otros utilizar el mismo hardware mientras que al mismo tiempo quedan completamente aislados unos de otros con menor impacto al rendimiento o una necesidad de hardware que soporta la carga adicional que virtualización genera (Teimouri, 2016), mirar la figura 2.11. Algunos sistemas de este tipo de aislamiento que son populares hoy en día son:

- chroot
- Linux-VServer OpenVZ
- Docker
- LXC
- LXD

• FreeBSD jail

Solaris Containers

- vSphere Integrated Container (VMware)
- Windows Containers (a partir de Windows Server 2016)
- Hyper-V containers (Microsoft)
- Photon (VMware)

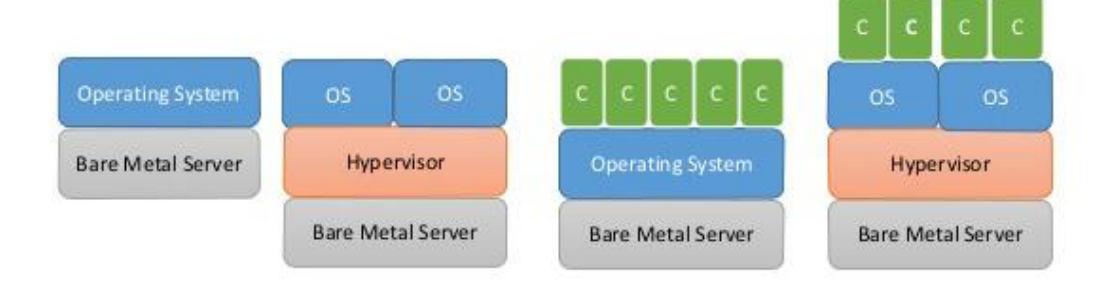

Figura 2.11. Un concepto básico de que son los contenedores.

 Fuente: (Teimouri, 2016). Elaboración: (Teimouri, 2016).

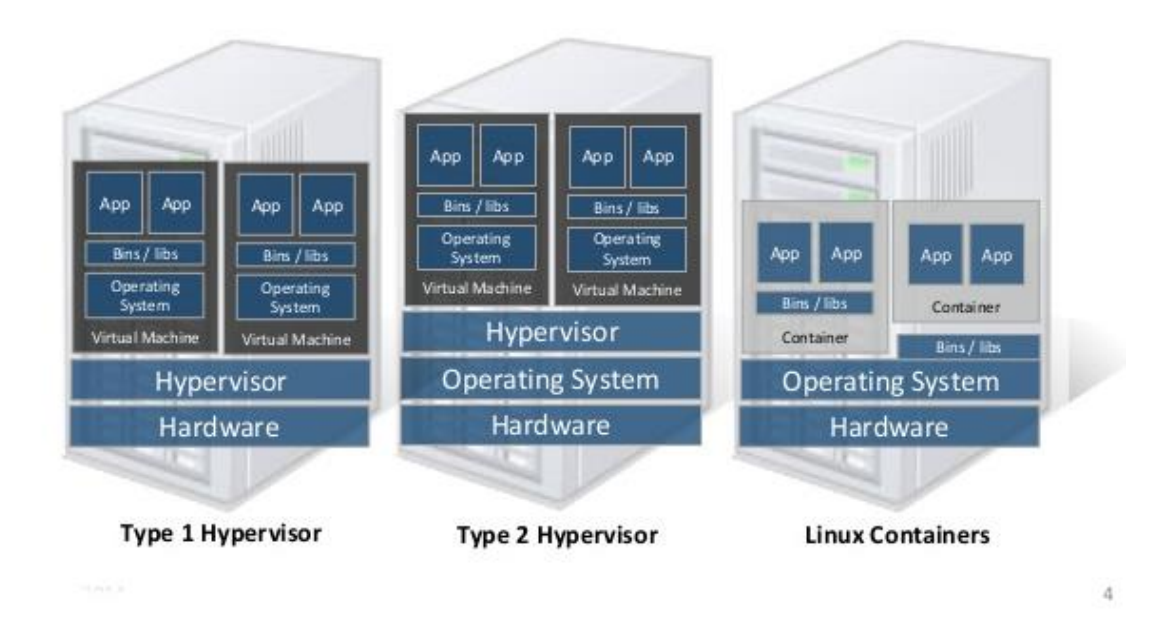

Figura 2.3 La diferencia que abarca contenedores de los tipos de hipervisores.

Fuente: (Teimouri, 2016). Elaboración: (Teimouri, 2016).

Debido al hecho de que muchas veces cada máquina virtual necesita su propio hardware virtual y sistema operativo, se termina consumiendo mucho más RAM y ciclos de CPU de tal manera que un servidor típicamente puede soportar dos a tres veces más servicios si están en contenedores en lugar de si son virtualizados (Teimouri, 2016). La diferencia se puede ver en la figura 2.12.

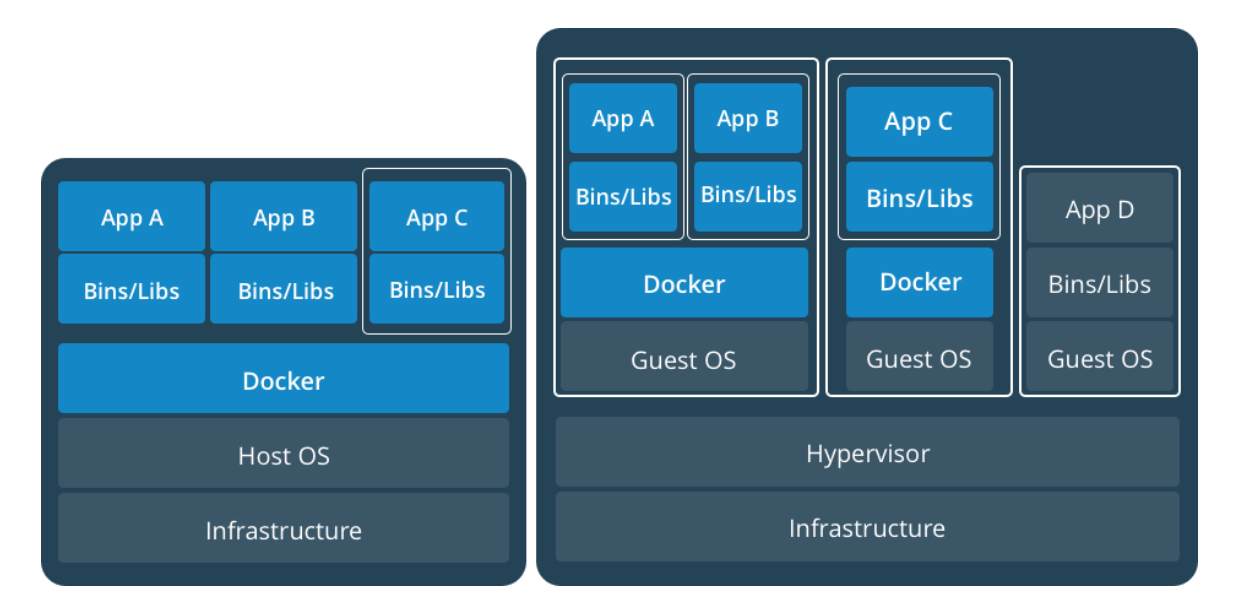

Figura 2.4 La diferencia entre contenedores nativas y dentro de una máquina virtual.

 Fuente: (Docker Inc., 2017b). Elaboración: (Docker Inc., 2017b). Entre las ventajas de contenedores está que permiten tener ambientes aislados livianos para prevenir conflictos de dependencias y estandarizar versiones utilizadas en ambientes de desarrollo y producción mientras que al mismo tiempo requieren mucho menos recursos que una máquina virtual. Las mismas se pueden levantar casi instantáneamente a diferencia de máquinas virtuales que requieren tiempo para arrancarse. Como se puede ver en la figura 2.13, también se puede tener un motor de contenedores dentro de una máquina virtual, el cual ofrece beneficios como mayor aislamiento (seguridad) y flexibilidad al momento de migrar aplicaciones entre servidores (Docker Inc., 2017b).

La estandarización que ofrece la containerización ayuda abstraer sistemas operativos que están en los servidores (permitiendo mayor flexibilidad de despliegue), permite mayor escalabilidad si la aplicación está diseñada para eso, es fácil de versionar dado que los archivos de configuración que describen los contenedores muchas veces son de texto plano y es muy orientado a arquitecturas compuestas por servicios como SOA o las arquitecturas de Microservicios debidos a que estas ya tienen componentes donde es fácil saber dónde poner la frontera de cada contenedor (Ellingwood, 2015).

Para tener seguridad adicional, también se puede ocupar contenedores dentro de máquinas virtuales aisladas como se puede observar en la figura 2.13 (Docker Inc., 2017b).

#### **Docker**

Docker es la plataforma más popular hoy en día para contenedores. Se puede usar para eliminar problemas de dependencias entre equipos de desarrolladores, para aumentar la capacidad computacional de equipos y también para desplegar de una forma más ágil, rápida y segura. Con contenedores de Docker, toda la complejidad está dentro del contenedor, facilitando su compilación, y la forma en que son compartidos y ejecutados, lo que hace fácil que cualquier persona que tenga los archivos de configuración necesarios pueda levantar la aplicación en minutos en lugar de en horas (Docker Inc., 2017c).

La arquitectura de Docker permite funcionar con cualquier tecnología. La estandarización y facilidad que ofrece permite mejor colaboración entre miembros de un equipo. Por defecto Docker se trata de ser lo más seguro, flexible y extensible posible mientras que al mismo tiempo no necesitar cambios para que un proveedor de software no necesita realizar cambios ni casarse con la tecnología (Docker Inc., 2017a).

Frente la percepción común de que Docker es insegura, McKendrick y Gallagher ofrecen buenas prácticas para el uso de Docker en ambientes de producción como:

- Utilizar solo contenedores confiables que se pueda entender sus contenidos en base a un Dockerfile
- Ejecutar el mismo contenedor con y sin un sistema ficheros y después realizar una comparación entre los dos para auditar el comportamiento.
- Auditorías de Contenedores con:
	- o Docker Bench Security
	- o El uso de servicios de terceros:
		- Quay
		- **Clair**
- Una aplicación en cada contenedor
- Instalaciones minimalistas de lo mínimo necesario.
- Control de quién puede enviar comandos al servicio de Docker.
- Utilizar la versión más actual de Docker
- Utilizar restricciones de recursos.
- Restringir el nivel de permisos con que se ejecuta el contenedor.
- Reducir la superficie de ataque dentro del contenedor al no montar archivos críticos del sistema host dentro del contenedor.

Aunque los autores son muy claros en especificar que Docker no es un sistema de virtualización dan estos consejos, listados previamente, entre otros para tener mayor seguridad (McKendrick y Gallagher, 2017).

# **Tecnologías de gestión de virtualización**

Hoy en día los sistemas son cada vez más grandes, y para que sean escalables en tiempo real, seguros y a su vez tolerantes a fallos, se utiliza nubes tanto públicas como privadas. Tendencias de nube como IaaS, PaaS y SaaS ayudaron optimizar el despliegue de sistemas con la automatización de virtualización. Pero las tecnologías de hoy toman eso y lo llevan mas allá para integrar culturas como el famoso DevOps con nube para llegar a lo que es

orquestación de nube o en las palabras de Suchitra Venugopal, ''automatizar la automatización'' de la generación anterior de nube. Sistemas de orquestación toman como entradas el estado actual y estado deseado en cuanto sistemas e infraestructura y ellos realizan todo lo posible para establecer y mantener el estado deseada. Esto incluye mantener alta la disponibilidad de servicios, auto escalarlos en base a su utilización, recuperación después de fallos entre otras operaciones (Venugopal, 2016).

## **OpenStack**

Es una herramienta de código abierto para gestión de nubes. Tiene una comunidad grande que lo desarrolla en conjunto para que sea una plataforma robusta y segura para todos sus usuarios. Su arquitectura se forma por componentes o servicios, de los cuales cualquier persona pude agregar adicionales. Los nueve servicios que forman el núcleo del proyecto son:

- **Nova**, que gestiona instancias de computación como máquinas virtuales.
- **Swift**, que gestiona almacenamiento como una abstracción donde el usuario final no le importa cómo está gestionado el almacenamiento de verdad.
- **Cinder**, que gestiona almacenamiento como el modelo clásico de bloques en un disco para aplicaciones que necesitan mayor rendimiento de disco.
- **Neutron**, que gestiona redes.
- **Horizon**, que provee toda una nube de OpenStack con su interfaz de usuario web (WUI).
- **Keystone**, que es un servicio de identificación/autenticación para todos los servicios de una nube de OpenStack.
- **Glance**, que es un servicio de imágenes que pueden servir como plantillas para la creación de nuevas máquinas virtuales.
- **Ceilometer**, que es un servicio de monitoreo que recolecta datos del consumo de servicios por usuarios para generar reportes y facturas de consumo.
- **Heat**, es un servicio de orquestación de nube que permite a usuarios definir su despliegue deseado y después el servicio negocia con los demás servicios de la nube para establecer y mantener dicha configuración. (What is OpenStack?)

A través del trabajo de la comunidad y proyectos dentro de OpenStack como Nova, el mismo suporta una gran variedad de hipervisores como Xen, KVM y Docker entre otros y por lo tanto,

aplicaciones que utilizan el API de OpenStack pueden independizarse de tecnologías de virtualización que existen por detrás (OpenStack Community, 2018) (Nova Docker).

#### **Kubernetes**

Es una herramienta de código abierto para gestión de contenedores que fue el resultado de 15 años de experiencia de mantener sistemas de producción en Google. Está diseñado para permitir escalar de forma horizontal sin restricciones para orquestar nubes de contenedores a cualquier escala. Soporta auto-recuperación, escala de servicios de forma automatizada en base a parámetros como uso de CPU o bajo petición de un operador, lleva DNS interno para que los servicios puedan encontrarse entre ellos a cualquier escala y balanceo de carga para los mismos servicios. Permite un gran número de tipos de backend de almacenamiento, en adición a control de versiones de despliegue y despliegues en cascada para nunca dejar usuarios sin servicio mientras que se está actualizando un servicio de versión o en caso de que una versión actual no funcione es fácil volver a alguna versión anterior. Pero no solo es para ejecución de servicios, si no también soporta el trabajo por lotes (The Kubernetes Authors, 2018c).

## **Protocolo de Túnel**

Un túnel es una técnica para permitir el acceso remoto a recursos en una red a los cuales normalmente no se tendría acceso desde afuera. Se puede realizar esto en la capa 2 de redes con los protocolos como L2TP, PPTP y L2F quienes buscan encapsular paquetes previo a su viaje entre redes y desencapsularlos en ambos lados del túnel. Puede ser una solución económica para todos los involucrados ya que permite montar varios VPNs en la misma infraestructura física (Tunneling). Los protocolos de túnel saben transmitir dos tipos de mensajes, aquellos paquetes que encapsulan datos y otros paquetes auxiliares que definen las reglas de reenvío (What is a Tunneling Protocol?). Por esta razón y también la tendencia de estos protocolos de proteger los datos que transmiten con encriptación, resulta en una velocidad de transferencia de datos menor que un simple envío directo. Algunos otros protocolos de encapsulación buscan reemplazar TCP y UDP en la capa 4 pero su funcionalidad de transportar paquetes entre redes, que de ninguna otra forma serían conectados, es igual y forma un tipo de VPN. Los protocolos SSH e IPSec también tienen esas funcionalidades. Así se puede lograr reenviar puertos para utilizar servicios internos como portales internos de una institución o convertir una máquina con Linux/UNIX en un

servidor gráfico para "terminales tontos" (Schluting, 2006) como los días clásicas de la infancia de UNIX (Geerling, 2014). Aunque su poder y seguridad la ha hecho una herramienta común entre profesionales que trabajan con redes (Schluting, 2006), también por su misma naturaleza se puede ocultar tráfico y por lo tanto ahora es común que malware y actores maliciosos utilizan esos mismos protocolos para esconder su actividad y realizar actos malvados con un menor riesgo de ser detectados en tiempo real. Por lo tanto, para usuarios normales, se recomienda limitar el uso de estos protocolos (What is a Tunneling Protocol?).

#### **Criptografía**

Criptografía es la ciencia que protege datos comunicados que ha sido utilizado por miles de años para comunicarse de tal forma que el emisor y receptor pueden enviar y recibir mensajes pero personas intermedias no pueden entender los mensajes en tránsito. Tiene aplicaciones militares, financieros y también en el ámbito tecnológico, sobre todo para el internet, entre otras aplicaciones para los cuales ha sido usado a lo largo de la historia. Cifrar es el acto de ocultar datos y descifrar es la acción opuesta para devolverlos a su estado original (Cruise, 2012b).

#### **Criptografía Asimétrica**

Con la introducción de redes y la necesidad de encriptar comunicaciones entre personas quienes nunca se ha habían reunido para llegar a un acuerdo de que usar de llave criptográfica para comunicaciones, se necesitaba una manera de llegar a este acuerdo sin que ningún agente intermedio también sepa la llave criptográfica resultante del acuerdo y por lo tanto se introdujo la necesidad de la criptografía asimétrica (Cruise, 2012a). Para cumplir con este requisito, el receptor genera una llave privada y llave pública, los cuales son operaciones inversas y pública su llave pública para todos que deseen comunicarse con el mismo. Ahora quienes quieren comunicar con el dueño de la par de llaves ocupan su llave pública para cifrar el mensaje y lo envían. Solo con la llave privada puede descifrar el mensaje así como el dueño único que tiene esta llave, sólo él puede leer los mensajes enviados (Cruise, 2012a).

#### **SSH**

En la infancia de la computación, solo habían computadores centralizados en instituciones grandes. Aún no existía el internet y las redes estaban en su infancia. Poco a poco se introdujo

la idea del terminal tonto y con ello el acceso por varios usuarios a estas mismas computadoras centralizados sobre un LAN institucional. De aquí proviene el concepto de control remoto y en aquella época de redes bien controlados y cableados, no hubo mucho riesgos de seguridad entonces por lo tanto el protocolo de esos tiempos fue Telnet, donde todos los datos, incluyendo usuarios y contraseñas son enviados en texto plano. Con el tiempo se volvió más económico y ubicó a la tecnología de tal forma que, junto al internet, se estaba empezando a usar Telnet en redes de desconocidos y generando situaciones potencialmente maduras para ataques clásicos de análisis o incluso modificación de paquetes en tránsito. Fue frente esta realidad que un Finlandés diseñó e implementó el protocolo SSH (Geerling, 2014). OpenSSH es una implementación abierta y libre (OpenSSH Features) del protocolo SSH, que como se define el protocolo, cifrar su tráfico para proteger contra espionaje, robo de conexión y otros ataques que afectan otros protocolos de una naturaleza similar. El proyecto OpenSSH, para ofrecer la mayor funcionalidad posible tiene integrado funcionalidades de túneles seguros, varios métodos de autenticación, y opciones avanzadas de configuración. Adicional a esto ofrece una variedad de herramientas para la gestión de sus funcionalidades con clientes como los comandos ssh, scp y sftp, gestión de llaves con comandos como ssh-add, sshkeysign, ssh-keyscan, y ssh-keygen, en adición a servicios en segundo plano como sshd, sftpserver y ssh-agent (OpenSSH). Hoy en día se puede utilizar SSH para cifrar conexiones en redes que de ninguna otra forma serían cifradas, reenviar tráfico de un servidor gráfico X11 (para tener varios terminales gráficos en una sola máquina servidor (Schluting, 2006)), reenvío de puertos sobre un canal seguro, fuerte mecanismos de autenticación como claves de único uso y llaves de criptografía asimétrica, reenvío de agentes de autenticación, interoperabilidad con otras versiones e implementaciones del protocolo SSH, y la opción de activar compresión y descompresión de datos en tiempo real para optimizar el consumo de recursos en red (OpenSSH Features) (OpenBSD, 2016).

## **Túnel de SSH**

SSH es un protocolo de túnel muy popular (What is a Tunneling Protocol?) ya que ofrece mucha flexibilidad (OpenSSH) y alta seguridad desde la autenticación para iniciar la conexión como para los datos transferidos en dentro de la conexión (OpenSSH Features). Su facilidad de uso permite con rapidez levantar mini VPNs de un puerto para acceder a puertos de otros equipos que normalmente no están disponibles, por ejemplo acceder servicios que solo están disponibles en un intranet (Schluting, 2006).

#### **SSL**

SSL es un estándar tecnológico para cifrar tráfico (SSL.com Corp, 2016) (What is an SSL Certificate?) de protocolos que normalmente no son cifrados por ejemplo HTTP, SMTP e IMAP. Esto se hace con el fin de proteger datos sensibles que se transfieren (en adición a asegurar su integridad (SSL.com Corp, 2016)) entre un cliente y servidor, los cuales normalmente se transfieren en texto plano y podrían ser leídos por cualquier agente intermedio. El proceso de comunicación se puede encontrar en la figura 2.14. Para iniciarse la conexión cifrada, primero el cliente pide que el servidor se identifique (1) con la llave pública que forma parte de su certificado (2). Una vez que lo tiene, el cliente procede a validar el certificado para ver si confía en su origen (a través de firmas digitales por autoridades centrales) y en caso de que haya confianza, se procede a generar una llave criptográfica para la sesión, lo cual se lo transmite cifrada al servidor con la llave pública del mismo (3). El servidor descifra la clave de sesión con la llave privada de su certificado, avisa al cliente que la transacción ha sido exitosa (4) y ambos proceden a transferir los datos, cifrados con la llave de sesión que tanto cliente como servidor comparten (5) (What is an SSL certificate?).

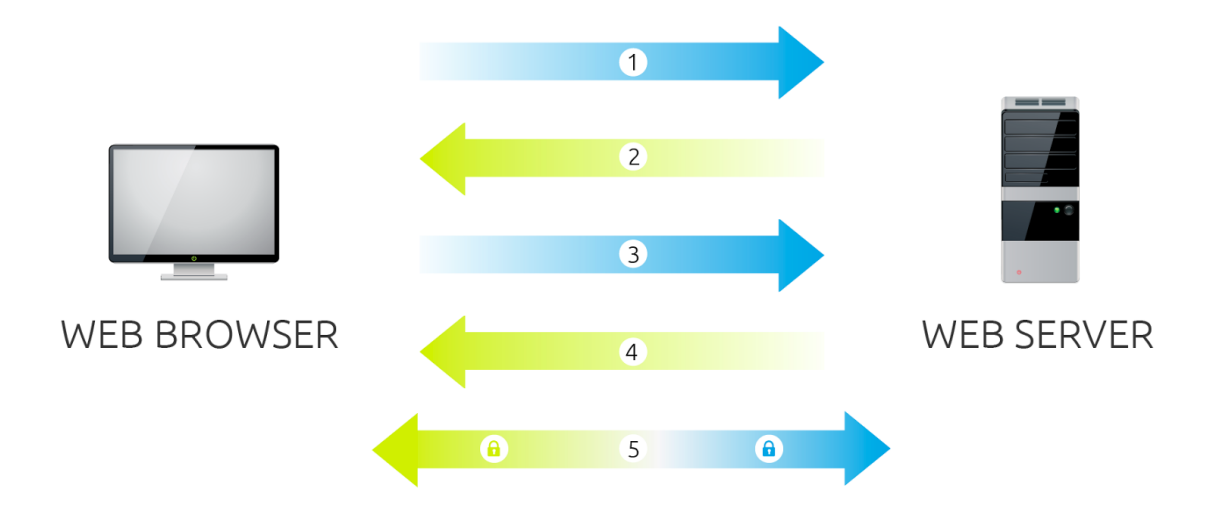

Figura 2.14. El proceso para comunicación con el protocolo SSL.

 Fuente: (What is an SSL certificate?). Elaboración: (What is an SSL certificate?).

Para ayudar con el proceso de validación, el certificado SSL contiene detalles como la llave pública del servidor, el nombre de dominio, nombre de empresa, dirección, ciudad, estado o provincia y país. Es firmado por un autoridad de certificados para dar confianza a los clientes que revisarán el certificado (SSL.com Corp, 2016). Antes de firmar un certificado, una autoridad de certificados primero valida la identidad del servidor que ha realizado la petición para que el certificado luego pueda confirmar a los clientes que es el mismo servidor (What is an SSL certificate?).

# **TLS**

Cuando llegó la versión 4.0 de SSL, se cambió de nombre a TLS versión 1.0 (What is an SSL certificate?) para señalar un fuerte cambio de seguridad en cómo se manejan los casos de uso, ya que estos pueden causar fallas de seguridad en antiguas versiones de SSL como POODLE, DROWN y BEAST que dejan la seguridad que promete SSL inútil y peligrosa (ya que las mismas prometen seguridad falsa) (Kangas, 2016) (GlobalSign, 2016).

# **2.1.3 Tecnologías de la Web**

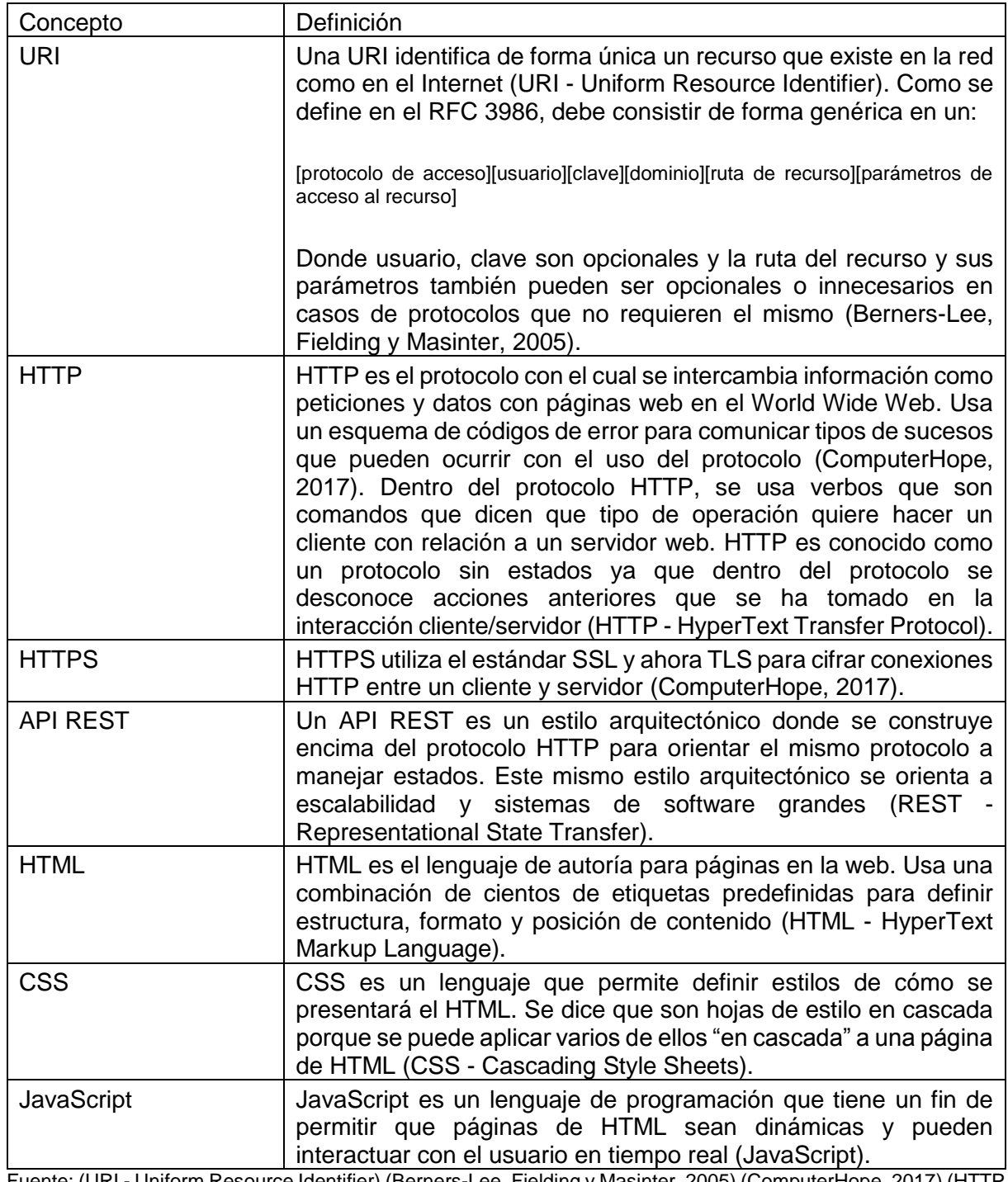

Tabla 2.1 Algunos de las tecnologías de la web.

Fuente: (URI - Uniform Resource Identifier) (Berners-Lee, Fielding y Masinter, 2005) (ComputerHope, 2017) (HTTP - HyperText Transfer Protocol) (REST - Representational State Transfer) (HTML - HyperText Markup Language) (CSS - Cascading Style Sheets) (JavaScript). Elaboración: El Autor.

El cuadro 2.2 presenta conceptos de varias tecnologías que existen en la web hoy en día.

#### **2.2 Trabajos Relacionados**

Dentro de la temática de este trabajo de titulación es importante entender otros trabajos relacionados que requieren ser analizados para entender investigaciones previas y de esta forma aprender de ellos. A continuación se mencionan los siguientes:

# **2.2.1 GitEduERP**

En un trabajo reciente del autor con colegas (Marcelo Bravo y Priscila Vargas), en la Universidad Técnica Particular de Loja, y frente el problema de ofrecer un ambiente de programación a estudiantes en línea, se realizó un editor de código en línea con sistema de permisos y la capacidad de compartir el mismo entre usuarios a través de un backend con Django y utilizando una librería ACE liberado por Cloud9 IDE que guarda el código editado en una instancia de GitLab CE. Además ofrece un chat en línea con una librería TogetherJS. El resultado es un prototipo que guarda snippets en GitLab y permite compartir código de una manera muy primitiva entre usuarios. Se llevó el código editado en un sistema de control de versiones interno, usando MongoDB. Entre los problemas que se dieron fue el corto tiempo para el desarrollo del proyecto y el alto nivel de complejidad para el mismo lo cual no permitió terminar con el alcance propuesto (Bravo, Spalding y Vargas, 2017).

# **2.2.2 Sistema de Encuestas Online**

En la Universidad Técnica Particular de Loja, para mejorar temas de business analytics, dos autores, Diana Ortega y Juan Carlos Sánchez, trataron de diseñar procesos de negocio para realizar recolección de datos en tiempo real a través de encuestas y analizar los mismos con el fin de ayudar a la toma de decisiones estratégicas de negocio en tiempo real. Plantearon soluciones con el fin de optimizar tiempos y recursos a través del uso de soluciones tecnológicas (Salinas y Castillo, 2007). Aunque no se trató de enseñar ni de programar en línea, se ha considerado importante este trabajo, debido a que llevaron a cabo temas de business analytics, y son una de las finalidades de este trabajo de titulación.

### **2.2.3 Metodología de Enseñanza con la Web 2.0**

En la Universidad Técnica Particular de Loja, Mauricio Castillo, buscó utilizar la manera en que la lectura-escritura en la Web 2.0 podría crear cursos interactivos con estudiantes online como base de una nueva metodología de enseñanza. Destaca estos temas desde el punto de vista de ingeniería en sistemas para proporcionar soluciones netamente técnicas y estratégicas para dar el mejor aporte posible a quienes deseen implementar un sistema de este tipo. Estos conocimientos fueron aplicados en una materia ''Diseño de Páginas Web dinámicas con PHP'' en la modalidad abierta y a distancia de la misma universidad, para comprobar la validez de la metodología desarrollada. Se encontró que al aplicar la metodología de integrar tecnologías de la web 2.0 y aumentar la interacción estudiantil dentro del curso, se pudo aumentar con un grado significativo el porcentaje de estudiantes que aprobaron la materia (Torres, 2008).

### **2.2.4 Xen Web-based Terminal for Learning**

Los autores, Abdullah Almurayh y Sudhanshu Semwal de IAENG, propusieron e implementaron una arquitectura de cliente-servidor para la distribución de recursos educativos que coadyuve al proceso enseñanza a los estudiantes sobre Linux, programación orientada a la nube y gestión de nubes/servidores. Su aplicación web ofrece terminales SSH donde cada estudiante y docente disponía de una máquina virtual de tal forma que tenían su propio ambiente con permisos de superusuario pero en ambientes aislados de la infraestructura real y de los demás usuarios, lo que permitía brindar una solución flexible y a su vez segura.

Como hipervisor ocuparon un sistema de Xen que controlan remotamente con su servidor de aplicación (servidor web). El enfoque del trabajo era garantizar seguridad y al mismo tiempo generar ambientes con permisos completos (de root) donde los estudiantes podrían experimentar y aprender sin restricciones mientras que al mismo tiempo ser aislados y que la institución educativa podría prevenir, sin mayor preocupación, el mal uso o de alguna forma maliciosa estos recursos dedicados al aprendizaje de los estudiantes.

La parte de seguridad se implementó con una validación de comandos y eliminación de caracteres especiales que se podrían usar para escapar de las restricciones establecidas previamente. De esta forma se logró realizar un sistema útil para administradores, docentes y estudiantes dentro del ámbito educativo. El sistema solo se implementó un comando, xe, para la gestión del hipervisor Xen por atrás. Los autores dejaron como trabajo futuro mejorar la seguridad debido a que actualmente no está completo en esta parte (Almurayh y Semwal, 2014).

#### **2.3 Sistemas Similares**

De la misma forma y a la vez que se analiza los trabajos relacionados, es importante conocer también el contexto actual del mercado para ver las alternativas que ofrece la competencia y saber si ya hay alguna solución que sea de mayor beneficio a la universidad que el mismo sistema que se plantea (y por tal razón sería más factible implementar dicha solución en lugar de desarrollar algo nuevo). Se presenta a continuación las iniciativas investigadas:

### **2.3.1 Repl.it**

Repl.it es una plataforma en línea, desarrollado por Neoreason Inc., para escribir y probar código en tiempo real como un IDE en línea. Su producto tiene un componente educativo que permite integración con otros sistemas de aprendizaje, organización por aulas, texto que guía las tareas, calificación automática de tareas a través de pruebas unitarias entre otras características que mejoran la interacción entre docentes y sus alumnos en su aprendizaje de programación. Actualmente usa ''máquinas completas de linux'' para soportar ''más de 30 lenguajes'' de una manera ''fiable y segura''. Como sistema completo ofrece muchas de las funcionalidades que se esperan de un sistema de este tipo, como integración LTI, ejecución de código en linea, soporte para muchos lenguajes, calificación basada en pruebas unitarias, entre otros. Pero tanta funcionalidad se relaciona con un precio alto que reduce la accesibilidad al mismo para las instituciones educativas (Repl.it y Neoreason, Inc., 2017).

### **2.3.2 io.livecode.ch**

Io.livecode.ch, desarrollado por Nada Amin, es una plataforma prototipo que convierte repositorios públicos de GitHub en tutoriales interactivos y documentados de programación. Permite la ejecución de código en contenedores de Docker en tiempo real. El mismo utiliza máquinas virtuales alojadas en DigitalOcean y permite la extensión por terceras personas con más tutoriales (Amin, 2017). El problema del mismo es que no lleva estados, como ambiente de programación en línea estática, solo lleva los datos del momento sin persistirlos y por lo tanto no ofrece factibilidad dentro del alcance del proyecto actual. El mismo hecho de llevar Docker como su tecnología de virtualización, según Amin, también baja la seguridad de la aplicación y genera graves vectores de ataque dentro del mismo.

### **2.3.3 Cloud9 IDE**

Cloud9 IDE, desarrollado por una empresa incorporada con el mismo nombre, ofrece un espacio de trabajo personal rápido y escalable (pero administrado por la misma empresa) basado en contenedores de Ubuntu encima de Docker para cada usuario, con soporte para 40 lenguajes de programación. Permite ver aplicaciones web en tiempo real con una variedad de navegadores y sistemas operativos. También permite conectarse a servidores privados del usuario por SSH para utilizar estos en lugar de los servidores que ellos proveen. También tiene la capacidad de compartir código entre varios usuarios bajo permisos de lectura o lectura y escritura, permitiendo que los mismos editen en tiempo real (visible a todos) y que puedan comunicarse a través de chat. Se puede compartir el mismo código (una vista previa de ello o su versión completa) públicamente con usuarios que no pertenecen a la plataforma. Todo esto con el fin de reemplazar todo el ambiente de desarrollo local con un entorno completamente en la nube; ofrece un terminal, editores avanzados de código, división de pantalla, un debugger, temas, personalización de atajos, comandos comunes, modo vim y modo sublime para el editor y un editor de imágenes. Cloud9 IDE está orientado más a profesionales y por lo tanto aún no ofrece tan buena integración con sistemas educativos (Your development environment, in the cloud).

# **2.3.4 GitLab**

GitLab, desarrollado por GitLab Inc. con un conjunto de miembros de una comunidad de software abierto, es una adición a ser un servidor de Git, y por lo tanto permite llevar un control de versiones de los datos que aloja, también ofrece otras características asociados con entornos profesionales de desarrollo como seguimiento de incidentes, revisión de código, un IDE para editar código en línea, la capacidad de tener wikis asociado con proyectos, un sistema de integración continua para probar, compilar y desplegar código en una variedad de ambientes. Su versión de pago también soporta el consumo de un servidor de LDAP para autenticar usuarios, hooks de Git para tomar acciones personalizadas en respuesta a eventos de Git y capacidades para auditoría por parte de administradores (Hughes y col., 2017). Además, GitLab puede importar proyectos de otras plataformas y servidores de Git a través de una URI, gestión de snippets, ramas protegidas, un API que permite controlar al servidor de GitLab y un registro de contenedores de Docker asociados con cada proyecto. Como su enfoque principal es guardar código, no ofrece características fuertes para el desarrollo ni ejecución en línea, aunque si soporta otros plataformas de integración continua (Pipinellis y col., 2017).

### **2.3.5 OverLeaf**

Overleaf es una plataforma en línea, desarrollado por Writelatex Limited en Londres del Reino Unido, para editar y publicar de forma colaborativa documentos de LaTeX. Permite editar LaTeX directamente o usar un editor WYSIWG para quienes no conozcan bien el sistema TeX. La plataforma compila el documento de LaTeX en tiempo real a lo que se lo va editando para disponer de una vista previa con los últimos cambios y así identificar los errores que se generan al compilar el documento. Como es una plataforma en línea, la edición de un documento se lo puede realizar entre varias personas al mismo tiempo desde distintas dispositivos. El sistema que respalda los documentos es un motor completo de LaTeX/TeX, permite una gran variedad de tipos de documentos y contenido en ellos (Collaborative Writing and Publishing). Overleaf se integra con Git ya que dispone de un servidor interno de Git para interactuar con los proyectos a través de este sistema de control de versiones (Lees-Miller, 2015). Obviamente aunque es una plataforma muy potente está completamente especializada con el fin de realizar documentos de LaTeX.

### **2.3.6 Google Drive**

Google Drive como servicio de la misma empresa Google ofrece 15 Gigabytes de almacenamiento gratis para guardar cualquier tipo de archivos, los mismos que pueden ser compartidos con distintas personas para facilitar la colaboración entre estas. Entre sus funcionalidades está el editar documentos, hojas de cálculo, presentaciones, formularios (para hacer encuestas), dibujos en línea. Es una API que permite mayor expansión por terceros. También controla las versiones de forma automática para que se pueda volver a revisar versiones anteriores e identificar quienes han introducido cambios y cuales han sido. Además en caso de requerir acceder a ciertos archivos sin internet se puede indicar a la plataforma que esté sincronizándose en segundo plano para poder tener disponible y actualizado los archivos cada vez que se encuentre sin conexión. Está orientado completamente al desarrollo de documentos, como paquete de ofimática y por lo tanto ofrece poca utilidad para escribir código (Explore the Storage Features of Drive).

### **2.4 Discusión**

A continuación, se recapitula los trabajos relacionados y sistemas similares previos a la fase de análisis y diseño de una solución en el próximo capítulo.

### **2.4.1 Comparación de Trabajos Relacionados**

En el cuadro 2.3 se ve las diferencias entre los trabajos relacionados y los campos del trabajo actual en donde se aplica cada uno de ellos. Tanto GitEduERP como Xen Web-based Terminal for Learning Virtualization permiten a estudiantes editar y persistir el código en línea a diferencia del Sistema de Encuestas Online donde solo se recolecta, analiza datos y la metodología de enseñanza online con la web 2.0 que no implementa la parte práctica de programación en línea. Para enseñar a estudiantes en línea solo dos trabajos relacionados se tratan de eso; Metodología de Enseñanza con la Web 2.0 que buscaba aplicar tecnologías como los blogs para aumentar la participación estudiantil dentro de las materias a distancia y con ello aumentar su aprendizaje, esto es medido a través de sus notas en una materia de programación, por otro lado con Xen Web-based Terminal for Learning Virtualization a diferencia del resto de trabajos relacionados, ocupó máquinas virtuales (de Xen) para brindar ambientes completos y no tan restringidos a estudiantes para permitir el aprendizaje libre en línea con aspectos de virtualización, programación y Linux.

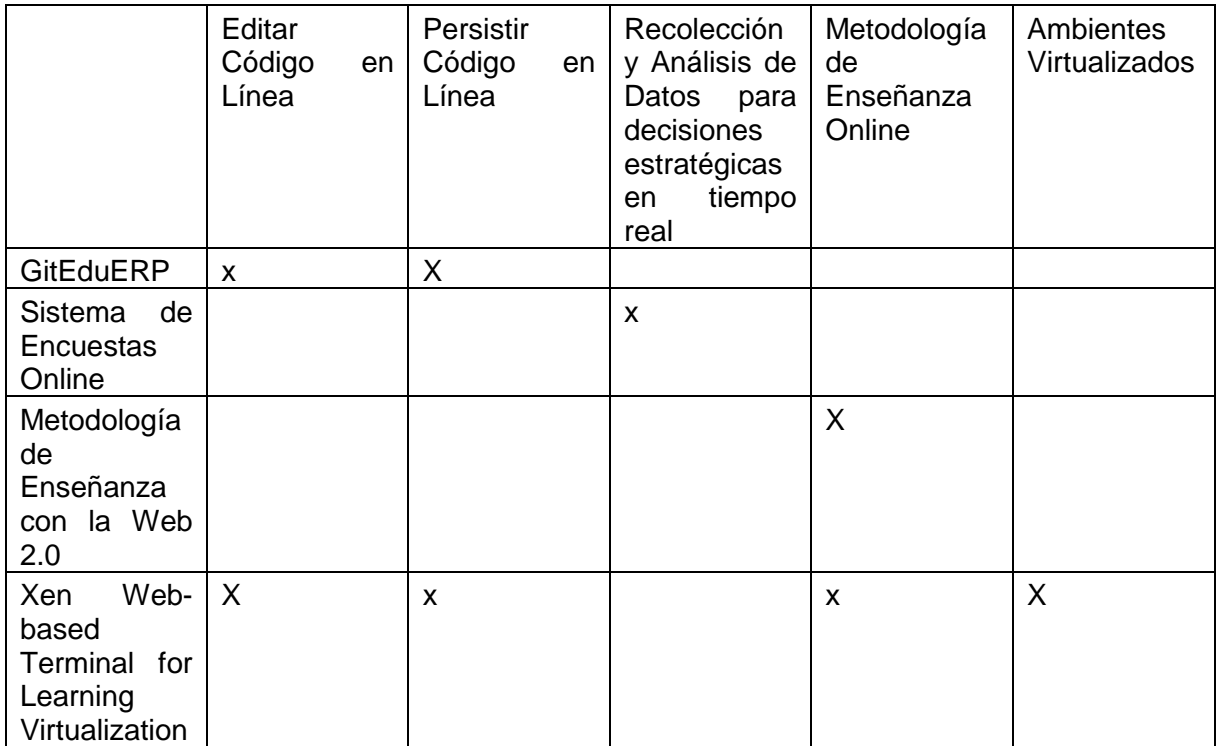

Tabla 2.2 Comparación de Trabajos Relacionados.

Fuente: (Bravo, Spalding y Vargas, 2017) (Salinas y Castillo, 2007) (Torres, 2008) (Almurayh y Semwal, 2014). Elaboración: El Autor.

# **2.4.2 Comparación de Sistemas Similares**

En el cuadro 2.4 se ve las características básicas que se considera para un sistema de este tipo. Dentro de esta comparación, se ve que Repl.it es la mejor alternativa debido a que soporta todas las características menos la compilación en tiempo real (que podría venir a ser una desventaja que empeora el rendimiento del sistema).

En el cuadro 2.5 se observa aspectos sociales de cada sistema, entre ellos cómo funcionan las dinámicas de compartir código e interacción entre usuarios. Aquí Repl.it sale perdiendo por el pobre soporte para compartir entre varios usuarios. Los sistemas que son mejores en estos aspectos es por ejemplo GitLab, Overleaf y Google Drive sin embargo no son tan optimizados para escribir código en línea o a ejecutar el mismo.

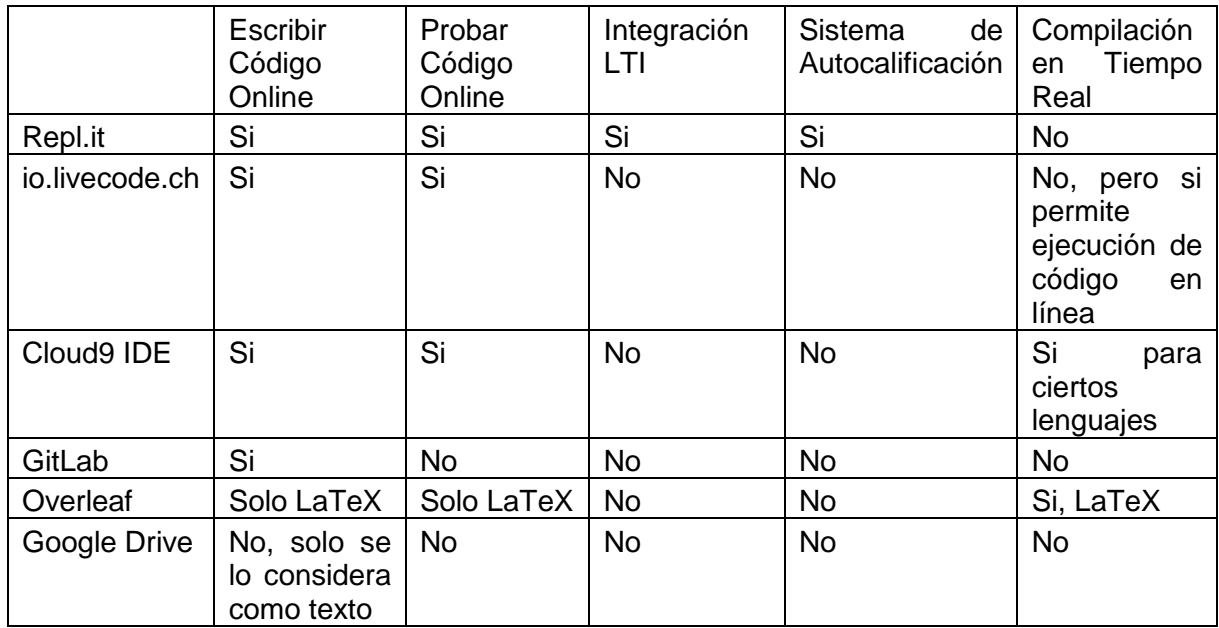

Tabla 2.3 Comparación de Características Generales entre Sistemas Similares.

Fuente: (Repl.it y Neoreason, Inc., 2017) (Amin, 2017) (Your development environment, in the cloud) (Hughes y col., 2017) (Pipinellis y col., 2017) (Collaborative Writing and Publishing) (Lees-Miller, 2015) (Explore the Storage Features of Drive).

Elaboración: El Autor.

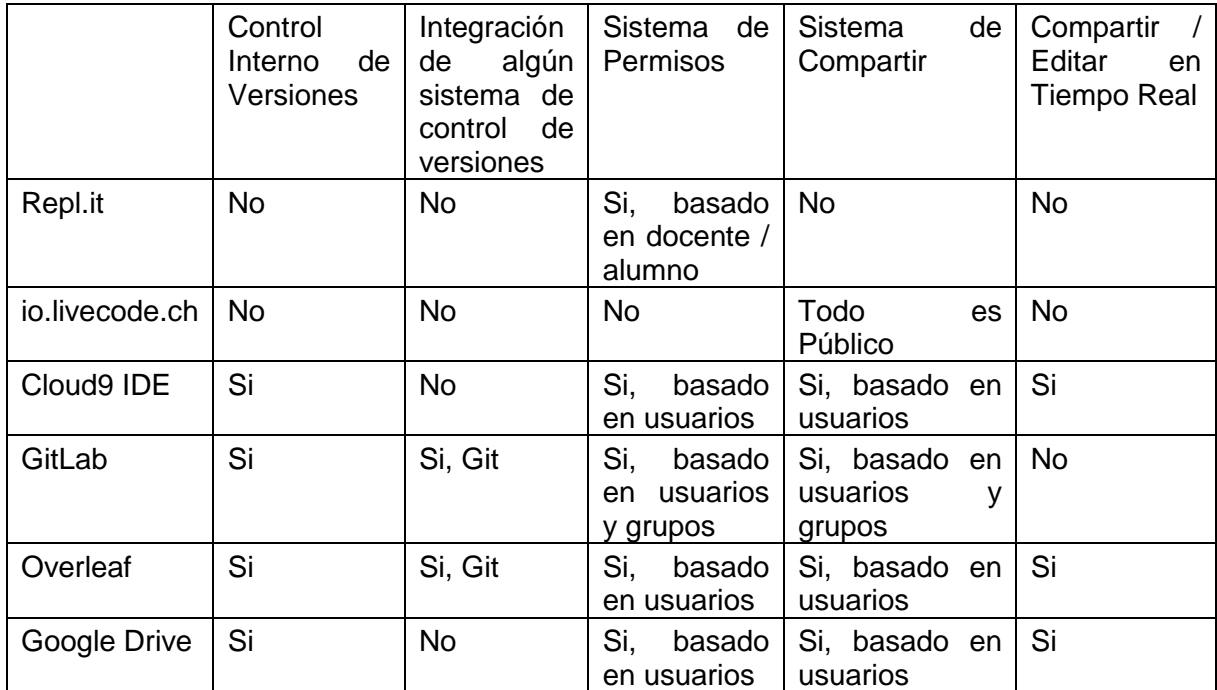

Tabla 2.4 Comparación de Características Sociales entre Sistemas Similares.

Fuente: (Repl.it y Neoreason, Inc., 2017) (Amin, 2017) (Your development environment, in the cloud) (Hughes y col., 2017) (Pipinellis y col., 2017) (Collaborative Writing and Publishing) (Lees-Miller, 2015) (Explore the Storage Features of Drive).

Elaboración: El Autor.

En el cuadro 2.6, se compara las diferencias entre los aspectos más avanzados de cada uno de los sistemas similares. Aquí no hay ni ganadores ni perdedores. Repl.it ofrece una solución robusta pero con la falta de no tener acceso fuera de línea. io.livecode.ch ofrece un sistema básico de documentación y ejecución basado en HTML, pero no maneja estados y no ofrece interactividad en tiempo real.

Adicionalmente, Cloud9 tiene los mismos problemas de falta de usabilidad sin conexión y de no disponer de una solución robusta de documentación. GitLab y Overleaf ofrecen acceso a través de Git de sus contenidos, teniendo la posibilidad de trabajar sin conexión, pero Overleaf no es para código exactamente. GitLab ofrece la mejor solución de documentación a través de sus Wikis, pero estos no se visualizan al mismo tiempo que el código. Y Google Drive ofrece la mejor solución para trabajar sin conexión, pero la plataforma es para documentos, no para código.

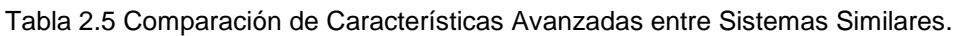

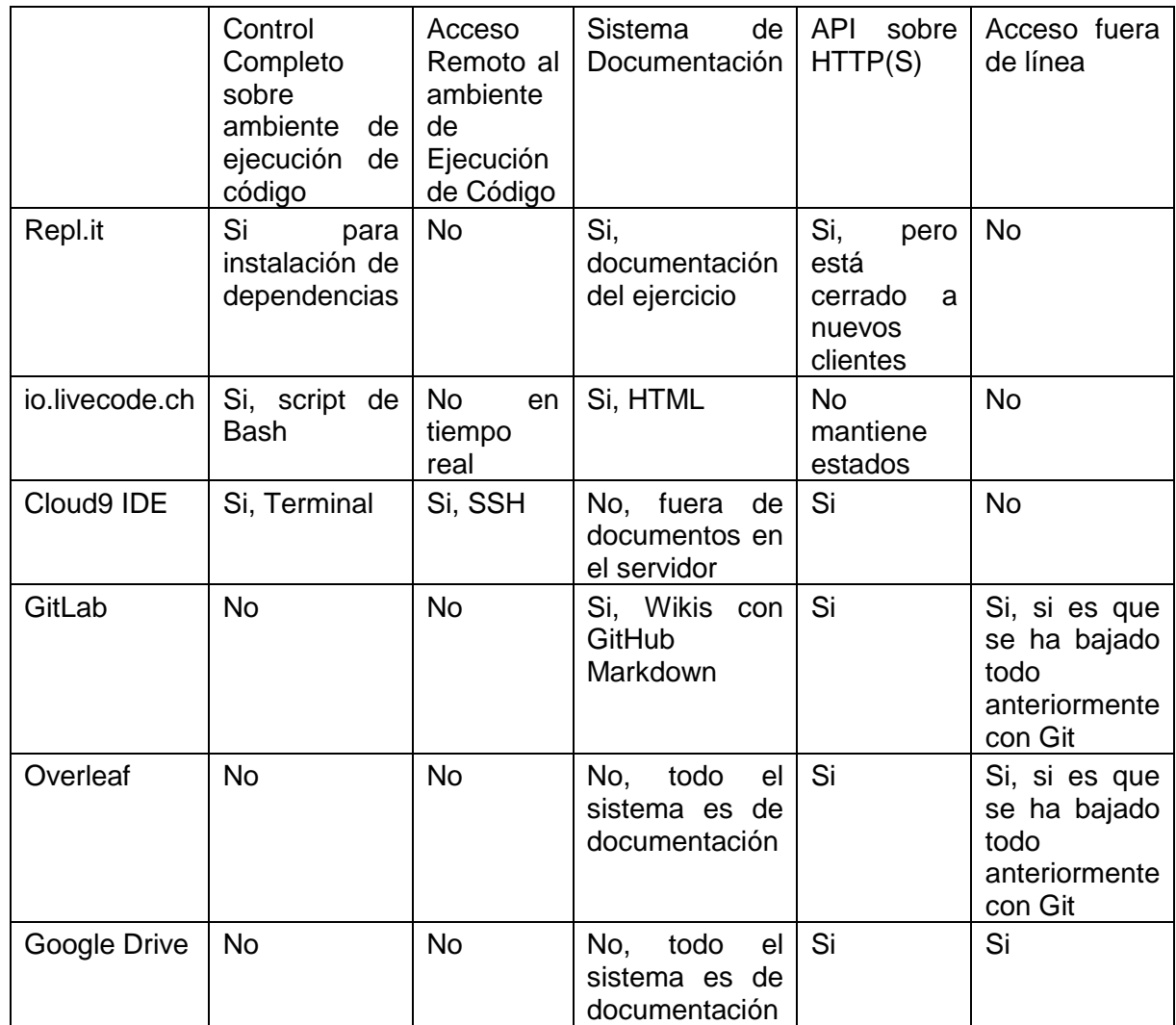

Fuente: (Repl.it y Neoreason, Inc., 2017) (Amin, 2017) (Your development environment, in the cloud) (Hughes y col., 2017) (Pipinellis y col., 2017) (Collaborative Writing and Publishing) (Lees-Miller, 2015) (Explore the Storage Features of Drive). Elaboración: El Autor.

Tabla 2.6 Comparación de Características de Datos entre Sistemas Similares.

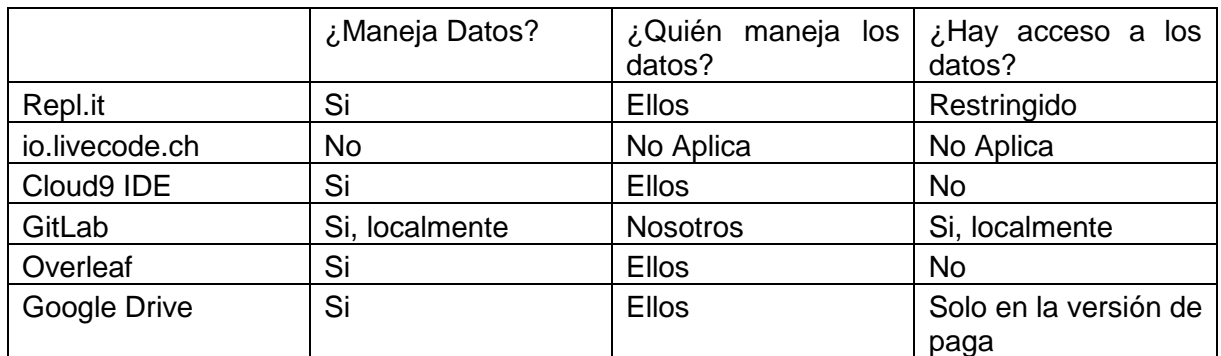

Fuente: (Repl.it y Neoreason, Inc., 2017) (Amin, 2017) (Your development environment, in the cloud) (Hughes y col., 2017) (Pipinellis y col., 2017) (Collaborative Writing and Publishing) (Lees-Miller, 2015) (Explore the Storage Features of Drive).

Elaboración: El Autor.

También se debe tomar en consideración quien se encarga de los datos que recolecta el sistema ya que, en las palabras del Ingeniero Piedra (2017), los ''datos son el oro o petróleo'' de la época de la información, especialmente cuando la explotación de las mismas puede generar nueva información y conocimiento muy valioso. En las palabras del Dr. López, Aplicaciones como ''Twitter no vale[n] por lo que cuesta la tecnología, sino por los datos que se comparten'' (Piedra, 2017) (Chicaiza y Piedra, 2017) (López, 2017) (López, 2018). En el cuadro 2.7, se compara características de quienes manejan los datos y si se podría tener acceso a los mismos en el caso de cada uno de los sistemas similares. La mayoría de sistemas existentes (Repl.it, Cloud9 IDE, Overleaf y Google Drive) manejan los datos de forma interna con acceso limitado o no existente a lo que se recolecta. Eso da muy poca factibilidad en utilizar alguno de ellos porque limita las posibilidades para análisis y toma de decisiones estratégicas a futuro. io.livecode.ch y GitLab son excepciones a esta tendencia en donde io.livecode.ch no lleva nada de datos (tampoco conviene porque se complica después para saber el uso real del mismo sistema) y GitLab que por ser un sistema local, persiste sus datos localmente para su consumo.

Al final, ninguno de los sistemas similares alcanza el nivel de funcionalidad que se requiere. Por ello, a continuación en el siguiente capítulo es necesario analizar, diseñar e implementar una solución nueva que satisfaga las necesidades institucionales que actualmente se requiere.

**CAPÍTULO III**

**ANÁLISIS Y DISENO**

# **3.1 Análisis**

La resolución de los problemas siempre debe empezar con un análisis acerca de su alcance y características. El análisis surge con las ideas de soluciones del problema para en base a ellas diseñar una resolución del mismo. Para la fase de análisis se ha realizado un Documento de Visión (Apéndice A) y una Especificación de Requerimientos (Apéndice B).

## **3.1.1 Visión**

El resto del documento de visión se puede encontrar en el Apéndice A. Aquí se ha incluido la parte de mayor consideración.

### **Propósito**

Ayudar a mejorar los métodos de enseñanza que ofrece la Universidad Técnica Particular de Loja en cuanto a la programación y uso de base de datos para las carreras de Sistemas y Electrónica.

### **Alcance**

Se propone un sistema de editar código en línea que a su vez integra LMS externos (para autenticación y notas), un servidor de control de versiones externo (para la persistencia de código), y un servicio web de ejecución de código en línea de una forma segura, eficaz y eficiente (para dar un ambiente de ejecución y pruebas tanto para los usuarios del sistema como para calificar de una forma automática).

# **Oportunidad de Negocio**

Con el avance continuo de la tecnología y su introducción en varios aspectos de la vida cotidiana, hay una necesidad creciente de ingenieros en sistemas e electrónica que puedan programar y entender el software funcional en adición a las bases de datos que están por detrás de estos mismos sistemas.

Por la razón antes mencionada, está de moda ofrecer plataformas en línea para la enseñanza dinámica de la programación. GitEDU espera ofrecer las mismas funcionalidades a un costo institucional menor a través de integración con sistemas existentes e innovación para proveer una mejor experiencia de usuario, tanto estudiantes como profesores para llevarse a cabo un mejor proceso de aprendizaje.

# **Demografía del mercado**

En el año 2011, la Universidad Técnica Particular de Loja contaba con aproximadamente 4000 estudiantes presenciales y 24000 estudiantes a distancia con una tendencia creciente (UTPL, 2017a). En la experiencia personal del autor, las carreras de Sistemas y Electrónica, por lo menos en la modalidad presencial, juntas representan aproximadamente un 10% de todos los estudiantes en la universidad, lo cual daría aproximadamente un mínimo 2800 estudiantes afectados por un nuevo sistema. Según el directorio de docentes de la universidad, son 60 profesores en el departamento de Ciencias de la Computación y Electrónica (UTPL, 2017b). Con eso se puede estimar un mínimo de 2860 usuarios que el sistema propuesto podría llegar a afectar.

Es precisamente la parte de la población y de usuarios potenciales mencionados anteriormente, que están involucrados en el proceso de enseñar, evaluar y aprender habilidades de programación/consulta a bases de datos, que forman la base de usuarios de la aplicación.

# **3.1.2 Especificación de Requerimientos**

El resto del documento de especificación de requerimientos se puede encontrar en el Apéndice B. A continuación se ha incluido las partes más importantes.

# **Propósito**

El siguiente documento espera dar una descripción detallada de los requisitos del Sistema Git Education (GitEDU) con la finalidad de definir la intención de la misma, declarar de forma completa todos los componentes a ser desarrollados del sistema, y también explicar limitaciones del mismo además de sus interacciones e interfaces con otros sistemas. Se

destina el siguiente documento para revisión por el equipo de asesores y como una referencia de alcance para el equipo de desarrollo.

### **Alcance**

GitEDU es un sistema de integración para promover la programación estudiantil y el sistema educativo que soporta el mismo. El sistema final debe disponer de buena documentación y alta calidad de código para sostener su futuro desarrollo y mantenimiento por parte de una comunidad de profesionales y profesionales en formación.

Docentes de las carreras involucrados en la enseñanza de programación, tanto en la carrera de Sistemas Informáticos y Computación como en la carrera de Electrónica y Telecomunicaciones, actualmente pueden agregar en la plataforma, deberes, talleres, pruebas y exámenes, donde a través de los LMS institucionales pueden compartir los mismos con sus alumnos. Los alumnos pueden entrar a través de un enlace que su docente comparta dentro del LMS institucional y con un canal de comunicación LTI, la plataforma GitEDU les identifica y autentica sin interacción del usuario para que el estudiante pueda empezar directamente con el trabajo que tiene que realizar sin escribir sus credenciales. En el curso de su actividad, se va guardando su progreso periódicamente contra un servidor de control de versiones institucional (GitLab CE) y en cualquier momento el estudiante puede probar e interactuar con su código a través de un terminal virtual de Linux que se encuentra dentro de la misma interfaz. Una vez que termina su trabajo y desee enviarlo, se lo envía y el código escrito se auto califica contra un conjunto de pruebas unitarias ocultas que el docente agregó a la actividad al crearlo. La nota que se genera se lo envía al LMS institucional a través del mismo canal LTI. En caso de que el docente decide no utilizar pruebas unitarias o calificar cada trabajo a mano o realizar una calificación híbrida entre las pruebas unitarias y la parte a mano, no se reflejarán las notas en el LMS hasta que el docente haya terminado de calificar el código en la plataforma de GitEDU.

### **Perspectiva de Producto**

La plataforma GitEDU se compone de dos subsistemas: el subsistema de editar código y el subsistema de ejecutar código. El subsistema de editar código consiste en la integración de autenticación y notas por el lado del LMS, el uso de persistencia del código por el servidor de control de versiones por otro lado, el consumo de un servicio de ejecución de código por un

tercer lado y un editor de código en línea. El subsistema de ejecutar código consiste en esperar llamadas del subsistema anterior, validar la autenticidad, establecer permisos, limitaciones y parámetros de ejecución, gestionar recursos para ejecución, la ejecución interactiva y devolución de resultados al otro subsistema.

Debido a la necesidad de mantener la seguridad y prevenir la ejecución indebida de código, el subsistema debe ser aislado de todos los usuarios y solo accedido desde el otro subsistema a través de un API que permite su interoperabilidad. La solución para la ejecución de código debe ser liviana debido al gran número de usuarios concurrentes que se pueda tener a la vez.

### **Funcionalidades de Producto**

Para entrar al subsistema de editar código en línea, se debe autenticar contra el LMS institucional. El editor de código en línea debe soportar una gran variedad de lenguajes y estar abierto a la agregación de más lenguajes en un futuro. La persistencia de código en un servidor de control de versiones debe ser transparente y no requerir ninguna interacción del usuario. La interfaz para interactuar con el ambiente virtual debe ser simple y fácil de manejar sin mayor conocimiento de las tecnologías que le respaldan. Se debe poder acompañar al editor de código con documentación que guíe al estudiante en explicar o resolver el problema actual. La manera en que los docentes pueden generar nuevos ejercicios, su documentación y pruebas unitarias para la calificación debe ser intuitivo.

### **Características de usuario**

Los tres tipos de usuarios que interactúan con el sistema son Docentes, Alumnos y Administradores. Cada tipo de usuario tiene sus propias necesidades y requerimientos.

Docentes, necesitan un sistema que sea fácil de manejar y que simplifique y automatice el proceso de enseñar y evaluar a los estudiantes. Eso significa tener una interfaz intuitiva para los docentes puedan escribir, documentar y generar pruebas unitarias para probar la funcionalidad de código que escriben los estudiantes para los ejercicios.

Alumnos, necesitan un sistema que les brinde una buena experiencia de aprendizaje y les proporcione todas las herramientas que requieren para programar en línea. al igual que sus profesores, los alumnos deben disponer de una interfaz intuitiva que les ayude a cumplir con las responsabilidades de estudiar, aprender y demostrar conocimientos en una cantidad de tiempo óptimo.

Administradores, necesitan un sistema que sea seguro y cuyos componentes sean fáciles de mantener y extender a lo largo del tiempo. Para ello se necesita tener una buena documentación del funcionamiento del sistema y todos sus componentes para tener la misma como referencia.

# **Limitaciones**

Se requiere de hardware con alta capacidad de virtualización y conectividad al internet y la intranet institucional para poder brindar la mejor experiencia al usuario.

# **Suposiciones y Dependencias**

Se supone que siempre habrá la conectividad necesaria para poder usar todos los componentes del sistema.

# **División de Requerimientos**

En caso de que falten recursos de tiempo o algún otro recurso, se limitará el alcance del proyecto para enfocarse en los requerimientos de prioridad más alta y dejar los demás requerimientos para trabajos futuros.

# **3.2 Diseño**

Previo a la implementación de cualquier sistema es importante analizar su funcionamiento y en base a esto realizar un diseño que provee de las funcionalidades que se requiere. Por lo tanto, a continuación se demuestra las fases del diseño realizado desde la definición de sistemas, subsistemas y módulos así como la interacción entre ellos, hasta la arquitectura interna y de despliegue.
#### **3.2.1 Sistemas, Subsistemas y Módulos**

Debido a la naturaleza del alcance de este trabajo de titulación, se considera que se debe dividir la plataforma en dos sistemas que sean capaces de interactuar entre sí. El primer sistema es el que ofrece el editor de código en línea, integración con los LMS institucionales y a su vez integración con un servidor de control de versiones. El segundo sistema solo se encarga de ejecución de código en línea a través de algún tipo de virtualización y aislamiento de procesos. De esta forma se puede aislar el sistema que está bajo mayor riesgo de ser atacado (el de ejecución de código arbitrariamente) del sistema con mayor riesgo de impacto negativo (el sistema de escribir código en línea, el cual también se encarga de las calificaciones). A continuación se presenta la interacción entre los sistemas y actores en el Diagrama de Contexto de Sistemas.

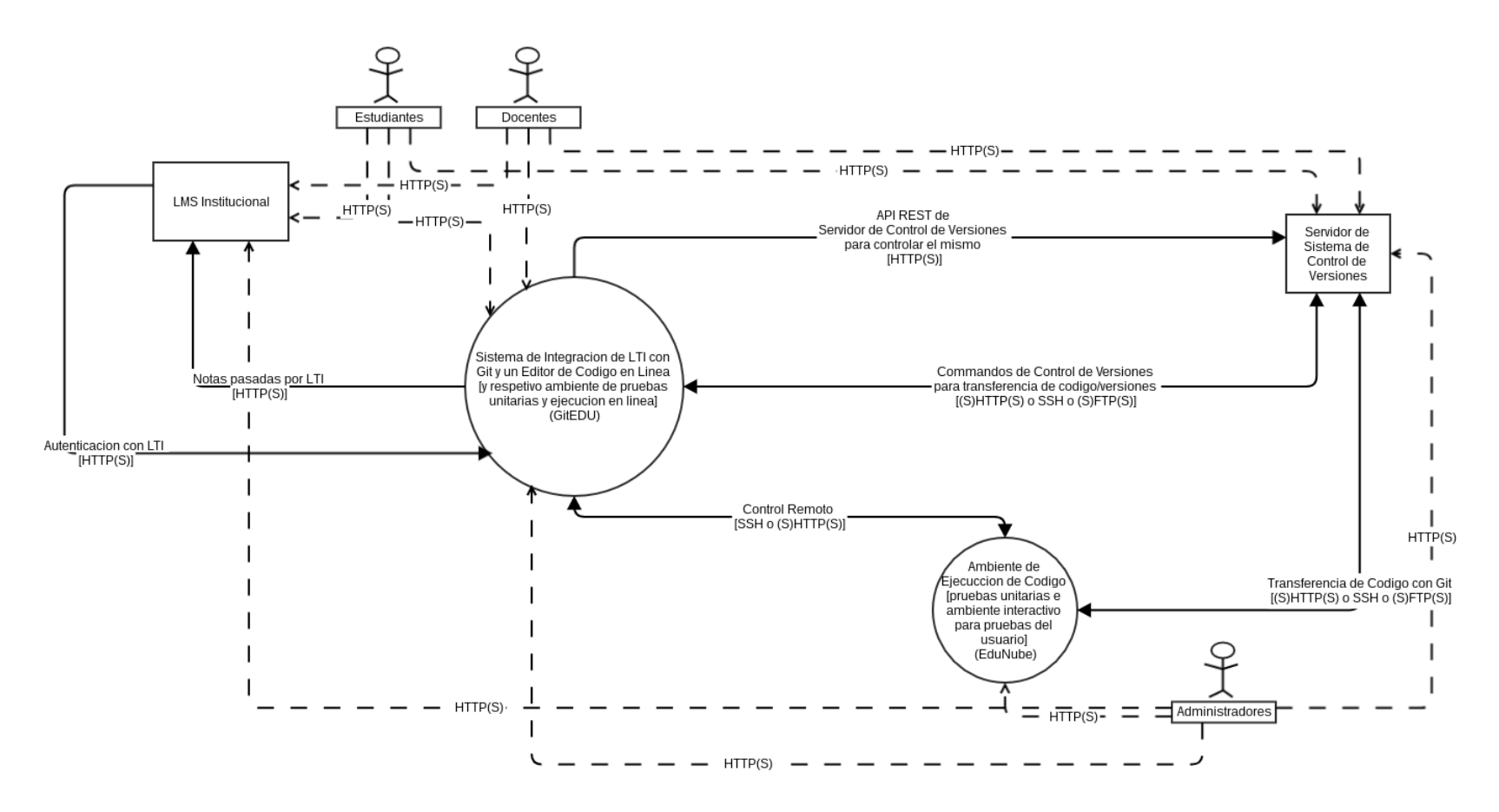

Figura 3.1 Diagrama de Contexto para GitEDU y EduNube.

Fuente: El Autor. Elaboración: El Autor. El diagrama de contexto visualizado en la figura 3.1 demuestra la relación entre las tres clases de usuario, sistemas existentes, los sistemas que se plantea desarrollar y los protocolos de interacción entre sistemas distintos y también entre humanos y sistemas.

Los tres tipos de usuarios que se considera para el sistema son administradores, quienes administran y mantienen todo el sistema en su ambiente de despliegue; docentes, quienes generan contenido didáctico para sus estudiantes y califican los mismos motivo por el cual tienen acceso a los LMS, el sistema de editar código (que les permite generar nuevas tareas / exámenes / pruebas / talleres para sus estudiantes y ver el progreso y calificaciones de los mismos) y el sistema de control de versiones (donde puede ver y bajar código que escriben los estudiantes y ver a un nivel más profundo el historial y evolución del mismo), y estudiantes, quienes tienen acceso a los mismos tres sistemas que tienen los docentes. Los estudiantes acceden al LMS donde ven las tareas / exámenes / pruebas / talleres nuevos que hay y al abrirlos les lleva a identificase y autenticarse en el sistema de editar código en línea mediante LTI. Los estudiantes realizan sus tareas de código, mientras que los datos se respaldan de forma automática en un servidor de control de versiones independiente de tal forma que lo pueden revisar tanto los estudiantes involucrados como su docente a futuro. Aquel control adicional podría llegar a ser una evidencia importante para la resolución de conflictos entre estudiantes y/o docentes a futuro.

El sistema de editar código, que en este documento se conoce simplemente bajo el nombre GitEDU, controla remotamente por medio de comandos, y una mezcla de protocolos (SSH, HTTP sobre SSH [SHTTP] y HTTPS), dependiendo de cómo sea el caso, un sistema de ejecución de código, conocido a partir de aquí en adelante como EduNube, señala acciones que debe tomar el segundo y/o datos que necesita sincronizar con el primer sistema. Al mismo tiempo, GitEDU comunica con el servidor de control de versiones mediante su API externa (una API REST) sobre HTTP o HTTPS para controlar el mismo y prepararle para flujos continuos de código editado que puede viajar por una variedad de protocolos como SHTTP, HTTPS, HTTP, SFTP, FTP o FTPS como requiera la situación y ambiente de despliegue. Cuando EduNube requiere de código de algún usuario para realizar una calificación o algún otro tipo de interacción con un usuario que requiere probar el mismo, primero se procede a descargar el código involucrado desde el servidor de control de versiones sobre uno de los protocolos mencionado previamente para el mismo. En base a la naturaleza de las operaciones que se está haciendo, comunica sus resultados con GitEDU para que pueda manejar las mismas de la forma adecuada. En el caso de notas, GitEDU se encarga de

59

sincronizar las mismas con los LMS institucionales con los cuales está integrado mediante el protocolo LTI.

## **GitEDU**

La figura 3.2 presenta todos los componentes en forma de subsistemas y módulos que forman parte del diseño propuesto para el sistema GitEDU.

# **Subsistema de Gestión de Usuarios**

El subsistema de gestión de usuarios se encarga de temas de seguridad y acceso por usuarios a varios componentes de la aplicación. Para esto autentica usuarios mediante dos módulos (uno clásico y el otro mediante el protocolo LTI) y lleva un sistema de permisos orientado a usuarios, grupos y roles.

# **Módulo de Autenticación Clásica de Usuarios**

El módulo de autenticación clásica de usuarios permite que los usuarios finales puedan iniciar sesión mediante un usuario y contraseña.

## **Módulo de Autenticación por LTI**

El módulo de autenticación por LTI permite que los usuarios finales puedan iniciar su sesión mediante una existente en algún sistema externo que soporta LTI.

## **Módulo de Grupos de Usuarios**

El módulo de grupos de usuarios permite definir grupos específicos de usuarios cuya membresía les cambia el nivel y naturaleza del acceso que tengan en la aplicación.

## **Módulo de Permisos de Usuarios y Grupos**

El módulo de permisos de usuarios y grupos, define la naturaleza de acceso que tienen los usuarios autorizados y los grupos a los cuales pertenecen dentro de la aplicación.

## **Módulo de Roles de Usuarios y Grupos**

El módulo de roles de usuarios y grupos define las responsabilidades de varios grupos de usuarios y usuarios específicos, en base a los mismos les asigna permisos adecuados tanto para proteger la aplicación contra el uso y acceso indebido y al mismo tiempo permitir a los usuarios poder realizar sus actividades normalmente sin impedimentos.

#### **Subsistema de Editar Código**

El subsistema de editar código forma el núcleo de la funcionalidad del sistema GitEDU. Esto lo realiza a través de funcionalidades de editar código, persistirlo y permitir la interacción adecuada y social entre usuarios.

## **Módulo de Editar Código**

El módulo de editar código en línea ofrece funcionalidades básicas de un editor de código (IDE) en línea.

## **Módulo de Persistencia de Código**

El módulo de persistencia de código, persiste el código versionado en servidores de control de versiones externos. Al momento de necesitar abrir un código anterior cualquiera, recupera el mismo de los servidores de control de versiones externos para que el usuario pueda seguir editando lo mismo.

## **Módulo de Control de Acceso de Código**

El módulo de control de acceso de código permite a los usuarios definir y modificar los permisos que tiene su código para controlar la naturaleza del acceso que tienen otros usuarios, grupos y roles.

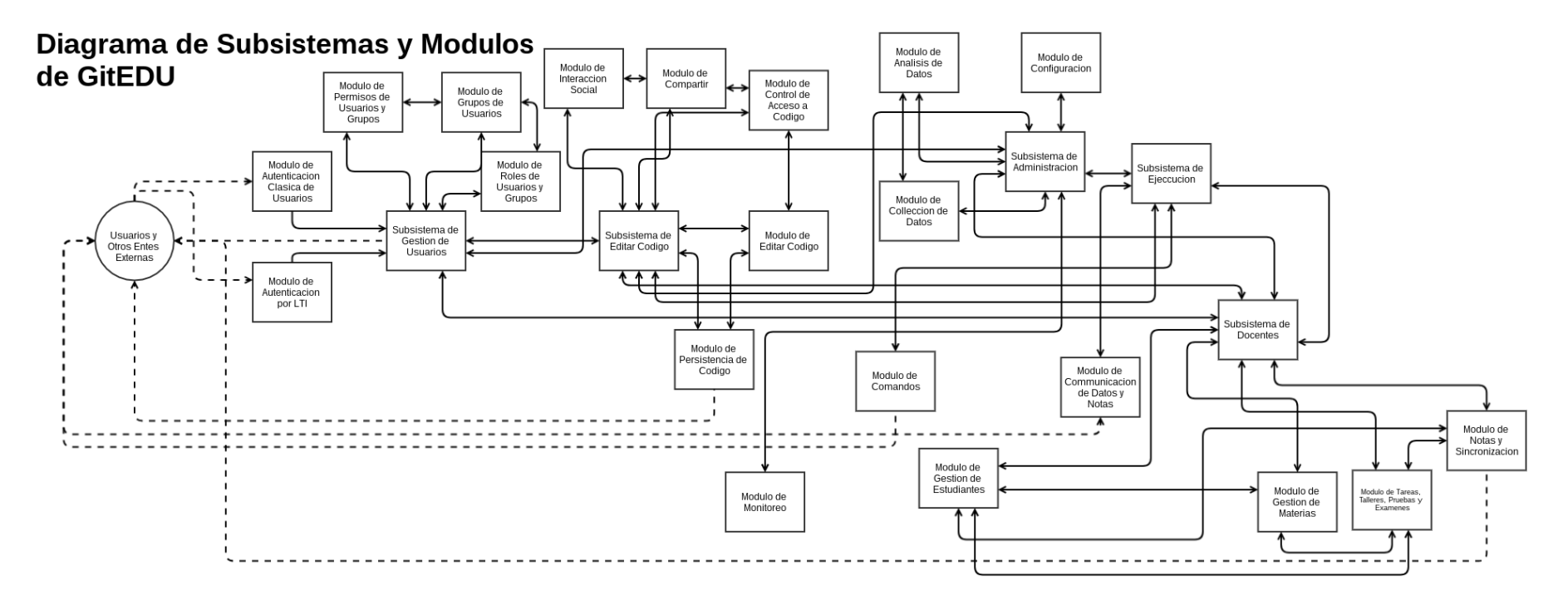

Figura 3.2 Diagrama de Subsistemas y Módulos de GitEDU.

 Fuente: El Autor. Elaboración: El Autor.

#### **Módulo de Compartir**

El módulo de compartir permite compartir el acceso al código con otros usuarios y grupos.

#### **Módulo de Interacción Social**

El módulo de interacción social permite que los usuarios puedan interactuar en tiempo real mientras editan juntos el código.

#### **Subsistema de Docentes**

El subsistema de docentes ofrece muchas de las funcionalidades que requieren los docentes para llevar exitosamente su materia de programación. Estas funcionalidades incluyen gestión de estudiantes, materias y notas. La gestión de materias y notas también involucra una gestión y calificación de talleres, deberes, pruebas y exámenes. Además por el hecho de que se genera nuevas notas y calificaciones a través de GitEDU, también se encarga de sincronizar notas con otros sistemas externos como los LMS a través de LTI.

## **Módulo de Gestión de Estudiantes**

El módulo de gestión de estudiantes permite que los docentes puedan ver notas de sus estudiantes. Además de que los estudiantes puedan revisar sus notas. Los administradores como docentes pueden asignar estudiantes a aulas o cambiar o eliminar asignaciones previas.

## **Módulo de Gestión de Materias**

El módulo de gestión de materias permite a los docentes y administradores ver estadísticas de una materia, creación de grupos de estudiantes dentro de una materia (por ejemplo para un proyecto grupal) tanto para un docente o para un estudiante, modificar grupos de estudiantes (por ejemplo eliminar un integrante), y asignar talleres, deberes, pruebas o exámenes a un estudiante, grupo o materia. Además dentro de la gestión de materias, docentes se puede establecer el peso de cada taller, deber, prueba y examen para en base a ello calcular los promedios de un estudiante.

#### **Módulo de Talleres, Deberes, Pruebas y Exámenes**

El módulo de talleres, deberes, pruebas y exámenes permite a los docentes definir nuevos talleres, deberes, pruebas, exámenes, etc y los criterios de evaluación de los mismos. En ello se incluye las pruebas unitarias (si desea calificación automatizada) y documentación que explica lo que hay que hacer al estudiante.

## **Módulo de Notas y Sincronización**

El módulo de notas y sincronización gestiona las notas que mantiene GitEDU y se encarga de sincronizar cambios en las mismas. Aunque realiza este trabajo por detrás normalmente, también proporciona una interfaz gráfica para interacción con los docentes respectivos y adecuados. Además por el tema de seguridad e integridad de las notas, se lleva versionado y con un registro preciso de cuando fueron modificados y por quién.

## **Subsistema de Ejecución de Código**

El subsistema de ejecución de código se encarga de comunicar con el sistema externo EduNube con el fin de aprovechar las funcionalidades del mismo y proveer de funcionalidades de ejecución en línea, aplicación de pruebas unitarias y calificación automática de código sin exponer al sistema EduNube a usuarios finales. Para aumentar la seguridad que logra llevar EduNube, GitEDU se comunica con los mismos a través de canales seguros como HTTPS y SSH, utilizando métodos de autenticación orientados a una esquema de llaves públicas y privadas (criptografía asimétrica) para asegurarse de la identidad de ambos previo al envío de comandos y comunicación de datos y notas.

## **Módulo de Comandos**

El módulo de comandos se encarga de controlar el sistema de EduNube a través de su API externa para indicar al mismo cuando debe bajar, ejecutar o calificar algún código.

# **Módulo de Comunicación de Datos y Notas**

El módulo de comunicación de datos y notas permite la sincronización de los mismos cuando sea necesario entre EduNube y GitEDU.

# **Subsistema de Administración**

El subsistema de administración ayuda a los administradores de GitEDU a recolectar datos acerca del uso del mismo y analizar los datos, además de ser capaces de configurar y monitorear el rendimiento del sistema.

# **Módulo de Configuración**

El módulo de configuración permite la configuración en tiempo real del sistema GitEDU, por ejemplo conexiones con sistemas externos y gestión de usuarios.

# **Módulo de Monitoreo**

El módulo de monitoreo permite ver en tiempo real el consumo del sistema.

## **Módulo de Recolección de Datos**

El módulo de recolección de datos lleva un registro continuo del uso del sistema para su revisión y análisis por parte de operadores humanos, para después realizar temas de auditoría como la toma de decisiones estratégicas.

## **Módulo de Análisis de Datos**

El módulo de análisis de datos proporciona las herramientas necesarias para que un operador humano pueda interpretar los mismos y sacar sus conclusiones.

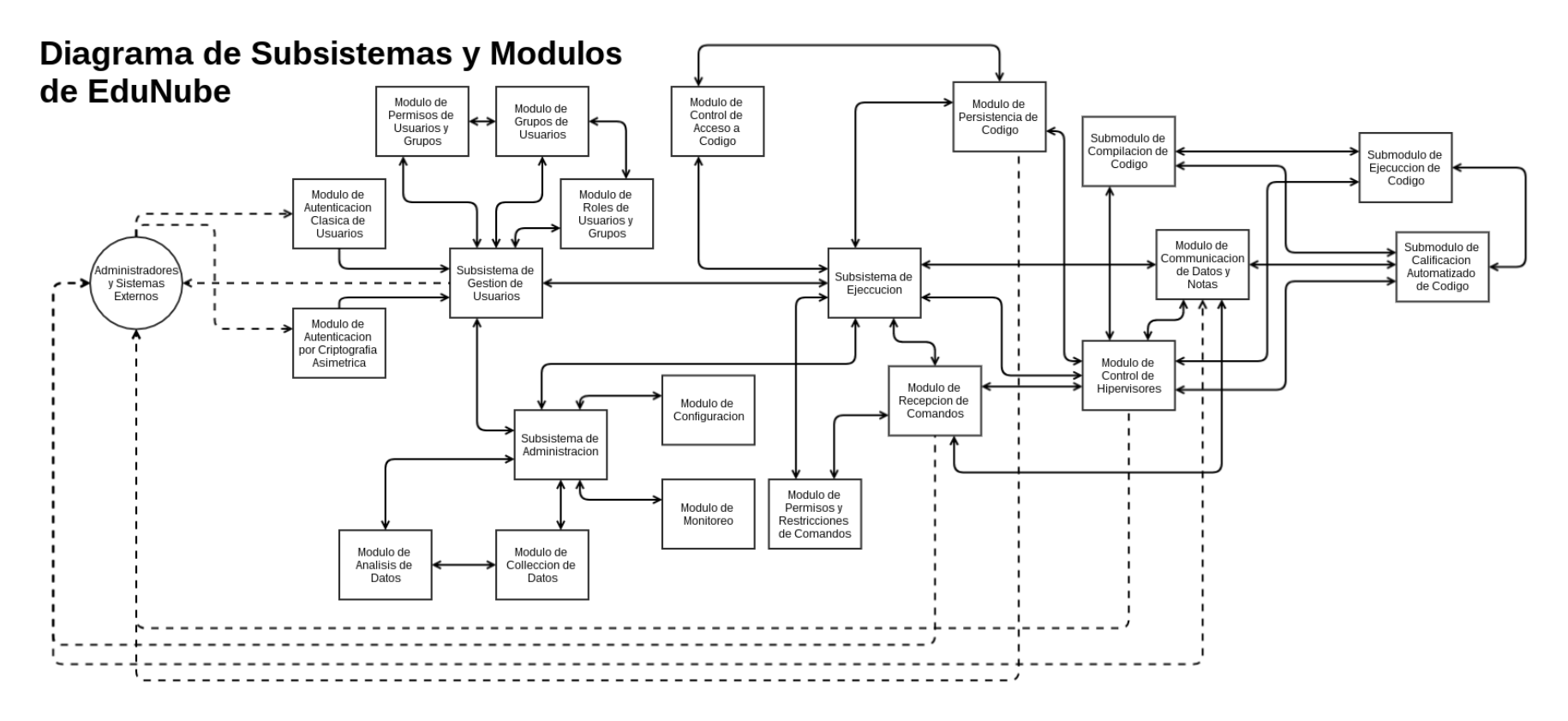

Figura 3.3 Diagrama de Subsistemas y Módulos de EduNube.

 Fuente: El Autor. Elaboración: El Autor.

#### **EduNube**

La figura 3.3 presenta todos los componentes en forma de subsistemas y módulos que forman parte del diseño propuesto para el sistema EduNube.

#### **Subsistema de Gestión de Usuarios**

El subsistema de gestión de usuarios de encarga de temas de seguridad y acceso indirecto por usuarios (a través de GitEDU) y acceso directo por parte de administradores a varios componentes de la aplicación. Para lo mismo autentica usuarios mediante dos módulos (uno clásico solo para administración del mismo y el otro mediante llaves públicas/privadas [criptografía asimétrica] para aplicaciones externas) y lleva un sistema de permisos orientado a usuarios, grupos y roles.

## **Módulo de Autenticación Clásica de Usuarios**

El módulo de autenticación clásica de usuarios permite que administradores puedan iniciar sesión mediante un usuario y contraseña.

## **Módulo de Autenticación por Criptografía Asimétrica**

El módulo de autenticación por criptografía asimétrica permite a los usuarios finales, a través de GitEDU iniciar sesión para la ejecución controlada y remota de comandos y código.

## **Módulo de Grupos de Usuarios**

El módulo de grupos de usuarios permite definir grupos específicos de usuarios cuyo membresía les cambia el nivel y naturaleza del acceso que tengan en la aplicación.

## **Módulo de Permisos de Usuarios y Grupos**

El módulo de permisos de usuarios y grupos define la naturaleza de acceso que tienen los usuarios autorizados y los grupos a los cuales pertenecen dentro de la aplicación.

#### **Módulo de Roles de Usuarios y Grupos**

El módulo de roles de usuarios y grupos define las responsabilidades de varios grupos de usuarios y usuarios específicos, en base a esto les asigna permisos adecuados tanto para proteger la aplicación contra uso o accesos indebidos y al mismo tiempo permitir a los usuarios poder realizar sus actividades normalmente sin impedimentos.

#### **Subsistema de Ejecución**

El subsistema de ejecución de código se encarga de recibir y procesar comandos del sistema externo GitEDU con el fin de aprovechar los hipervisores que tiene a su cargo y proveer de las funcionalidades de ejecución en línea, aplicación de pruebas unitarias y calificación automática de código sin exponer dichos hipervisores a usuarios finales. Para aumentar la seguridad que logra llevar EduNube, GitEDU se comunica con lo mismo a través de canales seguros como HTTPS y SSH utilizando métodos de autenticación orientados a un esquema de llaves públicas y privadas (criptografía asimétrica) para asegurar de la identidad de ambos previo al envío de comandos y comunicación de datos y notas.

## **Módulo de Recepción de Comandos**

El módulo de recepción de comandos se encarga de recibir comandos externos enviados a través del API externa que provee para que otras aplicaciones puedan indicar cuando debe bajar, ejecutar o calificar algún código.

#### **Módulo de Permisos y Restricciones de Comandos**

El módulo de permisos y restricciones de comandos se encarga de limitar o permitir comandos externos recibidos por el sistema EduNube. Se basa en políticas establecidas previamente que definen los horarios de trabajo de ciertos procesos y dependencias de los mismos (por ejemplo no se debe calificar los exámenes de un paralelo hasta que todos terminen). Junto al módulo de control de acceso a código, permite a los docentes y administradores tener control refinado sobre cuándo y que está permitido hacer por parte de los usuarios que están usando EduNube a través de GitEDU.

#### **Módulo de Control de Hipervisores**

El módulo de control de hipervisores se encarga de cumplir con funcionalidades críticas del sistema EduNube de compilar, ejecutar y calificar código. Esto lo hace a través de tres respectivos submódulos para cada fase. Este módulo también controla los hipervisores conectados al sistema EduNube con el fin de poder realizar las operaciones listadas previamente.

**Submódulo de Compilación de Código:** El submódulo de compilación de código se encarga de compilar código que se entrega en base a procedimientos que define el profesor anteriormente, y reporta resultados del mismo: de éxito o errores de compilación. Para la implementación del mismo submódulo, se aprovecha de las máquinas virtuales que provee el hipervisor con el fin de realizar la compilación en un ambiente controlado y aislado.

**Submódulo de Ejecución de Código:** El submódulo de ejecución de código recibe de entradas de código compilado y comandos que se desea ejecutar en el ambiente de ejecución y pruebas con el fin de proveer, a través de las máquinas virtuales controladas y aisladas, un ambiente interactivo donde los estudiantes y docentes pueden trabajar de una forma dinámica con código desarrollado dentro de la plataforma.

**Submódulo de Calificación Automatizado de Código:** El submódulo de calificación automatizado de código se basa en pruebas unitarias escritas previamente por un docente y que van contra la funcionalidad que se pide en el código de los estudiantes, con el fin de calificar el código de una forma autónoma. Una vez que termina de calificar un código, reporta los resultados a gestores de los mismos.

#### **Módulo de Persistencia de Código**

El módulo de persistencia de código recupera el código versionado en servidores de control de versiones externos que los usuarios han escrito y editado con el fin de permitir la compilación, ejecución y calificación del mismo dentro del sistema EduNube.

## **Módulo de Control de Acceso a Código**

El módulo de control de acceso a código se encarga de restringir y permitir en base a reglas las operaciones de compilación, ejecución y calificación automatizada de códigos que los usuarios editan. De la misma forma permite definir flujos de trabajo y dependencias para el procesamiento de proyectos en adición a establecer horarios y restricciones de procesamiento para los mismos.

## **Módulo de Comunicación de Datos y Notas**

El módulo de comunicación de datos y notas permite la sincronización de los mismos cuando sea necesario entre EduNube y GitEDU.

# **Subsistema de Administración**

El subsistema de administración ayuda a los administradores de EduNube recolectar datos acerca del uso del mismo y analizarlos, además de ser capaces de configurar y monitorear el rendimiento del sistema.

# **Módulo de Configuración**

El módulo de configuración permite la configuración en tiempo real del sistema EduNube, por ejemplo conexiones con sistemas externos, gestión de llaves públicas y privadas, y gestión de usuarios.

## **Módulo de Monitoreo**

El módulo de monitoreo permite ver en tiempo real el consumo del sistema y sus hipervisores respectivos.

## **Módulo de Recolección de Datos**

El módulo de recolección de datos lleva un registro continuo del uso del sistema para su revisión y análisis por parte de los operadores humanos, para después poder hacer temas de auditoría como toma de decisiones estratégicas.

# **Módulo de Análisis de Datos**

El módulo de análisis de datos proporciona las herramientas necesarias para que un operador humano pueda interpretar los mismos y sacar sus conclusiones.

# **Ventajas del Diseño de Sistemas, Subsistemas y Módulos**

La ventaja de un diseño orientado a módulos como se lo presenta aquí es la división de la funcionalidad para ayudar en la extensibilidad y mantenibilidad de los sistemas al largo plazo. Por ejemplo este diseño permite agregar funcionalidad adicional a futuro como autenticación por otros medios (por ejemplo LDAP) o la integración de mecanismos anti-plagio. Esta propiedad puede dar una vida útil mayor a los sistemas desarrollados porque muchas veces no se conoce todo lo que puede requerir un software a futuro para el diseño e implementación inicial. A continuación se presenta la arquitectura de estos dos sistemas, tanto GitEDU como su ambiente de ejecución de código virtualizado, EduNube.

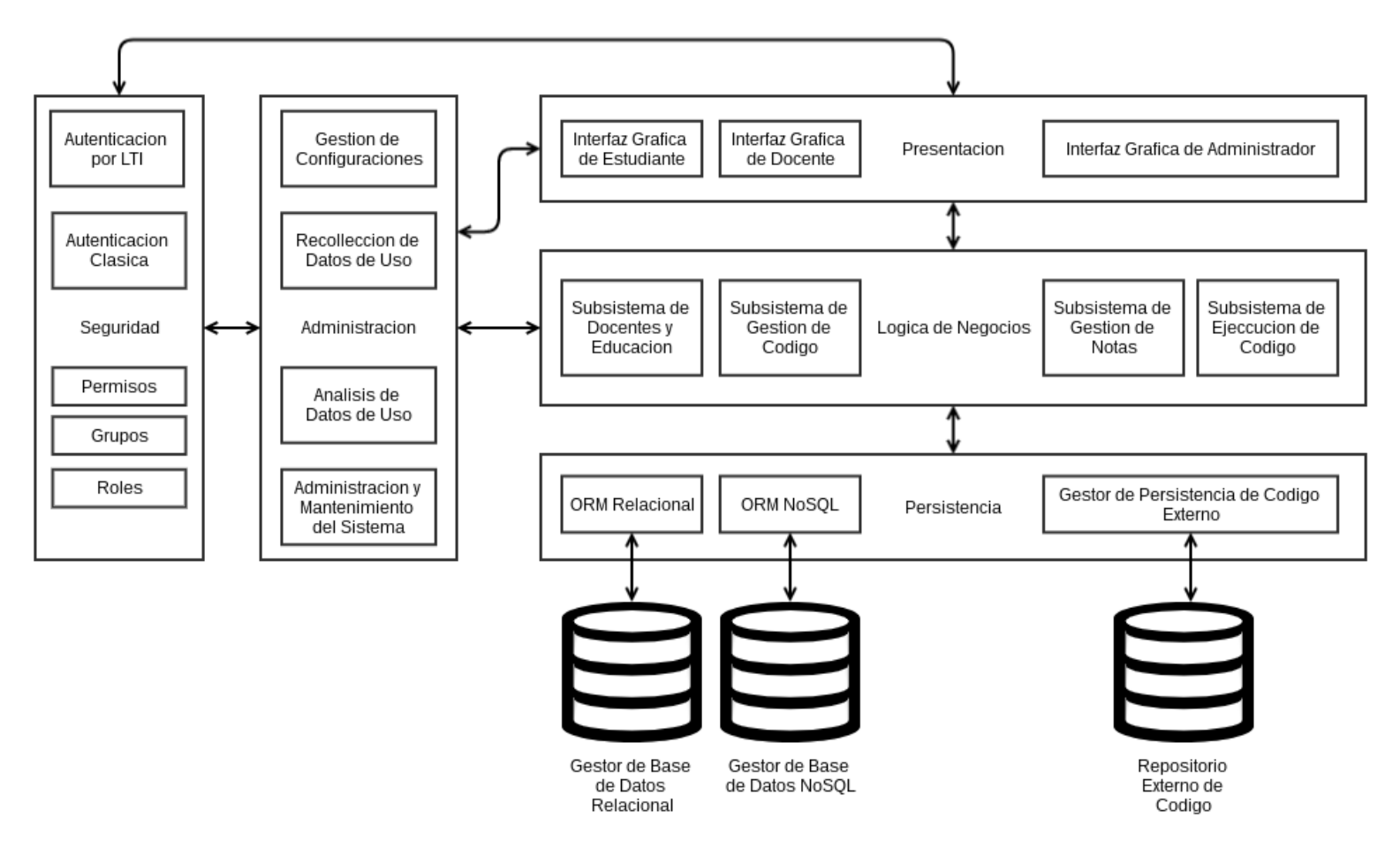

Diagrama de Arquitectura de GitEdu

Figura 3.4 . Diagrama de Arquitectura para el Sistema GitEDU.

 Fuente: El Autor. Elaboración: El Autor.

## **3.2.2 Arquitectura**

Como se puede observar en la figura 3.4, a nivel global, el sistema GitEDU consiste en 5 capas que son:

- **Seguridad**, auténtica usuarios y controla el acceso que tiene cada uno de ellos. Esto se realiza con los siguientes componentes:
	- o **Autenticación por LTI** usa interfaces LTI de aplicaciones externas como LMS institucionales para autenticar usuarios.
	- o **Autenticación Clásica**, permite el login (autenticación) de usuarios mediante la forma clásica, de un usuario y contraseña.
	- o **Permisos**, permite otorgar o revocar partes específicas del sistema a usuarios específicos. Ejemplos de estos podrían ser: acceso a la administración de una materia, por ejemplo el control que se da a un docente o grupo de docentes sobre una materia.
	- o **Grupos**, permite aplicar el sistema de permisos a grupos de usuarios creados bajo la discreción de usuarios suficientemente privilegiados dentro del sistema. Ejemplos de estos podrían ser miembros de una cierta materia o tipo de materia, por ejemplo ''Base de Datos''.
	- o **Roles**, permite definir usuarios por su propósito del sistema con el fin de aplicarles un conjunto global de permisos asociados por el tipo de usuario que es. Ejemplos de roles podrían ser Estudiante, Docente y Administrador.
- o **Administración** permite la administración, mantenimiento y recolección de datos por usuarios dentro del sistema. Para cumplir con estas responsabilidades se divide en:
	- o **Subsistema de Gestión de Configuraciones**, que permite a administradores cambiar de forma rápida y fácil las configuraciones internas del sistema.
	- o **Subsistema de Recolección de Datos de Uso**, que colecta automáticamente datos del uso del sistema.
	- o **Subsistema de Análisis de Datos de Uso**, que permite a administradores visualizar y analizar los datos que ha recolectado el Subsistema de Recolección de Datos de Uso.
	- o **Subsistema de Administración y Mantenimiento**, que permite a administradores ver en tiempo real y también registros históricos de consumo

de recursos. Este subsistema también proporciona a administradores las herramientas que necesita para gestionar y controlar problemas como usuarios maliciosos, sistemas caídos entre otros problemas detectados.

- o **Presentación**, que se encarga de presentar interfaces web a varias tipos de usuario, incluyendo:
	- o **Estudiantes**
	- o **Docentes**
	- o **Administradores**
- o **Lógica de Negocios**, que se encarga de llevar a cabo los procesos de negocio para cumplir con el propósito de la aplicación. Esto se subdivide en cuatro subsistemas:
	- o **Subsistema de Docentes y Educación**, que se lleva a cabo procesos de negocio que tienen que ver con enseñanza y evaluación. Dentro de este subsistema también se lleva las tareas de administración asociadas con un docente y sus aulas.
	- o **Subsistema de Gestión de Código**, lleva el control del código y los procesos asociados.
	- o **Subsistema de Gestión de Notas**, maneja los procesos de negocio asociados con la sincronización y auditoría de notas generadas dentro del sistema.
	- o **Subsistema de Ejecución de Código**, que lleva a cabo procesos de negocio que tienen que ver con la ejecución arbitraria de código y por lo tanto requiere un cierto nivel de seguridad y aislamiento elevado a través de entornos virtualizados. Dentro de los procesos que se incluyen aquí: compilación, ejecución y calificación de código automatizado mediante pruebas unitarias.
- o **Persistencia**, que se encarga de asegurar que persisten datos importantes para su uso a futuro y también la recuperación de los mismos. Esto se subdivide en tres clases de persistencia:
	- o Persistencia a través de un **ORM Relacional**, que guarda y recupera datos estructurados de la aplicación en bases de datos relacionales y orienta los mismos datos a objetos dentro de la aplicación para permitir su fácil manipulación.
- o Persistencia a través de un **ORM NoSQL**, que guarda y recupera datos no estructurados de la aplicación en bases de datos no relacionales y orienta los mismos datos a objetos dentro de la aplicación para permitir su fácil manipulación.
- o Persistencia de código a través de un **Gestor de Persistencia de Código Externo** que guarda y recupera código de usuarios para su manipulación dentro de la aplicación y persistencia fuera del mismo.

# Diagrama de Arquitectura de EduNube

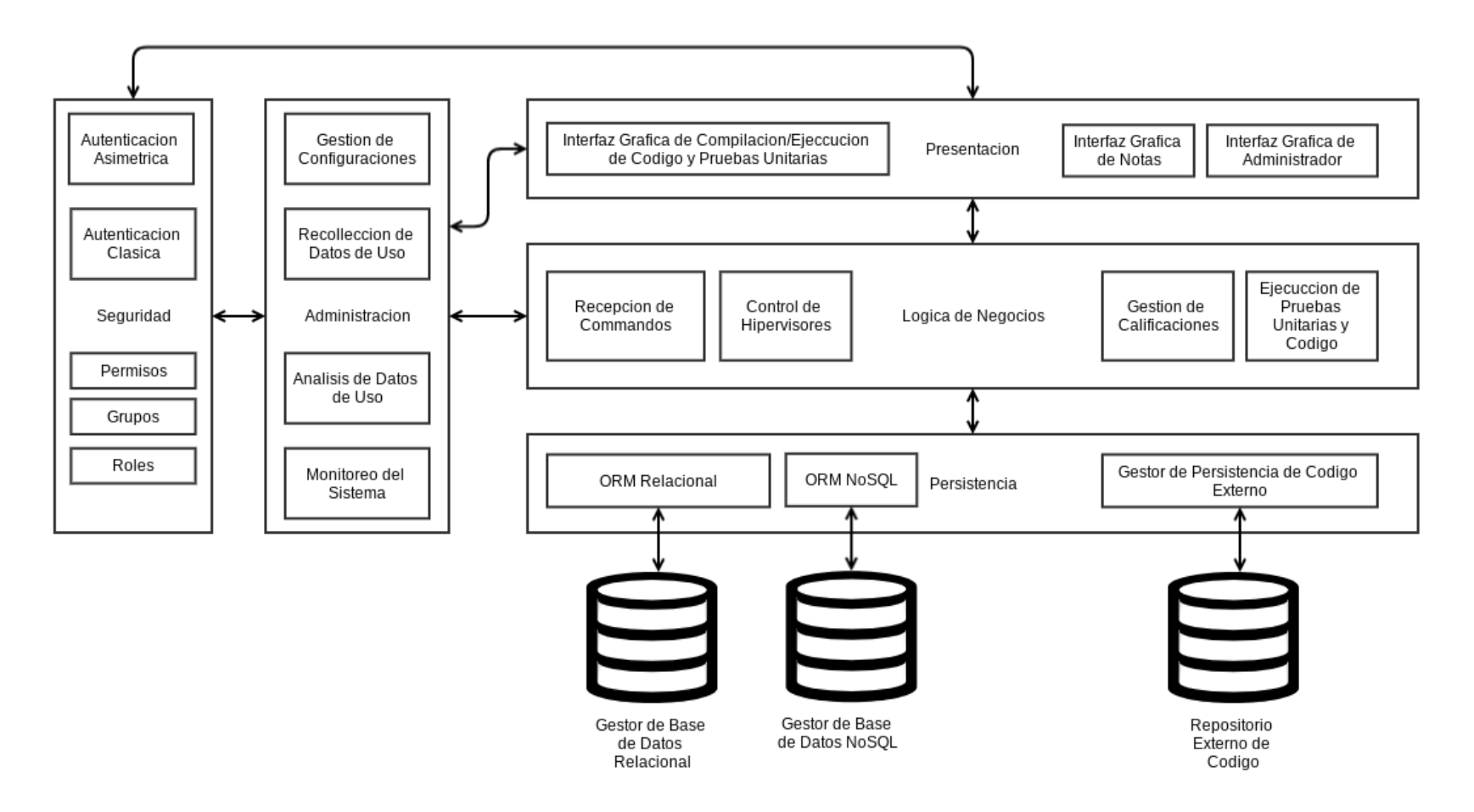

Figura 3.5 Diagrama de Arquitectura para el Sistema EduNube.

Fuente: El Autor. Elaboración: El Autor. Como se puede observar en la figura 3.5, a un nivel global, el sistema EduNube consiste en 5 capas que son:

- **Seguridad** auténtica administradores y sistemas externos y controla el acceso que tiene cada uno de ellos. Esto se realiza con los siguientes componentes:
	- o **Autenticación por Criptografía Asimétrica**, usa pares de llaves públicas y privadas suficientemente grandes para ser difíciles de falsificar matemáticamente para autenticar sistemas externos.
	- o **Autenticación Clásica**, permite el login (autenticación) de administradores mediante la forma clásica de un usuario y contraseña.
	- o **Permisos**, permite otorgar o revocar partes específicas del sistema a usuarios específicos. Ejemplos de permisos podrían ser quién puede crear máquinas virtuales o ver el consumo de recursos del sistema.
	- o **Grupos**, permite aplicar el sistema de permisos a grupos de usuarios creados bajo la discreción de administradores suficientemente privilegiados dentro del sistema. Ejemplos de estos podrían ser ciertos tipos de usuario que representa algún tipo de estudiante en algún tipo de materia, por ejemplo para la materia de ''Base de Datos''.
	- o **Roles**, permite definir usuarios por su propósito en el sistema, con el fin de aplicarles un conjunto global de permisos asociados por el tipo de usuario que es. Ejemplos de roles podrían ser Sistema Externo y Administrador.
- **Administración**, permite la administración, mantenimiento y recolección de datos por usuarios dentro del sistema. Para cumplir con estas responsabilidades se divide en:
	- o **Subsistema de Gestión de Configuraciones**, que permite a administradores cambiar de forma rápida y fácil de las configuraciones internas del sistema.
	- o **Subsistema de Recolección de Datos de Uso**, que colecta automáticamente datos del uso del sistema.
	- o **Subsistema de Análisis de Datos de Uso**, que permite a administradores visualizar y analizar los datos que ha recolectado el Subsistema de Recolección de Datos de Uso.
	- o **Subsistema de Monitoreo**, que permite a administradores ver en tiempo real y también registros históricos de consumo de recursos. Este subsistema también proporciona a administradores las herramientas que necesita para

gestionar y controlar problemas como usuarios maliciosos, sistemas caídos entre otros problemas detectados.

- **Presentación**, que se encarga de presentar interfaces web a varias tipos de usuario, incluyendo:
	- o **Compilación/Ejecución de Código y Pruebas Unitarias**, proporciona las interfaces gráficas utilizadas durante la compilación y ejecución de código en la aplicación de pruebas unitarias contra un código para ayudar en la calificación del mismo.
	- o **Notas**, permite a docentes y sistemas externos ver las notas asignadas a un código.
	- o **Administradores**, proporciona las interfaces gráficas necesarias para ayudar un administrador a cumplir con sus responsabilidades de monitoreo, control y mantenimiento del sistema en ambientes de producción.
- **Lógica de Negocios**, que se encarga de llevar a cabo los procesos de negocio para cumplir con el propósito de la aplicación. Esto se subdivide en cuatro subsistemas:
	- o **Subsistema de Recepción de Comandos**, que se lleva a cabo procesos de negocio que tienen que ver con recibir comandos de sistemas externas y procesar los mismas.
	- o **Subsistema de Control de Hipervisores**, lleva el control de los hipervisores conectados y les guía en el proceso de virtualizar y ejecutar código dentro de máquinas virtuales de los mismos hipervisores.
	- o **Subsistema de Calificaciones**, maneja los procesos de negocio asociados con la calificación, sincronización y auditoría de notas generadas dentro del sistema.
	- o **Subsistema de Ejecución de Código y Pruebas Unitarias**, que lleva a cabo procesos de negocio que tienen que ver con ejecución arbitraria de código en entornos virtualizados. Dentro de los procesos que se incluyen aquí, hay compilación, ejecución y calificación de código automatizado mediante pruebas unitarias.

o **Persistencia** que se encarga de asegurar que se persisten los datos importantes para su uso futuro y también la recuperación de los mismos. Esto se subdivide en tres clases de persistencia:

Persistencia a través de un **ORM Relacional** que guarda y recupera datos estructurados de la aplicación en bases de datos relacionales y orienta los mismos datos a objetos dentro de la aplicación para permitir su fácil manipulación.

Persistencia a través de un **ORM NoSQL** que guarda y recupera datos no estructurados de la aplicación en bases de datos no relacionales y orienta los mismos datos a objetos dentro de la aplicación para permitir su fácil manipulación.

Persistencia de código a través de un **Gestor de Persistencia de Código Externo** que guarda y recupera código de usuarios para su manipulación dentro de la aplicación y persistencia fuera del mismo.

# **Ventajas del Diseño Arquitectónico**

Se ha considerado para ambos sistemas una arquitectura de n-capas debido a su capacidad de escalabilidad sobre varios niveles físicos. Además la separación lógica entre capas permite mayor mantenibilidad al largo plazo donde solo se necesitan reemplazar los componentes que requieren cambios en lugar de todo el sistema. El nivel de aislamiento entre estas mismas capas brinda mejor seguridad contra usuarios externos maliciosos o que quieran dar mal uso (un uso inadecuado) al sistema. A continuación se presenta la arquitectura de despliegue propuesta dentro de este trabajo de titulación.

## **3.2.3 Despliegue**

Como se puede observar en la figura 3.6, el despliegue del sistema GitEDU junto al sistema EduNube, consiste en dos redes, una externa que contiene los usuarios finales (Estudiantes, Docentes, Administradores) en adición a sistemas externas como los dos LMS institucionales (Moodle y OpenEdX) y el servidor de Git (GitLab Community Edition), mientras que la red interna contiene varios componentes que forman el conjunto de sistemas:

o **Cortafuegos**, divide la red interna de la red externa y permite únicamente que pase tráfico HTTP y HTTPS de manera bidireccional (con posibilidad de llamadas LTI sobre

estos protocolos) y la salida de SSH al servidor de Git (para ofrecer mayor seguridad que transferencias sobre HTTP(S)).

o **Proxy de Terminación SSL**, acepta HTTP y HTTPS, pero para asegurar la seguridad de usuarios finales y aplicaciones externas redirecciona al uso del protocolo HTTP a HTTPS. Además descifra conexiones HTTPS entrantes para manejarlos por HTTP dentro de la red interna (reduciendo la carga en otros servidores sin abandonar la seguridad en la red externa) y cifra conexiones salientes. Se utiliza NGinX por su bajo consumo de recursos en comparación con sus competidores como Apache.

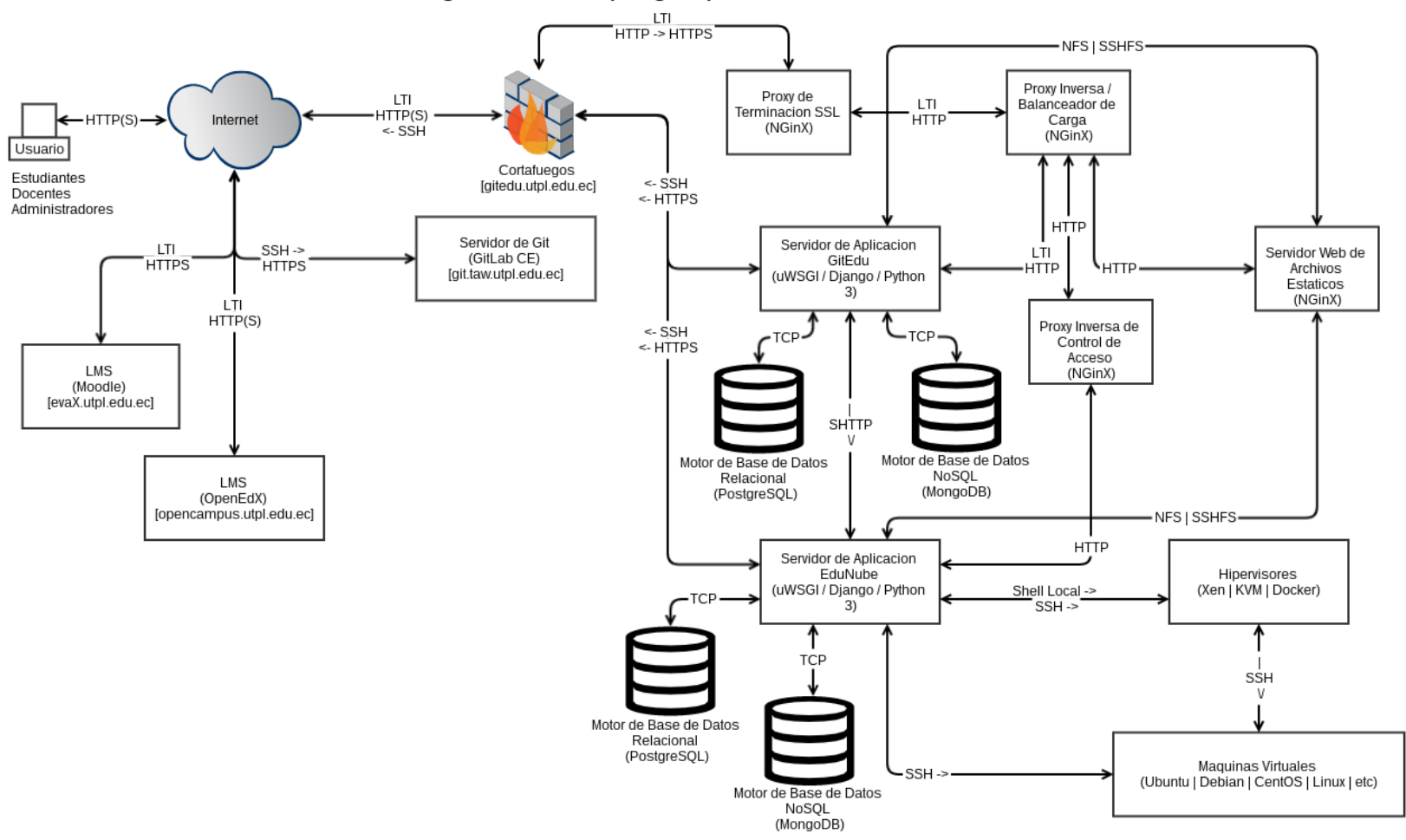

Diagrama de Despliegue para GitEdu/EduNube

Figura 3.6 Diagrama de Despliegue para los Sistemas GitEDU y EduNube.

Fuente: El Autor. Elaboración: El Autor.

- **Proxy Inversa / Balanceador de Carga**, acepta todo el tráfico HTTPS (ahora por el protocolo HTTP dentro de la red interna) entrante y elige en base a la ruta cual servidor se lo puede responder. A futuro este componente permite que se pueda escalar el sistema en lo que permite dividir tráfico entre varios servidores del mismo tipo (por ejemplo dos servidores de aplicación: GitEDU1 y GitEDU2). Se considera que NGinX es la solución más óptima para realizar este rol.
- **Servidor Web de Archivos Estáticos**, se responsabiliza por peticiones de archivos estáticos que no conviene enviar a los servidores de aplicación (quienes los procesaría con mayor lentitud). Estos mismos tienen una conexión NFS o SSHFS con los mismos servidores de aplicación para que estos sean capaces de actualizar remotamente los archivos estáticos en caso de que los mismos cambien (por ejemplo cuando un usuario actualiza su foto de perfil). Estudios de rendimiento demuestran que NGinX cumple este rol de ser servidor web de archivos estáticos mejor que Apache.
- **Servidor de Aplicación ''GitEDU''**, se aloja el sistema GitEDU, desarrollado bajo el marco Django y el lenguaje de programación Python (versión 3.x). Se comunica con el servidor externo de Git sobre SSH y dispone tanto de un base de datos relacional como de una no relacional para persistir los distintos tipos de datos que tiene que manejar. Se conecta directamente al Servidor de Aplicación ''EduNube'' mediante SHTTP (HTTP sobre un túnel SSH) utilizando un par de llaves (pública y privada) como esquema de criptografía asimétrica. Se considera uWSGI como mejor servidor de aplicación para el sistema debido a que, a diferencia de su competencia (Gunicorn), esta suporta Websockets.
- **Motores de Base de Datos Relacional**, se alojan datos estructurados para ambos sistemas, tanto GitEDU como EduNube.
- **Motores de Base de Datos NoSQL**, se alojan datos no estructurados para ambos sistemas, tanto GitEDU como EduNube.
- **Proxy Inversa de Control de Acceso**, restringe acceso al servidor de aplicaciones de EduNube cuando se accede al mismo desde la red externa (a través del proxy inversa).
- **Servidor de Aplicación ''EduNube''**, se aloja el sistema EduNube, desarrollado bajo el marco Django y el lenguaje de programación Python (versión 3.x). Se comunica con el servidor externo de Git sobre SSH y dispone tanto de un base de datos relacional como una no relacional para persistir los distintos tipos de datos que tiene que manejar. Utiliza un shell local (dentro del mismo servidor) para manejo de un hipervisor local o en el caso de un hipervisor remoto, maneja el mismo sobre SSH. Las máquinas

virtuales donde se levanta el hipervisor, también se los controla con SSH. Se considera uWSGI como mejor servidor de aplicación para el sistema debido a que, a diferencia de su competencia (Gunicorn), esta suporta Websockets.

- **Hipervisores**, gestionan máquinas virtuales por parte del sistema EduNube el mismo que envía comandos por SSH o un shell local. A su vez, controla sus máquinas virtuales mediantes SSH. Dentro de las tecnologías de hipervisores se considera Xen, KVM y Docker como buenas opciones para diferentes necesidades. Cada sistema de hipervisores soporta el uso de plantillas para la creación masiva de máquinas virtuales iguales para cada estudiante de una materia.
- **Máquinas Virtuales**, ejecutan código de usuarios y reportan los resultados.

#### **Ventajas de la Arquitectura de Despliegue**

De la misma manera, el diseño de sistemas, subsistemas y módulos en adición al diseño arquitectónico, el diseño de arquitectura de despliegue está orientado a la extensibilidad a través de modularidad, mantenibilidad por la naturaleza de sus capas y módulos, además de escalabilidad y seguridad mantenida a través de mecanismos de aislamiento de componentes que son libres de escalar independientemente entre ellos, la arquitectura de despliegue se orienta a los mismos principios.

La separación de tareas dentro del sistema permite que cada servicio dentro de la arquitectura de despliegue se pueda dedicar a hacer bien su parte correspondiente de la manera más eficiente posible sin responsabilidades que no pueda sostener de forma inadecuada, que es algo importante para empezar a poder garantizar el rendimiento óptimo del sistema. El uso de un cortafuegos y varios proxies inversos al frente de cada sistema también ayuda a aislar los mismos del mundo externo a un nivel de protocolos que reduce las probabilidades de ataques contra los mismos, ofrece seguridad sin sacrificar rendimiento de manera similar al punto anterior de separación de trabajo en roles y asignación al actor más adecuado para el mismo.

Este mismo uso de procesos, especializado cada uno con sus responsabilidades y posible carga de trabajo también sigue ofreciendo escalabilidad a futuro. Esto se realiza con comunicación entre servicios que está sobre protocolos de red para que los mismos puedan estar en un solo recurso (sea servidor físico o virtual) o en varios apartados lo cual permite a futuro la asignación de recursos físicos o virtuales de acuerdo a la necesidad. Esta capacidad para escalar se puede ofrecer gracias al hecho de que los servicios son semi independientes unos de otros, permitiendo n-capas sobre m-niveles físicos/lógicos.

Donde haya dependencias, por ejemplo, sistema de ficheros compartidos para dos capas distintas se puede implementar con protocolos que permitan acceso remoto para las operaciones necesarias, en este caso que los servidores de aplicación sean capaces de actualizar los archivos estáticos en el servidor para este mismo (se lo está considerando esta parte con un NFS o SSHFS). Obviamente en el caso de que estén en el mismo servidor, no se da la necesidad de establecer esta conexión.

En casos donde se necesite mayor seguridad para proteger canales de comunicación, se ha considerado que la mejor forma de controlar esto es con túneles SSH que encapsulan el tráfico que de por sí solo ocupa un protocolo adecuado. Por ejemplo para consumir el API de EduNube, GitEDU utiliza HTTP sobre SSH (también conocido como SHTTP). De esta forma se puede aprovechar lo que ya existe y que está comprobado como seguro y eficiente (SSH como protocolo, especialmente en su segunda versión, tiene fuertes mecanismos de autenticación y seguridad mientras que al mismo tiempo ofrece menor sacrificio de rendimiento y alta funcionalidad).

A continuación se presenta el alcance del desarrollo, pruebas y despliegue para este trabajo de titulación.

#### **3.2.4 Alcance**

Debido al hecho de que se cuenta con tiempo y recursos limitados para realizar y acabar el trabajo de titulación, se considera un alcance limitado en ciertos aspectos con el fin de terminar con los componentes críticos del sistema dentro del tiempo dado.

Para el sistema GitEDU se considera los siguientes subsistemas y módulos críticos como se puede observar en la figura 3.7:

 **Todo el subsistema de Gestión de Usuarios.** Todos los módulos de este sistema son críticos porque se encargan de cómo los usuarios se autentican y el control de acceso que tiene cada uno. Por lo tanto el subsistema en sí es una parte importante para garantizar seguridad en el sistema final.

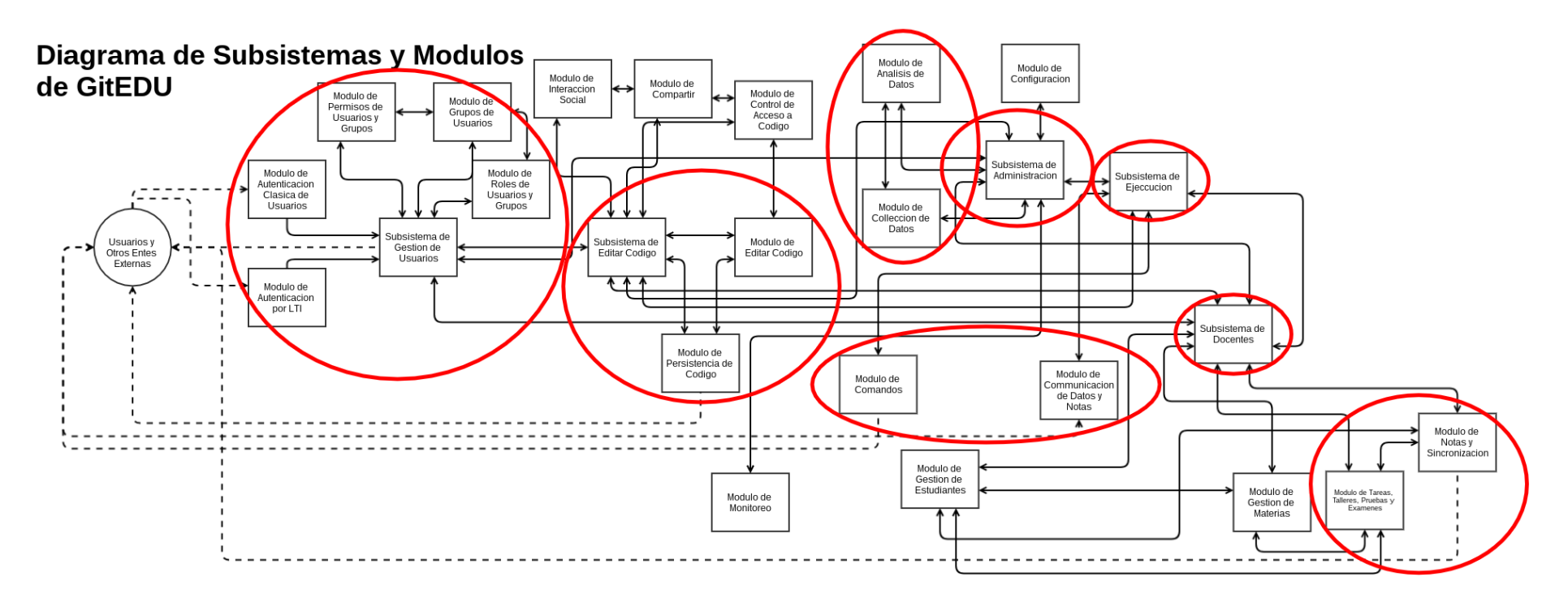

Figura 3.7 Alcance de Módulos para GitEDU.

Fuente: El Autor. Elaboración: El Autor.

- **Parte del subsistema de Editar Código.** El subsistema de editar código se considera crítico así como los módulos de editar y de persistir código. El módulo de editar código es crítico porque es la funcionalidad principal de que se trata el sistema mientras que el módulo de persistir código viene a ser crítico para sincronizar código entre los dos sistemas. No se toma en consideración como críticos los módulos de interacción social, compartir código ni control de acceso a código porque las mismas se tratan de llevar el sistema más allá de su propósito original y son más adecuados para un futuro trabajo.
- **Parte del subsistema de Docentes.** Dentro del subsistema de docentes, se considera crítico el módulo de crear talleres, pruebas y exámenes en adición a un módulo de notas y su sincronización. Entre estos dos se forma el núcleo de funcionalidad que requieren los docentes dentro de la versión inicial. Dentro de trabajos futuros, se podría extender esta funcionalidad crítica con temas más administrativos como los módulos de gestión de materias y gestión de estudiantes que por el momento no se los considera como funcionalidades críticas para una primera versión estable de este trabajo de titulación.
- **Parte del subsistema de Administración.** Dentro del subsistema de administración, solo se considera que los componentes críticos son la colección de datos y el análisis de los mismos debido a que estos dos módulos respectivamente ayudan en la toma de decisiones que tienen que ver con la escuela de Ciencias de Computación y Electrónica. Los módulos de monitoreo y configuración, aunque podrían ser muy útiles en un ambiente de producción no caen dentro del alcance inicial de esta tesis y por lo tanto no se los considera críticos bajo los parámetros del proyecto. Sin embargo, su implementación podría ser una funcionalidad adicional interesante para un futuro proyecto.
- **Todo el subsistema de Ejecución.** Todos los módulos de este sistema son críticos porque se encargan de la comunicación con el sistema EduNube. El módulo de comandos prepara comandos para ejecutar a través del módulo de comunicación de datos y notas se los envía en adición a conseguir resultados y sincronizar notas y calificaciones generadas por EduNube.

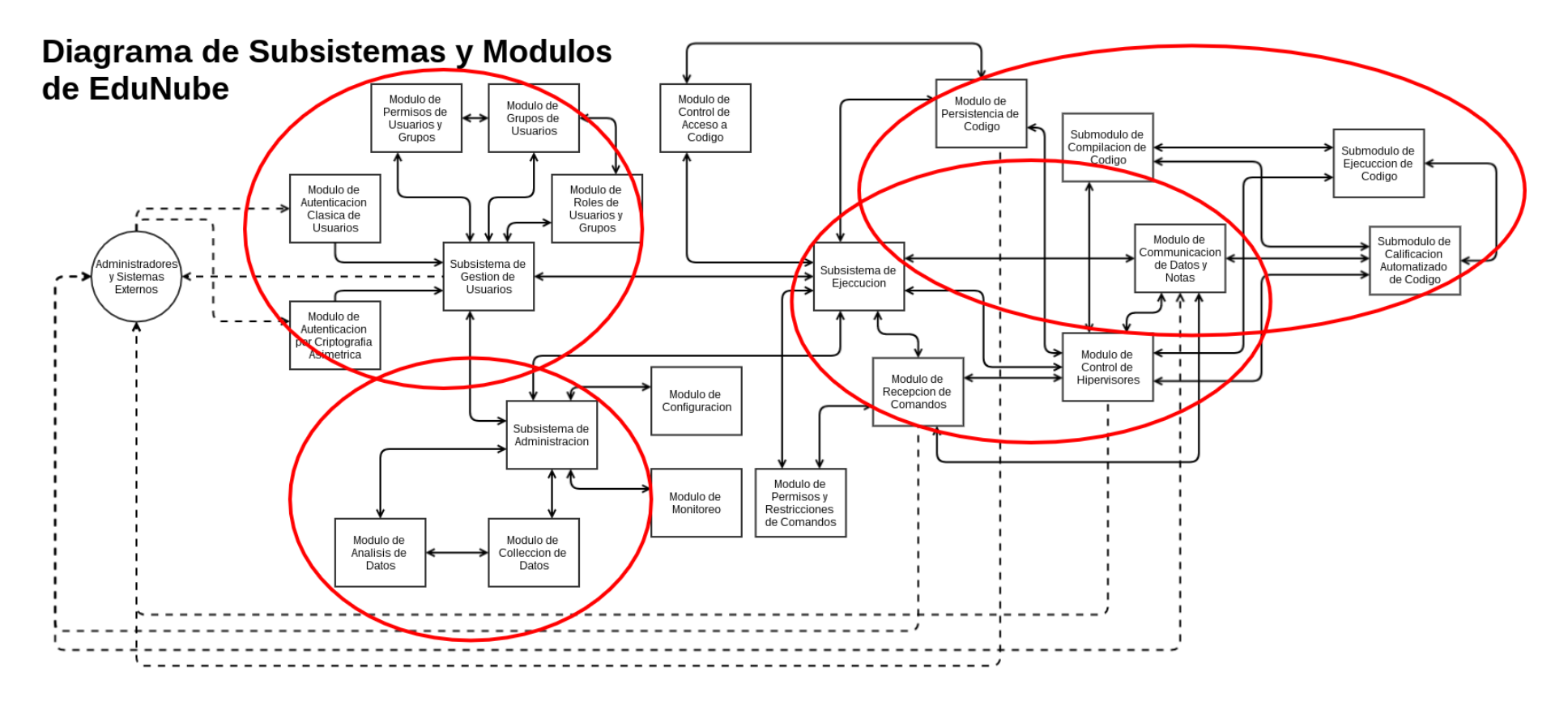

Figura 3.8 Alcance de Módulos para EduNube.

Fuente: El Autor. Elaboración: El Autor. Para el sistema EduNube, se considera los siguientes subsistemas y módulos como críticos, como se muestra en la figura 3.8:

**Todo el subsistema de Gestión de Usuarios.** Todos los módulos de este sistema son críticos porque se encargan de cómo los usuarios se autentican contra el mismo sistema y el control de acceso que tienen cada uno en él. Por lo tanto el subsistema en sí es una parte importante para garantizar la seguridad del sistema final.

**Parte del subsistema de Ejecución.** Dentro del subsistema de ejecución se consideran críticos los módulos de comandos (para procesar comandos entrantes), de control de hipervisores (para gestionar recursos virtuales), y de persistencia de código (para recuperar código para su compilación, compilación y ejecución). Además dentro de los componentes del módulo de control de hipervisores, se considera crítico los submódulos de compilación de código (para aquellos lenguajes que lo requieren), de ejecución (para ejecutar código), y de calificación automatizada de código (para calificar el código de estudiantes). Se considera que los módulos de seguridad adicionales dentro de este subsistema no son necesarios por el momento debido a que el único sistema que tendrá acceso a esta será la de GitEDU. A futuro, donde más sistemas y servicios empiecen a necesitar consumir el API de EduNube, llegará a ser necesario que estos módulos cuenten con seguridad para proveer protección adicional.

**Parte del subsistema de Administración.** Dentro del subsistema de administración, solo se considera que los componentes críticos se tratan de colección de datos y el análisis de los mismos debido a que estos dos módulos respectivamente ayudan en la toma de decisiones que tienen que ver con la escuela de Ciencias de Computación y Electrónica y el uso del sistema. Los módulos de monitoreo y configuración, aunque podrían ser muy útiles en un ambiente de producción no se involucran dentro del alcance inicial de esta tesis y por lo tanto no se los considera críticos bajo los parámetros del proyecto. De todas formas su implementación podría ser una funcionalidad adicional e interesante para un futuro proyecto.

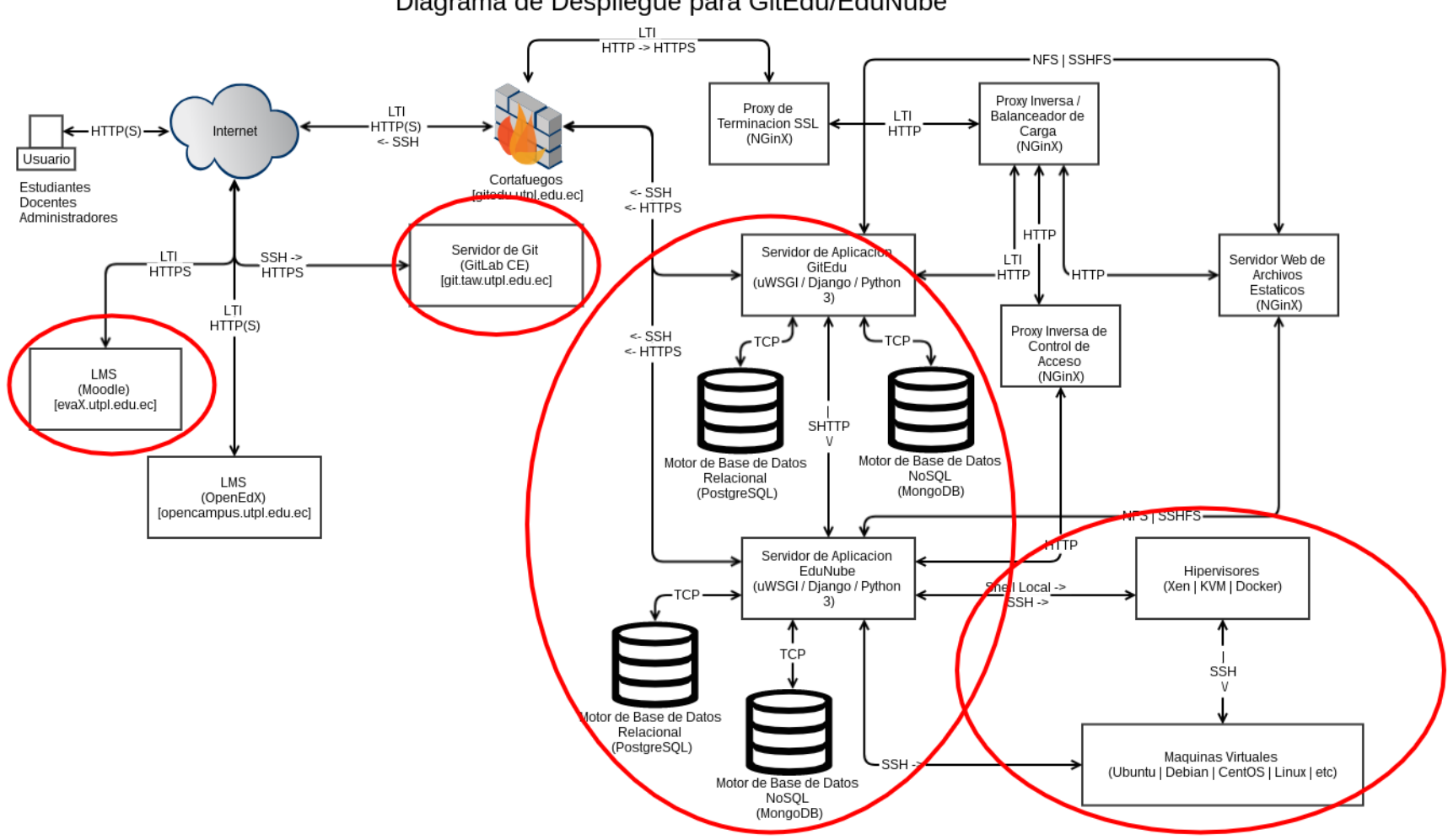

Diagrama de Despliegue para GitEdu/EduNube

Figura 3.9 Alcance de Despliegue.

Fuente: El Autor. Elaboración: El Autor. En cuanto el despliegue (figura 3.9), los sistemas externos tomados en consideración para el alcance son Moodle como LMS, y GitLab Community Edition como servidor de control de versiones. En relación a los ambientes virtuales, solo se considera un hipervisor y un sistema operativo para las máquinas virtuales dentro de la versión final (durante el desarrollo se presenta los candidatos, comparación y selección de los mismos). También se incluye dentro del alcance el desarrollo y despliegue de los dos sistemas GitEDU y EduNube con sus respectivas bases de datos utilizando uWSGI como servidor de aplicación. No se incluye dentro del alcance OpenEdX o ningún otro LMS externo fuera del mencionado previamente, ni las configuraciones del cortafuego y servidores web, estos quedan como responsabilidades institucionales si se desean implementar en el despliegue. Lo que se presenta aquí es una sugerencia del autor basado en su experiencia práctica.

 **CAPÍTULO IV**

**DESARROLLO**

# **4.1 Preparaciones del Ambiente de Desarrollo**

Previo a realizar el desarrollo, es necesario que se prepare el ambiente con:

- un sistema base (Debian Stretchcon el Xen Hipervisor)
- $\bullet$  un servidor local de Git (Git + Gitweb + NGinX),
- un servicio para recibir peticiones HTTP y convertirlos en sus respectivos objetos en un repositorio de Git (GitServerHTTPEndpoint)
- un LMS (Moodle),
- un servidor de Git (GitLab CE)
- un servidor de Virtualización (Docker)
- plantillas de máquinas virtuales (en Docker)

## 4.1.1 Sistema Base de Desarrollo

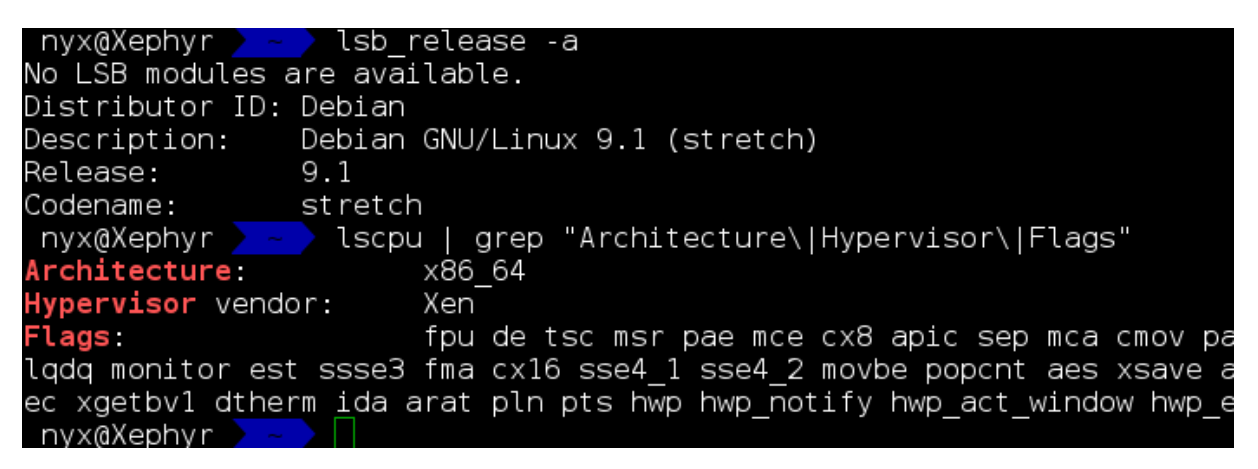

Figura 4.1 Información del Sistema Base.

Fuente: El Autor. Elaboración: El Autor.

Como se presenta en la figura 4.1, el sistema base para el desarrollo de este trabajo de titulación utiliza Xen instalado con Debian Stretch (9.1)<sup>4</sup> instalado en un LVM con el nombre del grupo de volúmenes ''Xephyr-VG''. Originalmente se tenía planificado trabajar con Debian Jessie (8.x) debido que esa era la versión estable al momento de la instalación, sin embargo luego se optó por la actualización a la versión beta de Debian del momento (Debian Stretch).

-

<sup>4</sup> Como el sistema de Dom0
En resumen los pasos realizados fueron:

1. Instalación Limpia de Debian 8 con un LVM.

**Volumen Físico:** /dev/sda8 310g

**Grupo de Volúmenes:** Xephyr-VG 310g

**Volúmenes Lógicos:** Originalmente 4 (se agrega 2 por cada nueva máquina virtual -

- uno para su disco y otro para su área de intercambio).

**Xephyr-Dom0** Xephyr-VG 30g

**Xephyr-IMG-Repo** Xephyr-VG 20g

**Xephyr-ISO-Repo** Xephyr-VG 20g

**Xephyr-Swap** Xephyr-VG 4g

- 2. Actualizar la instalación de Debian 8.
	- # apt update
	- # apt upgrade
	- # apt dist-upgrade
	- # reboot
- 3. Actualizar Debian 8 a Debian 9.
	- # sed -i 's/jessie/stretch/g' /etc/apt/sources.list
	- # apt update
	- # apt upgrade
	- # reboot
- 4. Instalación de las Herramientas de Trabajo

```
# apt install tmux vim zsh
```
- 5. Instalación y Configuración de Hipervisor Xen
	- # apt install xen-hypervisor
	- # dpkg-divert --divert /etc/grub.d/08 linux xen --rename \

/etc/grub.d/20\_linux\_xen

```
# update-grub
```
 $\mathbf{z}$ 

# cat > /etc/network/interfaces.d/xenbr << EOF

```
> auto xenbr0
```
- > iface xenbr0 inet static
- > address 10.10.10.1
- > netmask 255.255.255.0

> bridge ports wlan0 > > #other possibly useful options in a > # virtualized environment > #bridge\_stp off # disable > # Spanning Tree Protocol > #bridge waitport 0 # no delay > # before a port becomes > # available > #bridge fd 0 # no forwarding > # delay > > ## configure a (separate) bridge for > # the DomUs without giving Dom0 an > # IP on it > #auto xenbr1 > #iface xenbr1 inet manual > # bridge ports eth1  $\rightarrow$ > EOF # reboot 6. Instalación de Herramientas de Xen # apt install xen-tools xen-utils 7. Instalación de Herramientas de Desarrollo para Python 3 # apt install python3 python3-virtualenv python3-pip 8. Instalación de Servidores # apt install nginx-full postgresql mongodb redis-server gitweb \ fcgiwrap 9. Instalación de otras dependencias # apt install libffi-dev 10. Instalación de IDEs en /opt. Se descargaron los respectivos .tar*.xx* y se los descomprimió en /opt con un comando similar al siguiente:

# tar -axvf nombre.tar.xx -C /opt/ruta/raiz/donde/descomprimir

- a. PyCharm (Community o Professional Edition<sup>5</sup>)
- b. DBeaver (Community o Enterprise Edition<sup>6</sup>)

Estos pasos de instalación se basaron en la guía de instalación de Xen publicado en el wiki del proyecto de Debian (Debian Community, 2017).

Para dar conexiones hacia el exterior de las máquinas virtuales, se necesita activar una regla NAT en el cortafuego IPTables:

# iptables -t nat -A POSTROUTING -o wlan0 -j MASQUERADE

## **Servidor Local de Git**

Para gestionar versiones de código escrito y facilitar la integración con sistemas externos y el sistema de virtualización, se levantó un servidor sencillo de Git. La instalación del mismo se documenta en el Anexo C.

## **GitServerHTTPEndpoint**

Para recibir llamadas HTTP y convertirlas en sus respectivos objetos, en un repositorio de Git se creó un miniservicio que realiza esta tarea, basado en la misma aplicación de autenticación que utiliza EduNube:

\$ pipenv --three

-

- \$ pipenv install django six psycopg2 PyJWT bcrypt ipython requests
- \$ pipenv run django-admin startproject GitServerHTTPEndpoint .
- \$ # Configurar Base de Datos, Reutilizar authApp de EduNube, \
- \$ # migrar la base de datos, Crear un superusuario
- \$ rsync -av --progress ~/EduNube/authApp ~/GitServerHTTPEndpoint/
- \$ vim GitServerHTTPEndpoint/settings.py

<sup>5</sup> Se ocupó la versión profesional, en parte por el buen soporte para el desarrollo con Django) con una licencia estudiantil que actualmente que permite solicitar y renovar año tras año con un correo institucional

<sup>6</sup> Históricamente siempre han sido gratis ambas versiones con la diferencia que Enterprise Edition no es completamente software libre y agrega soporte para bases de datos no relacionales. Se ocupó la versión Enterprise, de las últimas ofertas gratis antes de que se convierta en un producto de pago, por el mismo motivo de requerir soporte para bases de datos NoSQL como MongoDB y Redis.

\$ pipenv run python manage.py makemigrations authApp \$ pipenv run python manage.py migrate \$ pipenv run python manage.py createsuperuser \$ pipenv run python manage.py runserver 8002 \$ # crear un api token para GitEDU \$ pipenv run python manage.py startapp apiApp \$ pipenv lock --requirements | awk '{print \$1}' > requirements.txt

Se puede encontrar el repositorio para este servicio en [https://gitlab.com/nishedcob/GitServerHTTPEndpoint.](https://gitlab.com/nishedcob/GitServerHTTPEndpoint)

## **Tokens de Autenticación**

Para el uso del API del servicio de GitServerHTTPEndpoint, se emite tokens mediante una interfaz CRUD, construida con formularios de Django. Estos API tokens son construidos bajo el estándar JWT o JSON Web Tokens donde el servidor (servicio de Django) generar una llave secreta (mediante la función generar sal de bcrypt) y con ello se cifra los datos sobre el cliente con el fin de poder validar la identidad del mismo mediante el API token sin que el cliente pueda modificar los datos de su API token. El mismo esquema de autenticación para el API se utiliza con el servicio de EduNube. El acceso al mismo se puede encontrar en la url <http://10.10.10.1:8020/auth/tokens> y acceder con cualquier cuenta de superusuario para la creación, lectura, actualización y eliminación de los API Tokens.

## **API externa**

Los URLs del API de GitServerHTTPEndpoint toman la forma general de:

/api/<tipo\_de\_objeto>/<acción>/<ruta/de/objeto>

donde los tipos de objetos posibles son:

- ns para los Namespace
- repo para Repositorios y
- file para Archivo

posibles acciones son:

- create para crear,
- edit para editar y
- Para el caso de los archivos, no existe un solo edit si no una subclasificación de:
	- $\bullet$  edit/mv para alterar la ruta de un archivo y
	- edit/contents para alterar los contenidos de un archivo.

Los URIs del API que operan sobre Namespace, solo aceptan un namespace de parámetro con un slash de delimitador final por ejemplo:

/api/ns/create/nearley/

Los URIs del API que operan sobre los repositorios requieren de los parámetros: un namespace y un repositorio igual con un slash de delimitador final por ejemplo:

/api/repo/create/nearley/GitEDU/

Los URIs del API que operan sobre archivos toman de parámetros un namespace, un repositorio y una ruta de archivos que puede llevar cualquier número de slash para indicar los directorios dentro del repositorio seleccionado, pero la misma ruta no puede terminar en un slash, por ejemplo:

/api/file/create/nearley/GitEDU/despliegue/Readme.md

Un cliente ejemplar de todo el API, se puede encontrar con el nombre example\_client.py dentro de la raíz del proyecto.

## **4.1.2 Ambiente Virtual de LMS (Moodle)**

Originalmente se planteó trabajar con un LMS como una máquina virtual de Xen, pero con el tiempo, se ha vio la necesidad de consumir todos los servicios posibles de una forma más liviana y por lo tanto aunque se incluye por este medio la instalación de Moodle en una máquina virtual de Xen, detallado en el Anexo C, al final se optó por un levantamiento del mismo en Docker. El levantamiento de Moodle en Docker se documenta en el capítulo 6 de Despliegue.

## **4.1.3 Servidor de Git (GitLab CE)**

Originalmente se planteó trabajar con GitLab Community Edition como una máquina virtual de Xen, pero con el tiempo, se ha vio la necesidad de consumir todos los servicios posibles de una forma más liviana al final se optó por un levantamiento del mismo en Docker. Sin embargo en este documento se incluye la instalación de la primera opción en una máquina virtual de Xen, detallado en el Anexo C. El levantamiento de GitLab en Docker se documenta en el capítulo 6 de Despliegue.

## **4.1.4 Servidor de Virtualización**

Para la ejecución de código se consideró necesario la virtualización. La ejecución puramente nativa de código daría mayor grado de ataques al servidor físico además de no brindar de una flexibilidad necesaria para sostener una gran variedad de usuarios y necesidades.

## **Comparación de Hipervisores**

Para la selección de una tecnología de virtualización, se ha considerado conveniente realizar el siguiente cuadro comparativo, en base a una valoración de características de cada ecosistema de hipervisor generando una calificación ponderada de las mismas y poder llegar objetivamente al mejor hipervisor a ser implementado en el presente proyecto.

| Característica                 | <b>Peso</b> |
|--------------------------------|-------------|
| Rendimiento                    | 10          |
| Seguridad                      | 10          |
| Facilidad de Uso (CLI)         | 10          |
| Facilidad de Uso (GUI)         | 5           |
| Facilidad de Uso (WUI)         | 5           |
| Facilidad de Instalación       | 5           |
| Facilidad de Mantenimiento     | 5           |
| Experiencia Personal del Autor | 10          |
| <b>Total de Pesos</b>          | 60          |

Tabla 4.1 Pesos de las Características de Comparación para Hipervisores Considerados

Fuente: El Autor. Elaboración: El Autor. El cuadro 4.1 presenta los pesos que se asignaron a cada categoría de la comparación, para poder realizar un promedio ponderado de las valoraciones con mayor peso en las categorías que se consideraban más importantes. Las características consideradas son:

**Rendimiento**, indica la máxima eficiencia que puede llegar a tener la virtualización con esta tecnología.

**Seguridad**, indica el nivel de aislamiento y mitigación de riesgo que se considera los usuarios virtualizados frente la máquina host.

**Facilidad de Uso (CLI)**, la facilidad en utilizar el hipervisor desde línea de comandos (terminal).

**Facilidad de Uso (GUI)**, la facilidad en utilizar el hipervisor desde una aplicación de escritorio gráfico.

**Facilidad de Uso (WUI)**, la facilidad en utilizar el hipervisor desde la plataforma web.

**Facilidad de Instalación**, la facilidad para instalar el hipervisor y realizar la configuración inicial para que empiece a funcionar.

**Facilidad de Mantenimiento**, la facilidad para actualizar, utilizar y mantener el hipervisor.

**Experiencia Personal del Autor**, la opinión que tiene el autor del hipervisor después de años de uso y experimentación en estas tecnologías.

Se ha considerado con mayor importancia el Rendimiento y la Seguridad como necesidades del presente proyecto. La Facilidad de Uso desde la Línea de Comandos y la Experiencia Personal del Autor también se ha considerado importante para que se pueda implementar de forma más concisa, rápida y precisa la tecnología de virtualización elegida. La Facilidad de Uso tanto Gráfica como Web en adición a la complejidad de la instalación y mantenimiento se considera importantes pero menos relevantes, debido a que son características de menor impacto para el desarrollo actual y a largo plazo es donde tienen mayor impacto se puede implementar otra solución más adecuada frente a estos temas si es necesario.

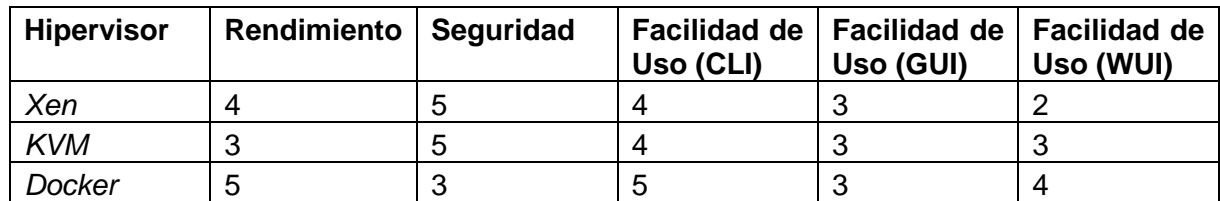

Tabla 4.2 Características de Comparación I: Hipervisores Considerados

Fuente: El Autor. Elaboración: El Autor.

Tabla 4.3 Características de Comparación II: Hipervisores Considerados

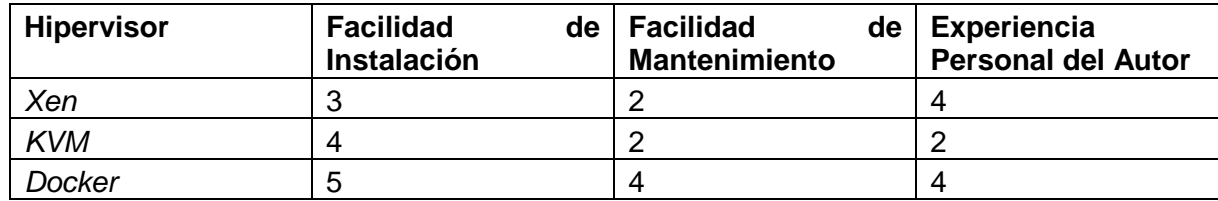

Fuente: El Autor. Elaboración: El Autor.

En los cuadros 4.2 y 4.3 se presenta las características consideras y un puntaje relativo (sobre 5) dado a cada una de estos de acuerdo a investigaciones, experiencias y opiniones del autor.

A continuación se explica el porqué de las valoraciones:

**Xen** como un hipervisor de tipo 1 cuenta con un rendimiento muy alto, especialmente cuando se lo considera la paravirtualización que también soporta sistemas operativos modificados, casi a un nivel nativo. Este hipervisor logra virtualizar todas las capas de un sistema operativo, desde su núcleo hasta el espacio de los usuarios, pero al mismo tiempo dispone de un modelo de seguridad muy bueno. Tiene falla en las herramientas de administración, de los cuales hay muy pocas que están actualizadas. La mejor herramienta de administración es en la Línea de Comandos. Sus cambios frecuentes y documentación desactualizada son un problema para la instalación y mantenimiento. Sin embargo, la experiencia del autor con esta tecnología ha sido muy positiva.

**KVM** como un hipervisor de tipo uno y medio tiene un nivel más alto que Xen pero no dispone del mismo nivel de rendimiento que ofrece ni la paravirtualización. Aunque es de más alto nivel, se ha considerado otros pasos adicionales para alcanzar un nivel de seguridad equivalente al de Xen. Para su administración cuenta con herramientas muy similares a los de Xen, pero su alto nivel de integración con el API de Libvirt hace que cuente con mejores interfaces para su manejo web. Posiblemente por

desconocimiento de las posibilidades para mejorar el rendimiento que se puede aplicar, el autor no ha tenido una experiencia muy positiva con la aplicación de esta tecnología de virtualización.

**Docker** como un hipervisor de ''tipo tres'' es de muy alto nivel y dispone de una seguridad mucho menor al tener menor aislamiento entre el sistema que provee la virtualización y la virtualizada. Docker tiene mejor rendimiento ya que se virtualiza solo los niveles más altos de un sistema operativo y las aplicaciones que se encuentran por encima. Su técnica de containerización como un tipo de virtualización, puede dar un mejor rendimiento que la paravirtualización. Se considera muy buena las interfaces para utilizar Docker, tanto a nivel de terminal como a nivel Web, por el hecho de que Docker es una tecnología que aún es nueva y que está en auge. Esto promueve a una gran cantidad de personas en contribuir continuamente con mejoras. La instalación y mantenimiento de Docker es muy sencilla en cualquier plataforma. Debido a su sencillez, alto rendimiento, funcionalidad y utilidad, el autor ha tenido una buena experiencia con el uso de esta tecnología de virtualización.

Para calcular los pesos promedio de forma ponderada se aplica la fórmula que se encuentra en la figura figura 4.2. Las calificaciones promedias se reflejan en el cuadro 4.4. Como se puede observar en el mismo cuadro, frente a los criterios previamente establecidos, Docker se puede considerar la mejor tecnología de virtualización en el proyecto actual con un puntaje de 4.167, con medio punto más que su competencia más cercana Xen, 3.667 y  $\frac{5}{6}$ de un punto más que KVM, 3.333, que está en último lugar.

$$
Promedio = \sum_{c = [categorical] } California_C \times (\frac{PesoCatagoria_c}{TotalPesos})
$$

Figura 4.2. Ecuación para calcular los promedios ponderados en base a pesos para los hipervisores comparados.

Fuente: El Autor. Elaboración: El Autor.

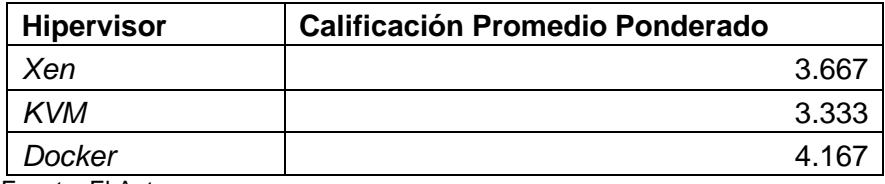

Tabla 4.4 Características de Comparación II: Hipervisores Considerados

Fuente: El Autor.

Elaboración: El Autor.

## **Servidor de Virtualización Virtualizado**

Frente las desventajas/problemas que tiene Docker, se ha elegido a Kubernetes como una tecnología complementaria para la orquestación con la nube, y brindar a futuro una mayor independencia a la plataforma EduNube frente a cualquier hipervisor en particular. El otro candidato considerado para esta capa intermedia de orquestación de nube, entre EduNube y los respectivos hipervisores que se puede utilizar, fue OpenStack debido a que es una solución muy completa para el problema actual con más características que de los Kubernetes, pero el mismo, por su gran lista de características es muy pesado y no entraría adecuadamente en la infraestructura actual de la Universidad Técnica Particular de Loja, entonces para ofrecer una solución que cumpla con el contexto actual de la universidad, los Kubernetes ofrecen una buena alternativa que, aunque sea relativamente liviana, ofrece las características necesarias para implementar una solución de ejecución que sea eficaz y eficiente en la infraestructura actual. Kubernetes ocupa una arquitectura cliente-servidor, motivo por el cual se lo instala en dos fases; primero el cliente y después de forma virtualizada, para ayudar a mitigar algunos de los riesgos asociados con Docker, el servidor.

## **Kubernetes**

La instalación y uso de Kubernetes se encuentra en el Anexo C.

## **4.1.5 Plantillas de Máquinas Virtuales (Docker)**

Para la ejecución de código en Docker, es necesario tener un contenedor de Docker que cumpla con las dependencias requeridas al momento de la ejecución. Los contenedores están basados en Debian y en Alpine Linux.

### **Sistema Operativo: Debian GNU/Linux**

Se considera Debian como una buena base para los contenedores debido a que es bastante conocido, estable, seguro y tiene una amplitud de paquetes que se pueden instalar directamente desde sus repositorios oficiales.

### **Sistema Operativo: Alpine GNU/Linux**

Alpine Linux es muy utilizado en el mundo de los contenedores (por ejemplo con Docker) y en la nube en general porque es un sistema operativo minimalista que lleva menor peso. Aquí tiene el mismo fin, aunque a veces es más complicado de manejar y configurar, puede que valga la pena para entornos de producción que necesitan optimizar el uso de sus recursos.

### **Tipo de Contenedor: Shell-Executor**

El tipo de contenedor ''Shell-Executor'' es para ejecutar comandos dentro de un contenedor con el shell ''sh'' y forma la base para los otros tipos de contenedores. Tanto en Debian como en Alpine no hay necesidad de instalar más paquetes, ya que la imagen por defecto viene con todo lo necesario. Lo que si se tiene que definir para estos contenedores es un usuario menos privilegiado con el cual se ejecuta los comandos/código dentro del contenedor y una ubicación, un volumen desde el punto de vista de Docker, donde se puede enviar el código a ser ejecutado. La diferencia entre la implementación tanto en Debian y Alpine es la creación de un usuario con menos privilegios en adición a la imagen base que se toma. La implementación del mismo se puede encontrar en el Anexo D.

### **Tipo de Contenedor: Python3-Executor**

El tipo de contenedor ''Python3-Executor'' es para ejecutar comandos de shell en adición a código de Python 3. Se extiende de los contenedores definidos para el ''Shell-Executor'' para proveer de la funcionalidad de ejecutar comandos en un shell. El punto de entrada de ejecución es el archivo ''main.py'' a nivel raíz del repositorio. Tanto Debian como Alpine requieren de la instalación de Python 3, ya que la versión de Python por defecto es 2.7 que actualmente debería considerarsela prácticamente obsoleta. Docker requiere que se vuelva a definir los volúmenes y para la adecuada ejecución del código también se define la ubicación

inicial de ejecución como el mismo volumen que se monta desde un sistema de ficheros externo al contenedor. La implementación del mismo se puede encontrar en el Anexo D.

### **Tipo de Contenedor: PostgreSQL-Executor**

El tipo de contenedor ''PostgreSQL-Executor'' es para ejecutar comandos de shell en referencia a SQL de PostgreSQL. Se extiende de los contenedores definidos para el ''Shell-Executor'' para proveer la funcionalidad de ejecutar comandos en un shell. El archivo ''init.sql'' se ejecuta primero y por lo tanto puede ser utilizado para generar y llenar la base de datos. El archivo ''main.sql'' se ejecuta después y por lo tanto podría ser útil para ejecutar comandos SQL definidos por el usuario. Tanto Debian como Alpine requieren de la instalación de PostgreSQL, tanto cliente como servidor. Docker requiere que se vuelva a definir los volúmenes y para la adecuada ejecución del código, también se define la ubicación inicial de ejecución como el mismo volumen que se monta desde un sistema de ficheros externo al contenedor. La implementación del mismo se puede encontrar en el Anexo D.

## **4.2 GitEDU**

La gestión de dependencias del sistema GitEDU se maneja con un entorno virtual y el gestor de paquetes de python pip. El siguiente es un script de bash diseñado para detectar si es que existe el entorno virtual (lo crea en caso que no exista) y después instala los requerimientos faltantes como son especificados en un archivo aparte ''requirements.txt'' en el que se encuentran las librerías necesarias y sus versiones.

```
# run with `source activate.sh` 
if \lceil ! -d env ]; then
     virtualenv --python=python3 env
fi
source env/bin/activate
pip3 install -r requirements.txt
```
El script anterior se ejecuta desde la raíz del repositorio con el comando:

\$ source activate.sh

Con el entorno creado y activado se puede proceder a instalar cualquier dependencia necesaria que no ha sido instalado previamente:

## \$ pip install <nombre\_dependencia>

Para el presente proyecto se instalaron las siguientes dependencias:

- Django (1.10.6) como framework para el desarrollo del backend.
- Psycopg2 (2.7.1) como librería para conectarse a bases de datos PostgreSQL.
- Python-GitLab (0.20) como librería para consumir el API de GitLab.
- ipython (6.1.0) como intérprete interactivo de Python para hacer pruebas en el curso del desarrollo.

Con las dependencias instaladas o con cada cambio que se realice de las dependencias, se ejecuta el siguiente comando para actualizar la lista de las mismas:

\$ pip freeze > requirements.txt

Se inicia el proyecto de Django con el comando:

\$ django-admin startproject GitEDU

También antes de iniciar el desarrollo debe estar configurada la base de datos para proceder a ocuparla. Esto se documenta en el Anexo D.

Ahora se puede migrar las tablas iniciales de Django:

- \$ cd GitEDU
- \$ python manage.py makemigrations
- \$ python manage.py migrate

También creamos un superusuario de Django para temas administrativos:

\$ python manage.py createsuperuser

También se puede crear el app inicial (para lógica del editor de código):

\$ python manage.py startapp ideApp

Y de paso se lo agrega a INSTALLED APPS una linea 'ideApp' en el settings.py para que las tablas definidos a futuro en models.py también se migren con los demás migraciones.

Para resolver un problema de zonas de tiempo, se ha desactivado esta característica de Django con la siguiente línea en el settings.py:

 $USE_TZ = False$ 

La creación de la base de datos NoSQL y su configuración con Django se encuentra en el Anexo D.

# **Automatización del Levantamiento del Servicios / DevStack**

Para el manejo de dependencias, inicialmente se lo manejó únicamente con Pip y Virtualenv hasta que se descubrió otra herramienta que combina la funcionalidad de ambos en un solo comando: pipenv. El mismo agrega funcionalidades adicionales como validación del ambiente (sistema operativo / arquitectura / versión exacta de Python) y validación de paquetes (mediante sus hash SHA256). Es por ello que se vio la importancia en cambiar la modalidad con que se llevaba las dependencias del proyecto, aunque también se sigue apoyando el método anterior para quienes no realizan la instalación de pipenv con pip como root.

Para el fácil levantamiento del DevStack, se realizó dos scripts, de los cuales cada uno detecta la presencia de pipenv para utilizarlo si existe o no existe ocupar la modalidad clásica de virtualenv con pip para gestionar las dependencias. Lo que diferencia los dos scripts es que uno, después de validar/instalar y activar el entorno, ejecuta el servidor en el puerto designado para producción (runserver) mientras que el otro (runshell) abre el shell de Django después de adecuar el entorno.

## **4.2.1 Autenticación Clásica**

Primero se crea una nueva aplicación para autenticación clásica:

### \$ python manage.py startapp authApp

Y de paso se lo agrega a INSTALLED\_APPS en una línea 'authApp' en el settings.py para que las tablas definidos a futuro en models.py también se migren con las demás migraciones.

Para la implementación de autenticación clásica, se reutilizó el módulo con el mismo propósito del proyecto anterior GitEduERP. A esta se aumentó la funcionalidad adicional, que es que desde el settings se pueda activar o desactivar la funcionalidad de permitir a los usuarios registrarse a través del atributo ENABLE\_REGISTRATION.

Para el registro de usuarios, se considera que solo debe permitirse (en caso de que sea habilitado por la administración) el registro de estudiantes y docentes pero no de administradores, motivo por el cual se ha considerado duplicar los formularios de registro y ofrecer uno para estudiantes y otro para docentes. Los mismos se pueden habilitar y deshabilitar con los atributos ENABLE\_STUDENT\_REGISTRATION y ENABLE TEACHER REGISTRATION respectivamente.

## **4.2.2 Autenticación por LTI**

Se documenta el proceso de levantamiento de autenticación por LTI en el Anexo D.

### **Validación**

Se levanta la aplicación (en [http://localhost:8000/\)](http://localhost:8000/) con:

\$ python manage.py runserver

La máquina virtual de Moodle también debe estar levantada para navegar a [http://10.10.10.10/,](http://10.10.10.10/) iniciar sesión como administrador, e ir a la parte administrativa, a la pestaña de ''development'', seleccionar ''debugging'', y poner ''debug messages'' a nivel ''developer''. Ahora podemos volver a la parte de administración, volver a seleccionar la pestaña de ''development'' y crear un curso de prueba. Vamos a crear un curso pequeño (10 MB) con el nombre corto ''Prog\_I'' y nombre largo / descripción ''Introducción a la

Programación''. Una vez que se carga el curso, activamos el modo de editar y agregamos una actividad externa.

Se da un nombre a la actividad, en este caso ''Prueba 1 Programación''. La mejor forma de poder reutilizar la herramienta externa en varias actividades es de crear una herramienta ''Preconfigurada''. Las opciones elegidas para la misma fueron los siguientes:

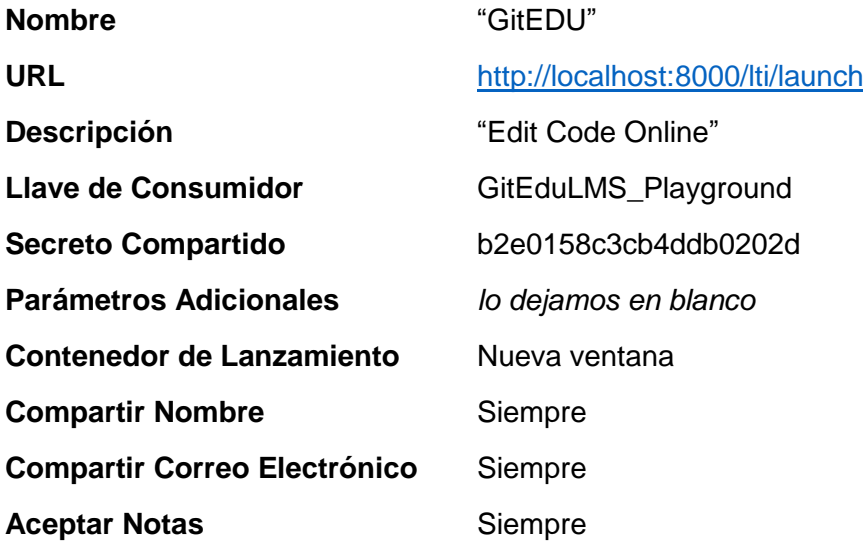

Con la herramienta preconfigurada realizada, se puede seleccionarlo así no más para completar la integración. Donde se creó la actividad debe haber un enlace con el nombre del mismo, en este caso ''Prueba 1 Programación''. Al abrir el enlace se debe llevar a la aplicación con los siguientes puntos interesantes:

- 1. se encuentra autenticado con el mismo usuario de Moodle (incluyendo sus roles como ''administrador'', ''instructor'', ''estudiante'', etc…)
- 2. hay contexto de:
	- a. el curso de origen de Moodle
	- b. la actividad de origen de Moodle (no es contexto completo, un problema que se tendrá que resolver en el curso del desarrollo)
	- c. la llave de consumidor ocupada

Si, dentro del mismo curso creamos una segunda actividad con todo lo mismo, pero solo cambiando el nombre a ''Prueba 2 Programación'', se identifica que sí se logra distinguir entre actividades.

### **4.2.3 Integración de dos esquemas de autenticación**

Los dos schemas de autenticación implementados, sea la forma clásica con nombre de usuario y contraseña correspondiente o por LTI donde una aplicación externa autentica un usuario autenticado previamente por el mismo, tienen el mismo fin de permitir que el sistema conozca quién está accediendo al sistema para actuar con el comportamiento adecuado y en base a ello proveer seguridad y funcionalidad a todos los usuarios según su rol.

Se propone tres tablas (EquivalentUser, AuthenticationType, UserAuthentication) en la base de datos expresados como modelos de Django, los mismos que se encargaran de generar las tablas adecuadas en la base de datos a través de su ORM interno.

La tabla EquivalentUser relaciona a los usuarios autenticados de forma clásica con usuarios autenticados por LTI (porque por cada método de autenticación se crea un nuevo usuario para su uso interno) con el fin de permitir relacionar distintos usuarios dentro del sistema quienes representan el mismo individuo natural. La idea es por ejemplo, si un docente se autentica por LTI y también por usuario y contraseña, para el sistema está ocupando dos usuarios diferentes pero para el docente está accediendo el mismo sistema y por lo tanto el comportamiento del sistema, sin tomar en cuenta como se autentica, debe ser igual y debe tener acceso a los mismos contenidos. La tabla AuthenticationType es un catálogo de las formas de autenticación que suporta el sistema y por su naturaleza de catálogo se llena con las migraciones. Y finalmente la tabla UserAuthentication documenta el tipo de autenticación asociada con un usuario para dar el contexto al sistema que necesita para manejar distintos datos de los diferentes tipos de usuarios. La migración escrita a mano para llenar la tabla AuthenticationType se puede encontrar en el Anexo D.

## **4.2.4 Accesibilidad a Datos de Autenticación de LTI**

Las vistas y settings definidas para exponer datos de la autenticación por LTI se presenta en el Anexo D.

## **4.2.5 Establecer un Modelo de Base de Datos**

Para empezar con el desarrollo de la parte fuerte del sistema GitEDU, es importante considerar su modelo de base de datos preliminar. La parte más importante de ello son las tablas o entidades y las relaciones entre las mismas. Para esto se ha considerado 3 grupos de funcionalidades importantes:

- 1. El aspecto social y con ello varios roles con los que se puede manejar a los usuarios dentro del sistema. Esto se representa con el app 'socialApp'.
- 2. El aspecto académico, se refiere a cómo se llevan las materias académicas dentro del sistema. Esto se representa con el app 'academicApp'.
- 3. El aspecto de las calificaciones y con ello la forma en que se llevan las calificaciones que los estudiantes obtienen en las materias. Este aspecto es muy relacionado con el tema anterior de la parte académica y la línea que las divide es un poco subjetiva ya que por lo mismo hecho no se ha optado por la creación de tablas adicionales para separar estos dos aspectos, de todas maneras donde ha sido posible, se ha realizado la división. Este aspecto se representa con el app 'gradesApp'.
	- \$ python manage.py startapp socialApp
	- \$ python manage.py startapp academicApp
	- \$ python manage.py startapp gradesApp

Cada una de las anteriores aplicaciones ha sido agregada al INSTALLED\_APPS del settings para que Django reconozca la necesidad de tomar en cuenta los modelos de cada uno.

Los modelos iniciales del socialApp solo definen distintos roles sociales dentro del sistema y ocupan cuatro tablas:

- 1. Person
- 2. Student
- 3. Teacher
- 4. Administrator

Se está tomando en cuenta que la tabla de usuarios de Django ya lleva por defecto muchos detalles de los usuarios como sus nombres y apellidos, por lo tanto no hay necesidad de replicar estos datos. Esta jerarquía de clases viene a ser la infraestructura necesaria para definir a cada uno de los usuarios en caso de que sea necesario.

El modelo inicial de academicApp permite a los docentes y administradores definir las materias ofrecidas (con paralelos y metadatos como categoría del componente), ya sean los mismos docentes o sus estudiantes, adicionalmente de proveer de la infraestructura de datos necesaria para que un docente pueda definir su libreta de calificaciones a una materia, en base a un sistema relativo o un sistema de promedios ponderados (el sistema puede calcular en base al sistema relativo). Esto involucra nueve tablas en la base de datos:

- 1. ClassSubject
- 2. Course
- 3. Section
- 4. Classroom
- 5. ClassroomTeacher
- 6. ClassroomStudent
- 7. AcademicCategory
- 8. AcademicSubCategory
- 9. AcademicAssignment

ClassSubject define el tipo de materia que es, por ejemplo ''Programación'' o ''Base de Datos''. Course define una materia ofrecida, por ejemplo ''Introducción a la Programación''. Section define paralelos ofrecidos de forma general, por ejemplo ''A'', ''B'', ''C'', etc… Classroom une las dos tablas anteriores de materia de oferta con paralelo para definir aulas de una materia. ClassroomTeacher define el docente asignado a un aula y el peso que tiene el docente en la nota final de los estudiantes de esta aula. Esto es con un fin de permitir varios docentes con varios pesos dentro de la misma aula emitiendo calificaciones distintas para estudiantes previos a un promedio ponderado del estudiante. ClassroomStudent relaciona estudiantes y aulas. AcademicCategory provee docentes con la oportunidad de disponer de una herramienta para organizar las calificaciones de sus estudiantes en categorías con distintos pesos, por ejemplo ''Exámenes'', ''Deberes'', ''Talleres'', etc… AcademicSubCategory viene de la misma linea para permitir subdivisiones de las categorías. AcademicAssignment es la abstracción que se da a los ítems calificados dentro de una subcatagoría.

El modelo inicial de gradesApp permite persistir notas para cada estudiante bajo el modelo de tres niveles definido previamente de categorías, subcatagorías e ítems de subcatagorías con tres tablas:

- 1. StudentCategoryGrade
- 2. StudentSubCategoryGrade
- 3. StudentAssignmentGrade

# **4.2.6 Editor de Código en Linea**

Una de las funcionalidades principales del sistema GitEDU es la capacidad de editar código en línea, la lógica del mismo se realiza en la app 'ideApp'.

Con relación al editor de código en línea, inicialmente se empezó con el trabajo realizado anteriormente en el proyecto GitEduERP y en base al mismo se fue expandiendo las características necesarias en el nuevo sistema. Durante el proceso del desarrollo, se observó una necesidad de desarrollar la mayoría de los componentes desde cero y con el mismo se pudo dar mejoras a la propuesta anterior. A diferencia de GitEduERP, GitEDU espera ofrecer:

- Un modelo de permisos más robusto y flexible basado en grupos y usuarios.
- Un sistema de persistencia de código el cual ofrece la siguientes características:
	- o Ser extensible con una programación orientada a objetos.
	- o Manejar versiones de código con un sistema de control de versiones interna llevada por archivos completos
	- o Manejo de jerarquías de sistemas de persistencia para llevar varias sistemas de persistencia en paralelo
- $\bullet$  Integración con sistemas externas que permiten la ejecución de código.

## **Modelo de Base de Dato para Editor de Código**

Para el editor de código en línea, es necesaria extender la funcionalidad del modelo de base de datos introducido previamente. Primero se agrega dos entidades a socialApp que representan grupos de personas (usuarios) y membresía dentro de estos mismos grupos con dos tablas:

- 1. Group
- 2. GroupMembership

Dentro de ideApp se crea cuatro entidades para representar repositorios (una colección de archivos asociados con un proyecto), el mismo tiene capacidad de un usuario y, de forma opcional, un grupo dueño quien está encargado de la administración del mismo, una representación de archivos, misma que entre sus metadatos esta un lenguaje asociado para ayudar con el manejo del mismo a nivel de editor y a nivel de otros tipo de gestión (como ejecución y compilación), y finalmente membresía de personas y grupos en repositorios con una finalidad de llevar más adelante un sistema de permisos para restringir acceso y/u otras acciones sobre código para usuarios no autorizados. Estas entidades como tablas en la base de datos so

n:

- 1. Repository
- 2. File
- 3. RepositoryPersonMembership
- 4. RepositoryGroupMembership

# **4.2.7 Persistencia de Código**

Para la Persistencia de Código se considera dos backends con una posibilidad de introducir más a futuro:

- MongoDB como base de datos NoSQL para acceso rápido y recuperación de código persistido de una manera similar a GitEduERP.
- GitLab CE, como servidor de Git, manejado con una combinación de la API del mismo y comandos de Git para el manejo de cambios en repositorios.

Para el mismo es necesario manejar una API interna estandarizada. La solución propuesta utiliza programación orientado a objetos y un modelo estándar de namespace (como usuario o grupo) que contiene repositorios (que representan proyectos o conjuntos lógicos de archivos) y a su vez contienen dichos archivos. La clase base para estandarización se llama CodePersistenceBackend y se encuentra en generics.py del paquete ideApp.CodePersistenceBackends. Para el manejo de datos dentro del API interna, se estandariza los objetos de datos con una serie de clases genéricas, las cuales pueden ser sobrescritas en cualquier backend con una finalidad de agregar o cambiar funcionalidad existente. Los mismos también se encuentran en el mismo archivo de generics.py y también dentro del Apéndice F.

En el settings, hay una necesidad de definir los backends de código y su prioridad:

```
CODE_PERSISTENCE_BACKENDS = {
     'mongodb': {
         'use': True,
```

```
 'backend':
```
'ideApp.CodePersistenceBackends.MongoDB.backend.MongoDBCodePersisten ceBackend',

```
 'connection_profiles': NOSQL_DATABASES,
         'connection_profile': 'nosql',
     },
     'gitlab': {
         'use': False,
         'backend': 
'ideApp.CodePersistenceBackends.GitLab.backend.GitLabCodePersistence
Backend',
         'connection_profiles': GITLAB_SERVERS,
         'connection_profile': GITLAB_DEFAULT_SERVER,
     }
}
CODE_PERSISTENCE_BACKEND_READ_PREFERENCE = ['mongodb']
CODE_PERSISTENCE_BACKEND_WRITE_OUT = ['mongodb']
MONGODB_CONNECT_TO = 'mongodb'
```
GITLAB\_CONNECT\_TO = 'gitlab'

Por el momento se ha optado por dejar desactivado el backend de GitLab ya que el mismo no está implementado para ser utilizado.

El gestor de persistencia de código carga todos los backends de persistencia de código que encuentra en el settings para gestionar las conexiones a las mismas. El mismo esta implementado así mismo como un CodePersistenceBackend para permitir que se puede remplazar fácilmente a futuro si se da el caso. Implementa dos tipos de persistencia:

- Lectura (read)
- Escritura (write)

Y permite para toda operación que se especifique sobre cual grupo se debe realizar la operación. Estos grupos se definen en el settings con los variables:

 CODE\_PERSISTENCE\_BACKEND\_READ\_PREFERENCE (que también da preferencia del orden en que se debe leer de los backends de persistencia de código).

 CODE\_PERSISTENCE\_BACKEND\_WRITE\_OUT que define cuales son y da el orden en que se debe escribir a los backends de persistencia de código.

El código completo de este backend se encuentra en el paquete ideApp.CodePersistenceBackends en el archivo backend\_mánager.py con el nombre de clase CodePersistenceBackendManager que se puede encontrar en el Apéndice F.

También se define el gestor del backend de persistencia de código en el Settings y el código necesario para cargarlo en el momento adecuado:

```
CODE_PERSISTENCE_BACKEND_MANAGER_CLASS = 
'ideApp.CodePersistenceBackends.backend_manager.CodePersistenceBacke
ndManager'
def 
load_code_persistence_backend_manager(load_class=CODE_PERSISTENCE_BA
CKEND_MANAGER_CLASS):
     try:
         module_path, class_name = load_class.rsplit('.', 1)
     except ValueError:
         msg = "%s doesn't look like a module path" % load_class
         six.reraise(ImportError, ImportError(msg), sys.exc_info()[2])
     mod = importlib.import_module(module_path)
     backend_manager_class = None
     try:
        background\_manager\_class = qetattr(mod, class\_name) except AttributeError:
         msg = 'Module "%s" does not define a "%s" attribute/class' % 
(
            module_path, class_name)
         six.reraise(ImportError, ImportError(msg), sys.exc_info()[2])
     return backend_manager_class()
```
## **MongoDB**

Para la persistencia de código en MongoDB se define unos modelos de base de datos en Python para su utilización con el ORM PyModm. Se presenta el modelo de base de datos para MongoDB en la figura 4.3.

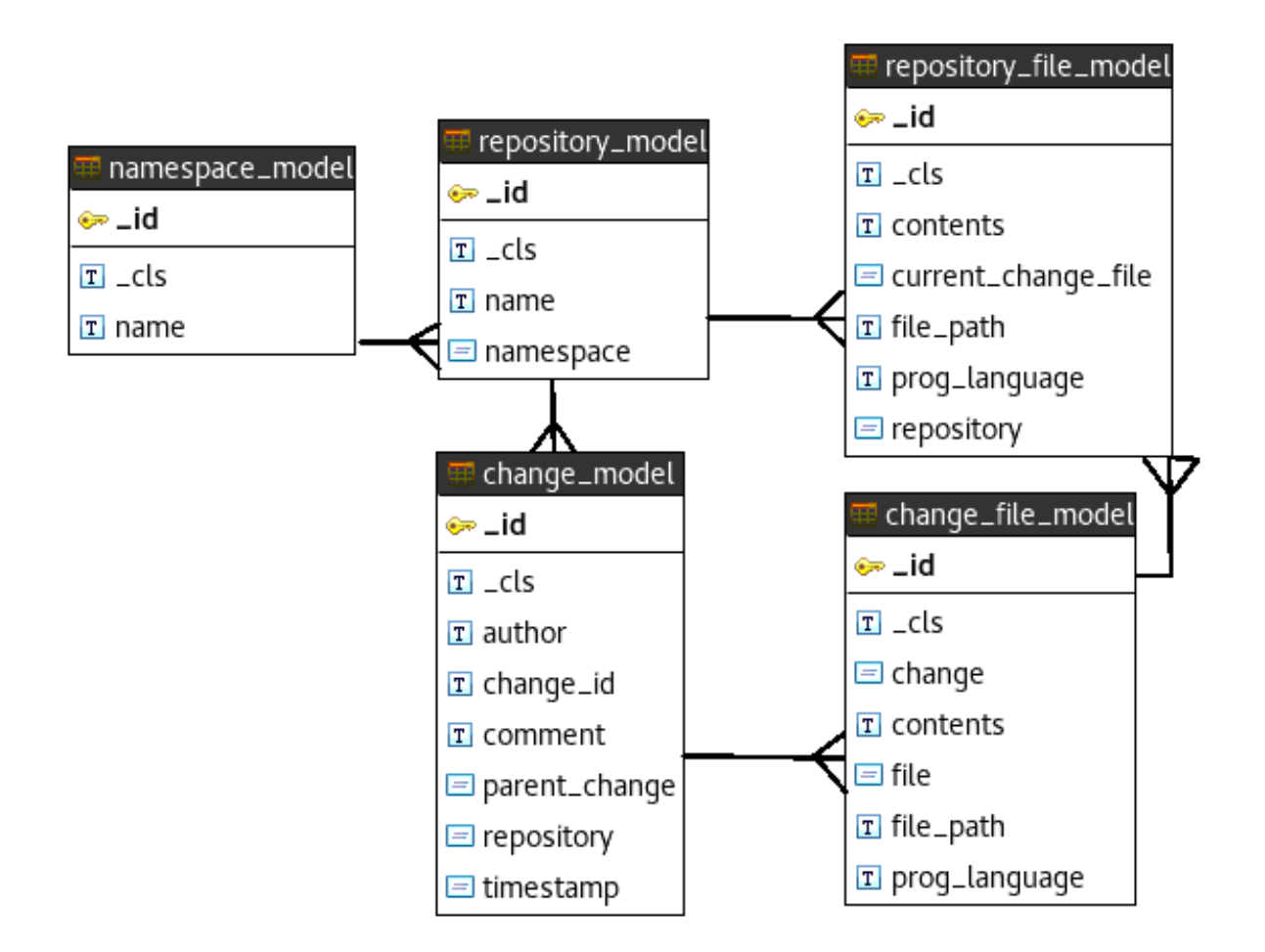

Figura 4.3. Modelo de Base de Datos en MongoDB.

 Fuente: El Autor. Elaboración: El Autor.

El NamespaceModel solo consiste de:

- el nombre del Namespace
- el ID que se genera por defecto

Esto representa los espacios donde usuarios y grupos pueden crear repositorios. Se considera que los Namespace deben existir de forma única.

El RepositoryModel representa un repositorio y tiene:

- un nombre
- permanece a un Namespace
- el ID que se genera por defecto

Cada par de Namespace y Repositorio debe ser una combinación única.

El próximo modelo, RepositoryFileModel, representa un archivo ubicado dentro de un repositorio. Sus atributos son:

- contenidos del archivo
- el repositorio a que permanece
- el lenguaje de programación para que el editor puede cambiar su comportamiento para el lenguaje específico
- la ubicación del archivo dentro del repositorio incluyendo su nombre
- un archivo de cambio que representa el estado actual y la última modificación realizada en el mismo, de lo cual se presenta más adelante.

El ChangeModel representa un cambio realizado en el repositorio, como los commits de Git. Tiene atributos como:

- una ID que se lo maneja la aplicación (que viene a ser un hash SHA1, inspirado por Git, de los contenidos y metadatos del mismo cambio)
- un comentario
- un autor
- una estampa de tiempo que tiene tanto la hora como la fecha en que se realizó el cambio
- el repositorio en que se hizo el cambio
- una referencia al cambio anterior para que se puede construir una historial de cambios.

ChangeFileModel se asemeja a RepositoryFileModel ya que representa archivos, pero en este caso son archivos modificados dentro de un cambio. Por lo tanto lleva los mismos atributos que RepositoryFile solo que en lugar de tener referencias a un repositorio directamente se referencia a un cambio realizado (el cual tiene metadatos como un comentario, autor, cambio previo y momento de modificación) y al archivo del repositorio que modifica (de esta forma puede modificar también la dirección de los archivos quienes no habría otra forma de buscarlos).

Finalmente el TemporaryChangeFileModel no se utiliza actualmente pero como los dos FileModels vistos anteriormente, esta lleva atributos básicos de un archivo. Originalmente se

lo planteo para realizar una operación de intermedio como la fase del Git Stage en donde se selecciona previo a un commit los cambios que van a estar incluidos dentro del mismo. Pero al final, aunque el modelo de datos esta para suportar varios archivos cambiados dentro de un solo cambio, no está implementado así. Por temas de tiempo, retraso y alcance, se ha optado por llevar un mini control de versiones de cada archivo dentro de un repositorio, así que en realidad cada cambio en el repositorio solo refleja un archivo cambiado de forma independiente y no hay la necesidad de aumentar la complejidad con dicho paso intermedio; lo que este modelo representaba.

#### **GitLab**

}

Al settings agregamos las siguientes lineas para configurar la conexión con GitLab:

```
GITLAB_DEFAULT_SERVER = '1'
GITLAB_SERVERS = {
    '1': {
         'WITH_TOKEN': True,
         'WITH_CRED': False,
         'API_PROTOCOL': 'http://',
         'API_PORT': '', # por defecto:
                          #:22 para SSH,
                         #:443 para HTTPS,
                         #:80 para HTTP
         'HOST': '10.10.10.11',
         'SSH_PORT': 22,
         'HTTP_PORT': 80,
         'HTTPS_PORT': 443,
         'USER': "GitEDU",
         'PASSWORD': 'GitEDU2017',
         # expira el 31 de marzo 2018:
         'TOKEN': 'JqMzkgDNvhZ7ofdPa5z5',
         # nunca expira, pero el nivel de 
         # acceso es menor:
         # 'TOKEN': 'TrCfvrdsXzpLFETyc7Q5', 
     }
```
La implementación de la conexión al API de GitLab se presenta en el Anexo D.

Aunque originalmente se planifico el uso de GitLab como backend de persistencia de código (en repositorios, a diferencia de GitEduERP que ocupó snippets), finalmente no se ocupó el mismo por cinco razones:

- 1. La complejidad del API frente la documentación no es tan clara para el community edition (está mucho mejor documentado el enterprise edition al cual no se tuvo acceso, ni en el ambiente de desarrollo, ni de producción), y eso genera un factor limitante frente al tiempo disponible para la implementación de la misma.
- 2. Una gran inestabilidad del servicio, Gitlab CE.
- 3. La falta de recursos en los ambientes de producción y de desarrollo que empeora problemas de estabilidad.
- 4. La simplicidad de utilizar el sistema de ficheros local directamente con GitWeb para estar disponible por HTTP.
- 5. Frente a las necesidades actuales del proyecto, mientras no sea necesario exponer el servidor de Git a los usuarios finales, no hay necesidad de un servidor de Git de tanta complejidad como el Gitlab.

# **4.2.8 Aspectos Sociales**

Para temas de organización, se ha considerado que aquellos componentes de la aplicación que tienen que ver con interacción social deben existir de forma independiente de las funcionalidades principales de la misma aplicación. Es con este fin que los componentes del mismo se desarrollaron en un ''app'' distinto, ''socialApp'', como fue creada previamente. A futuro se considera el desarrollo del mismo para promover interacción entre estudiantes y también otra herramienta de comunicación e colaboración entre estudiantes y sus profesores que viene a ser un elemento crítico para el proceso educativo.

## **4.3 EduNube**

La gestión de dependencias del sistema EduNube se maneja con un entorno virtual y el gestor de paquetes de python pip. El siguiente es un script de bash diseñado a detectar si es que existe el entorno virtual (lo crea en caso de que no existe) y después instala los requerimientos faltantes como son especificados en un archivo aparte ''requirements.en.txt'' que da librerías y sus versiones.

```
#! /usr/bin/head -n 2
# run with `source activate-en.sh`
PROJECT=en
ENV_DIR=env-$PROJECT
if \lceil ! -d $ENV DIR ]; then
         virtualenv --python=python3 $ENV_DIR
fi
source $ENV DIR/bin/activate
pip3 install -r requirements.$PROJECT.txt
```
El script anterior se ejecuta desde la raíz del repositorio con el comando:

\$ source activate-en.sh

Con el entorno creado y activado se puede proceder a instalar cualquier dependencia necesaria que no ha sido instalado previamente:

\$ pip3 install django==1.10.6 psycopg2==2.7.1 pymodm==0.4.0 ipython

Para el presente proyecto se instalaron las siguientes dependencias:

- Django (1.10.6) como framework para el desarrollo del backend.
- Psycopg2 (2.7.1) como librería para conectarse a bases de datos PostgreSQL.
- ipython (6.1.0) como intérprete interactivo de Python para hacer pruebas en el curso del desarrollo.

Con las dependencias instaladas o con cada cambio que se realiza de dependencias se ejecuta el siguiente comando para actualizar la lista de los mismos:

\$ pip freeze > requirements.txt

Se inicia el proyecto de Django con el comando:

## \$ django-admin startproject EduNube

También antes de iniciar el desarrollo debe estar configurado la base de datos para ser usada. Esta configuración lo puede encontrar en el Anexo E.

Ahora se puede migrar las tablas iniciales de Django:

- \$ cd EduNube
- \$ python manage.py makemigrations
- \$ python manage.py migrate

También creamos un superusuario de Django para temas administrativos:

\$ python manage.py createsuperuser

También se puede crear el app inicial (para lógica del editor de código):

\$ python manage.py startapp apiApp

Y de paso se lo agrega a INSTALLED\_APPS una linea 'apiApp' en el settings.py para que sus tablas definidos a futuro en models.py también se migran con las demás migraciones.

Para resolver un problema de zonas de tiempo, se ha desactivado esta característica de Django con el siguiente linea en el settings.py:

 $USE$   $TZ$  =  $False$ 

La configuración de base de datos no relacional se encuentra en el Anexo E.

# **4.3.1 Autenticación**

El diseño planteado para el sistema EduNube propone dos tipos de autenticación:

- Clásica para usuarios humanas, orientada solo a la administración del mismo sistema.
- Basada en Criptografía Asimétrica para ofrecer mayor seguridad y permitir integración con otros sistemas como GitEDU.

### **4.3.2 Autenticación Clásica**

Para la administración del sistema por operador humano se considera necesario la autenticación clásica mediante usuario y contraseña. Para la misma se usó la implementación del framework Django y código reutilizado de GitEDU que tiene el mismo propósito.

## **4.3.3 Autenticación basada en Criptografía Asimétrica**

Para ofrecer mayor seguridad al sistema de ejecución de código, EduNube, se considera más óptimo utilizar un sistema de autenticación basado en criptografía asimétrica de una manera similar a las llaves de SSH, donde el servidor tiene la oportunidad de conocer bien la identidad del cliente. Aunque no se ha logrado encontrar una implementación factible para la solución planteada, se considera como una solución utilizar una especie de API token similar a otros sistemas. Para generar el token, se ha logrado encontrar un estándar, JSON Web Tokens, que tiene la finalidad de ayudar al servidor identificar y verificar la validez de un cliente desconfiable mediante datos que el servidor mismo cifra con un tipo de llave privada.

La lógica para gestionar los API tokens se encuentra en el Anexo E.

## **4.3.4 Ejecución de Código en Línea**

La ejecución de código se divide en dos componentes principales que se complementan para dar funcionalidad completa frente a las necesidades requeridas. Primero en el sistema de plantillas se define y se controla el ambiente en el cual se ejecuta el código y después en el curso del ciclo de vida del código, antes, durante y después de su ejecución se maneja mediante una API externa.

## **4.3.5 Metadatos de Plantillas**

Para ofrecer mayor seguridad y funcionalidad a la ejecución de código en el sistema, se basa en lo que son plantillas de ejecución diseñados específicamente para suportar herencia por parte de los usuarios. Estos utilizan varios mecanismos para llegar a este fin, incluyendo listas negras de archivos que no se puede sobre escribir plantillas que extienden la plantillas (.edunubeignore y .edunubeignore.children), listas blancas de que se debe incluir de archivos cuando recién se crea una nueva plantilla o proyecto en base a la plantilla (.templateinclude),

y tokens cifrados para validar repositorios frente un registro centralizado en la base de datos que pertenece al servicio de ejecución y también la ubicación del repositorio padre. La herencia se basa en la creación de un nuevo repositorio donde se copia uno por uno los contenidos (archivos) de cada repositorio, desde el inicio de la cadena de herencia (una plantilla hecha por la administración para un lenguaje en específico) hasta el final con el repositorio del usuario, mediante llamadas de rsync y el uso de las listas negras para controlar lo que no se puede copiar en cada fase. De esta forma no se toca la historia original del repositorio del usuario y se puede controlar con mayor facilidad el nivel de acceso que tiene el usuario final sobre lo que está ejecutando.

#### **.edunubeignore**

El .edunubeignore de un repositorio especifica los archivos de un mismo repositorio que no se deben copiar a sus repositorios hijos, y que tampoco se puede heredar de ningún otro repositorio que le sigue en la herencia de repositorios. Un ejemplo de los mismos seria archivos propios de Git.

### **.edunubeignore.children**

El .edunubeignore.children tiene una funcionalidad similar al .edunubeignore pero permite la copia de archivos desde la repositorio actual, pero no de sus repositorios hereditarios. Un ejemplo de los mismos que se involucran en este conjunto de metadatos serían los shell scripts base que ocupa el backend de virtualización para iniciar la ejecución.

#### **.repospec**

El .repospec es un mecanismo que utiliza JWT para dar mayor seguridad de emitir un token que solo puede descifrar el servidor para determinar el repositorio padre de un repositorio. Esto ayuda prevenir ataques contra plantillas de ejecución en base a la inyección de plantillas maliciosas porque realizar un ataque de este tipo requiere que se rompe la cadena de confianza. Este mecanismo todavía se puede mejorar, el cual se discuta en trabajos futuros.

#### **.templateinclude**

123

El .templateinclude es un archivo de metadatos exclusivo a las plantillas de ejecución que determine cual archivos de la plantilla se debe copiar al nuevo repositorio. Esto archivo, combinado con la manera en que el profesor realiza el repositorio de la plantilla determina tanto el entorno de ejecución (donde atreves del mecanismo del .edunube/.edunubeignore.children los archivos que un estudiante no puede sobrescribir de la plantilla) y del estado inicial del proyecto/archivos expuestos al estudiante (atreves del .templateinclude). Un ejemplo del mismo, serían los archivos de un cierto lenguaje de programación que deben ser expuestas al usuario final para que el mismo los puede editar.

## **4.3.6 API Externa**

Similar al servicio de GitServerHTTPEndpoint, EduNube también ofrece una API externa que requiere un token de autenticación para su funcionamiento como se lo detalle a continuación. Además se considera crítico tres componentes del API:

- 1. API de RepoSpec donde se implementa la creación y actualización de los RepoSpecs de tal forma que al momento de enviar un repositorio a ser ejecutado, se puede validar que el repositorio está autorizado para ejecución y de donde previene la herencia del mismo de tal forma que el usuario final no tenga mucho libertad a modificar el mismo y realizar cambios indebidos al entorno de ejecución.
- 2. API de Ejecución donde se solicita ejecución de código. Esto agrega la solicitud a la cola de trabajo para que el mismo puede ser ejecutado cuando hay disponibilidad de los recursos limitados.
- 3. API de Trabajos (por Lotes) es para solicitar el estado actual de un trabajo y a lo que finaliza, los resultados del mismo.

### **Autenticación para el API**

Igual que el sistema de GitServerHTTPEndpoint, EduNube utiliza JWT tokens para autorizar y validar llamadas a su API. Estos tokens los pueden administrar usuarios con los permisos adecuados, o por defecto (si no se crea los permisos), solo por superusuarios, en el URI http://10.10.10.1:8010/auth/tokens. Dentro de aquello interfaz existe la posibilidad de crear tokens, visualizar los mismos

(http://10.10.10.1:8010/auth/token/<app\_name>.json), actualizar un token (http://10.10.10.1:8010/auth/token/edit/<app\_name>/), cambiar el secreto (llave privado) de un token

```
(http://10.10.10.1:8010/auth/token/secret/<app_name>/), y eliminar un token 
(http://10.10.10.1:8010/auth/token/delete/<app_name>/).
```
Para dar conectividad a este servicio desde otro servicio, se copia los respectivos clientes del mismo, llamadas execute\_status\_example\_client.py y repospec\_example\_client.py respectivamente y se agrega las siguientes lineas al settings:

```
EDUNUBE CONFIG = \{ "protocol": "http",
     "host": "10.10.10.1",
     "port": 8010,
     "token": "eyJ0eXAiOiJKV1QiLCJhbGciOiJIUzI1NiJ9.eyJhcHBf"
              "bmFtZSI6IkdpdEVEVSIsImV4cGlyZXMiOmZhbHNlLCJjc"
              "mVhdGVkX2RhdGUiOiIyMDE3LTExLTEyIDE3OjMzOjE3Lj"
              "Y0MTY4MSIsImVkaXRfZGF0ZSI6IjIwMTctMTEtMTIgMjA"
              "6MzY6NDAuMjc5NDAyIn0.825oh2rZUlIPZFaP_UbYPDpd"
              "sXTE0XCaNsia-3NnGuc"
```
}

### **RepoSpec API**

Los URIs del API de RepoSpecs de EduNube toma la forma general de:

POST /api/repospec/<operación>

donde las operaciones posibles son los siguientes:

create para crear un nuevo RepoSpec. Parámetros del POST son:

**token** con el API token que se genera previamente.

**repo** con el nombre del repositorio, actualmente no se utiliza este valor, solo se lo persiste internamente, pero a futuro se debería agregarlos a las validaciones de los RepoSpec para prevenir ataques de robo de RepoSpec de un repositorio para otro. *parent de forma opcional* con el URI a través del cual se puede acceder al repositorio

padre del actual, eso forma la base para la herencia de los repositorios. Solo en el caso de un repositorio plantilla de ejecución que no hereda de ninguna otra plantilla, es permitido que este vacío, en cualquier otro caso, incluyendo todos los casos estudiantiles, debe ser obligatorio un valor valido. Pero dicha validación queda para ser implementada a futuro.

get para leer un RepoSpec existente. Parámetros del POST son:

**token** con el API token que se genera previamente.

*repo de forma opcional* con el nombre del repositorio actual para la búsqueda. Dentro de los parámetros del POST debe estar mínimo este parámetro o el repospec\_token. *repospec\_token de forma opcional* con el token del repospec actual para la búsqueda. Dentro de los parámetros del POST debe estar mínimo este parámetro o el repo.

 get\_or\_create para leer un RepoSpec existente o si no existe, crearla. Parámetros del POST son:

**token** con el API token que se genera previamente.

**repo** con el nombre del repositorio actual para la búsqueda/creación.

*parent de forma opcional* con el URI con el cual se puede acceder al repositorio padre del repositorio actual, eso forma la base para la herencia de los repositorios. Solo en el caso de una repositorio plantilla de ejecución que no hereda de ningún otra plantilla, debe ser permitido que este vacío, en cualquier otro caso, incluyendo todos los casos estudiantiles, debe ser obligado un valor valido aquí. Pero dicho validación queda para ser implementado a futuro.

*repospec\_token de forma opcional* con el token del repospec actual para la búsqueda.

edit para modificar un RepoSpec existente. Parámetros del POST son:

**token** con el API token que se genera previamente.

*repo de forma opcional* con el nombre del repositorio actual para la búsqueda. Dentro de los parámetros del POST debe estar mínimo este parámetro o el repospec\_token. *repospec\_token de forma opcional* con el token del repospec actual para la búsqueda. Dentro de los parámetros del POST debe estar mínimo este parámetro o el repo. *parent de forma opcional* con el URI con el cual se puede acceder al repositorio padre del repositorio actual, eso forma la base para la herencia de los repositorios. Solo en el caso de una repositorio plantilla de ejecución que no hereda de ningún otra plantilla, debe ser permitido que este vacío, en cualquier otro caso, incluyendo todos los casos estudiantiles, debe ser obligado un valor valido aquí. Pero dicho validación queda para ser implementado a futuro. Si se deja este sin valor (considerado como Null o en Python None), el comportamiento por defecto es de sobrescribir el valor anterior.

*new\_repo de forma opcional* con el nuevo nombre del repositorio actual para cambiar la misma, no incluir este parámetro deja el RepoSpec con el mismo nombre de repositorio que ya tiene.

**regen\_secret\_key** *de forma opcional* con una bandera booleano que indica si se debe generar un nuevo secreto (llave privada) para el RepoSpec. Si no se incluye el parámetro o lo deja el valor en false, se lo interpreta como mantener el mismo secreto actual para cifrar el token actualizado, caso contrario se interpreta cualquier otro valor como true, y procede a cambiar el secreto.

## **Ejecución API**

Los URIs del API de Ejecución de EduNube toma la forma general de: POST /api/execute/create/<lenguaje\_ejecutor>/<namespace>/<repositorio>/ donde los ejecutores de lenguajes posibles son los siguientes:

**shell** que ejecuta comandos de terminal ocupando el intérprete /bin/sh (puede ver el imagen de Docker shell-code-executor para entender su funcionamiento) dentro del cluster de Kubernetes.

**python3** que ejecuta código de Python 3 utilizando virtualenv y pip para manejo de dependencias (puede ver el imagen de Docker python3-code-executor para entender su funcionamiento) dentro del cluster de Kubernetes.

**postgresql** que ejecuta sentencias de SQL de PostgreSQL (puede ver el imagen de Docker postgresql-code-executor para entender su funcionamiento) dentro del cluster de Kubernetes.

El único parámetro que toma esta parte del API es el token definida previamente ya que con el mismo se valida que la petición de ejecución viene de un fuente autorizado para el mismo. El mismo API devuelva un JSON que dentro de sus parámetros contiene el id con el cual se puede realizar consultas del estado de trabajo y ver sus resultados cuando el mismo termina.

## **Jobs API**

Una vez que se realiza una petición de un trabajo, se puede consultar el estatus y al finalizar se puede observar resultados del mismo con su identificador único devuelto por el API de Ejecución. Estas llamadas toman una forma general de:

127

POST /api/execute/<operación\_de\_consulta>/<lenguaje\_ejecutor>/<id>/

Donde operaciones de la consulta son los siguientes:

**status** devuelve en formato JSON si un trabajo existe o no y en caso de que existe, si el mismo ha terminado.

**result** devuelve en formato JSON la salida del trabajo con la finalidad de que se puede presentar el mismo al usuario final.

y lenguaje ejecutores son los mismos que se definen para el API anterior. Actualmente el valor de lenguaje no tiene ningún efecto sobre la consulta en el backend, pero sería mala práctica de programación que se solicita el trabajo con un lenguaje y después consulta su estado o resultado con otro ya que, a futuro, si se implementa otros backends de virtualización para distintas lenguaje ejecutores, puede que este parámetro se convierte en lo único que les distingue para realizar la consulta en el backend adecuado. Todo operación contra este API debe llevar su respectivo token definido anteriormente para validar que realmente puede realizar estas consultas.

## **Passthrough de API de EduNube en GitEDU para su consumo con AJAX**

Con la finalidad de que el usuario final de GitEDU tenga acceso a los APIs de Ejecución y de Trabajos de EduNube, se realiza un mapeo de URIs entre los dos sistemas:

**Ejecución** *GitEDU*: POST /ide/execute/<namespace>/<repositorio>

→ EduNube: POST /api/execute/create/<lenguaje\_ejecutor>/<namespace>/<repositorio>/

donde <lenguaje\_ejecutor> se extrae GitEDU de su metadatos (definido con el ayuda del usuario, específicamente en este caso el lenguaje/ejecutor del proyecto) para el repositorio.

**Trabajos** *GitEDU*: POST /ide/execute/<op>/<namespace>/<repositorio>

*EduNube*: POST /api/execute/<op>/<lenguaje\_ejecutor>/<namespace>/<repositorio>/

donde <lenguaje\_ejecutor> se extrae GitEDU de su metadatos (definido con el ayuda del usuario, específicamente en este caso el lenguaje/ejecutor del proyecto) para el repositorio y <op> es la operación status o result como se lo ha definido anteriormente.

Actualmente estas vistas requieren como mínimo que el usuario se encuentra logueado, pero a futuro se podría integrar con un sistema de permisos con la finalidad de restringir cuales usuarios y/o grupos pueden ejecutar un proyecto.
**CAPÍTULO V**

**PRUEBAS**

# **5.1 Preparaciones del Ambiente de Pruebas**

El ambiente utilizado para pruebas es el mismo utilizado para el despliegue y se documenta en el capítulo 6 de Despliegue.

# **5.2 Plan de Pruebas**

La validación del presente trabajo de titulación se lo ha planteado en tres fases:

- 1. Flujos completos de funcionalidad
- 2. Pruebas funcionales
- 3. Pruebas de integración

Donde se considera que estas mismas pruebas deben ser automatizadas en el mayor parte posible con la finalidad de reducir variaciones que puede introducir un operador humano en interacciones distintas de una prueba.

## **5.2.1 Flujos completos de funcionalidad**

Estas pruebas son de alto nivel para revisar funcionalidad desde el punto del usuario en distintos roles de la aplicación y llevar cada uno de esos roles por las distintas fases de su ciclo de vida dentro de la aplicación. Se considera Selenium como buena opción para la automatización de esta fase de pruebas. Aunque por falta de tiempo, no se ha podido implementar las pruebas de forma automatizada, ni en su totalidad, a continuación se explica la manera en que en teoría deben ser implementados.

## **Administrador**

Dentro del ciclo de vida del administrador se debe probar:

- 1. Creación/Lectura/Actualización/Eliminación de API Tokens en los sistemas respectivos que son:
	- o EduNube.
	- o GitServerHTTPEndpoint.
- 2. Registros de plantillas nuevas y actualización de plantillas existentes de virtualización.
	- o La capacidad de establecer herencia de plantillas con el .repospec.
- o La capacidad de proteger archivos a través del .edunubeignore y el .edunubeignore.children.
- $\circ$  La capacidad de incluir archivos de forma automática a lo que se extiende una plantilla mediante el mecanismo .templateinclude.

### **Profesor**

Dentro del ciclo de vida del profesor se debe probar:

- 1. Extensión de plantillas de virtualización.
- 2. Ejecución de plantillas de virtualización.
- 3. Validación de las protecciones y herencia dado por los archivos de metadata en cada plantilla.

## **Estudiante**

- 1. Autenticación por LTI.
- 2. Editar código en línea.
- 3. Ejecutar código en línea.

## **5.2.2 Pruebas funcionales**

Estas pruebas son de baja nivel y van directamente contra funcionalidades del código. Se propone llevar las mismas con las pruebas unitarias que llevan Django como marco de desarrollo pero de esta misma forma se requiere que la pruebas no se llevan en más de un sistema a la vez y entonces en algunos casos no se podrá realizar pruebas completas de APIs de integración con otros sistemas, si no para las mismas se podría utilizar clientes que simulan la presencia del sistema consumidor externo o incluso utilizar referencias cruzadas (como enlaces simbólicas de UNIX y submódulos de Git) para probar estas funcionalidades.

### **GitEDU**

Para las pruebas de GitEDU, se necesita deshabilitar ciertas funcionalidades de consumo de los dos servicios externos EduNube y GitServerHTTPEndpoint los cuales no se encuentran activos y levantados al momento de ejecutar estas pruebas con la necesidad de que estas pruebas de integración se los extrae a ser ejecutadas directamente con las pruebas unitarias de las respectivas sistemas.

## **EduNube**

Las pruebas de EduNube deben llevar acabo validación de los entornos distintos de virtualización/ejecución de código a trevés del API externa, el cliente estándar que utiliza GitEDU y el manejo adecuado de los API Tokens y .RepoSpec.

# **GitServerHTTPEndpoint**

Las pruebas de GitServerHTTPEndpoint deben validar la API externa, manejo de API Tokens, cliente estándar que utiliza GitEDU y distintas operaciones internas de Git que realiza el mismo sistema.

# **5.2.3 Pruebas de Integración**

Como parte de las pruebas unitarias de la fase anterior, se debe validar que los mismos clientes que se han probado son los que realmente está utilizando cada sistema para con ello asegurar el cumplimiento de la integración esperada. En realizar esta fase esta forma para permitir que se desarrolla en el mismo momento que las pruebas unitarias de Django de la fase anterior.

# **5.3 Resultados**

De las pruebas aplicadas, detalladas en los Anexos F, G y H respectivamente, la plataforma desarrollada cumple con su especificación, pero solo por dos motivos:

- 1. Las pruebas aplicadas son incompletas para probar todo las especificaciones originales del sistema.
- 2. La correcciones de errores en los servicios fue dirigido en base a las pruebas aplicadas.

 **CAPÍTULO VI**

**DESPLIEGUE**

## **6.1 Plan de Despliegue**

 $\overline{a}$ 

En el curso del desarrollo, depuración y ejecución de pruebas llegó a ser evidente el enorme consumo de recursos para levantar todos los servicios desarrollados y auxiliares a la vez, razón por el cual, se ha visto la necesidad de un rediseño de forma más liviana de la manera en que se despliega todos los componentes integrados a la aplicación para con ello terminar las fases mencionadas anteriormente y dar paso a ejecución en ambientes de pocos recursos, tanto en el ámbito de desarrollo como de producción. En la implementación original de la arquitectura física para el desarrollo, se había planteado una colección de máquinas virtuales quienes representarían servidores distintas dentro de una red, pero para temas de optimizar recursos, se ha realizado los siguientes cambios los cuales se documentan a lo largo de este capítulo:

- Kubernetes (backend de virtualización) se ubica en una máquina virtual de Xen (para virtualización activa con el fin de aumentar el rendimiento del sistema virtualizado) dado que el mismo, por temas de seguridad, debe seguir de una forma aislada. De esta forma se simula que está en un servidor aparte, sea físico o virtual (se recomienda virtualizar todo el cluster final de Kubernetes en algún hipervisor de tipo 1 para garantizar mayor seguridad y aislamiento) pero sin la mayor parte de las pérdidas de rendimiento que se dio con MiniKube (alojado en VirtualBox).
- Los servicios auxiliares en lugar de ser máquinas virtuales de Xen ahora son contenedores de Docker.
- Los servicios desarrollados se los han convertido en servicios (Systemd) del sistema operativo, no tanto por temas de rendimiento (aunque se podría mejorar el rendimiento de esta forma, asignándoles a un usuario con mayor prioridad de ejecución como el usuario root<sup>78</sup>) si no por temas de facilitar la administración del mismo.
- La integración de los servicios con NGinX para que el mismo puede protegerlos y operar en la capacidad de proxy inverso, proxy de terminación SSL/TLS, servidor de archivos estáticos y validador de peticiones sin mayor pérdida de rendimiento.

<sup>7</sup> Pero realizarlo se encuentra fuera del alcance de esta tesis, una solución así de software tampoco puede cambiar los recursos físicos de la máquina.

<sup>8</sup> Nunca se debe asignar un servicio que se consume en la red externa a algún usuario con privilegios de superusuario, como root, ya que el mismo abre todo el sistema operativo a un nuevo vector de ataque por el mismo servicio. En este caso debe ser un nuevo usuario, preferiblemente uno por cada servicio, con acceso restringido que tiene mayor prioridad de ejecución para sus procesos.

# **6.2 Preparaciones del Ambiente de Despliegue**

Para preparar el ambiente de despliegue se lo ve pertinente planificar direcciones IP, dominios y puertos para los varios servicios que requieren ser levantados:

**Maquina Física** con Debian 9.x para Servicios y Docker: *10.10.10.1*

**NGinX** *http://0.0.0.0:80*

- $\bullet$  http://10.10.10.1:80 & http://git.localhost:80  $\rightarrow$  GitWeb (HTTP)
- *http://gitedu.localhost:80* GitEDU (HTTP)
- $\bullet$  http://edunube.localhost:80  $\rightarrow$  EduNube (HTTP)
- *http://gitsrvendpoint.localhost:80* GitServerHTTPEndpoint (HTTP)
- $\bullet$  *http://gitlab.localhost:80*  $\rightarrow$  GitLab (HTTP)
- $\bullet$  http://moodle.localhost:80  $\rightarrow$  Moodle (HTTP)
- $\bullet$  *http://registry.localhost:80*  $\rightarrow$  Registry (HTTP)

**GitEDU** *http://0.0.0.0:8000*

**EduNube** *http://0.0.0.0:8010<sup>9</sup>*

**GitServerHTTPEndpoint** *http://0.0.0.0:8020<sup>10</sup>*

**Kubernetes Proxy** *http://0.0.0.0:8001*

**Docker** *10.10.10.1*

-

**MySQL** *0.0.0.0:3306 moodledb:3306* (TCP/MySQL)

**Moodle** *0.0.0.0:8201 moodle:80* (HTTP)

**GitLab CE** *10.10.10.1*

- $\cdot$  0.0.0.0:8143  $\rightarrow$  gitlab:443 (HTTPS)
- $\cdot$  0.0.0.0:8101  $\rightarrow$  gitlab:80 (HTTP)
- $\bullet$  0.0.0.0.8122  $\rightarrow$  gitlab:22 (SSH)

**Registry** *0.0.0.0:5000 registry:5000* (HTTP)

**Maquina Virtual (Xen)** con Debian 9.x para el Cluster (solo 1 nodo maestro) de Kubernetes: *10.10.10.12*

<sup>9</sup> Previamente el puerto asignado fue :8001, pero esto estaba en conflicto con el Dashboard/Proxy de Kubernetes, por lo tanto se ha cambiado este servicio al puerto :8010

<sup>10</sup> Para temas de consistencia con el cambio de puerto de EduNube, se ha cambiado el número de puerto de :8002 a :8020

Se resume la configuración en la figura 6.1.

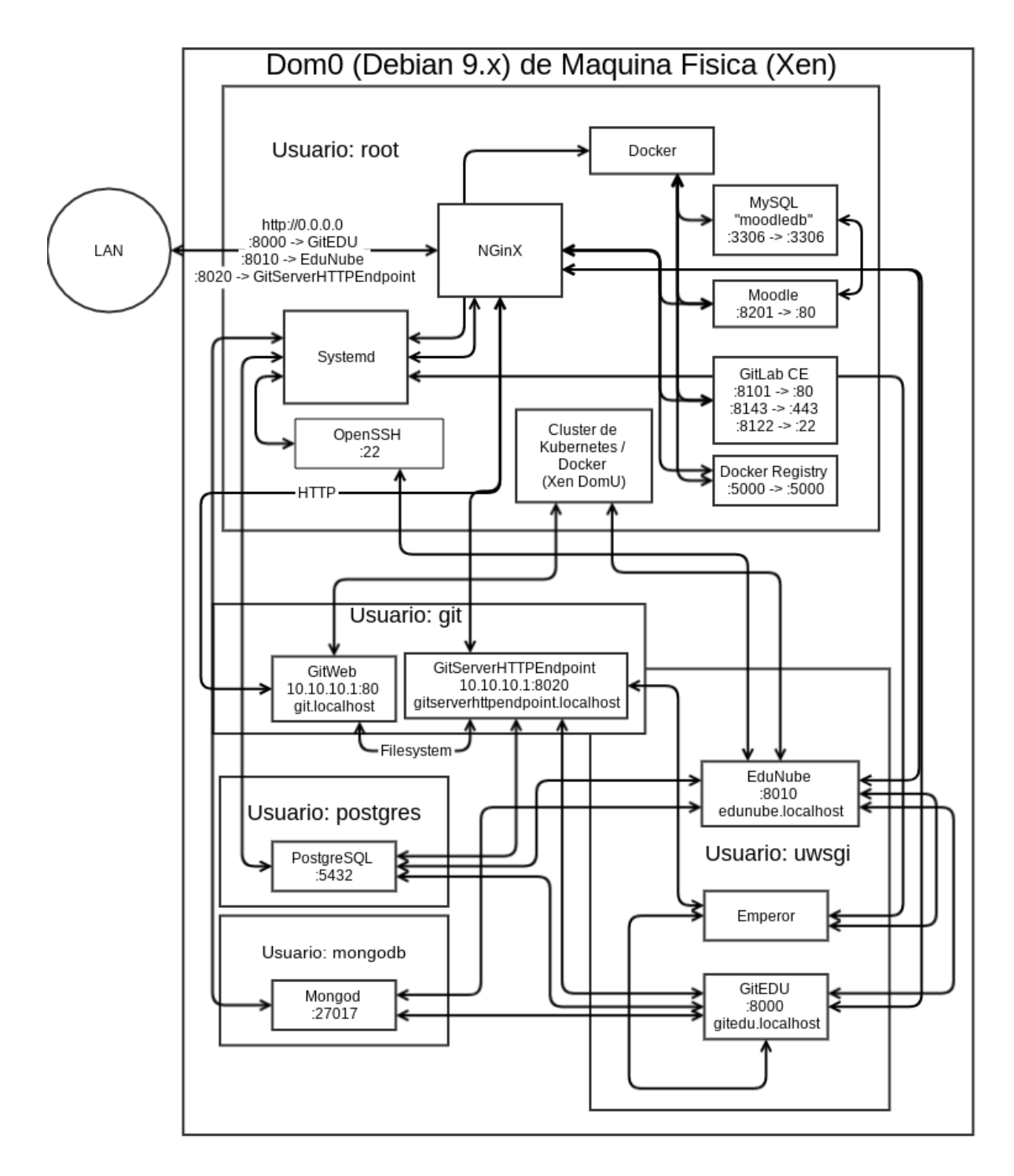

Figura 5.1 Resumen de Arquitectura Despliegada.

Fuente: El Autor. Elaboración: El Autor.

### **6.2.1 Moodle en Docker**

La instalación de Moodle en Docker consiste de los siguientes pasos:

- 1. Bajar el imagen de Docker oficial de MySQL:
	- # docker pull mysql
- 2. Bajar un imagen de Docker de Moodle:
	- # docker pull jauer/moodle
- 3. Ejecutar el imagen de MySQL en el fondo (-d) con un nombre posible de identificar (moodledb), paso de puertos (10.10.10.1:3306 -> moodledb:3306), un volumen de persistencia para el motor de base de datos, nombres de bases de datos, usuarios y contraseñas de MySQL y una petición de que siempre se reinicia el contenedor a lo que muere con algún error:

```
# docker run -d --name moodledb -p 3306:3306 -v \
```

```
/srv/moodle/mysql:/var/lib/mysql -e MYSOL DATABASE=moodle \
```

```
-e MYSOL ROOT PASSWORD=moodle -e MYSOL USER=moodle \
```
-e MYSOL PASSWORD=moodle --restart always mysql

4. Ejecutar el imagen de Moodle con opciones similares al anterior, con un enlace a la base de datos con un dominio local de DB, metadatos del url en que debe responder y ocupar el puerto 8201 local como puerto 80 del contenedor (un passthrough):

```
# docker run -d -P --name moodle --link moodledb:DB\
```

```
-e MOODLE URL=http://10.10.10.1:8201 -p 8201:80 \
```
- -v /srv/moodle/data:/var/moodledata --restart always jhardison/moodle
- 5. Y finalmente visitamos http://10.10.10.1:8201/ para terminar la instalación inicial de Moodle y realizar su configuración inicial.

### **6.2.2 GitLab en Docker**

Para instalar GitLab en Docker (Baum y col., 2017), se sigue pasos similares a los vistos previamente con Moodle:

- 1. Bajar el imagen de Docker:
	- # docker pull gitlab/gitlab-ce
- 2. Ejecutar el imagen de Docker:
	- # docker run --detach --hostname  $10.10.10.1$  --publish  $8143:443 \&$
- --publish 8101:80 --publish 8122:22 --name gitlab --restart always  $\setminus$
- --volume /srv/gitlab/config:/etc/gitlab \
- --volume /srv/gitlab/logs:/var/log/gitlab \
- --volume /srv/gitlab/data:/var/opt/gitlab gitlab/gitlab-ce:latest
- 3. Visitar http://10.10.10.1:8101/ para cambiar la contraseña de root

### **6.2.3 Registry en Docker**

A diferencia del ambiente de desarrollo, que ocupa el Docker Registry de GitLab<sup>11</sup>, para el ambiente de despliegue se plantea replicar el servicio de forma local para reducir el consumo de red. Para ello, se utiliza un contenedor de Docker:

- 1. Bajar el imagen de Docker:
	- # docker pull registry
- 2. Ejecutar el imagen de Docker:
	- # docker run -d -p 5000:5000 --restart always --name registry registry

El proyecto de Docker, en parte por su mala fama de ser insegura, toma muy enserio la seguridad. Por lo tanto, aunque se puede consumir normalmente un Docker Registry por HTTP con el dominio localhost, al ocupar cualquier otro dominio o dirección IP, el cliente de Docker por defecto exige que las llamadas al API en el servidor sean sobre HTTPS. Con la finalidad de no complicar la configuración más y también por el hecho de que la arquitectura física del despliegue realmente no sale del localhost, aunque para Docker le parece que si (obviamente no tiene conocimiento de son máquinas virtuales a los cuales el acceso es por adaptadores de red virtuales, etc), se ha optado para realizar la adecuada configuración al archivo /etc/docker/daemon.json en cada host que consume el Registry sobre HTTP para que los mismos no exigen HTTPS donde solo existe HTTP. La configuración es lo siguiente (en este caso no existía el archivo JSON, entonces se lo creaba con los contenidos a continuación, en otros casos se agregaría solo los valores abajo a los valores existentes):

```
 "insecure-registries" : [
                 "10.10.10.1:5000"
 ]
```
{

}

-

<sup>&</sup>lt;sup>11</sup> Se puede encontrar en [https://gitlab.com/nishedcob/GitEDU/container\\_registry](https://gitlab.com/nishedcob/GitEDU/container_registry)

Después de realizar aquello configuración es necesario reiniciar Docker para que tome en cuenta los cambios con el comando # systemctl restart docker. Para popular el registry con los contenedores necesarias para ejecuccion de codigo con el sistema EduNube, puede referirse a los commandos encontrados en docker/commands-local-doc.sh del repositorio principal. Este script toma los contenedores compilados previamente durante el desarrollo, los prepara para subirse y se los sube al Registry para que otros consumidores del mismo Registry tengan acceso a ellos.

#### **6.2.4 Máquina Virtual de Xen**

Con el fin de proteger la maquina física contra usuarios finales, sean maliciosos o solo sin conocimientos adecuados, hay la necesidad de que el ambiente que ejecuta código sea aislado con virtualización. Pero el rendimiento de esta máquina virtual necesite ser maximizado para poder permitir su uso con un mínimo de recursos. Es, por lo tanto, que se ha propuesta utilizar una máquina virtual de Xen de baja nivel con mejores de rendimiento con la tecnología de paravirtualización con la finalidad de que esta misma logra ofrecer alta aislamiento, y por lo tanto seguridad, frente una alta rendimiento.

#### **Construcción de Servidor Virtualizado para Cluster de Kubernetes**

Las características mínimas que pide Kubernetes para su nodo maestro son 2 núcleos y 2 GiB de RAM, es por aquello razón que se crea una máquina virtual para virtualización con estas mismas características. En el curso del año que se ha trabajado este trabajo de titulación la comunidad de Debian se ha logrado arreglar el bug que antes causó problemas la última vez que se realizó una máquina virtual nueva de Debian 9 y es con este motivo que se puede crear una máquina virtual nueva sin ninguna necesidad para pasos adicionales, los resultados de la creación del mismo, se indica en la figura 6.2:

```
# xen-create-image --hostname=debian-k8s-master --ip=10.10.10.12 \
--netmask=255.255.255.0 --gateway=10.10.10.1 --memory=2048mb \
--vcpus=2 --lvm=Xephyr-VG --pygrub --dist=stretch --force \
--size=10240mb --swap=1024mb
```
General Information Hostname debian k8s master Distribution ×. stretch Mirror http://httpredir.debian.org/debian Partitions 1024mb (swap) swap 10240mb (ext4) full Image type × Memory<br>Bootloader<br>Bootloader 2048mb ×. pygrub Networking Information IP Address 1 : 10.10.10.12 [MAC: 00:16:3E:6B:FE:4D] : 255.255.255.0 Netmask Gateway  $: 10.10.10.1$ Creating swap on /dev/Xephyr-VG/debian-k8s-master-swap Done Creating ext4 filesystem on /dev/Xephyr-VG/debian-k8s-master-disk Done Installation method: debootstrap Done Running hooks Done No role scripts were specified. Skipping Creating Xen configuration file Done No role scripts were specified. Skipping Setting up root password Enter new UNIX password: Retype new UNIX password:<br>passwd: password updated successfully All done Logfile produced at: /var/log/xen-tools/debian-k8s-master.log Installation Summarv : debian-k8s-master Hostname Distribution : stretch<br>MAC Address : 00:16:3E:6B:FE:4D IP Address(es) : 10.10.10.12 SSH Fingerprint : SHA256:Ce9nlwFVaCIahRX0aTY4EYMIWCLavlxnGy/V9Rr/iBY (DSA) SSH Fingerprint : SHA256:47ZnOd4e8XLpICv4TTlELtcnizYxrVoKxmap4sIxtNg (ECDSA) SSH Fingerprint : SHA256:awhttsodbRlMoso8thh+/DhS/2mbpsph89pQjg/gTQK (ED25519) SSH Fingerprint : SHA256:b07bTsQnH6Kh/sIGwzj96HtMQpwjteJ6Gyp4IvasoUc (RSA) Root Password  $N/A$ n gi

Figura 5.2 Resultados de Crear la Máquina Virtual de Xen para el Cluster de Kubernetes de un solo Nodo.

Fuente: El Autor. Elaboración: El Autor.

#### **Instalación de Docker**

Para utilizar Kubernetes dentro de esta máquina virtual es necesario primero contarnos con una instalación de Docker. Kubernetes no garantiza que va a funcionar con las últimas versiones de Docker ya que el API de Docker cambia constantemente, especialmente con actualizaciones de seguridad, pero de esta misma forma para la seguridad de la misma, queremos contar con la misma forma estable. Se instala de la siguiente manera en Debian (para otros sistemas operativos, a lo mucho solo se tendría que cambiar el gestor de paquetes apt por el respectivo de su sistema), los resultados del mismo se encuentran en la figura 6.3:

- 1. Actualizar el sistema operativo
	- # apt update
	- # apt upgrade
- 2. Instalar curl en caso de no estar instalado previamente
	- # apt install curl
- 3. Bajar el instalador actual de Docker
	- # curl -fsSL get.docker.com -o get-docker.sh
- 4. Ejecutar el instalador de Docker
	- # sh get-docker.sh

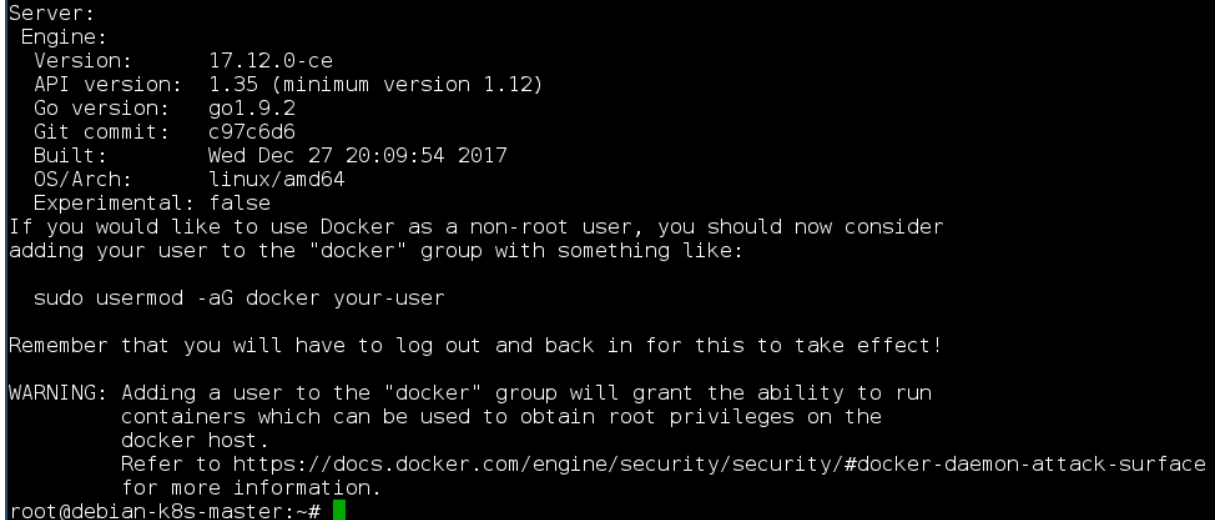

Figura 5.3 Resultados de la Instalación de Docker en el Cluster de Kubernetes de un Solo Nodo.

Fuente: El Autor. Elaboración: El Autor. Para utilizar el Registry creado anteriormente, se agrega la siguiente configuración a las maquinas del cluster (seguido por el reinicio del servicio de Docker con # systemctl restart docker):

```
{
          "insecure-registries" : [
                  "10.10.10.1:5000"
 ]
}
```
### **Instalación de Cluster de Kubernetes**

Para instalar el cluster de Kubernetes, el proceso es relativamente sencillo con una herramienta que se llama kubeadm que se encarga de levantar, gestionar y bajar nodos del cluster. Primero para instalar el mismo:

- 1. Debemos tener suporte en el gestor de paquetes APT para el protocolo HTTPS: # apt update && apt install -y apt-transport-https
- 2. Agregamos el repositorio de Kubernetes para Debian y Ubuntu:
	- # curl -s https://packages.cloud.google.com/apt/doc/apt-key.gpg \

| apt-key add -

- # cat <<EOF >/etc/apt/sources.list.d/kubernetes.list
- > deb http://apt.kubernetes.io/ kubernetes-xenial main
- > EOF
- 3. Actualizamos los índices de APT y procedemos a instalar:
	- # apt-get update
	- # apt-get install -y kubelet kubeadm kubectl

(The Kubernetes Authors, 2018b)

El levantamiento de un nodo maestro básica se puede hacer con el comando:

# kubeadm init

Que utiliza todos los valores por defecto, pero Kubernetes requiere para su funcionamiento algún driver de red de los cuales se ha elegido Flannel ya que es el más sencillo y no necesitamos mayor funcionalidad como Switches programables, ni enrutamiento o ACLs en las redes de nuestro cluster debido a que no se busca levantar sistemas de producción aquí, solo contenedores independientes y obviamente otros drivers de red con mayor funcionalidad tienen un costo de rendimiento mayor. Si es que se levanta el cluster con el comando anterior, se lo puede destruir con el siguiente comando:

#### # kubeadm reset

Ya que Flannel requiere que se define el rango de IPs con que se trabajara el cluster como 10.244.0.0/16<sup>12</sup>, por lo tanto en realidad, para trabajar con Flannel es necesario agregar un argumento al comando de levantamiento del cluster como se lo indica a continuación:

# kubeadm init --pod-network-cidr=10.244.0.0/16

Esto se genera una salida como la que se demuestra a continuación:

```
To start using your cluster, you need to run the following(...)
as a regular user:
```
 mkdir -p \$HOME/.kube sudo cp -i /etc/kubernetes/admin.conf \$HOME/.kube/config sudo chown \$(id -u):\$(id -g) \$HOME/.kube/config

```
You should now deploy a pod network to the cluster.
Run "kubectl apply -f [podnetwork].yaml" with one of the(...)
options listed at:
   https://kubernetes.io/docs/concepts/cluster-(...)
```
administration/addons/

-

```
You can now join any number of machines by running the (...)following on each node
as root:
```
 kubeadm join --token 655cb5.2275aa7df206fe69 \ 10.10.10.12:6443 --discovery-token-ca-cert-hash \ sha256:4919df120063c4535fd03e909ce11dfe9e6448f8a7\ 67be914e86b16660d267c8

 $12$  Si, parece que tiene que ser exactamente este rango y no suporta más que 65,536 contenedores al mismo tiempo, pero eso debe ser suficiente para el propósito actual.

(The Kubernetes Authors, 2018d)

Por defecto Kubernetes no permite que el nodo maestro aloja contenedores como una política de seguridad, pero en este caso se quiere levantar un cluster de un solo nodo y por lo tanto se requiere cambiar esta política con el siguiente comando:

# KUBECONFIG=/etc/kubernetes/admin.conf kubectl taint nodes \

--all node-role.kubernetes.io/master-

La Variable de Entorno de KUBECONFIG da el archivo que se ve a continuación que autentica el cliente con el cluster. Una vez que se configura bien el cliente, este mismo deja de ser necesario. Entonces a continuación para configurar el cliente:

\$ mkdir -p \$HOME/.kube

- \$ cp -i /etc/kubernetes/admin.conf \$HOME/.kube/config
- \$ chown \$(id -u):\$(id -g) \$HOME/.kube/config

(The Kubernetes Authors, 2018d)

Se puede probar la conexión pidiendo la versión del cliente y del servidor:

\$ kubectl version

(The Kubernetes Authors, 2018d)

Para instalar el driver de red Flannel (que es necesaria cualquier driver de red para Kubernetes previo a funcionamiento -- no se instala con ningún por defecto para que sea a la elección del administrador quien instala ya que un cluster de Kubernetes solo puede ocupar un driver de red a la vez):

```
# sysctl net.bridge.bridge-nf-call-iptables=1
# cat sysctl.conf
# cat >> /etc/sysctl.conf << EOF
\mathbf{z}> # For Kubernetes Flannel
> net.bridge.bridge-nf-call-iptables = 1
\mathbf{z}> EOF
# kubectl apply -f https://raw.githubusercontent.com\
/coreos/flannel/v0.9.1/Documentation/kube-flannel.yml
```
(The Kubernetes Authors, 2018a)

A continuación se puede validar que Flannel o cualquier driver de red para Kubernetes esta funcionando con el comando:

\$ kubectl get pods --all-namespaces

Y que se revisa en la salida del mismo si se logra levantarse kube-dns con una linea similar a:

kube-system kube-dns-...-... 3/3 Running ... ...

(The Kubernetes Authors, 2018d)

Para utilizar volúmenes de Git dentro del cluster, es necesario instalar Git en cada nodo:

# apt install git

Para consumir el cluster desde el servicio de EduNube, es necesario copiar el archivo /etc/kubernetes/admin.conf al otro equipo. Para realizar la copia, lo que más conviene, especialmente en redes no tan confiables (ya que el admin.conf contiene los credenciales de superusuario de Kubernetes), es realizar la copia sobre SSH. Primero para validar la existencia de sshd:

```
# apt install net-tools
```

```
# netstat –tupln
```
Se puede buscar un servicio llamado sshd que normalmente escucha en el puerto 22 (pero puede ser configurado en otro puerto para ofrecer un poco más de seguridad<sup>13</sup>). Si es que no existe, hay que instalar el servicio:

# apt install openssh-server

Pero en la instalación que realiza xen-tools se instala sshd por defecto. Dentro del servidor de Kubernetes no se tiene acceso al admin.conf cualquier usuario, entonces se requiere conectar por SSH como root, algo que normalmente es muy peligroso y se deshabilita por defecto. Para permitirlo, hay que editar /etc/ssh/sshd\_config y reiniciar el servicio:

# vim.tiny /etc/ssh/sshd\_config

-

# # Editar la linea que diga PermitRootLogin para que diga:

<sup>&</sup>lt;sup>13</sup> Normalmente un cambio de puerto no ofrece mayor seguridad y es mal consejo, pero en la experiencia del autor, la mayoría de ataques de fuerza bruta de SSH no utilizan ningún escaneo de puertos ya que son script kiddies o bots bien básicos

PermitRootLogin yes

# systemctl restart sshd

Desde el equipo que tiene EduNube como servicio se realiza la copia por SSH:

\$ scp root@10.10.10.12:/etc/kubernetes/admin.conf .

Se puede probar que funcionan los credenciales copiados con una petición a Kubernetes de una lista de las maquinas que componen el cluster:

\$ kubectl --kubeconfig ./admin.conf get nodes

Si es que funcionan los credenciales y el sistema que aloja el nodo maestro de Kubernetes está expuesto a alguna red donde no hay suficiente confianza para dejar que se conecta root por SSH, ya se puede deshabilitar la configuración que se realizó anteriormente y reiniciar el servicio.

(The Kubernetes Authors, 2018d)

Para instalar los credenciales de Kubernetes para que EduNube tiene acceso (pero sin perderse los credenciales al MiniKube instalado anteriormente) se realiza los siguientes comandos:

\$ mv admin.conf ~/.kube/config.xen

- \$ cp ~/.kube/config ~/.kube/config.minikube
- \$ cp ~/.kube/config.xen ~/.kube/config

(The Kubernetes Authors, 2018d)

Para validar que los credenciales se instalaron correctamente:

\$ kubectl version

(The Kubernetes Authors, 2018d)

### **Validación de Cluster de Kubernetes**

Para validar el cluster de Kubernetes se puede entrar a la carpeta kubernetes dentro del repositorio de GitEDU/EduNube y realizar las siguientes validaciones del nuevo cluster:

- \$ cd kubernetes/
- \$ kubectl create -f debian-pod.yaml

\$ kubectl get pods/utility \$ kubectl describe pods/utility \$ kubectl create -f debian-pod-2.yaml \$ for manifest in `ls \*.json`; do for> kubectl create -f \$manifest; for> done \$ kubectl get jobs \$ # no todos tendran exito al ejecutarse, algunos \$ # trabajos requieren configuraciones especiales \$ # que solo se encontraron en el entorno de \$ # experimentos, y algunos de los experimentos \$ # no fueron exitosos \$ watch -n 15 "kubectl get jobs" \$ # en este caso el primero en terminar: \$ kubectl describe jobs/pi \$ # El pod que fue creado (sera diferente): \$ # pi-kf8zv \$ kubectl describe pods/pi-kf8zv \$ # Ver la salida del trabajo \$ kubectl logs jobs/pi

### **Interfaz de Administración**

Para instalar la interfaz web de administración para Kuberntes, se sigue los siguientes pasos:

- 4. Para evitar problemas, se connecta mediante SSH al nodo maestro del cluster y se instala Dashboard:
	- \$ ssh root@10.10.10.12
	- # kubectl apply -f https://raw.githubusercontent.com\

/kubernetes/dashboard/master/src/deploy/recommended/kubernetes-\ dashboard.yaml

- 5. Desde el mismo servidor u otro que tiene conexión al API del nodo maestro (desde donde se quiere tener acceso en su navegador), se ejecuta:
	- \$ kubectl proxy
- \$ cat > dashboard-admin.yml << EOF
- > apiVersion: rbac.authorization.k8s.io/v1beta1
- > kind: ClusterRoleBinding
- > metadata:
- > name: kubernetes-dashboard
- > labels:
- > k8s-app: kubernetes-dashboard
- > roleRef:
- > apiGroup: rbac.authorization.k8s.io
- > kind: ClusterRole
- > name: cluster-admin
- > subjects:
- > kind: ServiceAccount
- > name: kubernetes-dashboard
- > namespace: kube-system
- > EOF
- \$ kubectl create -f dashboard-admin.yml

Para ver el Dashboard se visita en su navegador:

[http://localhost:8001/api/v1/namespaces/kube-system/services/https:kubernetes](http://localhost:8001/api/v1/namespaces/kube-system/services/https:kubernetes-dashboard:/proxy/)[dashboard:/proxy/](http://localhost:8001/api/v1/namespaces/kube-system/services/https:kubernetes-dashboard:/proxy/) y en lugar de autenticarse, se pone "skip".

### **6.3 Despliegue**

Para el despliegue de los servicios y su infraestructura de apoyo se propone utilizar NGinX como proxy inversa, con uWSGI como servidor de aplicación para los servicios de Django/Python y todo gestionado por el sistema operativo de despliegue con Systemd que ahora es un estándar por defecto en casi todas las distribuciones de Linux. La segmentación de servicios en el mismo puerto (80/HTTP) de NGinX se realiza con subdominios como se indica al inicio de este capítulo.

La configuración de http://10.10.10.1 y http://git.localhost se encuentra en el capítulo 4 de Desarrollo.

La configuración de los tres servicios de Django, GitEDU, EduNube y GitServerHTTPEndpoint se detallan a continuación por separado por el hecho de que la configuración de cada uno es más extenso.

Para la configuracion de NGinX para Gitlab se escribe las siguientes lineas en el archivo /etc/nginx/sites-available/gitlab:

```
server {
         listen 80;
         listen [::]:80;
         server_name gitlab.localhost;
         location / {
                  proxy_pass http://127.0.0.1:8101;
         }
}
```
Se agrega la nueva configuración de NGinX, valida y reinicia el servicio de NGinX:

```
# ln -s -r /etc/nginx/sites-available/gitlab \
     /etc/nginx/sites-enabled/21-gitlab
# nginx -t
# systemctl restart nginx
```
Para probar, puede visitar: http://gitlab.localhost/users/sign\_in

Para la configuración de NGinX para Moodle se escribe las siguientes líneas en el archivo /etc/nginx/sites-available/moodle:

```
server {
        listen 80;
        listen [::]:80;
        server_name moodle.localhost;
         location / {
                proxy_pass http://127.0.0.1:8201;
 }
```
}

Se agrega la nueva configuración de NGinX, valida y renicia el servicio de NGinX:

```
# ln -s -r /etc/nginx/sites-available/moodle \
     /etc/nginx/sites-enabled/22-moodle
# nginx -t
```
#### # systemctl restart nginx

Para probar, puede visitar: http://moodle.localhost/

Para la configuración de NGinX para Docker Registry se escribe las siguientes líneas en el archivo /etc/nginx/sites-available/docker-registry:

```
server {
         listen 80;
         listen [::]:80;
         server_name registry.localhost;
          location / {
                  proxy_pass http://127.0.0.1:5000;
 }
}
Se agrega la nueva configuración de NGinX, valida y reinicia el servicio de NGinX:
```

```
# ln -s -r /etc/nginx/sites-available/docker-registry \
     /etc/nginx/sites-enabled/23-docker-registry
# nginx -t
# systemctl restart nginx
```
Para probar, puede vistar: http://registry.localhost/v2/ catalog

Para instalar uWSGI, se lo instala como root a nivel de sistema operativo para Python 3:

# pip3 install uwsgi

El usuario y grupo que se utiliza para los servidores de aplicaciones (menos la de GitServerHTTPEndpoint que utiliza el usuario Git) es uWSGI, por lo tanto hay la necesidad de crear dicho usuario:

# adduser uwsgi

El servicio de SystemD para gestionar cada servidor de aplicacion (uWSGI) mediante un archivo de configuracion .ini se define de la siguiente manera:

```
[Unit]
Description=uWSGI Emperor service
```
[Service]

ExecStart=/usr/local/bin/uwsgi --emperor /etc/uwsgi/sites Restart=always KillSignal=SIGQUIT Type=notify NotifyAccess=all User=uwsgi Group=uwsgi

[Install] WantedBy=multi-user.target

El servicio de uWSGI se empieza con la siguiente manera:

# systemctl start uwsgi

Se puede revisar el estado del mismo con:

# systemctl status uwsgi

Cuando se ha confirmado su correcto funcionamiento, se puede activar el servicio para iniciar con el sistema operativo:

# systemctl enable uwsgi

Finalmente se edita el archivo sudoers para que cualquier usuario que es miembro del grupo uwsgi puede reiniciar el servicio como root:

# visudo

y se agrega la siguiente linea:

%uwsgi ALL= NOPASSWD: /bin/systemctl restart uwsgi

Donde %uwsgi indica el grupo uwsgi, ALL indica desde cualquier host, local o remoto, NOPASSWD indica que no hay necesidad de pedir la clave del usuario, eso permite utilizar el comando de forma autónoma (no interactiva) dentro de scripts y finalmente se define el comando exacto para el cual se aplica la regla (cualquier modificación comando y ya no se aplica la regla).

Para facilitar el acceso al usuario uwsgi por SSH, se genera un par de llaves:

\$ ssh-keygen -f ~/.ssh/id\_uwsgi

Esta llave se lo copia al usuario uwsgi:

\$ ssh-copy-id -i ~/.ssh/id\_uwsgi.pub uwsgi@10.10.10.1

Se configura SSH para siempre ocupar esta llave en sus conexiones y conocer esa conexión por un alias:

```
$ vim ~/.ssh/config
# y se agrega las siguientes lineas:
Host uwsgi
      HostName 10.10.10.1
      User uwsgi
      Port 22
      IdentityFile /home/nyx/.ssh/id_uwsgi
```
Se puede probar la configuración con:

\$ ssh uwsgi

## **6.3.1 GitEDU**

Para levantar el servicio de GitEDU se guarda el archivo /etc/uwsgi/sites/gitedu.ini con los siguientes contenidos:

```
152
[uwsgi]
project = GitEDU
project_location = %(project)
username = uwsgi
base = /home/%(username)
environment = %(project)/env
chdir = %(base)/%(project_location)
home = %(base)/%(environment)
module = %(project).wsgi:application
logto = /usr/share/uwsgi.%(project).log
```

```
master = true
processes = 2uid = %(usename)gid = uwsgi
http-socket = 127.0.0.1:8002
```
Se crea el archivo log con los permisos adecuados:

```
# touch /usr/share/uwsgi.GitEDU.log
```
# chown uwsgi:uwsgi /usr/share/uwsgi.GitEDU.log

Se reinicia el servicio de uWSGI para que se levanta con el nuevo archivo de configuracion que representa el respectivo servicio:

# systemctl restart uwsgi

Cualquier error que se da, se lo puede investigar mediante el archivo de log /usr/share/uwsgi.gitedu.log.

Se crea una ubicación para archivos estáticos y se le da los permisos adecuados:

```
# mkdir -p /static/service/uwsgi/gitedu/static
# find /static -type d -exec chmod +x -c \{\} \setminus;
# chown -c uwsgi:root /static/service/uwsgi
# chown -cR uwsgi:root /static/service/uwsgi/gitedu
# find /static/service/uwsgi/gitedu -type f -exec chmod -c 644 {} \;
```
Se cambia de usuario para clonar el repositorio:

```
# su - uwsgi
$ git clone https://gitlab.com/nishedcob/GitEDU.git GitEDU
$ cd GitEDU
$ git checkout gitedu-deploy
```
Se cambia el settings.py del servicio:

```
STATIC_ROOT = "/static/service/uwsgi/gitedu/static"
```
Se puede crear e instalar el entorno virtual con:

\$ source activate.sh

Se copia los archivos al directorio que utiliza NGinX para servir los archivos estáticos, este paso se tiene que repetir siempre y cuando los archivos estáticos cambien:

\$ python manage.py collectstatic

Para la configuración de NGinX se escribe las siguientes líneas en el archivo /etc/nginx/sitesavailable/gitedu:

```
server {
         listen 8000;
         listen [::]:8000;
         server_name _;
         location /static/ {
                 root /static/service/uwsgi/gitedu;
 }
         location / {
                 proxy_pass http://127.0.0.1:8002;
         }
}
```
Se agrega la nueva configuración de NGinX, valida y reinicia el servicio de NGinX:

```
# ln -s -r /etc/nginx/sites-available/gitedu \
     /etc/nginx/sites-enabled/31-gitedu
# nginx -t
# systemctl restart nginx
```
Se puede validar que el servicio está funcionando en visitar:<http://10.10.10.1:8000/auth/login>

Con Git y SSH se automatiza el despliegue con cada push del servicio de la siguiente manera:

- 1. Crear un directorio de scripts de apoyo en el raíz del proyecto:
	- \$ mkdir bin

2. Crear un script (bin/deploy.sh) para volver a desplegar la aplicación que utiliza variables para ofrecer un alto nivel de reutilización y capacidad para modificación rápido:

#! /bin/bash

SYSTEMCTL=/bin/systemctl SUDO=/usr/bin/sudo SERVICE=uwsgi BASE\_PATH=/home/uwsgi/GitEDU/GitEDU PYTHON=env/bin/python MANAGE=manage.py STATIC\_COMMAND="collectstatic --no-input" MIGRATE COMMAND="migrate" STAT=status RESET=restart

\$BASE\_PATH/\$PYTHON \$BASE\_PATH/\$MANAGE \$STATIC\_COMMAND \$BASE\_PATH/\$PYTHON \$BASE\_PATH/\$MANAGE \$MIGRATE\_COMMAND \$SYSTEMCTL \$STAT \$SERVICE \$SUDO \$SYSTEMCTL \$RESET \$SERVICE \$SYSTEMCTL \$STAT \$SERVICE

Este script copia los archivos estáticos a NGinX, migra la base de datos y reinicia el servidor de aplicación con un reporte del estatus del mismo antes y después de su reinicio. El mismo script debe ser ejecutable.

```
3. Crear un hook post-receive de Git (versión mínimo 2.4.12) .git/hooks/post-receive:
   #!/bin/bash
   #
   ## Originally:
   ## #!/bin/sh
   # An example hook script to prepare a packed repository for use over
   # dumb transports.
   #
```
# To enable this hook, rename this file to "post-receive".

```
BASE_PATH="/home/uwsgi/GitEDU/GitEDU"
GIT DIR PATH="$BASE PATH/.git"
DEPLOY_SCRIPT_PATH="$BASE_PATH/bin/deploy.sh"
CHECKOUT="checkout"
SERVICE_NAME="GitEDU"
DEPLOYMENT BRANCH="gitedu-deploy"
GIT="/usr/bin/git"
WORK_TREE="--work-tree=$BASE_PATH"
GIT DIR="--git-dir=$GIT DIR PATH"
UPDATE_INFO="$WORK_TREE $GIT_DIR update-server-info"
```

```
$GIT $UPDATE_INFO
echo "Directorio actual: " `pwd`
echo "Actualizando el servicio $SERVICE_NAME..."
while read oldrev newrev ref
```
# do

```
 if [[ $ref =~ .*/"$DEPLOYMENT_BRANCH"$ ]];
```
then

 echo "Referencia \$DEPLOYMENT\_BRANCH recibido. Desplegando rama \$DEPLOYMENT BRANCH..."

echo "Ref: \$ref"

\$GIT \$WORK\_TREE \$GIT\_DIR \$CHECKOUT && \$DEPLOY\_SCRIPT\_PATH

else

 echo "Ref \$ref recibido exitosamente. No voy a hacer nada: solo se deplega la rama \$DEPLOYMENT BRANCH en este servidor."

fi

done

```
echo "Servicio $SERVICE_NAME actualizado..."
```
Este script se ejecuta cada vez que se recibe nuevos commits el repositorio y comprueba si los mismos representan la rama \$DEPLOYMENT\_BRANCH para proceder a hacer el despliegue con el mismo, caso contrario no realiza ningún operación al respeto. Este script debe ser ejecutable (es una forma rápida de desactivar esta funcionalidad del despliegue automático).

4. Finalmente hay la necesidad de configurar Git para que esta dispuesto a recibir commits en la rama actual ya que en los repositorios que no son *bare* por defecto se rechaza dichos cambios:

\$ git config receive.denyCurrentBranch updateInstead

Finalmente en el repositorio de desarrollo, se puede agregar un nuevo remote que representa el entorno de producción para su subida por SSH:

\$ git remote add localssh\_gitedu\_deploy uwsgi:/home/uwsgi/GitEDU

Y ahora se puede actualizar producción con:

```
$ git push localssh_gitedu_deploy --all
```
Para disponer de acceso fácil al servicio de forma local, se agrega la siguiente configuración a NGinX en el archivo /etc/nginx/sites-available/gitedu-proxy:

```
server {
        listen 80;
         listen [::]:80;
        server_name gitedu.localhost;
         location / {
                 proxy_pass http://127.0.0.1:8000;
 }
}
```
y el mismo se enlaza previo a la activación de la configuración:

```
# ln -s -r /etc/nginx/sites-available/gitedu-proxy \
     /etc/nginx/sites-enabled/41-gitedu-proxy
# nginx -t
# systemctl restart nginx
```
# **6.3.2 EduNube**

Para levantar el servicio de EduNube se guarda el archivo /etc/uwsgi/sites/edunube.ini con los siguientes contenidos:

```
[uwsgi]
project = EduNube
project_location = %(project)/%(project)
username = uwsgi
base = /home/%(username)
environment = %(project_location)/env
```

```
chdir = % (base) / % (project location)home = %(base)/%(environment)
module = %(project).wsgi:application
logto = /usr/share/uwsgi.%(project).log
```

```
master = true
processes = 2
```

```
uid = %(username)
gid = uwsgi
http-socket = 127.0.0.1:8011
```
Se crea el archivo log con los permisos adecuados:

# touch /usr/share/uwsgi.EduNube.log # chown uwsgi:uwsgi /usr/share/uwsgi.EduNube.log

Se reinicia el servicio de uWSGI para que se levanta con el nuevo archivo de configuración que representa el respectivo servicio:

# systemctl restart uwsgi

Cualquier error que se da, se lo puede investigar mediante el archivo de log /usr/share/uwsgi.EduNube.log.

Se crea una ubicación para archivos estáticos y se le da los permisos adecuados:

- # mkdir -p /static/service/uwsgi/edunube/static
- # find /static -type d -exec chmod +x -c  $\{\} \setminus;$
- # chown -c uwsgi:root /static/service/uwsgi

```
# chown -cR uwsgi:root /static/service/uwsgi/edunube
```

```
# find /static/service/uwsgi/edunube -type f -exec chmod -c 644 \{\} \setminus j
```
Se cambia de usuario para clonar el repositorio:

# su - uwsgi \$ git clone https://gitlab.com/nishedcob/GitEDU.git EduNube \$ cd EduNube \$ git checkout edunube-deploy

Se cambia el settings.py del servicio:

```
STATIC_ROOT = "/static/service/uwsgi/edunube/static"
```
Se puede crear e instalar el entorno virtual con:

\$ source activate.sh

Se copia los archivos al directorio que utiliza NGinX para servir los archivos estáticos, este paso se tiene que repetir siempre y cuando los archivos estáticos también:

```
$ python manage.py collectstatic
```
Para la configuración de NGinX se escribe las siguientes lineas en el archivo /etc/nginx/sitesavailable/edunube:

```
server {
        listen 8010;
        listen [::]:8010;
       server_name _;
        location /static/ {
                root /static/service/uwsgi/edunube;
 }
        location / {
                proxy_pass http://127.0.0.1:8011;
 }
}
```
Se agrega la nueva configuración de NGinX, valida y reinicia el servicio de NGinX:

```
# ln -s -r /etc/nginx/sites-available/edunube \
     /etc/nginx/sites-enabled/32-edunube
# nginx -t
# systemctl restart nginx
```
Se puede validar que el servicio está funcionando en visitar:<http://10.10.10.1:8010/auth/login>

Con Git y SSH se automatiza el despliegue con cada push del servicio de la siguiente manera:

- 1. Crear un directorio de scripts de apoyo en la raíz del proyecto:
	- \$ mkdir bin
- 2. Crear un script (bin/deploy.sh) para volver a desplegar la aplicación que utiliza variables para ofrecer un alto nivel de reutilización y capacidad para modificación rápido:

#! /bin/bash

SYSTEMCTL=/bin/systemctl SUDO=/usr/bin/sudo SERVICE=uwsgi BASE\_PATH=/home/uwsgi/EduNube/EduNube PYTHON=env/bin/python MANAGE=manage.py STATIC COMMAND="collectstatic --no-input" MIGRATE COMMAND="migrate" STAT=status RESET=restart

\$BASE\_PATH/\$PYTHON \$BASE\_PATH/\$MANAGE \$STATIC\_COMMAND \$BASE\_PATH/\$PYTHON \$BASE\_PATH/\$MANAGE \$MIGRATE\_COMMAND \$SYSTEMCTL \$STAT \$SERVICE \$SUDO \$SYSTEMCTL \$RESET \$SERVICE \$SYSTEMCTL \$STAT \$SERVICE

Este script copia los archivos estáticos a NGinX, migra la base de datos y reinicia el servidor de aplicación con un reporte del estatus del mismo antes y después de su reinicio. El mismo script debe ser ejecutable.

3. Crear un hook post-receive de Git (versión mínimo 2.4.12) .git/hooks/post-receive: #!/bin/bash # ## Originally: ## #!/bin/sh

```
# An example hook script to prepare a packed repository for use over
# dumb transports.
```
#

```
# To enable this hook, rename this file to "post-receive".
```
BASE\_PATH="/home/uwsgi/EduNube" GIT\_DIR\_PATH="\$BASE\_PATH/.git" DEPLOY\_SCRIPT\_PATH="\$BASE\_PATH/EduNube/bin/deploy.sh" CHECKOUT="checkout" SERVICE NAME="EduNube" DEPLOYMENT\_BRANCH="edunube-deploy" GIT="/usr/bin/git" WORK TREE="--work-tree=\$BASE PATH" GIT DIR="--git-dir=\$GIT DIR PATH" UPDATE\_INFO="\$WORK\_TREE \$GIT\_DIR update-server-info"

```
$GIT $UPDATE_INFO
echo "Directorio actual: " `pwd`
echo "Actualizando el servicio $SERVICE_NAME..."
while read oldrev newrev ref
do
     if \lceil \int \frac{1}{2} \text{ref} = \frac{x}{1 + \frac{y}{2}} if \lceil \frac{1}{2} \rceil then
```
 echo "Referencia \$DEPLOYMENT\_BRANCH recibido. Desplegando rama \$DEPLOYMENT BRANCH..."

```
 echo "Ref: $ref"
         $GIT $WORK_TREE $GIT_DIR $CHECKOUT && $DEPLOY_SCRIPT_PATH
     else
         echo "Ref $ref recibido exitosamente. No voy a hacer nada: 
solo se deplega la rama $DEPLOYMENT BRANCH en este servidor."
    fi
done
echo "Servicio $SERVICE_NAME actualizado..."
```
Este script se ejecuta cada vez que se recibe nuevos commits el repositorio y comprueba si los mismos representan la rama \$DEPLOYMENT\_BRANCH para proceder a hacer el despliegue con el mismo, caso contrario no realiza ningún operación al respeto. Este script debe ser ejecutable (es una forma rápida de desactivar esta funcionalidad del despliegue automático).

- 4. Finalmente hay la necesidad de configurar Git para que esta dispuesto a recibir commits en la rama actual ya que en los repositorios que no son *bare* por defecto se rechaza dichos cambios:
	- \$ git config receive.denyCurrentBranch updateInstead

Finalmente en el repositorio de desarrollo, se puede agregar un nuevo remote que representa el entorno de producción para su subida por SSH:

\$ git remote add localssh\_edunube\_deploy uwsgi:/home/uwsgi/EduNube

Y ahora se puede actualizar producción con:

\$ git push localssh\_edunube\_deploy --all

Para disponer de acceso fácil al servicio de forma local, se agrega la siguiente configuración a NGinX en el archivo /etc/nginx/sites-available/edunube-proxy:

```
server {
         listen 80;
         listen [::]:80;
         server_name edunube.localhost;
         location / {
                 proxy_pass http://127.0.0.1:8010;
```
}

}

y el mismo se enlaza previo a la activación de la configuración:

```
# ln -s -r /etc/nginx/sites-available/edunube-proxy \
     /etc/nginx/sites-enabled/42-edunube-proxy
# nginx -t
# systemctl restart nginx
```
## **6.3.3 GitServerHTTPEndpoint**

Para que el usuario git puede levantar un servidor uwsgi para su servicio GitServerHTTPEndpoint, se le agrege al grupo uwsgi:

# adduser git uwsgi

Para levantar el servicio de GitServerHTTPEndpoint se guarda el archivo /etc/uwsgi/sites/gitserverhttpendpoint.ini con los siguientes contenidos:

```
[uwsgi]
project = GitServerHTTPEndpoint
project_location = %(project)
username = git
base = /home/%(username)
environment = %(project)/env
```
chdir = %(base)/%(project\_location) home = %(base)/%(environment) module = %(project).wsgi:application logto = /usr/share/uwsgi.%(project).log

```
master = true
processes = 2
```

```
uid = %(username)
gid = uwsgi
```
http-socket = 127.0.0.1:8021

Se crea el archivo log con los permisos adecuados:

```
# touch /usr/share/uwsgi.gitserverhttpendpoint.log
```
# chown uwsgi:git /usr/share/uwsgi.gitserverhttpendpoint.log

Se reinicia el servicio de uWSGI para que se levanta con el nuevo archivo de configuración que representa el respectivo servicio:

# systemctl restart uwsgi

Cualquier error que se da, se lo puede investigar mediante el archivo de log /usr/share/uwsgi.gitserverhttpendpoint.log.

Se crea una ubicación para archivos estáticos y se le da los permisos adecuados:

```
# mkdir -p /static/service/uwsgi/githttpserverendpoint/static
# find /static -type d -exec chmod +x -c \{\} \setminus;
# chown -c uwsgi:root /static/service/uwsgi
# chown -cR git:root /static/service/uwsgi/githttpserverendpoint
# find /static/service/uwsgi/githttpserverendpoint -type f -exec chmod 
      -c 644 \{ \} \backslash;
```
Se cambia el settings.py del servicio:

STATIC\_ROOT = "/static/service/uwsgi/githttpserverendpoint/static"

Se copia los archivos al directorio que utiliza NGinX para servir los archivos estáticos, este paso se tiene que repetir siempre y cuando los archivos estáticos cambien:

\$ python manage.py collectstatic

Para la configuración de NGinX se escribe las siguientes líneas en el archivo /etc/nginx/sites-available/gitserverhttpendpoint:

164
```
server {
         listen 8020;
         listen [::]:8020;
        server_name _;
         location /static/ {
                 root /static/service/uwsgi/githttpserverendpoint;
         }
         location / {
                 proxy_pass http://127.0.0.1:8021;
 }
}
```
Se agrega la nueva configuración de NGinX, valida y reinicia el servicio de NGinX:

```
# ln -s -r /etc/nginx/sites-available/gitserverhttpendpoint 
     /etc/nginx/sites-enabled/33-gitserverhttpendpoint
# nginx -t
# systemctl restart nginx
```
Se puede validar que el servicio está funcionando en visitar:<http://10.10.10.1:8020/auth/login>

Con Git y SSH se automatiza el despliegue con cada push del servicio de la siguiente manera:

1. Crear un directorio de scripts de apoyo en la raíz del proyecto:

\$ mkdir bin

2. Crear un script (bin/deploy.sh) para volver a desplegar la aplicación que utiliza variables para ofrecer un alto nivel de reutilización y capacidad para modificación rápido:

```
#! /bin/bash
```

```
SYSTEMCTL=/bin/systemctl
SUDO=/usr/bin/sudo
SERVICE=uwsgi
BASE_PATH=/home/git/GitServerHTTPEndpoint
PYTHON=env/bin/python
```

```
MANAGE=manage.py
STATIC COMMAND="collectstatic --no-input"
MIGRATE_COMMAND="migrate"
STAT=status
RESET=restart
```
\$BASE\_PATH/\$PYTHON \$BASE\_PATH/\$MANAGE \$STATIC\_COMMAND \$BASE\_PATH/\$PYTHON \$BASE\_PATH/\$MANAGE \$MIGRATE\_COMMAND \$SYSTEMCTL \$STAT \$SERVICE \$SUDO \$SYSTEMCTL \$RESET \$SERVICE \$SYSTEMCTL \$STAT \$SERVICE

Este script copia los archivos estáticos a NGinX, migra la base de datos y reinicia el servidor de aplicación con un reporte del estatus del mismo antes y después de su reinicio. El mismo script debe ser ejecutable.

```
3. Crear un hook post-receive de Git (versión mínimo 2.4.12) .git/hooks/post-receive:
   #!/bin/bash
   #
   ## Originally:
   ## #!/bin/sh
   # An example hook script to prepare a packed repository for use over
   # dumb transports.
   #
   # To enable this hook, rename this file to "post-receive".
   BASE PATH="/home/git/GitServerHTTPEndpoint"
   GIT DIR PATH="$BASE PATH/.git"
   DEPLOY_SCRIPT_PATH="$BASE_PATH/bin/deploy.sh"
   CHECKOUT="checkout"
   SERVICE NAME="GitServerHTTPEndpoint"
   DEPLOYMENT_BRANCH="deployment"
   GIT="/usr/bin/git"
```

```
WORK TREE="--work-tree=$BASE PATH"
GIT DIR="--git-dir=$GIT DIR PATH"
UPDATE_INFO="$WORK_TREE $GIT_DIR update-server-info"
$GIT $UPDATE_INFO
echo "Directorio actual: " `pwd`
echo "Actualizando el servicio $SERVICE_NAME..."
while read oldrev newrev ref
do
    if \lceil \int \frac{1}{2} \text{ref} = \frac{\cdot \cdot \cdot}{\cdot} \cdot \frac{1}{2} \cdot \frac{1}{2} then
         echo "Referencia $DEPLOYMENT_BRANCH recibido. Desplegando 
rama $DEPLOYMENT_BRANCH..."
         echo "Ref: $ref"
         $GIT $WORK_TREE $GIT_DIR $CHECKOUT && $DEPLOY_SCRIPT_PATH
     else
         echo "Ref $ref recibido exitosamente. No voy a hacer nada: 
solo se deplega la rama $DEPLOYMENT BRANCH en este servidor."
     fi
done
echo "Servicio $SERVICE_NAME actualizado..."
```
Este script se ejecuta cada vez que se recibe nuevos commits el repositorio y comprueba si los mismos representan la rama \$DEPLOYMENT\_BRANCH para proceder a hacer el despliegue con el mismo, caso contrario no realiza ningún operación al respeto. Este script debe ser ejecutable (es una forma rápida de desactivar esta funcionalidad del despliegue automático).

- 4. Finalmente hay la necesidad de configurar Git para que esta dispuesto a recibir commits en la rama actual ya que en los repositorios que no son *bare* por defecto se rechaza dichos cambios:
	- \$ git config receive.denyCurrentBranch updateInstead

Para disponer de acceso fácil al servicio de forma local, se agrega la siguiente configuración a NGinX en el archivo /etc/nginx/sites-available/gitserverhttpendpoint-proxy:

```
server {
         listen 80;
         listen [::]:80;
         server_name gitserverhttpendpoint.localhost;
         location / {
                 proxy_pass http://127.0.0.1:8020;
         }
```
}

y el mismo se enlaza previo a la activación de la configuración:

```
# ln -s -r /etc/nginx/sites-available/gitserverhttpendpoint-proxy 
     /etc/nginx/sites-enabled/43-gitserverhttpendpoint-proxy
# nginx -t
# systemctl restart nginx
```
### **RESULTADOS**

El principal resultado obtenido es el realizar un prototipo de la plataforma propuesta donde se integra tres servicios cuyas funcionalidades esenciales son:

**GitEDU**, ofrece una autenticación clásica y autenticación de LTI, manejo de namespace y repositorios. Adicionalmente cuenta con un editor de código en línea para gestionar archivos dentro de un repositorio, esto, llevado bajo un sistema de control de versiones interno.

**EduNube**, mediante su API, ofrece toda la funcionalidad necesaria para que cada uno de los usuarios de GitEDU pueda ejecutar el código que desarrolló dentro de la plataforma. El servicio está planteado para extenderse con nuevas funcionalidades a futuro, por ejemplo el dar soporte a la ejecución de más lenguajes de programación (mediante contenedores de Docker), y la calificación del código escrito por los usuarios.

**GitServerHTTPEndpoint**, mediante su API, permite que los cambios realizados en el editor de GitEDU sean persistentes en repositorios de Git externos para su consumo por parte de aplicaciones y usuarios externos.

## **TRABAJOS FUTUROS**

Se considera los siguientes aspectos que se podrían y/o se deberían trabajar a futuro, los cuales no está en ningún orden específico:

- $\triangleright$  Arreglar Errores en la funcionalidad existente, por ejemplo:
	- o EduNube no actualiza de forma adecuada repositorios de ejecución, lo cual resulta muchas veces en la ejecución de una versión antigua del mismo.
	- o EduNube no genera IDs de ejecución de forma adecuada.
- Autenticación en GitEDU y/o otros servicios mediante LDAP.
- Sincronización en tiempo real de código editado en GitEDU y sus respectivo backends de código, posiblemente mediante el uso de websockets.
- Socialización de vistas para editar código (GitEDU) con la finalidad de promover interacción y calabacino entre usuarios sobre los mismos.
- Un sistema de permisos para el editor de código (GitEDU).
- $\triangleright$  Distintas formas de calificación, incluyendo:
	- o Calificación Manual por parte de profesores.
	- o Calificación Automatizado por parte del sistema (posiblemente en forma de un servicio nuevo?) en base a pruebas unitarias definidas por profesores.
		- En base a expresiones regulares aplicadas a la salida.
		- En base a análisis léxico/semántico de la salida.
		- **En base a pruebas unitarias.**
		- En base a una combinación de los anteriores (pesos respectivos de cada método/aspecto de calificación definidos por el profesor; como una rúbrica).
	- o Calificación Híbrida que combina los anteriores.
- $\triangleright$  Sincronización de Notas (generados por la(s) modalidad(es) de calificación anteriores) por LTI con los sistemas adecuadas para el manejo de los mismos, por ejemplo los LMS.
- Más backends de Git para el servicio GitServerHTTPEndpoint, como por ejemplo GitLab o Djacket.
- Más backends de persistencia de código para el servicio GitEDU como Redis o GitLab.
- Más backends de virtualización para EduNube como OpenStack, Docker, etc.
- Aumentar la seguridad de Kubernetes, tal vez con el uso de Namespace (clusters virtuales) dentro de la misma, cuotas de recursos (para no dejar a ningún usuario ocupar todo el procesamiento), y límites de tiempo de ejecución.
- Versionamiento de APIs en todos los servicios.
- Auditoría de Seguridad del Sistema Desarrollado, especialmente en el caso de los APIs que no manejan estados y solo se protegen con API tokens JWT y a lo mucho TLS.
- Mejor gestión de la configuración, actualmente hay componentes de algunos servicios que dejen de funcionar o que funcionan de forma inadecuada cuando no disponen de sus servicios dependientes. Debe ser configurable cuales servicios existen o no, dinámico la manera en que se encuentran y cada servicio tolerante a fallos en los demás servicios.
- Convertir los servicios en imágenes de Docker para montar los mismos en un cluster de Kubernetes y realizar un estudio de alta disponibilidad/escalabilidad.
- $\triangleright$  Implementar el sistema de plantillas de GitEDU.
- Utilizar realmente el Navbar de GitEDU, que actualmente solo tiene ''Cerrar sesión'' de forma estática.
- Migrar servicios a Django 2.x (la próxima versión de soporte a largo plazo de Django está planificado como el 2.3) ya que en realizar esta migración de versión, actualmente se rompe la forma en que se llevan los URIs con un namespace para cada app.
- Automatizar y aumentar las pruebas unitarias de la aplicación de acuerdo con el plan de pruebas original.
- Uso bidireccional del Git (por el momento es unidireccional, GitEDU solo guarda en los repositorios de GitWeb, nunca recupera código de usuarios guardado allí, que obviamente a futuro podría dificultar la interacción entre el usuario y el sistema, en obligarle a siempre editar proyectos dentro de la plataforma).
- Mayor soporte para características de Git como ramas, tags, etc.
- Llevar metadatos de lenguaje de programación / ejecutor seleccionado para repositorios en GitEDU, para su uso al momento de llamar al API de EduNube, se puede realizar la llamada adecuada (actualmente está quemada el uso del ejecutor de Python 3).
- Recolección de datos para apoyar la toma de decisiones estratégicas.
- Soporte para documentación en línea, como Wikis basados en Markdown para promover otra manera en que Estudiantes y Profesores pueden expresar problemas y soluciones.

#### **CONCLUSIONES**

A lo largo del desarrollo de este trabajo de titulación, se ha llegado a las siguientes conclusiones:

- En base a la investigación de trabajos relacionados se puede proyectar que el sistema prototipo desarrollado podría convertirse en una herramienta valiosa para la docencia de la Universidad Técnica Particular de Loja, con la finalidad de enseñar y evaluar a los estudiantes de programación. Y por lo tanto el prototipo realizado es el primer paso para cumplir con esta finalidad, pero para ello se requiere de un mayor trabajo a futuro.
- $\triangleright$  Para el desarrollo de sistemas educativos, LTI puede ser una buena solución a tomar en cuenta, para facilitar el flujo de autenticación entre diferentes sistemas de aprendizaje y enseñanza.
- $\triangleright$  Kubernetes y Docker son herramientas muy potentes y fáciles de implementar en soluciones de mayor complejidad para generar entornos confiables, construir sistemas de producción escalables y portables, así como para ejecutar trabajos por lotes con mayor grado de seguridad y con un alto rendimiento. Estas tecnologías permitieron cumplir con los requerimientos del servicio de EduNube que se encarga de ejecutar el código de usuarios finales.
- $\triangleright$  Para la implementación de control de versiones externo en el presente proyecto se ha concluido que cualquier servidor de Git es altamente pesado, especialmente GitLab que en su estado pasivo consume muchos recursos, y también GitWeb que tiene inconvenientes cada vez que recibe nuevos objetos de Git sobre HTTP.
- $\triangleright$  Para los datos que no bien estructurados o con campos de longitud altamente variable, como en el caso del código escrito por los estudiantes, las bases de datos norelacionales como MongoDB, son una buena alternativa frente a las bases de datos relacionales además de simplificar el proceso.
- $\triangleright$  Es importante que el interfaz de un sistema que se expone frente a los usuarios finales, en este caso, el editor de código en linea, ''GitEDU'', dispone de un fuerte combinación de tecnologías para obtener una interfaz llamativa y funcional en base a jQuery, AJAX, Bootstrap, XTerm.js y Ace Code Editor.
- Django/Python orientado a objetos permite desarrollar con mayor rapidez además de hacer referencia al principio DRY (No te repitas) y permite la extensibilidad del código a futuro.

 La combinación de Python 3 con las librerías seleccionadas para realizar los respectivos backends, como: Django, PyModm, Bcrypt, PyJWT, Requests y ipython, forman una combinación potente para el desarrollo rápido de servicios de producción, siempre y cuando se maneje de forma adecuada el diseño de los mismos y el manejo de distintos tipos de datos.

### **RECOMENDACIONES**

En base a lo que se ha aprendido en el camino de este trabajo de titulación, se puede realizar las siguientes recomendaciones:

- Cuando se desarrolla sistemas con un enfoque educativo, se recomienda reutilizar una implementación de LTI para evitar problemas de integración con el software nuevo que se desarrolla.
- Para las interfaces web, se recomienda reutilizar el trabajo de terceros (siempre y cuando se cuente con la licencia adecuada), con el fin de poder dar mayor enfoque a la funcionalidad del backend.
- Para trabajar con cualquier base de datos, sea relacional o no relacional, lo más recomendable es trabajar con un ORM que permita abstraer la base de datos y facilitar el desarrollo y persistencia de datos en la misma. PyMODM es un ORM potente para combinar el poder de Python con MongoDB y un API bastante similar al ORM de Django.
- Siempre se recomienda utilizar nuevas tecnologías como Kubernetes, los cuales pueden ser útiles para resolver problemas actuales ya que ofrecen nuevas perspectivas y soluciones que antes no han sido consideradas.
- Siempre que se pueda, se recomienda no trabajar con GitLab, a menos que se disponga de los recursos necesarios para ello y también de las características avanzadas del mismo. En entornos donde sea posible, lo más recomendable es trabajar con Git sobre SSH, que además de ser más seguro, tiene mayor soporte por parte de Git y mayor inteligencia para la sincronización cuando se trabaja con este protocolo, que puede dar como resultado mayor eficiencia en uso de red.

#### **BIBLIOGRAFÍA**

- Flomenberg, J. (n.d.). The Next Wave in Software: Open Adoption Software (OAS). Retrieved from https://www.accel.com/interests/TheNextWaveInSoftwareOAS
- Almurayh, A., & Semwal, S. (2014). Xen web-based terminal for learning virtualization and cloud computing management. In *Proc. World Congress on Engineering and Computer Science* (Vol. 1, pp. 329–333).
- Chicaiza, J., & Piedra, N. (2017). No Title.
- Cisco. (n.d.). Tunneling. Retrieved from http://www.cisco.com/c/en/us/products/ios-nx-ossoftware/tunneling/index.html
- Cloud9 IDE, Inc. (n.d.). Your development environment, in the cloud. Retrieved from https://c9.io/
- Rose, S. (2015). Distributed or Centralized Development? Retrieved from http://blogs.collab.net/uncategorized/distributed-or-centralized-development
- ComputerHope. (2017). HTTP. Retrieved from https://www.computerhope.com/jargon/h/http.htm
- Debian Community. (2017). Xen. Retrieved from https://wiki.debian.org/Xen

Docker Inc. (2017). Docker. Retrieved from https://www.docker.com/

Docker Inc. (2017). What is a Container. Retrieved from https://www.docker.com/whatcontainer

Docker Inc. (2017). What is Docker. Retrieved from https://www.docker.com/what-docker

- DigiCert Inc. (n.d.). What is an SSL certificate? Retrieved from https://www.digicert.com/ssl/
- Ellingwood, J. (2015). The Docker Ecosystem: An Overview of Containerization. Retrieved from https://www.digitalocean.com/community/tutorials/the-docker-ecosystem-anoverview-of-containerization

edX. (n.d.). About Open edX. Retrieved from https://open.edx.org/about-open-edx

- Schluting, C. (2006). Networking 101: Understanding Tunneling. Retrieved from http://www.enterprisenetworkingplanet.com/netsp/article.php/3624566/Networking-101- Understanding-Tunneling.htm
- Geerling, J. (2014). A brief history of SSH and remote access. Retrieved from https://www.jeffgeerling.com/blog/brief-history-ssh-and-remote-access

GitLab Inc. (2017). Host GitLab on GitHost.io. Retrieved from https://githost.io/

- Hughes, P., Nwaigwe, A., Packham, S., Gray, A. D., Ramos, M., Pipinellis, A., … Speicher, R. (2017). The platform for modern developers. Retrieved from https://about.gitlab.com/
- Sijbrandij, S., Edwards-Jones, J., van Nierop, E., Hu, S., Wilson, C., van der Voort, J., & Speicher, R. (2017). About Us. Retrieved from https://about.gitlab.com/about/
- Baum, I., Mountney, D. J., Guzzon, L., Sizov, V., Sijbrandij, S., Pandel, A., … Feldotto. (2017). GitLab Docker images. Retrieved from https://docs.gitlab.com/omnibus/docker/
- Pipinellis, A., Freyd, R., Ravsten, T., Johnson, B., Nwaigwe, A., Lopez, J. I. V., … Speicher, R. (2017). Next-generation developer collaboration software. Retrieved from https://about.gitlab.com/features/
- van Nierop, E., Neel, B., Sijbrandij, S., Alexis, R., Matos, L., Babb, L., … Peterse, Y. (2017). Host your projects on GitLab.com. Retrieved from https://about.gitlab.com/gitlab-com/
- Freyd, R., Hughes, P., van Nierop, E., Ravsten, T., Nwaigwe, A., Malchow, C., … Speicher, R. (2017). GitLab Products. Retrieved from https://about.gitlab.com/gitlab-com/
- GlobalSign. (n.d.). What is an SSL Certificate? Retrieved from https://www.globalsign.com/en/ssl-information-center/what-is-an-ssl-certificate/
- GlobalSign. (2016). SSL vs. TLS What's the Difference? Retrieved from https://www.globalsign.com/en/blog/ssl-vs-tls-difference/
- Stallman, R. M. (2016). Why Open Source misses the point of Free Software. Retrieved from https://www.gnu.org/philosophy/open-source-misses-the-point.html
- Stallman, R. M. (2016). FLOSS and FOSS. Retrieved from https://www.gnu.org/philosophy/floss-and-foss.en.html
- Stallman, R. M. (2016). What is free software? Retrieved from https://www.gnu.org/philosophy/free-sw.html
- Stallman, R. M. (2017). Free Software Is Even More Important Now. Retrieved from https://www.gnu.org/philosophy/free-software-even-more-important.html
- Stallman, R. M. (2014). About the GNU Operating System. Retrieved from https://www.gnu.org/gnu/about-gnu.html
- Stallman, R. M. (2017). Linux and the GNU System. Retrieved from https://www.gnu.org/gnu/linux-and-gnu.html
- Free Software Foundation. (2007). GNU General Public License. Retrieved from https://www.gnu.org/licenses/gpl.html
- Smith, B. (2014). A Quick Guide to GPLv3. Retrieved from https://www.gnu.org/licenses/quick-guide-gplv3.html
- Free Software Foundation. (2016). Licenses. Retrieved from https://www.gnu.org/licenses/licenses.en.html
- Google. (n.d.). Explore the Storage Features of Drive. Retrieved from https://www.google.com/drive/using-drive/
- University System of Georgia. (n.d.). About Learning Repository. Retrieved from https://go.view.usg.edu/shared/Documentation/9.4.1/Instructor/9.4.1 Instructor Course Designer Help/learningrepository/about\_learning\_repository.htm
- Venugopal, S. (2016). Cloud orchestration technologies: Explore your options. Retrieved from https://www.ibm.com/developerworks/cloud/library/cl-cloud-orchestrationtechnologies-trs/index.html
- Tholeti, B. P. (2011). Learn about hypervisors, system virtualization, and how it works in a cloud environment. Retrieved from https://www.ibm.com/developerworks/cloud/library/cl-hypervisorcompare/
- Wilson, G., Day, M., & Taylor, B. (2011). KVM: Hypervisor Security You Can Depend On. Retrieved from ftp://public.dhe.ibm.com/linux/pdfs/LXW03004-USEN-00.pdf
- SSL.com Corp. (2016). FAQ: What is SSL? Retrieved from http://info.ssl.com/article.aspx?id=10241
- IMSGlobal. (n.d.). Learning Tools Interoperability® Background. Retrieved from https://www.imsglobal.org/activity/learning-tools-interoperability
- IMSGlobal. (n.d.). Contributing Members, Affiliates, and Alliance Participants. Retrieved from https://www.imsglobal.org/membersandaffiliates.html

Amin, N. (2017). io.livecode.ch. Retrieved from http://io.livecode.ch/

- Kaspersky Labs USA. (n.d.). What is a Tunneling Protocol? Retrieved from https://usa.kaspersky.com/internet-security-center/definitions/tunneling-protocol
- Cruise, B. (2012). What is cryptography? Retrieved from https://www.khanacademy.org/computing/computer-science/cryptography/crypt/v/introto-cryptography
- Cruise, B. (2012). RSA encryption: Step 1. Retrieved from https://www.khanacademy.org/computing/computer-science/cryptography/moderncrypt/v/intro-to-rsa-encryption
- The Kubernetes Authors. (2018). Kubernetes: Production-Grade Container Orchestration. Retrieved from https://kubernetes.io/
- The Kubernetes Authors. (2018). Using kubeadm to Create a Cluster. Retrieved from https://kubernetes.io/docs/setup/independent/create-cluster-kubeadm/
- The Kubernetes Authors. (2018). Cluster Networking. Retrieved from https://kubernetes.io/docs/concepts/cluster-administration/networking/
- The Kubernetes Authors. (2018). Installing kubeadm. Retrieved from https://kubernetes.io/docs/setup/independent/install-kubeadm/
- López, J. (2018). No Title.

López, J. (2017). No Title.

- Kangas, E. (2016). SSL versus TLS What's the difference? Retrieved from https://luxsci.com/blog/ssl-versus-tls-whats-the-difference.html
- McKendrick, R., & Gallagher, S. (2017). *Mastering Docker - Second Edition: Master this widely used containerization tool* (2nd Revised edition). Packt Publishing - ebooks Account. Retrieved from http://amazon.com/o/ASIN/1787280241/
- Mindflash. (n.d.). Mindflash Learning Management. Retrieved from https://www.mindflash.com/about/
- Mindflash. (n.d.). What is an LMS? Retrieved from https://www.mindflash.com/learningmanagement-systems/what-is-an-lms/

Moodle Community. (2016). Features. Retrieved from https://docs.moodle.org/32/en/Features

Dougiamas, M., & Free Software Foundation. (2016). GNU GENERAL PUBLIC LICENSE. Retrieved from https://git.moodle.org/gw?p=moodle.git;a=blob;f=COPYING.txt;h=94a9ed024d3859793 618152ea559a168bbcbb5e2;hb=HEAD

- Moodle Community. (2014). Installing Moodle on Debian based distributions. Retrieved from https://docs.moodle.org/33/en/Installing\_Moodle\_on\_Debian\_based\_distributions
- OpenBSD. (n.d.). OpenSSH Features. Retrieved from http://www.openbsd.org/openssh/features.html
- OpenBSD. (2016). SSH(1). Retrieved from http://man.openbsd.org/OpenBSDcurrent/man1/ssh.1

OpenCampus. (n.d.). OpenCampus. Retrieved from https://www.opencampus.net/home/

- OpenCampus. (n.d.). Technology. Retrieved from https://www.opencampus.net/home/technology
- OpenCampus. (n.d.). For Universities. Retrieved from https://www.opencampus.net/home/univerities
- opensource.com. (n.d.). What is OpenStack? Retrieved from https://opensource.com/resources/what-is-openstack

OpenSSH. (n.d.). OpenSSH. Retrieved from https://www.openssh.com/

- OpenStack Community. (2018). Nova Feature Support Matrix. Retrieved from https://docs.openstack.org/nova/latest/user/support-matrix.html
- OpenStack Community. (n.d.). Nova Docker. Retrieved from https://wiki.openstack.org/wiki/Docker
- Overleaf, & Writelatex Limited. (n.d.). Collaborative Writing and Publishing. Retrieved from https://www.overleaf.com/
- Lees-Miller, J. (2015). New: Collaborate Online and Offline with Overleaf and Git (beta). Retrieved from https://www.overleaf.com/blog/195-new-collaborate-online-and-offlinewith-overleaf-and-git-beta
- Piedra, N. (2017). No Title.
- Chacon, S., & Straub, B. (2014). 1.3 Getting Started Git Basics. Retrieved from https://gitscm.com/book/en/v2/Getting-Started-Git-Basics
- Chacon, S., & Straub, B. (2014). 7.4 Git Tools Signing Your Work. Retrieved from https://git-scm.com/book/tr/v2/Git-Tools-Signing-Your-Work
- Chacon, S., & Straub, B. (2014). 1.1 Getting Started About Version Control. Retrieved from https://git-scm.com/book/en/v2/Getting-Started-About-Version-Control

Project, Q. (n.d.). QEMU. Retrieved from http://www.qemu.org/

Raymond, E. (1999). The cathedral and the bazaar. *Philosophy & Technology*, *12*(3), 23.

- Repl.it, & Neoreason, Inc. (2017). repl.it is a cloud coding environment for... Retrieved from https://repl.it/
- Berners-Lee, T., Fielding, R., & Masinter, L. (2005). Uniform Resource Identifier (URI): Generic Syntax. Retrieved from https://tools.ietf.org/html/rfc3986
- Stevens, M., Bursztein, E., Karpman, P., Albertini, A., & Markov, Y. (2017). The first collision for full SHA-1. Retrieved from https://shattered.io/static/shattered.pdf
- Teimouri, D. (2016). Operating-system-level virtualization. Retrieved from https://www.teimouri.net/operating-system-level-virtualization/
- University of East Anglia. (n.d.). What is a {MOOC}? Massive Open Online Courses Explained. Retrieved from https://www.uea.ac.uk/study/short-courses/onlinelearning/what-is-a-mooc
- Legunsen, O., Lindee, C., Lloyd, K., Matcovschi, R., Morin, B., Shaw, S., … Yancey, C. (2010). Vision Document. Retrieved from https://www.utdallas.edu/~chung/RE/Presentations10F/Team-hope/1 - VisionDoc.pdf

UTPL. (2017). DATOS ESTADÍSTICOS. Retrieved from http://www.utpl.edu.ec/utpl/informacion-general/datos-estadisticos

UTPL. (2017). DEPARTAMENTO DE CIENCIAS DE LA COMPUTACION Y ELECTRONICA. Retrieved from http://www.utpl.edu.ec/directorio/index.php?ban=2&id\_citte=1&id\_dep=118&nom\_dep =DEPARTAMENTO DE CIENCIAS DE LA COMPUTACION Y ELECTRONICA

- UTPL. (2017). UTPL Tecnologías Avanzadas de la Web GitLab Community Edition. Retrieved from https://git.taw.utpl.edu.ec/
- Bravo, M., Spalding, N., & Vargas, P. (2017). GitEduERP. Retrieved from https://git.taw.utpl.edu.ec/ArqAppGrpBravoEarleyVargas/GitEduERP
- Salinas, D. M. O., & Castillo, J. C. S. (2007). Sistema para la estructuración lógica de encuestas online para el centro de asesoría empresarial y social (cades);y call center de la UTPL. Retrieved from http://dspace.utpl.edu.ec/handle/123456789/14471
- Torres, M. J. C. (2008). Metodología para implementación de cursos virtuales con herramientas Web 2.0. Retrieved from http://dspace.utpl.edu.ec/handle/123456789/17020
- UTPL. (2017). OpenCampus Acerca De. Retrieved from http://opencampus.utpl.edu.ec/about
- Vanderbilt University. (n.d.). Course Management Systems. Retrieved from https://cft.vanderbilt.edu/guides-sub-pages/course-management-systems/
- Oracle. (n.d.). VirtualBox. Retrieved from https://www.virtualbox.org/
- VMWare, Inc. (n.d.). What is Virtualization? Retrieved from http://www.vmware.com/solutions/virtualization.html
- VMWare, Inc. (2014). What is Virtualization? Retrieved from https://www.vmware.com/content/dam/digitalmarketing/vmware/en/pdf/whitepaper/tech paper/vmw-white-paper-secrty-vsphr-hyprvsr-uslet-101.pdf
- Beal, V. (n.d.). CSS Cascading Style Sheets. Retrieved from http://www.webopedia.com/TERM/C/CSS.html
- Beal, V. (n.d.). HTML HyperText Markup Language. Retrieved from http://www.webopedia.com/TERM/H/HTML.html
- Beal, V. (n.d.). HTTP HyperText Transfer Protocol. Retrieved from http://www.webopedia.com/TERM/H/HTTP.html

Beal, V. (n.d.). JavaScript. Retrieved from http://www.webopedia.com/TERM/J/JavaScript.html

- Webopedia, ITBusinessEdge, & QuinStreet Inc. (n.d.). REST Representational State Transfer. Retrieved from http://www.webopedia.com/TERM/R/REST.html
- Webopedia Staff. (n.d.). URI Uniform Resource Identifier. Retrieved from http://www.webopedia.com/TERM/U/URI.html
- Xen Community. (2016). Xen Project Software Overview. Retrieved from https://wiki.xen.org/wiki/Xen\_Project\_Software\_Overview

**ANEXOS**

### **ANEXO A: DOCUMENTO DE VISION**

### **A.1. Propósito**

Ayudar a mejorar los métodos de enseñanza que ofrece la Universidad Técnica Particular de Loja en cuanto a la programación y uso de base de datos para las carreras de Sistemas y Electrónica.

### **Alcance**

Se propone un sistema de edición de código en línea que a su vez integra LMS externos (para autenticación y notas), un servidor de control de versiones externo (para la persistencia de código), y un servicio web de ejecución de código en línea de una forma segura, eficaz y eficiente (para dar un ambiente de ejecución y pruebas tanto para los usuarios del sistema como para calificar de una forma automática).

### **A.2. Definiciones, Acrónimos y Abreviaciones**

**LMS** Learning Management System (Sistema de Gestión de Aprendizaje)

**LTI** Learning Tools Interoperability (estandar de Interoperabilidad entre Herramientas de Aprendizaje)

**GitEDU** sistema de Git EDUcation

## **A.2.1 Posición y Oportunidad de Negocios**

Con el avance continuo de la tecnología y su introducción en mas aspectos de la vida diaria, hay una necesidad creciente de ingenieros en sistemas y electrónica que puedan programar y entender el software que hace todo funcionar en adición a las bases de datos que están por detrás de estos mismos sistemas.

Es por aquella razón que ahora está de moda ofrecer plataformas en línea para la enseñanza dinámica de la programación. GitEDU espere ofrecer las mismas funcionalidades a un costo institucional menor a través de la integración con sistemas existentes e innovación para

proveer una mejor experiencia de usuario, tanto estudiantes como profesores y llevar a cabo un mejor proceso de aprendizaje.

Definición de Problema

Tabla A.1. Definición del Problema.

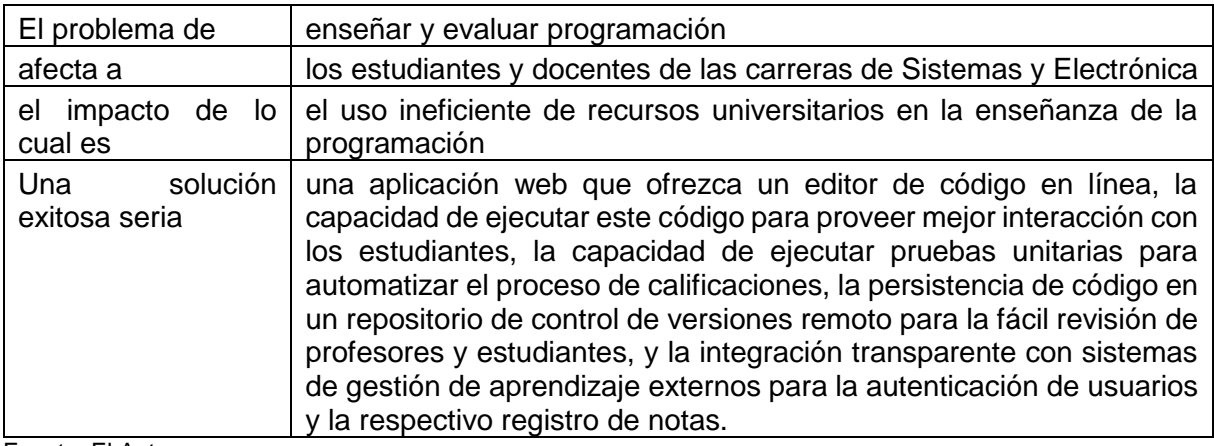

Fuente: El Autor. Elaboración: El Autor.

# **Posición de Producto**

Tabla A.2. Posición de Producto.

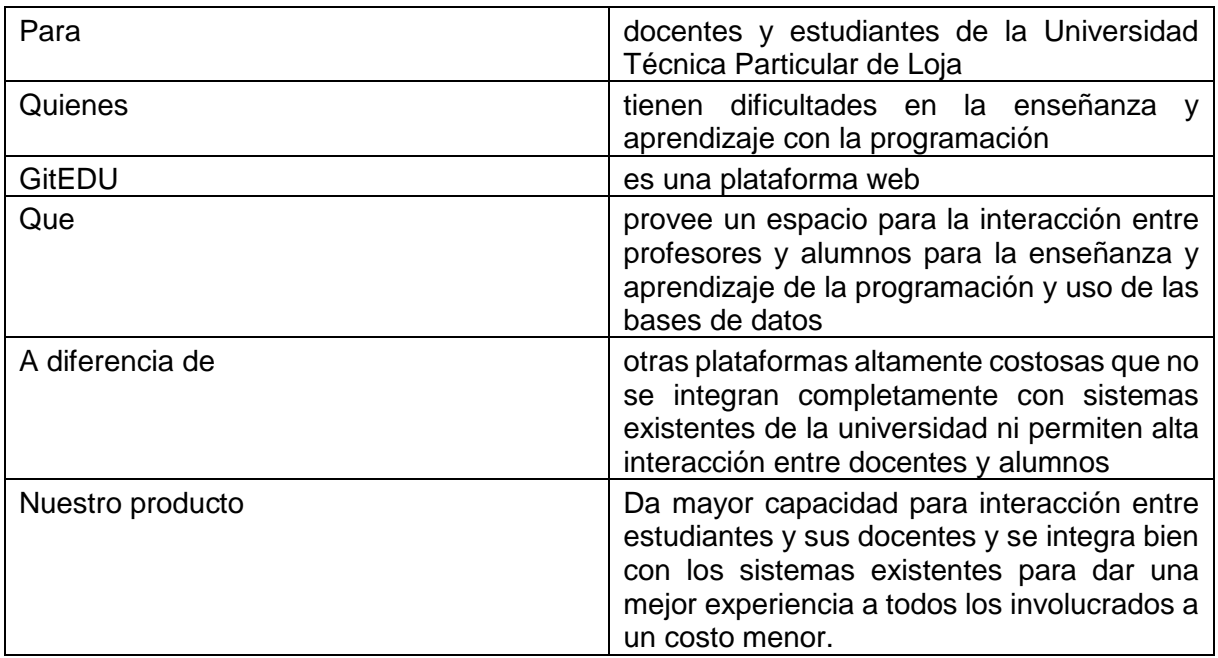

Fuente: El Autor. Elaboración: El Autor.

## **A.3. Usuarios e Interesados**

### **A.3.1 Demográfica del Mercado**

En el año 2011, la Universidad Técnica Particular de Loja contaba con aproximadamente 4000 estudiantes presenciales y 24000 estudiantes a distancia con una tendencia creciente (UTPL, 2017a). En la experiencia personal del autor, las carreras de Sistemas y Electrónica, por lo menos en la modalidad presencial, juntos representan aproximadamente un 10% de todos los estudiantes en la universidad lo cual daría un mercado de estudiantes afectados por un nuevo sistema de aproximadamente un mínimo 2800 estudiantes. Según el directorio de docentes de la universidad, son 60 profesores en el departamento de Ciencias de la Computación y Electrónica (UTPL, 2017b). Con eso se puede estimar un mínimo de 2860 usuarios lo los cuales el sistema propuesto podría llegar a afectar.

Es precisamente la parte de la población, de usuario potenciales mencionado anteriormente, que está en el proceso de enseñar, evaluar y aprender habilidades de programación y consultar bases de datos que forman la base de usuarios de la aplicación.

### **Resumen de Interesados**

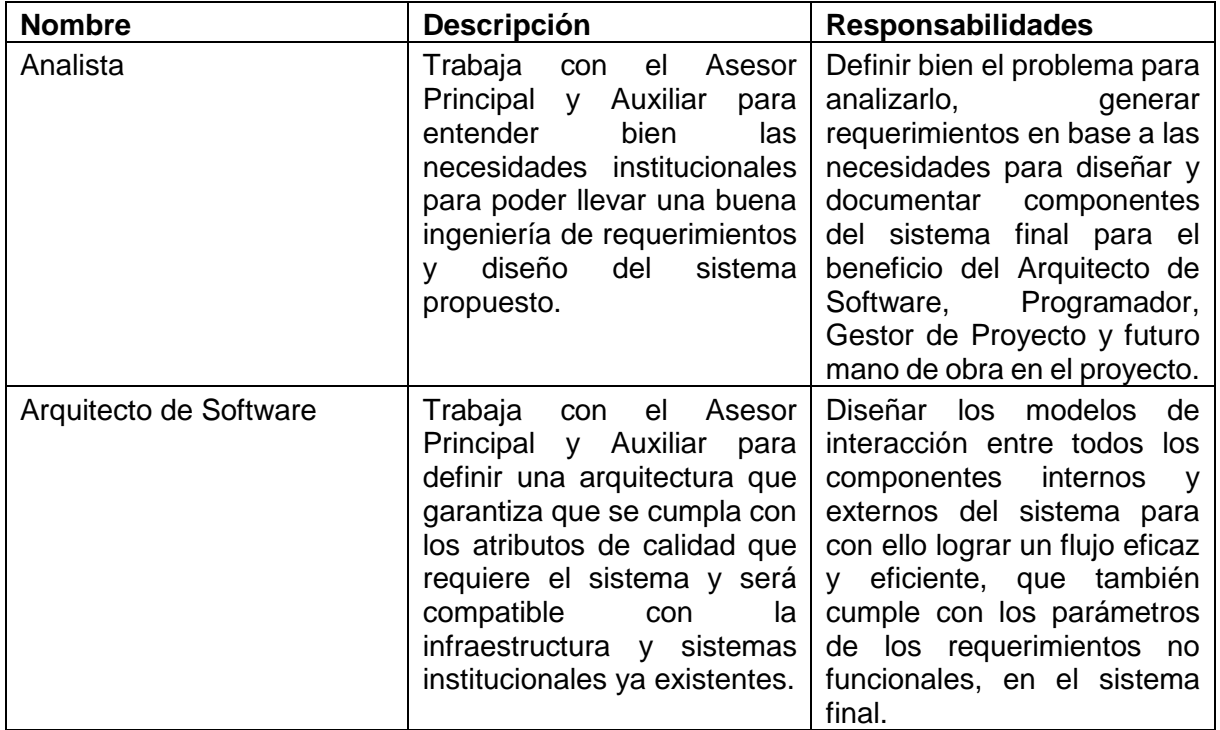

Tabla A.3. Resumen de Interesados.

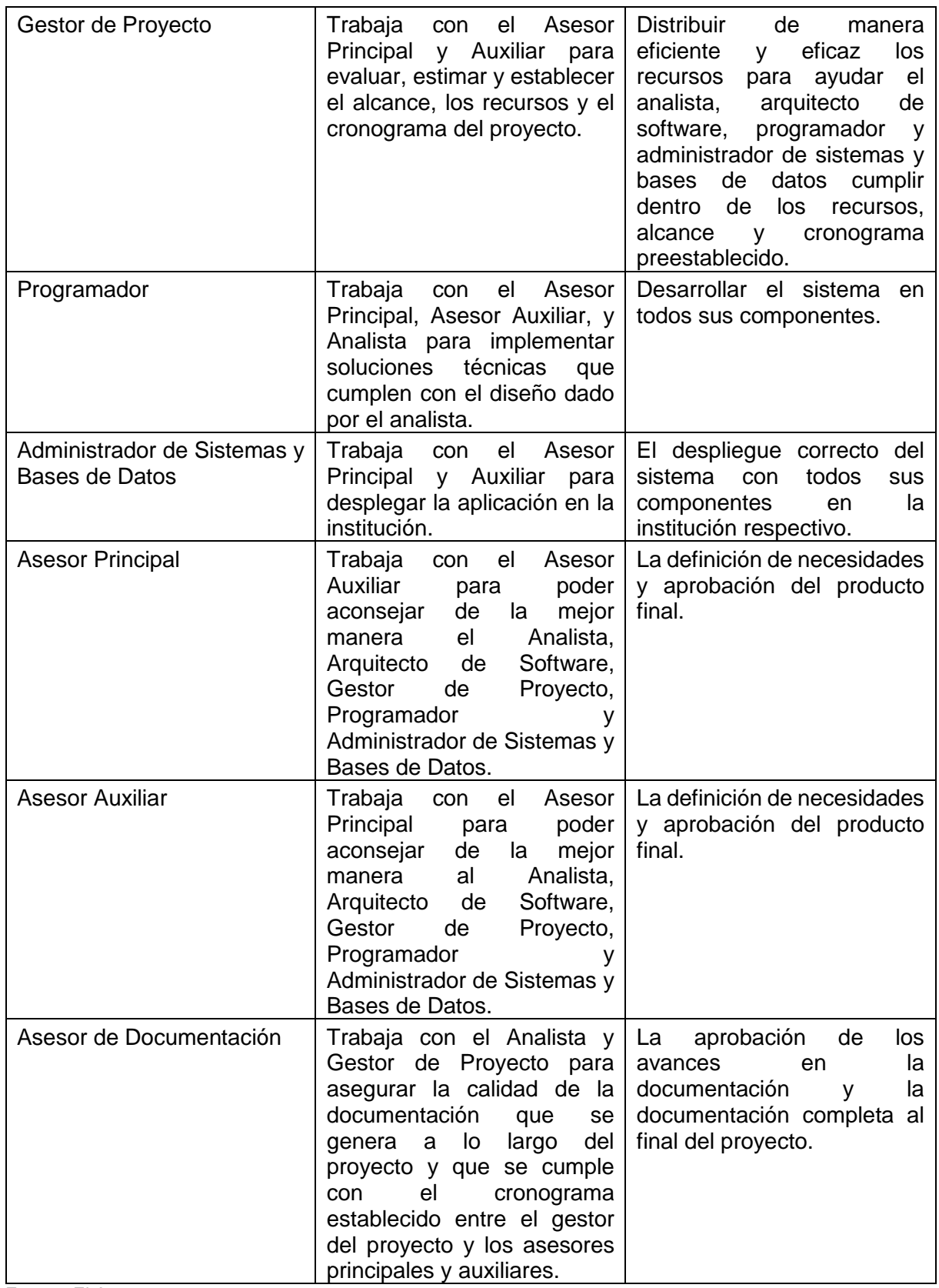

Fuente: El Autor. Elaboración: El Autor.

## **Resumen de Usuarios**

Tabla A.4. Resumen de Usuarios.

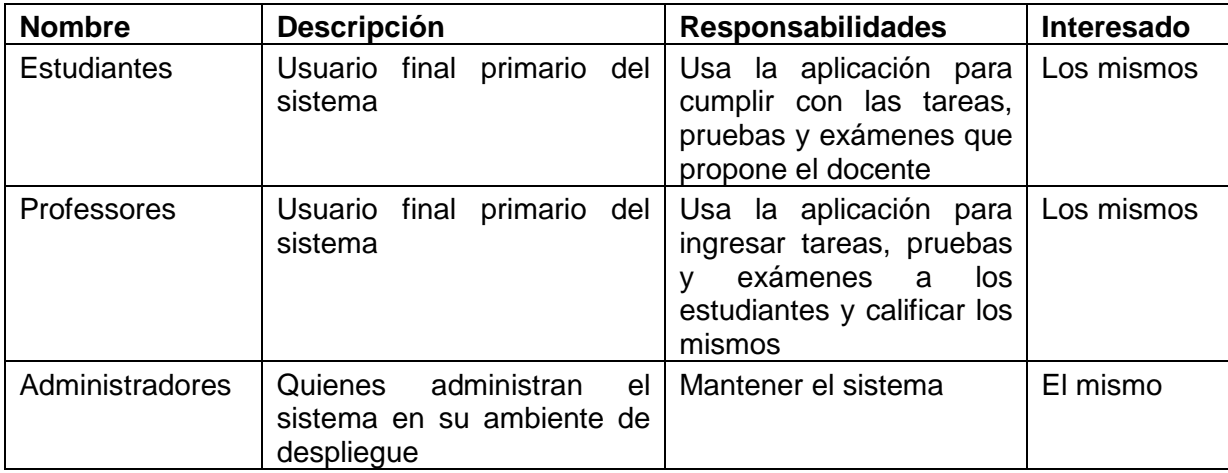

Fuente: El Autor. Elaboración: El Autor.

# **A.3.2 Ambiente de Usuario**

El sistema será disponible para el uso de los usuarios que estén en el campus universitario y en sus hogares.

## **A.3.3 Perfiles de Interesados**

Para entender a fondo cada clase de interesado, a continuacion se presenta un análisis de los mismos.

Tabla A.5. Perfil de Interesado: Analista.

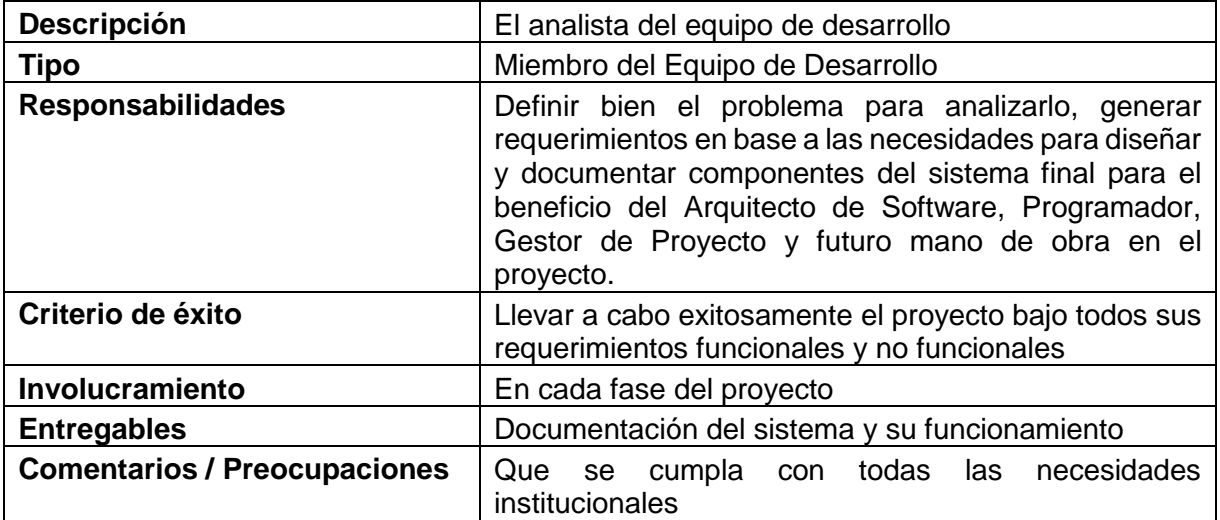

Fuente: El Autor. Elaboración: El Autor.

Tabla A.6. Perfil de Interesado: Arquitecto de Software.

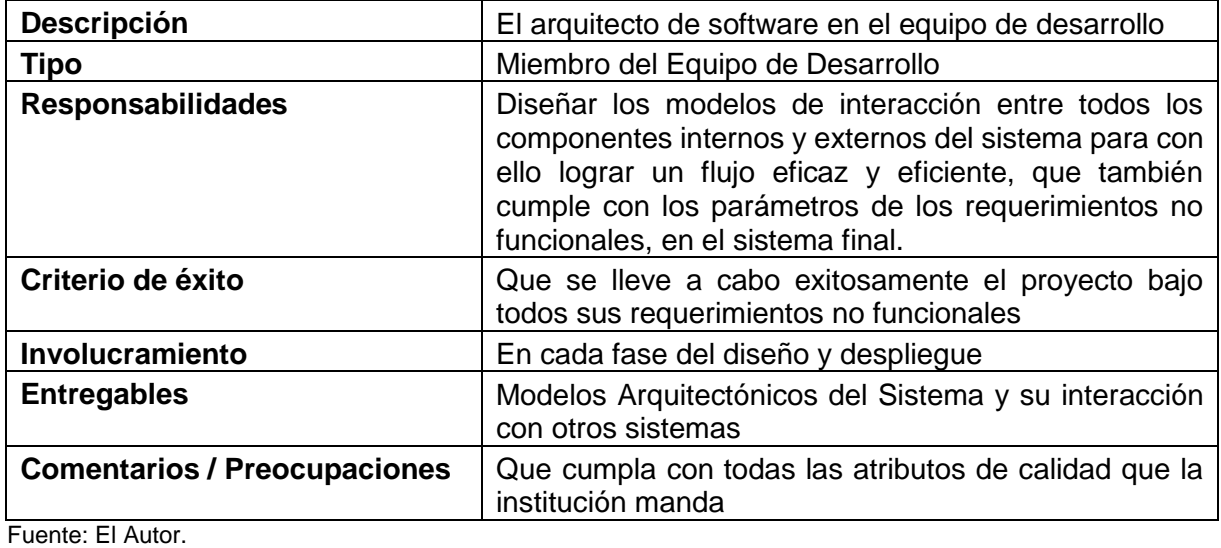

Elaboración: El Autor.

Tabla A.7. Perfil de Interesado: Gestor de Proyecto.

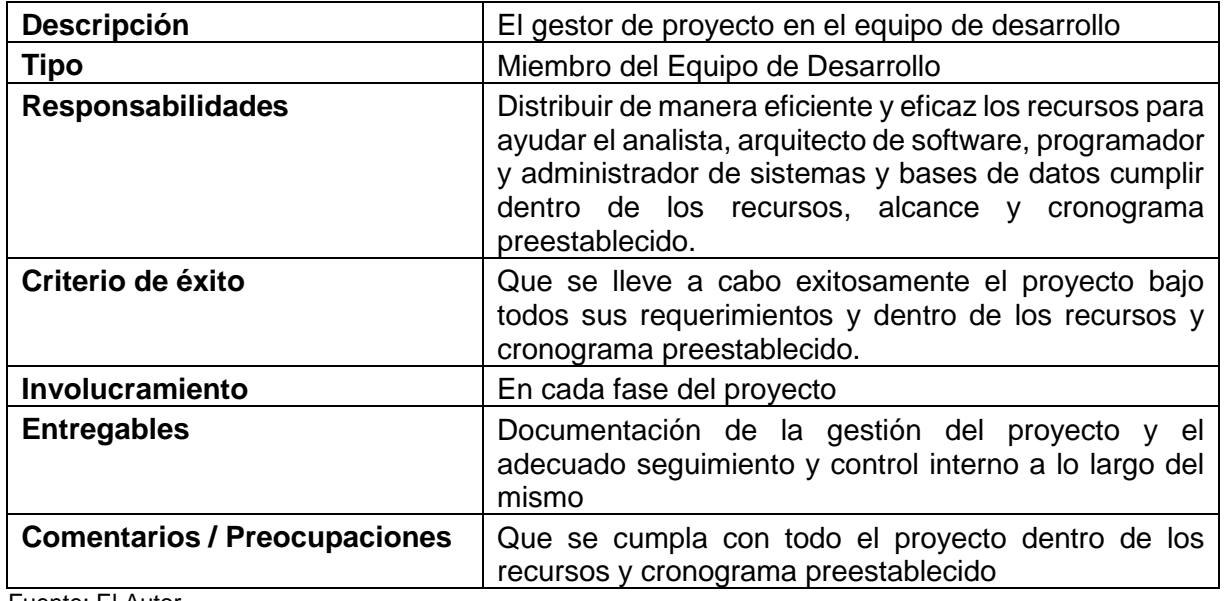

Fuente: El Autor. Elaboración: El Autor.

Tabla A.8. Perfil de Interesado: Programador.

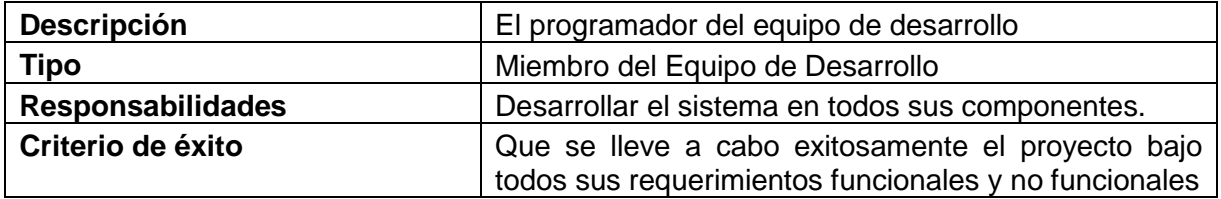

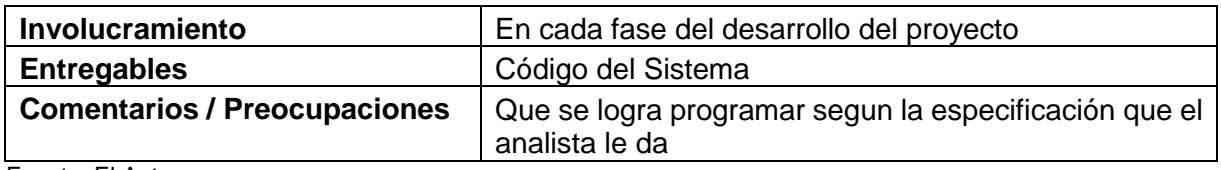

Fuente: El Autor. Elaboración: El Autor.

Tabla A.9. Perfil de Interesado: Administrador de Sistemas y Bases de Datos.

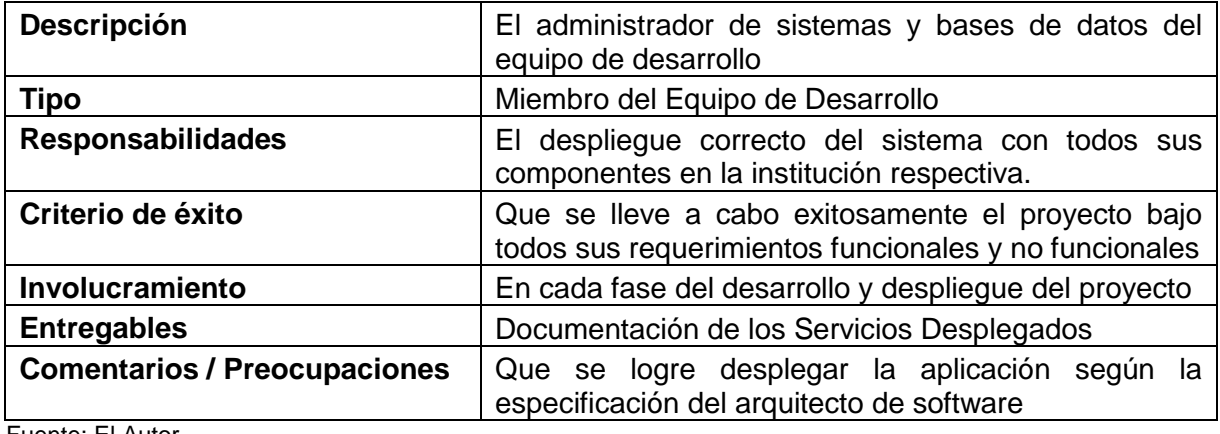

Fuente: El Autor. Elaboración: El Autor.

Tabla A.10. Perfil de Interesado: Asesor Principal.

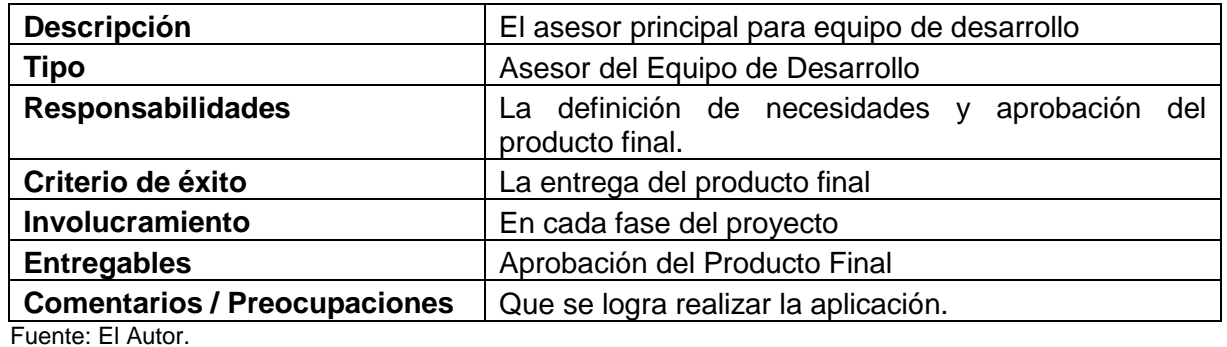

Elaboración: El Autor.

Tabla A.11. Perfil de Interesado: Asesor Auxiliar.

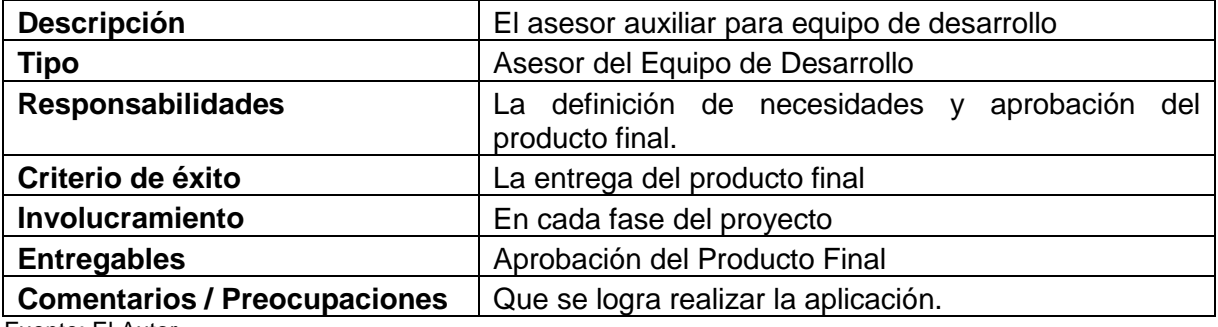

Fuente: El Autor.

Elaboración: El Autor.

Tabla A.12. Perfil de Interesado: Asesor de Documentación.

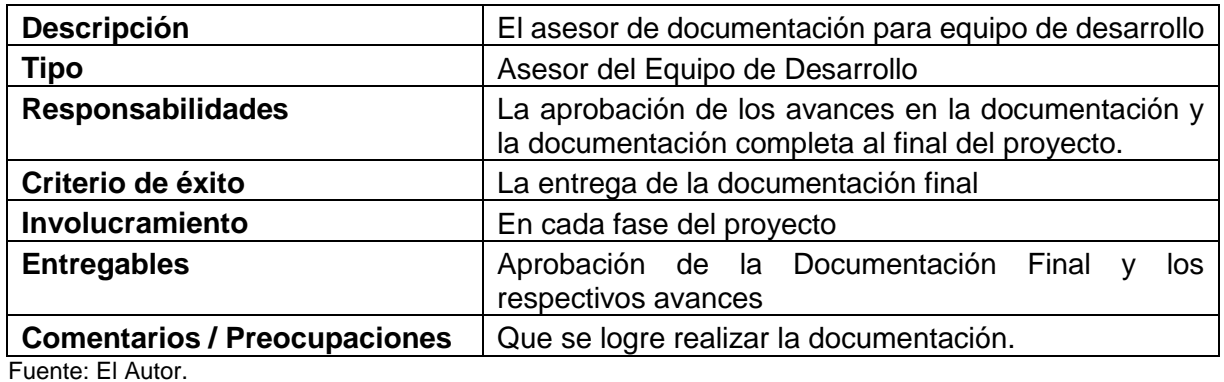

Elaboración: El Autor.

### **A.3.4 Perfiles de Usuarios**

Para entender a fondo cada clase de usuario se da a continuación un analisis de los mismos.

Tabla A.13. Perfil de Usuario: Estudiante.

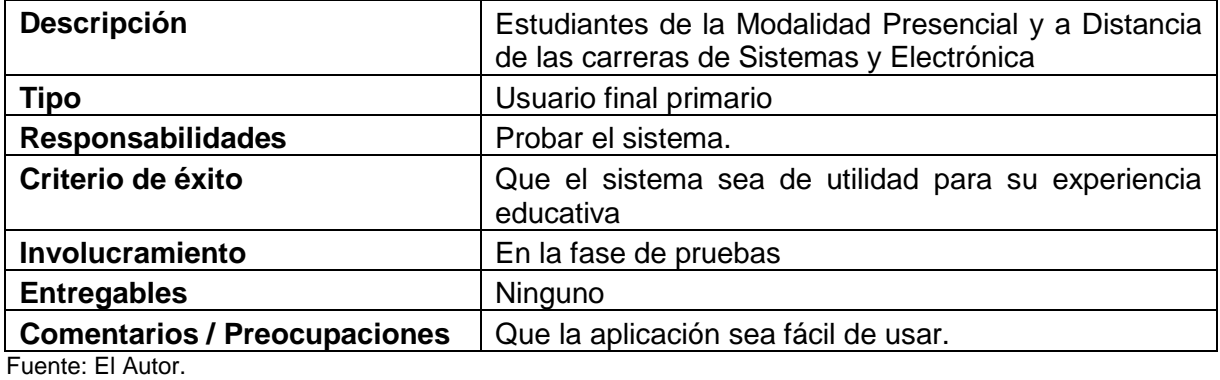

Elaboración: El Autor.

Tabla A.14. Perfil de Usuario: Professor.

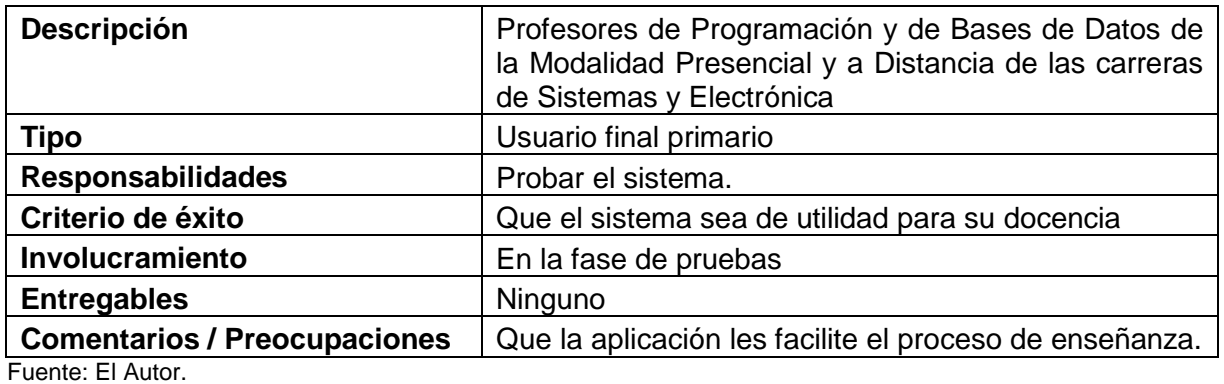

Elaboración: El Autor.

Tabla A.15. Perfil de Usuario: Administrador.

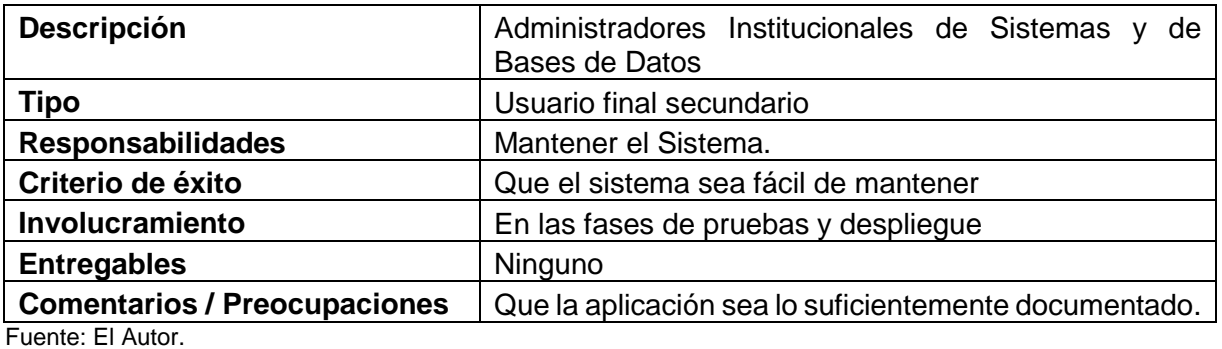

Elaboración: El Autor.

# **A.3.5 Necesidades de Interesados y Usuarios Principales**

En base a los interesados y usuarios principales definidos, se define las necesidades del sistema a continuacion.

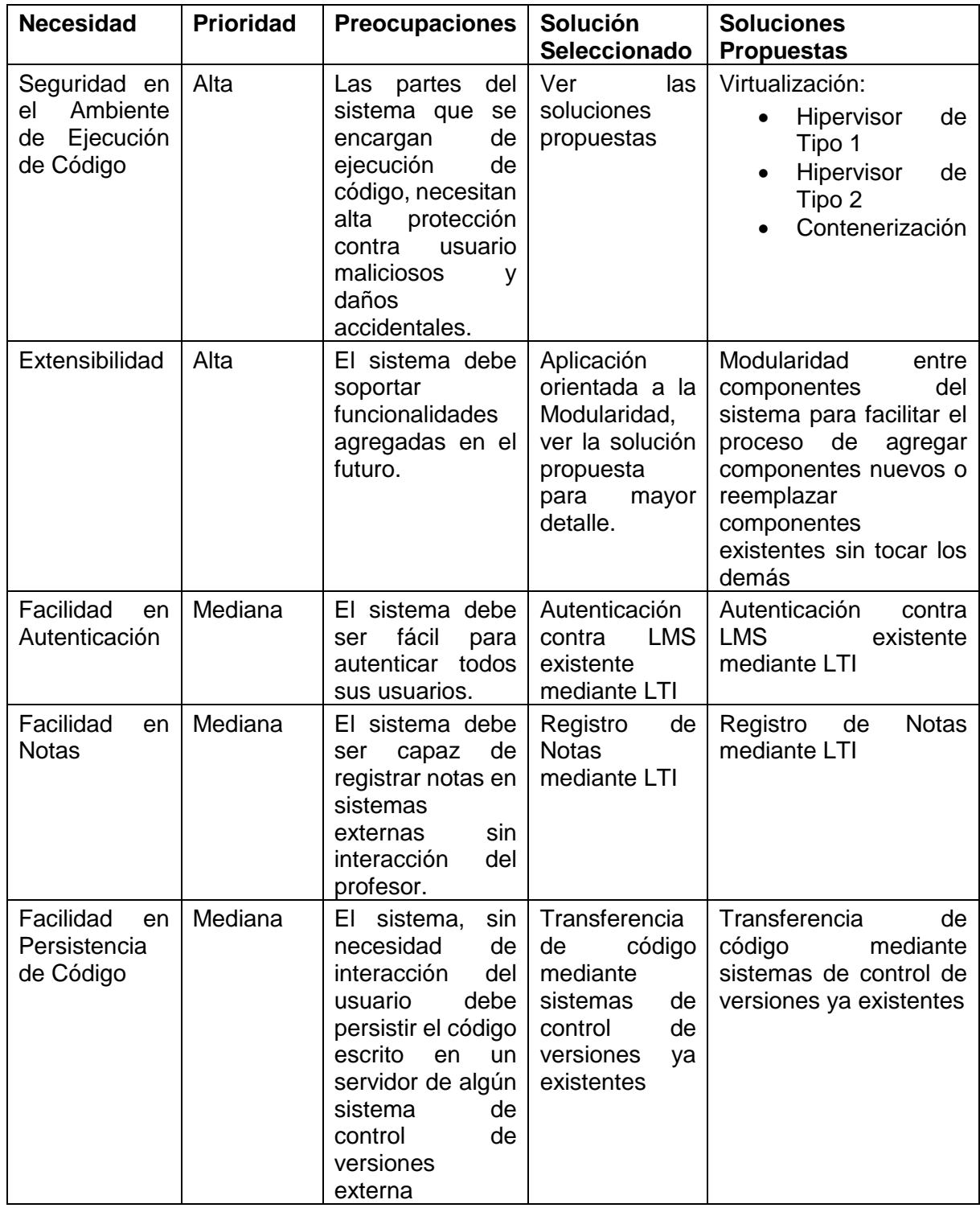

Tabla A.16. Necesidades de Interesados y Usuarios Principales.

Fuente: El Autor. Elaboración: El Autor.

# **A.3.6 Alternativas y Competidores**

- 1. Repl.it
- 2. Cloud9 IDE

#### **A.4. Vista General de Producto**

#### **A.4.1 Perspectiva del Producto**

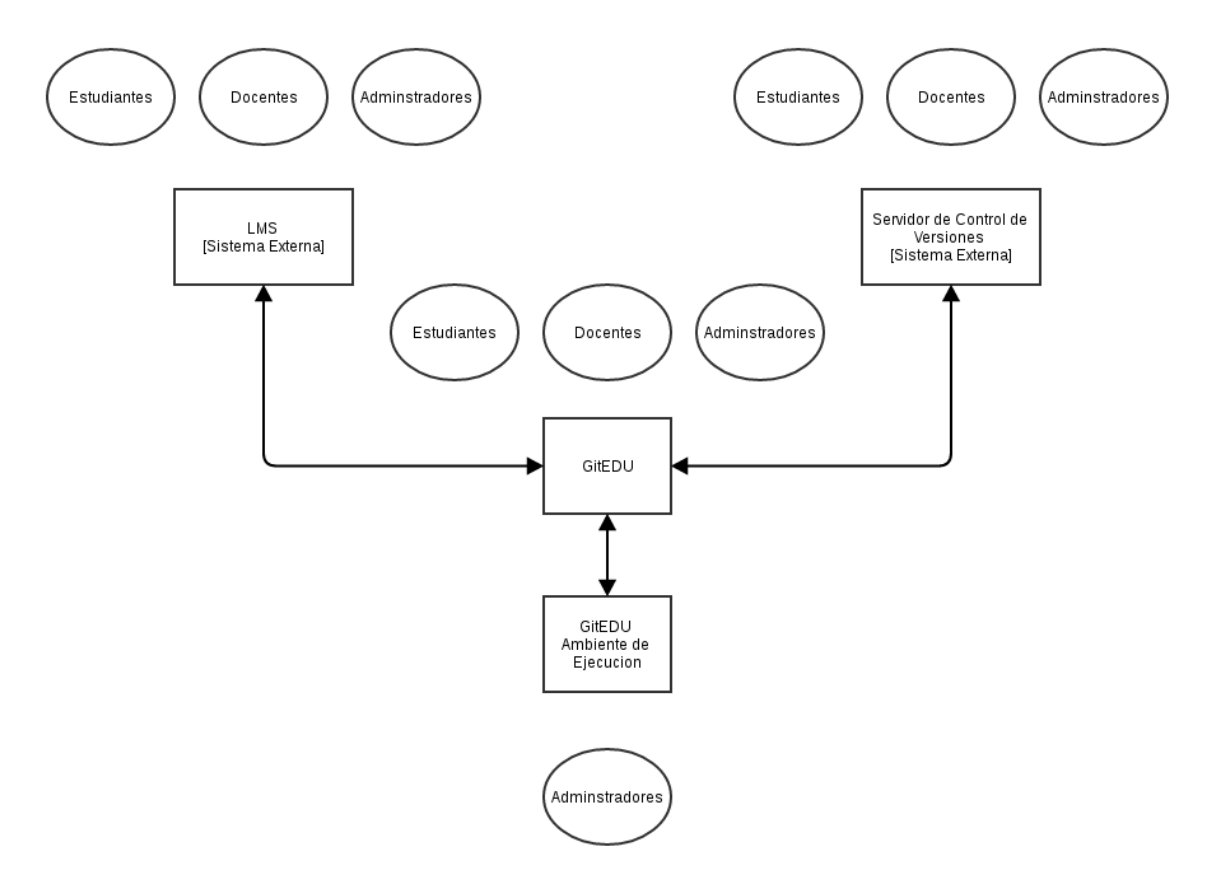

Figura A.1 Perspectiva del Producto.

 Fuente: El Autor. Elaboración: El Autor.

## **A.4.2 Resumen de Capacidades**

Tabla A.17. Resumen de Capacidades.

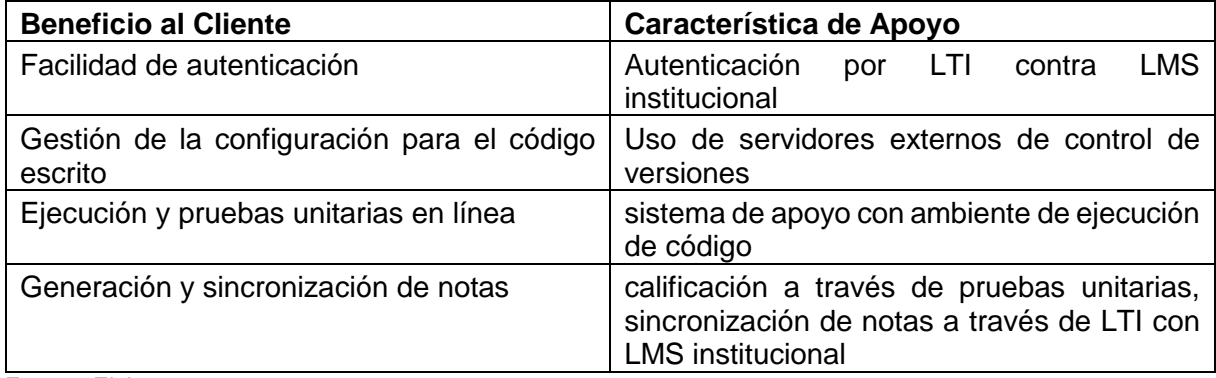

Fuente: El Autor. Elaboración: El Autor.

### **A.4.3 Presuposiciones y Dependencias**

- 1. La institución seguirá usando Moodle y Open EDX como sus plataformas y proveedores de LMS.
- 2. La institución seguirá usando como proveedor de un servidor de control de versiones de la institución, un servidor institucional con GitLab Community Edition.
- 3. Alternativas como Repl.it y Cloud9 IDE no dan la funcionalidad necesaria o son demasiados costosos para su uso general por la institución.

### **A.5. Características de Producto**

- 1. Caracteristicas de Autenticación
	- a. Autenticarse por LTI
	- b. Autenticarse con Usuario y Contraseña
	- c. Cerrar Session
- 2. Caracteristicas de Editar Código
	- a. Nuevo Proyecto
	- b. Nuevo Proyecto basado en otro Proyecto
	- c. Ver Proyectos
	- d. Ver Detalles de un Proyecto
	- e. Editar Detalles de un Proyecto
	- f. Gestionar Usuarios de un Proyecto
	- g. Gestionar Permisos de un Proyecto
- h. Abrir Proyecto
- i. Editar Archivos en un Proyecto
- j. Crear Nuevo Archivo en un Proyecto
- k. Borrar Archivo de un Proyecto
- l. Interactuar con Usuarios dentro de un Proyecto
- 3. Caracteristicas de Persistencia de Codigo
	- a. Guardar cambios en un Proyecto
	- b. Subir cambios en un Proyecto
	- c. Bajar cambios en un Proyecto
- 4. Caracteristicas de Ejecutar y Calificar Código
	- a. Ejecutar Codigo en ambiente interactivo en el navegador
	- b. Agregar Pruebas Unitarias a un Proyecto
	- c. Ejecutar Pruebas Unitarias en un Proyecto
	- d. Calificar un Proyecto
	- e. Calificiar un Proyecto de forma Automática en base a Pruebas Unitarias
	- f. Enviar Calificaciones a un Sistema Externo

### **A.6. Precedencia y Prioridades**

Tabla A.18. Precedencia y Prioridades.

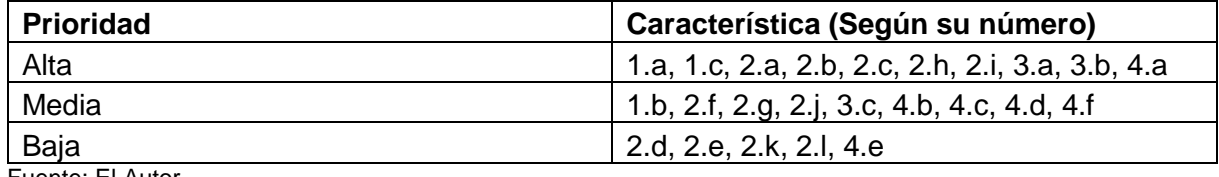

Fuente: El Autor. Elaboración: El Autor.

### **A.7. Restricciones**

### **A.7.1 Seguridad**

- Protección contra ataques en la red
- Aislamiento de ambientes de ejecución de código de usuarios

### **A.7.2 Extensibilidad**

 Soporte al nivel de sistema y documentación para extensión con más lenguajes de programación y motores de base de datos al futuro

# **A.7.3 Usabilidad**

- Ser usable
- Requerir un mínimo de interacción del usuario para que puede enfocarse en realizar sus responsabilidades en el sistema

# **A.7.4 Escalabilidad**

Tener capacidad para escalar frente mayor carga en el futuro

### **A.7.5 Rendimiento**

Minimizar los requerimientos mínimos de hardware requerido

### **A.8. Otros Requisitos de Producto**

## **A.8.1 Normas**

Ninguna.

## **A.8.2 Requisitos de Sistema**

Ninguno.

## **A.8.3 Requisitos de Rendimiento**

Ninguno.

### **A.8.4 Requisitos Ambientales**

Ninguno.

### **A.9. Requisitos de Documentación**

### **A.9.1 Manual del Programador**

Documentación para explicar el funcionamiento de la aplicación para que futuros desarrolladores puedan extender sin mayor dificultad la aplicación.

### **A.9.2 Manual de Mantenimiento**

Documentación para definir los procesos de mantenimiento de la aplicación para guiar la gobernanza y administración del mismo.

### **A.9.3 Manual de Usuario**

Documentación para enseñar el uso de la aplicación a docentes y alumnos.

### **ANEXO B: ESPECIFICACION DE REQUERIMIENTOS**

#### **B.1. Introducción**

#### **B.1.1 Propósito**

El siguiente documento espera dar una descripción detallada de los requisitos del Sistema Git Education (GitEDU) con la finalidad de definir la intención de la misma, declarar de forma completa todos los componentes a ser desarrollados del sistema, y también explicarlas limitaciones del sistema además de sus interacciones e interfaces con otros sistemas. Se destina el siguiente documento para revisión por el equipo de asesores y como una referencia de alcance para el equipo de desarrollo.

### **B.1.2 Alcance**

GitEDU es un sistema de integración para promover la programación estudiantil y el sistema educativo que soporta el mismo. El sistema final debe disponer de buena documentación y alta calidad de código para sostener su futuro desarrollo y mantenimiento por parte de una comunidad de profesionales y profesionales en formación.

Docentes de las carreras que involucran la enseñanza de programación, actualmente tanto la carrera de Sistemas Informáticos y Computación como la carrera de Electrónica y Telecomunicaciones, puedan crear dentro de la plataforma, deberes, talleres, pruebas y exámenes, y a través de los LMS institucionales, compartir los mismas con sus alumnos. Los alumnos pueden entrar a través de un enlace que les comparte su docente dentro del LMS institucional y con un canal de comunicación LTI, la plataforma GitEDU les identifica y autentica sin interacción del usuario para que el estudiante puede empezar directamente con el trabajo que tiene que realizar sin digitar sus credenciales. En el curso de su actividad, se va guardando su progreso periódicamente contra un servidor de control de versiones institucional (GitLab CE) y en cualquier momento el estudiante puede probar e interactuar con su código a través de un terminal virtual de Linux que se encuentra dentro de la misma interfaz. Una vez que se termine su trabajo y desee enviarlo, se lo envía y el código escrito se auto califica contra un conjunto de pruebas unitarias ocultas que el docente agregó a la actividad al crearlo. La nota que se genera se lo envía al LMS institucional a través del mismo canal LTI. En caso de que el docente decide no utilizar pruebas unitarias o calificar cada trabajo a

198

mano o realizar una calificación híbrida entre las pruebas unitarias y la parte a mano, no se reflejarán las notas en el LMS hasta que el docente haya terminado de calificar el código en la plataforma de GitEDU.

Además el sistema requiere una conexión de internet y la disponibilidad de sistemas de apoyo como el servidor de control de versiones, el LMS y el servicio de ejecución de código.

## **B.1.3 Definiciones, Acrónimos y Abreviaciones**

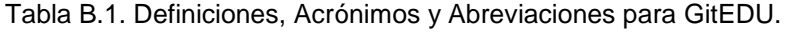

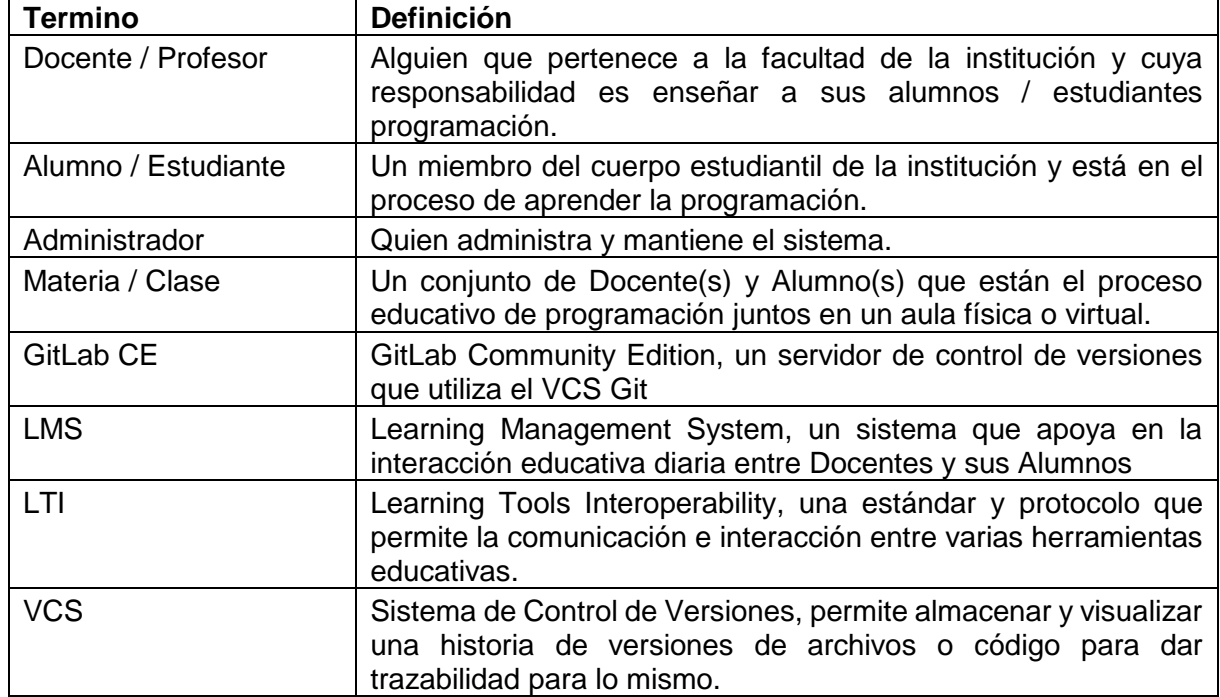

Fuente: El Autor.

Elaboración: El Autor.

### **B.1.4 Referencias**

Como fuente de la plantilla para el ERS, se ocupó:

[http://www.cse.chalmers.se/~feldt/courses/reqeng/examples/srs\\_example\\_2010\\_group2.pdf](http://www.cse.chalmers.se/~feldt/courses/reqeng/examples/srs_example_2010_group2.pdf)

### **B.2. Descripción General**

#### **B.2.1 Perspectiva de Producto**

La plataforma GitEDU se descompone en dos subsistemas: el subsistema de editar código y el subsistema de ejecutar código. El subsistema de editar código consiste en la integración de autenticación y notas por el lado del LMS, el uso de persistencia del código por el servidor de control de versiones por otro lado, el consumo de un servicio de ejecución de código por un tercer lado y un editor de código en línea. El subsistema de ejecutar código consiste en esperar llamadas del subsistema anterior, validar la autenticidad, establecer permisos, limitaciones y parámetros de ejecución, gestionar recursos para ejecución, la ejecución interactiva y devolución de resultados al otro subsistema.

Debido a la necesidad de mantener la seguridad y prevenir la ejecución indebida de código, el subsistema debe ser aislado de todos los usuarios y solo accedido desde el otro subsistema a través de un API que permite su interoperabilidad. La solución para la ejecución de código debe ser liviana debido al gran número de usuarios concurrentes que puede tener a la vez.

Funcionalidades de Producto: para entrar al subsistema de editar código en línea, se debe autenticar contra el LMS institucional. El editor de código en línea debe soportar una variedad grande de lenguajes y estar abierto a la agregación de más lenguajes en un futuro. La persistencia de código en un servidor de control de versiones debe ser transparente y no requerir ninguna interacción del usuario. El interfaz para interactuar con el ambiente virtual debe ser simple y fácil de manejar sin mayor conocimiento de las tecnologías que le respaldan. Se debe poder acompañar el editor de código con documentación que guía el estudiante en explicar o resolver el problema actual. La manera en que los docentes pueden generar nuevos ejercicios, su documentación y pruebas unitarias para la calificación debe ser intuitivo.

#### **B.2.2 Características de usuario**

Los tres tipos de usuarios que interactúan con el sistema son Docentes, Alumnos y Administradores. Cada tipo de usuario tiene sus propias necesidades y requerimientos.

Docentes, necesitan un sistema que sea fácil de manejar y que simplifique y automatice el proceso de enseñar y evaluar a los estudiantes. Eso significa tener una interfaz intuitiva para los docentes que les permita escribir, documentar y generar pruebas unitarias para probar funcionalidad de código que escriben los estudiantes para los ejercicios.
Alumnos, necesitan un sistema que les brinde una buena experiencia de aprendizaje y les proporcione todas las herramientas que requieran para el desarrollar en línea. Igual que sus profesores, deben disponer de una interfaz intuitiva que les ayude a cumplir con las responsabilidades de estudiar, aprender y demostrar conocimientos en una cantidad de tiempo óptimo.

Administradores necesitan un sistema que sea seguro y cuyos componentes sean fáciles de mantener y extender a lo largo del tiempo. Para ello se necesita tener una buena documentación del funcionamiento del sistema y todos sus componentes para tener la misma como referencia.

## **B.2.3 Limitaciones**

Se requiere de hardware con alta capacidad de virtualización y conectividad al internet y la intranet institucional para poder brindar la mejor experiencia al usuario.

## **B.2.4 Suposiciones y Dependencias**

Se supone que siempre habrá la conectividad necesaria para poder usar todos los componentes del sistema.

# **B.2.5 División de Requerimientos**

En caso de que faltan recursos de tiempo o algún otro recurso, se limitará el alcance del proyecto para enfocarse en los requerimientos de una prioridad más alta y dejar los demás requerimientos para trabajos futuros.

## **B.3. Requisitos Específicos**

# **B.3.1 Interfaces Externos**

#### **Interfaces de Hardware**

El sistema que interactúa directamente con los usuarios no tiene ningún requisito especial de hardware solo que si se debe contar con memoria, disco y procesador suficiente para un servidor web, servidor de aplicación y servidor de base de datos. El subsistema de virtualización debe contar con los recursos necesarios y el hardware adecuado para soportar la carga de muchos estudiantes a la vez utilizando la tecnología seleccionada.

## **Interfaces de Software**

El sistema que interactúa directamente con los usuarios debe ser capaz de autenticar los mismos contra LMS existentes y sincronizar notas que tiene con el mismo sistema LMS. Además el código que se desarrolla dentro de esta plataforma debe ir contra el servidor del sistema de control de versiones institucional. Y finalmente debe haber comunicación mediante APIs que permite el intercambio de código, entradas y salidas de ejecución en adición a notas resultantes de pruebas unitarias entre el sistema de desarrollo en línea y el sistema de ejecución de código en línea.

#### **Interfaces de Comunicación**

La comunicación entre los dos subsistemas es vital para lograr el nivel de funcionalidad que los usuarios finales requieren. Además, como aplicación en línea, se supone que todos los usuarios finales deben tener conectividad previa y durante el uso del sistema.

#### **B.3.2 Requerimientos Funcionales**

## 1. **Estudiantes**

## a. **Autenticación mediante LTI**

**Título:** Autenticación mediante LTI

**Descripción:** Un estudiante debe poder autenticarse en la aplicación por medio del estándar LTI a través de su sesión abierta en sistemas LMS institucionales. **Razón:** Para reducir el número de credenciales que un estudiante necesita recordar y actualizar en adición a promover el uso del sistema en brindar mayor facilidad de acceso.

**Dependencias:** Ninguno.

### b. **Ambiente Completo de Programación**

**Título:** Ambiente Completa de Programación

**Descripción:** Un estudiante debe contar con un ambiente de programación completa dentro de la aplicación con el cual puede desarrollar y probar de forma continua.

**Razón:** Para dar a los estudiantes todas la herramientas necesarias para cumplir con sus responsabilidades, estudio y aprendizaje dentro de un solo entorno.

**Dependencias:** Ninguno.

#### c. **Persistencia de Codigo**

**Título:** Persistencia de Código

**Descripción:** El código que se escribe dentro de la plataforma debe constar respaldado externamente en un servidor de control de versiones independiente. **Razón:** Para llevar incrementalmente respaldos del código que escriben estudiantes.

**Dependencias:** Ambiente Completa de Programación.

#### d. **Sistema de Documentación**

**Título:** Sistema de Documentación

**Descripción:** Tanto estudiantes como sus profesores deben disponer de las herramientas necesarias para documentar y expresar tanto necesidades como funcionalidades de código desarrollado en el plataforma de una manera clara y efectiva.

**Razón:** Para ayudar profesores y sus alumnos llevar más efectivamente la parte de enseñanza y comunicación que requiere un sistema educativa de esta naturaleza.

**Dependencias:** Ambiente Completa de Programación.

#### **e. Sistema de Compartir**

**Título:** Sistema de Compartir

**Descripción:** Un usuario del sistema debe poder compartir sus proyectos de programación y la documentación que acompañan los mismos con otros usuarios.

**Razón:** Para promover cooperación entre usuarios y interacción entre estudiantes y profesores que son importantes para el proceso de enseñanza y aprendizaje.

**Dependencias:** Ambiente Completa de Programación.

### i. **Sistema de Permisos**

**Título:** Sistema de Permisos

**Descripción:** Usuarios deben poder controlar el acceso y la naturaleza del mismo de otros usuarios con los mismos se ha compartido el código. **Razón:** Para brindar seguridad para el sistema de compartir y para proveer la flexibilidad necesario para tener una gran variedad de usos posibles al mismo sistema, con el suficiente nivel de seguridad (a través de los permisos) para cada uno de ellos.

**Dependencias:** Sistema de Compartir.

### ii. **Editar Varios Usuarios al Mismo Tiempo**

**Título:** Editar Varios Usuarios al Mismo Tiempo

**Descripción:** Usuarios quienes tengan acceso a un código compartido previamente y tienen permisos de editarlo deben poder editarlo al mismo tiempo de tal forma que los cambios que realizan aparecen a todos en tiempo real.

**Razón:** Para promover cooperación entre usuarios y interacción entre estudiantes y profesores que son importantes para el proceso de enseñanza y aprendizaje.

**Dependencias:** Sistema de Compartir.

## f. **Sistema de Interacción Social**

**Título:** Sistema de Interacción Social

**Descripción:** Un usuario debe poder comunicar en tiempo real con otros usuarios con el cual se ha compartido un código y quienes lo tienen abierto al mismo tiempo.

**Razón:** Para promover cooperación entre usuarios y interacción entre estudiantes y profesores que son importantes para el proceso de enseñanza y aprendizaje.

**Dependencias:** Sistema de Compartir.

## 2. **Professores**

## a. **Organizar Estudiantes y Aulas**

**Título:** Organizar Estudiantes y Aulas

**Descripción:** Un profesor debe poder organizar sus estudiantes y aulas para poder revisar los mismos y llevarlos de la mejor forma.

**Razón:** Para reducir la cantidad de tiempo que necesita dedicar a la parte administrativo de sus materias para maximizar su tiempo para enseñanza de estudiantes.

**Dependencias:** Ninguno.

b. **Crear Pruebas, Exámenes, Proyectos, Talleres y Deberes para Estudiantes**

**Título:** Crear Pruebas, Exámenes, Proyectos, Talleres y Deberes para **Estudiantes** 

**Descripción:** Un profesor debe poder crear dentro de la aplicación pruebas, exámenes, proyectos, talleres y deberes de los cuales se les puede asignar a sus aulas y estudiantes.

**Razón:** Para reducir la cantidad de tiempo que necesita dedicar a la parte administrativo de sus materias para maximizar su tiempo para enseñanza de estudiantes.

**Dependencias:** Organizar Estudiantes y Aulas.

#### c. **Autocalificación de Código**

**Título:** Autocalificación de Código

**Descripción:** Un profesor debe poder escribir pruebas unitarias dentro de la plataforma, los cuales califica de forma automática los pruebas/exámenes/proyectos/talleres y deberes que les asigna a los estudiantes.

**Razón:** Para reducir la cantidad de tiempo que necesita dedicar a calificar sus estudiantes dentro de sus materias para maximizar su tiempo para enseñanza de los mismos.

**Dependencias:** Crear Pruebas, Exámenes, Proyectos, Talleres y Deberes para Estudiantes.

#### d. **Sincronización de Notas**

**Título:** Sincronización de Notas

**Descripción:** El sistema debe ser capaz de sincronizar las notas que tiene con sistemas de terceros mediante el protocolo LTI.

**Razón:** Para reducir la cantidad de tiempo que necesita dedicar a calificar sus estudiantes y a la parte administrativa dentro de sus materias para maximizar su tiempo para enseñanza de los mismos.

**Dependencias:** Autocalificación de Código.

## **3. Administradores**

## a. **Integración con Sistemas Existentes**

### i. **LMS Institucionales**

**Título:** Integración con LMS Institucionales Existentes

**Descripción:** La integración de la plataforma con LMS Institucionales Existentes debe dar las funcionalidades requeridas de autenticación y sincronización de notas de tal forma que su despliegue y mantenimiento sea sencilla y fácil.

**Razón:** Para reducir los recursos humanos necesarios para asegurar un buen despliegue y mantenimiento de la aplicación.

**Dependencias:** Autenticación mediante LTI, Sincronización de Notas.

### ii. **Servidores de Control de Versiones Institucionales**

**Título:** Integración con Servidores de Control de Versiones Institucionales Existentes

**Descripción:** La integración de la plataforma con Servidores de Control de Versiones Institucionales Existentes debe dar las funcionalidades requeridas de autenticación y sincronización de notas de tal forma que su despliegue y mantenimiento sea sencilla y fácil.

**Razón:** Para reducir los recursos humanos necesarios para asegurar un buen despliegue y mantenimiento de la aplicación.

**Dependencias:** Persistencia de Código.

#### b. **Recolección de Datos**

**Título:** Recolección de Datos

**Descripción:** La plataforma debe recolectar datos acerca de su uso con un fin de ayudar en la toma de decisiones institucionales.

**Razón:** Para ser un apoyo en la decisiones estratégicos.

**Dependencias:** Sincronización de Notas.

#### **B.3.3 Requerimientos No Funcionales**

#### 1. **Numero de Estudiantes Suportados en Paralelo**

**Título:** Número de Estudiantes Suportados en Paralelo **Descripción:** La plataforma debe soportar un número alto de estudiantes usando el mismo en paralelo (a la escala de 90 estudiantes).

**Razón:** Para permitir sostener un cierto número de paralelos de una materia a la vez y de esta forma tomar un examen a todos en paralelo.

2. **Tiempo de Respuesta**

**Título:** Tiempo de Respuesta

**Descripción:** La plataforma debe ser capaz de responder dentro de un tiempo mínimo de un segundo a cualquier consulta de sus usuarios.

**Razón:** Para ser útil a sus usuarios finales.

## **B.3.4 Limitaciones de Diseño**

- 1. **Uso de Disco** Se considera que cada repositorio de código que se cree debe tener un tamaño máximo de 1 GB y el entorno virtual asociado con cualquier proyecto no debe exceder 10 GB.
- 2. **Uso de Memoria** El sistema de escribir código en línea no debe necesitar más de una GB de memoria, pero se considera que el subsistema de ejecución de código en línea debe disponer de mínimo 512 MB por cada usuario que espera suportar en paralelo.
- 3. **Uso de Processador** El sistema de escribir código en línea no debe necesitar más de cuatro núcleos físicos de procesador, pero se considera que el subsistema de ejecución de código en línea debe disponer de mínimo un núcleo equivalente a 1 GHz por cada usuario que espera suportar en paralelo.

# **B.3.5 Atributos del Sistema de Software**

- 1. **Disponibilidad** El sistema debe ser disponible para peticiones en todo momento de clases cuando puede ser necesitado.
- 2. **Seguridad** El sistema debe ofrecer niveles óptimos de seguridad para prevenir modificación de notas, daño a equipos físicos y modificación de entornos virtuales de otros usuarios.
- 3. **Rendimiento** No se debe notar la diferencia en tiempos de respuesta y rendimiento entre una carga muy baja y muy alta.
- 4. **Concurrencia** Debe ser capaz de sostener 90 usuarios en paralelo.
- 5. **Mantenibilidad** Debe ser modular para permitir su mantenimiento al largo plazo y el intercambio de nuevos componentes.
- 6. **Estabilidad** A lo largo del tiempo debe presentar un mínimo de fallos que afectan a funcionalidad para el usuario final y de esta manera ofrecer una alta disponibilidad.

7. **Escalabilidad** Debe tener capacidad de escalar a números de usuarios mayores con la agregación de hardware adicional.

## **B.4. Plan de Prioridades y Despliegue**

### **B.4.1 Selección de Método de Prioridades**

Se da prioridad a cada requerimiento en base a cuales de los mismos son críticos, es decir funcionalidades básicas del mismo sistema y cuales solo son funcionalidades de valor agregado. En base a estas mismas, se considera también las dependencias entre requerimientos para empezar el desarrollo en las funcionalidades de que dependen otras funcionalidades. Eso se realiza junto con los stakeholders del proyecto para determinar cuales funcionalidades son críticos y cuales se los puede hacer si el tiempo y los recursos se los permiten.

### **B.4.2 Plan de Entregas de Software**

Se plantea desarrollar el sistema en cuatro fases de los cuales cada uno se termina con una entrega de software. En la primera fase se autentica por LTI, en la segunda se realiza un editor de código en línea, en la tercera se realiza la persistencia periódica en el servidor de control de versiones y en la cuarta se realiza el subsistema de virtualización y ejecución de código el mismo que permite a usuarios probar su codigo en linea y califica codigo escrito por estudiantes. Dentro de cada fase se plantea desarrollar las otras características de valor agregado mencionadas previamente siempre y cuando se da el tiempo y los recursos para su cumplimiento. Al final de las cuatro fases y una fase final de pruebas, se procede a trabajar en el despliegue del mismo sistema con los autoridades responsable para el mismo.

#### **ANEXO C : PREPARACIONES DE DESARROLLO**

### **C.1. Servicios Nativos**

#### **C.1.1 Servidor de Git**

Instalar paquetes para un interfaz web sencilla de Git:

```
# apt install git gitweb fcgiwrap
```
Se crea un usuario del sistema operativo solo para Git:

# adduser git

Se autentica como el usuario creado:

# su - git

Para tener repositorios ejemplares, se clona algunos repositorios:

```
$ git clone --bare \
     https://gitlab.com/nishedcob/GitEDU.git \
     repositories/GitEDU.git
$ git clone --bare \
     https://gitlab.com/ArqAppGrpBravoEarleyVargas/GitEduERP.git \
     repositories/GitEduERP.git
```
Entrar al directorio de repositorios y arreglar permisos para permitir git push desde repositorios remotos:

```
$ cd repositories/
$ for repo in `ls`; do
for> cd $repo;
for> pwd;
for> chmod -R g+ws .;
for> chgrp -R git .;
for> git --bare update-server-info;
for> cp hooks/post-update.sample hooks/post-update;
```
for> chmod a+x hooks/post-update; for> cd ..; for> done

Después se configura NGinX para trabajar con gitweb:

```
# NGinX Config:
server {
         listen 80;
         listen [::]:80;
         server_name git.localhost 192.168.99.1 10.10.10.1;
         root /usr/share/gitweb;
         access_log /var/log/nginx/gitweb.access.log;
         # static repo files for cloning over https
        location \sim \Lambda.*\Lambda.git/objects/([0-9a-f]+/[0-9a-f]+\Lambda |pack/pack-[0-9a-f]+.(pack|idx))$ {
                 root /home/git/repositories/;
 }
         # requests that need to go to git-http-backend
         location ~ ^.*\.git/(HEAD|info/refs|objects/info/.*\
            |git-(upload|receive)-pack)$ {
                 root /home/git/repositories;
                 fastcgi_pass unix:/var/run/fcgiwrap.socket;
                 fastcgi_param SCRIPT_FILENAME /usr/lib/\
                 git-core/git-http-backend;
                fastcgi_param PATH_INFO $uri;
                 fastcgi_param GIT_PROJECT_ROOT /home/git/\
                 repositories;
                fastcgi_param GIT_HTTP_EXPORT_ALL "";
                 fastcgi_param REMOTE_USER $remote_user;
                 include fastcgi_params;
 }
         # send anything else to gitweb if it's not a real file
         try_files $uri @gitweb;
         location @gitweb {
```

```
 fastcgi_pass unix:/var/run/fcgiwrap.socket;
                fastcgi_param SCRIPT_FILENAME /usr/share/\
                gitweb/gitweb.cgi;
               fastcgi_param PATH_INFO $uri;
               fastcgi_param GITWEB_CONFIG /etc/gitweb\
                .conf;
                include fastcgi_params;
        }
}
```
Además se configura gitweb con la siguiente configuración:

```
# Edit /etc/gitweb.conf
# path to git projects (<project>.git)
#$projectroot = "/var/lib/git";
$projectroot = "/home/git/repositories";
```
Prueba de que funciona:

\$ git clone http://git.localhost/nishedcob/GitEDU.git GitEDU-test

Dado que el mismo GitWeb no tenga problemas con bajada de datos (git fetch / git pull / git clone) pero si tiene problemas con subida de datos como se lo require en EduNube para armar repositorios de ejecuccion validadas, se ve una necesidad de habilitar subida al mismo por SSH:

Como root en el servidor de Git, se cambia la clave del usuario de Git:

# passwd git

Como el usuario de EduNube en el servidor para el mismo:

```
$ cd .ssh/
$ # Deja la llave generada sin clave:
$ ssh-keygen -f id_git
$ # Copia la llave publica al servidor
$ ssh-copy-id -i ~/.ssh/id git.pub git@10.10.10.1
$ # Prueba que funciona
```

```
$ ssh -i ~/.ssh/id_git -vvv git@10.10.10.1
$ # Guardar la configuracion:
$ cat \gg \sim/.ssh/config < E0F\mathcal{P}> Host git
> HostName 10.10.10.1
> User git
> Port 22
> IdentityFile $HOME/.ssh/id_git
\mathbf{v}> EOF
$ # Probar con:
$ ssh -vvv git
```
# **C.2. Servicios Virtualizados**

### **C.2.1 Maquina Virtual de Xen para Moodle**

Para el ambiente de Moodle (LMS contra el cual se ha llevado el desarrollo), se crea una maquina virtual de Debian Stretch (9) con 1 GiB de RAM, 1 CPU virtual, 6 GiB de disco, 512 MiB de intercambio y una dirección IP fija de 10.10.10.10. Los resultados del mismo comando se puede ver en la figura C.1.

```
# xen-create-image --hostname=debian-moodle --ip=10.10.10.10 \
--netmask=255.255.255.0 --gateway=10.10.10.1 --memory=1024mb \
--vcpus=1 --lvm=Xephyr-VG --pygrub --dist=stretch --force \
--size=6144mb --swap=512mb
```

```
General Information
Hostname : debian-moodle<br>Distribution : stretch<br>Mirror : http://httpredir.debian.org/debian<br>Partitions : swap : 512mb (swap)
                                              6144mb (ext4)
Bootloader
                    : pygrub
Networking Information
. . . . . .
                -----
IP Address 1 : 10.10.10.10 [MAC: 00:16:3E:4F:72:84]<br>Netmask : 255.255.255.0<br>Gateway : 10.10.10.1
Creating swap on /dev/Xephyr-VG/debian-moodle-swap
Done
Creating ext4 filesystem on /dev/Xephyr-VG/debian-moodle-disk
Done
Installation method: debootstrap
Done
Running hooks
Done
No role scripts were specified. Skipping
Creating Xen configuration file
Done
No role scripts were specified. Skipping
Setting up root password
Enter new UNIX password:
Retype new UNIX password:
passwd: password updated successfully
All done
Logfile produced at:
            /var/log/xen-tools/debian-moodle.log
Installation Summary
 . . . . . . . . . . . . . . . . . . . .
--------------------<br>
Hostname : debian-moodle<br>
Distribution : stretch<br>
MAC Address : 00:16:3E:4F:72:84<br>
IP Address(es) : 10.10.10.10<br>
SSH Fingerprint : SHA256:sDJVDxSgNioXe5JFLHalJ+f9WLsLc1+UQrFrwlL48I4 (DSA)<br>
SSH Fingerp
```
Figura 0.2 Crear maquina virtual para Moodle.

Fuente: El Autor. Elaboración: El Autor. Se renombró el archivo de configuración de la maquina virtual generado en el paso anterior para temas de consistencia.

```
# mv /etc/xen/debian-moodle.cfg /etc/xen/domU-debian-moodle.cfg
```
Un bug de Xen-Tools causa que no se instala correctamente un núcleo de Linux en la maquina virtual y por lo tanto es necesario entrar al mismo con un Chroot y instalar los paquetes faltantes (y hacer las adecuadas configuraciones para permitir su arranque independiente de ayuda externa)<sup>14</sup>.

# mount /dev/Xephyr-VG/debian-moodle-disk /mnt # mount -o bind /proc /mnt/proc # mount -o bind /sys /mnt/sys # mount -o bind /dev /mnt/dev # cp /etc/resolv.conf /mnt/etc/resolv.conf # chroot /mnt /bin/bash # apt install linux-image-amd64 # vim.tiny /boot/grub/menu.lst # # Revisar que los archivos referenciados existen # # de verdad por ejemplo: # # Replace initrd.img- con initrd.img # # guarda y sale # exit # umount /mnt/proc # umount /mnt/sys # umount /mnt/dev # umount /mnt

Para levantar la maquina virtual:

-

# xl create /etc/xen/domU-debian-moodle.cfg -c

 $146$  meses despues de la redaccion de estos pasos, y Xen-Tools ya no tiene este bug, motivo por el cual se puede emitir este paso si es que la maquina virtual esta funcionando de forma correcta.

Se debe seleccionar la tercera opción (Default Kernel).

Se puede dar una revisión a la configuración de red para asegurarse de que esta correcto:

```
# vim.tiny /etc/network/interfaces
```
#### Debe contener:

```
auto eth0
iface eth0 inet static
address 10.10.10.10
gateway 10.10.10.1
netmask 255.255.255.0
```
En el presente caso, Xen-Tools logró configurar esta parte de forma correcta.

A continuación se procede con la instalación de Moodle:

```
# # actualiza el sistema
# apt update
# apt upgrade
# # instala dependencias
# apt install apache2 php7.0 mysql-server php7.0-mysql
# apt install libapache2-mod-php7.0 php7.0-gd php7.0-curl
# apt install php-xml php-zip php-mbstring php-soap
# apt install php7.0-xmlrpc php7.0-intl
# vim.tiny /etc/php/7.0/apache2/php.ini
# # agrega:
extension=mysql.so 
extension=gd.so
# edita:
memory_limit = 40M
# dejado con el valor por defecto de 128M
```

```
post_max_size = 80M
upload_max_filesize = 80M
# # guarda y sale
```
# # reinicia apache para coger los cambios # systemctl restart apache2

A continuación se configura la base de datos:

# # clave de root es root # mysqladmin -u root password "root" # # iniciar session como root # mysql -u root -p # # crear base de datos y hacer que ocupa UTF-8 mysql> CREATE DATABASE moodle; mysql> ALTER DATABASE moodle charset=utf8; mysql> exit; # ## No se implemento ## # # Moodle queja de UTF8 # # Se podria arreglar # # (antes de instalar Moodle)  $# # con:$ # mysql -u root -p mysql> ALTER DATABASE moodle charset=utf8mb4; mysql> exit;

# ######################

# systemctl restart mysql

Se realiza la instalación de la última versión de Moodle (3.3 con sus respectivos patches de fallas desde que el mismo salio):

```
# # descargar
# wget \
     https://download.moodle.org/download.php/direct/stable33/ \
     moodle-latest-33.tgz
# # descomprimir
# tar -zxvf moodle-latest-33.tgz
# # meter en la ubicacion para apache
# mv moodle /var/www
# # ir a ubicacion para apache
# cd /var/www
# # crear ubicacion para datos
# mkdir moodledata
# # arreglar permisos
# chown -R www-data:www-data moodle
# chown -R www-data:www-data moodledata
# chmod -R 755 moodle
# chmod -R 755 moodledata
# # modificar configuracion de apache
# vim.tiny /etc/apache2/sites-available/000-default.conf
```

```
# # editar
DocumentRoot "/var/www/moodle"
# # guardar y salir
# # reiniciar apache para aplicar los cambios
# systemctl restart apache2
```
Arreglar la base de datos para que acepte conexiones desde Moodle:

```
# mysql -u root -p
mysql> GRANT ALL PRIVILEGES on *.* to 'root'@'localhost' 
     IDENTIFIED BY 'root';
mysql> GRANT ALL PRIVILEGES on *.* to 'root'@'localhost'
     IDENTIFIED BY 'root';
mysql> FLUSH PRIVILEGES;
mysql> exit;
```
Para seguir con la instalación se abre un navegador con la dirección<http://10.10.10.10/> para seguir las instrucciones que se le lleve por toda la configuración inicial del Moodle.

Al final se agregue un trabajo de cron para ayudar con las tareas periódicas que Moodle requiere para su mantenimiento continuo:

```
# crontab -u www-data -e
# # add line:
*/10 * * * * /usr/bin/php \
     /var/www/moodle/admin/cli/cron.php >/dev/null
```
Estos pasos fueron adaptados de la guía oficial del proyecto de Moodle para instalación en Debian (Moodle Community, 2014).

Ahora que todo esta funcionando se recomienda editar /boot/grub/menu.lst para comentar las entradas del pyGrub que son defectuosas (los primeros dos) para que se puede levantar la maquina virtual sin intervención humana.

### **C.2.2 Máquina Virtual de Xen**

Para crear el servidor de Git con GitLab Community Edition, se va a empezar con las mismas piezas del servidor del LMS/Moodle, es decir una maquina virtual de Debian 9. El mismo se crea como una maquina virtual de Debian Stretch (9) con 1 GiB de RAM, 1 CPU virtual, 6 GiB de disco, 512 MiB de intercambio y una dirección IP fija de 10.10.10.11.

```
# xen-create-image --hostname=debian-gitlab --ip=10.10.10.11 \
--netmask=255.255.255.0 --gateway=10.10.10.1 --memory=1024mb \
--vcpus=1 --lvm=Xephyr-VG –pygrub --dist=stretch --force \
--size=6144mb --swap=512mb
```
Se renombró el archivo de configuración de la maquina virtual generado en el paso anterior para temas de consistencia.

# mv /etc/xen/debian-gitlab.cfg /etc/xen/domU-debian-gitlab.cfg

Un bug de Xen-Tools causa que no se instala correctamente un núcleo de Linux en la maquina virtual y por lo tanto es necesario entrar al mismo con un Chroot y instalar los paquetes faltantes (y hacer las adecuadas configuraciones para permitir su arranque independiente de ayuda externa)<sup>15</sup>.

# mount /dev/Xephyr-VG/debian-gitlab-disk /mnt # mount -o bind /proc /mnt/proc # mount -o bind /sys /mnt/sys # mount -o bind /dev /mnt/dev # cp /etc/resolv.conf /mnt/etc/resolv.conf # chroot /mnt /bin/bash # apt install linux-image-amd64

-

 $156$  meses despues de la redaccion de estos pasos, y Xen-Tools ya no tiene este bug, motivo por el cual se puede emitir este paso si es que la maquina virtual esta funcionando de forma correcta.

# vim.tiny /boot/grub/menu.lst # # Revisar que los archivos referenciados existen # # de verdad por ejemplo: # # Replace initrd.img- con initrd.img # # guarda y sale # exit # umount /mnt/proc # umount /mnt/sys # umount /mnt/dev # umount /mnt

Para levantar la maquina virtual:

# xl create /etc/xen/domU-debian-gitlab.cfg -c

Se debe seleccionar la tercera opción (Default Kernel).

Se puede dar una revisión a la configuración de red para asegurarse de que esta correcto:

# vim.tiny /etc/network/interfaces

#### Debe contener:

```
auto eth0
iface eth0 inet static
address 10.10.10.11
gateway 10.10.10.1
netmask 255.255.255.0
```
En el presente caso, Xen-Tools logró configurar esta parte de forma correcta.

A continuación se procede con la instalación de Gitlab:

- # # actualiza el sistema
- # apt update
- # apt upgrade

```
# # A partir del Debian 9, Gitlab CE esta ofrecido
# # en los repositorios oficiales:
# apt install gitlab
# # Arreglar problema con API
# vim.tiny /usr/share/gitlab-shell/config.yml
# # cambiar gitlab_url a "http://10.10.10.11/"
```
# /usr/share/gitlab-shell/bin/check

Visita<http://10.10.10.11/> y configura la contraseña del usuario root. Con el usuario root configurado se procede a crear un usuario especial para la aplicación con el nombre de usuario 'GitEdu'. Este usuario lo damos permisos de administración y también se genera un token en esta dirección: [http://10.10.10.11/profile/personal\\_access\\_tokens.](http://10.10.10.11/profile/personal_access_tokens) El token se debe guardar para su uso después (GitLab nunca le vuelve a mostrar).

Ahora que todo esta funcionando se recomienda editar /boot/grub/menu.lst para comentar las entradas del pyGrub que son defectuosas (los primeros dos) para que se puede levantar la maquina virtual sin intervención humana.

### **C.3. Kubernetes**

## **C.3.1 Instalación de Kubernetes**

Para instalar la última version del cliente de Kubernetes, tanto en desarrollo como en produccion, solo se necesita bajar la última version de kubectl desde los repositorios de Google y poner el mismo dentro del \$PATH:

```
$ # Bajar la ultima version de Kubectl para Linux:
$ \text{curl} -LO \setminushttps://storage.googleapis.com/kubernetes-release/release/ \
      %(curl -s \
            https://storage.googleapis.com/kubernetes-\
            release/release/stable.txt
```
)/bin/linux/amd64/kubectl \$ # Hacerlo ejecutable \$ chmod +x kubectl \$ # Revisar el \$PATH actual \$ echo \$PATH \$ Ubicar dentro del \$PATH  $$$  my kubectl  $\sim$ /bin/ \$ # verificar instalacion con: \$ kubectl --help  $$ # o con:$ \$ kubectl version \$ # Este segundo commando debe dar un error de servidor hasta \$ # que se instala y configura el servidor al cual se \$ # debe connectar

## **C.3.2 MiniKube**

Dentro del ambiente de desarrollo, fue ocupado un cluster de Kubernetes, de solo un nodo, virtualizado en VirtualBox. La instalacion del mismo se detalle a continuacion:

```
$ # Se descarga desde los repositorios de Google el commando de MiniKube
$ curl -Lo minikube \
     https://storage.googleapis.com/minikube/releases/v0.23.0/
     minikube-linux-amd64
$ # Se lo hace ejecutable
$ chmod +x minikube
$ # se lo ubica en el $PATH
$ mv minikube ~/bin/
$ # para validar la instalacion:
$ minikube --help
$ # o
$ minikube version
```
Para levantar el cluster de MiniKube y realizar la configuracion automatica del entorno para el uso del mismo, se utiliza el commando:

\$ minikube start

Para bajar el cluster de MiniKube:

\$ minikube stop

## **C.4. Docker**

## **C.4.1 Tipo de Contenedor: Shell-Executor**

#### **Debian**

El Debian Shell-Executor se crea con los siguientes lineas en el Dockerfile:

```
FROM debian:stretch
```
CMD ["/code/exec.sh"]

```
ENV shell=/bin/sh
ENV user=user
# Greatly increases image size, optional:
#RUN apt-get update && apt-get install -y lsb-release
RUN mkdir -p /code && echo "USER=$user" && echo "SHELL=$shell" && 
useradd -ms $shell $user && chown -v $user:$user /code
VOLUME ["/code"]
ENTRYPOINT ["/bin/sh"]
```
La primera linea, "FROM ..." define el imagen base, en este caso la versión actual de Debian Stretch (Debian 9.x). La tercera y cuarta linea, "ENV ...", definen variables de entorno que se puede cambiar previa a la construcción del imagen en adición a sus valores por defecto. La sexta y séptima linea, documenta y define un paso opcional donde se instala un paquete adicional, lsb-release, que provee información estandarizado de la distribución de Linux en ejecución. Este paso opcional agrega mucho peso al contenedor y por lo tanto no se lo ha dejado comentado. La novena y décima linea define comandos preliminares para preparar el contenedor como:

- Crear una carpeta "/code" donde se puede copiar el código a ser ejecutado desde afuera del contenedor
- Visualización los variables de entorno para temas informativos y de debug
- La creación del usuario que vamos a utilizar dentro del contenedor
- Dar el usuario los permisos adecuados para que tiene acceso a la carpeta creada

La onceava linea define la carpeta creada como un volumen de Docker, el cual se monta externamente al crear y ejecutar el contenedor. La decimotercera linea define el argumento cero del contenedor al momento de iniciar la misma, en este caso el shell que se encuentra del contenedor. La decimocuarta linea define los argumentos con que se debe ejecutar el comando definido previamente, en este caso el script de entrada, cargado desde un sistema de ficheros externo al contenedor.

## **Alpine Linux**

El Alpine Shell-Executor se crea con los siguientes lineas en el Dockerfile:

```
FROM alpine:3.6
ENV shell=/bin/sh
ENV user=user
RUN mkdir -p /code && echo "USER=$user" && echo "SHELL=$shell"\
&& echo "SHELL is not used in this Dockerfile" &&\
     adduser -D $user && chown -v $user:$user /code
VOLUME ["/code"]
```
ENTRYPOINT ["/bin/sh"] CMD ["/code/exec.sh"]

La primera linea, "FROM ..." define el imagen base, en este caso la versión actual de Alpine Linux (Alpine 3.6). La tercera y cuarta linea, "ENV ...", definen variables de entorno que se puede cambiar previa a la construcción del imagen en adición a sus valores por defecto. La sexta, séptima y octava lineas define comandos preliminares para preparar el contenedor como:

- Crear una carpeta "/code" donde se puede copiar el código a ser ejecutado desde afuera del contenedor
- Visualización los variables de entorno para temas informativos y de debug
- La creación del usuario que vamos a utilizar dentro del contenedor

 Dar el usuario los permisos adecuados para que tiene acceso a la carpeta creada La novena linea define la carpeta creada como un volumen de Docker, el cual se monta externamente al crear y ejecutar el contenedor. La onceava linea define el argumento cero del contenedor al momento de iniciar la misma, en este caso el shell que se encuentra del contenedor. La duodécima linea define los argumentos con que se debe ejecutar el comando definido previamente, en este caso el script de entrada, cargado desde un sistema de ficheros externo al contenedor.

## **Plantilla de Ejecuccion**

De acuerdo con el punto de entrada de los Dockerfiles definidos previamente, se realizo una plantilla de ejecucion para codigo Shell [\(https://gitlab.com/nishedcob/shell-code-executor](https://gitlab.com/nishedcob/shell-code-executor-template)[template\)](https://gitlab.com/nishedcob/shell-code-executor-template) con el siguiente archivo como definicion del exec.sh:

```
#! /bin/sh
```

```
DEBUG=false
NULL="/dev/null"
PRINT_NULL="> $NULL 2> $NULL"
```
if \$DEBUG; then echo ""

```
whoami
echo "says hello world!"
echo "from Docker!"
```
echo ""

```
lsb_release -a
      uname -a
     echo ""
      cat /etc/os-release
     echo ""
fi
```

```
/code/main.sh
```
Si se define la bandera/variable DEBUG como true, el mismo script imprime mucha informacion acerca del sistema operativo en uso, caso contrario se procede directamente a la ejecuccion del archivo main.sh del mismo repositorio.

## **C.4.2 Tipo de Contenedor: Python3-Executor**

#### **Debian**

El Debian Python3-Executor se define de la siguiente manera a través de su Dockerfile:

FROM registry.gitlab.com/nishedcob/gitedu/shell-executor:\ debian-stretch

RUN apt-get update && apt-get install -y python3 python3-dev python3 pip virtualenv

```
VOLUME ["/code"]
WORKDIR "/code"
```
La primera y segunda linea define herencia del contenedor Debian Shell-Executor que definimos previamente. La tercera y cuarta linea instala Python3, Pip3 y Virtualenv dentro del contenedor. La sexta linea vuelve a declarar el volumen de Docker porque al aparecer la versión actual de Docker a propósito no suporta herencia de esta linea en los Dockerfile. La séptima linea define la ubicación inicial utilizada cuando se inicia el contenedor.

226

#### **Alpine Linux**

El Alpine Python3-Executor se define a través del Dockerfile que esta a continuación: FROM registry.gitlab.com/nishedcob/gitedu/shell-executor:alpine-3.6

RUN apk update && apk add python3 python3-dev py-virtualenv

VOLUME ["/code"] WORKDIR "/code"

La primera y segunda linea define herencia del contenedor Alpine Shell-Executor que definimos previamente. La tercera linea instala Python3, Pip3 y Virtualenv dentro del contenedor. La quinta linea vuelve a declarar el volumen de Docker porque al aparecer la versión actual de Docker a propósito no suporta herencia de esta linea en los Dockerfile. La sexta linea define la ubicación inicial utilizada cuando se inicia el contenedor.

## **Plantilla de Ejecuccion**

#! /bin/sh

De acuerdo con el punto de entrada de los Dockerfiles definidos previamente, se realizo una plantilla de ejecucion para codigo Python 3 [\(https://gitlab.com/nishedcob/python3-code](https://gitlab.com/nishedcob/python3-code-executor-template)[executor-template\)](https://gitlab.com/nishedcob/python3-code-executor-template) con el siguiente archivo como definicion del exec.sh:

```
DEBUG=false
NULL="/dev/null"
PRINT_NULL="> $NULL 2> $NULL"
if $DEBUG; then
     echo ""
     whoami
     echo "says hello world!"
     echo "from Docker!"
```

```
echo ""
      lsb_release -a
      uname -a
      echo ""
      cat /etc/os-release
      echo ""
fi
os_id=$(grep "^\(ID\|id\)=" /etc/os-release | awk -F= '{print $2}')
if $DEBUG; then
      echo "Detected OS ID: $os_id"
fi
env_dir=env-$os_id
if $DEBUG; then
      echo "System Python 3:"
      python3 --version
fi
if [ -d $env_dir ] ; then
     rm_env="rm -rdv $env_dir"
     if [ -d $env_dir/bin ]; then
         if [ -f $env_dir/bin/python3 ]; then
                 if $DEBUG; then
                 echo "VirtualEnv Python 3:"
                 $env_dir/bin/python3 --version
```

```
228
```
 fi else if \$DEBUG; then echo "No VirtualEnv Python" eval \$rm\_env else eval "\$rm\_env \$PRINT\_NULL" fi fi else if \$DEBUG; then echo "No VirtualEnv Bin" eval \$rm\_env else eval "\$rm\_env \$PRINT\_NULL" fi fi else if \$DEBUG; then echo "No VirtualEnv" fi if \$DEBUG; then echo "" echo "==========================" echo "| VirtualEnv Management: |" echo "=========================="

if [ ! -d \$env\_dir ]; then

fi

fi

```
229
```

```
 if $DEBUG; then
         echo "Creating VirtualEnv..."
         echo "----------------------"
     fi
      create_virtualenv="virtualenv --python=python3 $env_dir"
     if $DEBUG; then
         eval $create_virtualenv
     else
         eval "$create_virtualenv $PRINT_NULL"
     fi
     if $DEBUG; then
         echo "-----------------------------------"
     fi
fi
if $DEBUG; then
     echo "Installing Dependencies with Pip..."
     echo "-----------------------------------"
fi
pip_install="$env_dir/bin/pip3 install -r requirements.txt"
if $DEBUG; then
     eval $pip_install
else
     eval "$pip_install $PRINT_NULL"
fi
if $DEBUG; then
     echo ""
```

```
 echo "====================="
     echo "| Executing Python: |"
     echo "====================="
fi
```
\$env\_dir/bin/python3 main.py

Si se define la bandera/variable DEBUG como true, el mismo script imprime mucha informacion acerca del sistema operativo en uso y las operaciones necesarias previo a la ejecucion del codigo del usuario, caso contrario se realiza las operaciones necesarias sin imprimir nada previo a la ejecuccion del archivo main.py del mismo repositorio.

#### **C.4.3 Tipo de Contenedor: PostgreSQL-Executor**

#### **Debian**

El Debian PostgreSQL-Executor se define con el siguiente Dockerfile:

FROM registry.gitlab.com/nishedcob/gitedu/shell-executor:\ debian-stretch

RUN apt-get update && apt-get install -y postgresql postgresql-client

RUN echo "Starting PostgreSQL Cluster..." ; /usr/bin/pg\_ctlcluster 9.6 main start && echo "Started cluster!" || echo "Failed to start cluster!"; su - postgres -c "createuser user && createdb -O user userdb"; echo "Stopping PostgreSQL Cluster..." ; /usr/bin/pg\_ctlcluster 9.6 main stop && echo "Stopped cluster!" || echo "Failed to stop cluster!";

VOLUME ["/code"] WORKDIR "/code"

La primera y segunda linea define herencia del contenedor Debian Shell-Executor que definimos previamente. La tercera y cuarta linea instala PostgreSQL dentro del contenedor. La sexta hasta décima linea levanta el motor de base de datos PostgreSQL con la finalidad de crear un usuario y base de datos por defecto sobre el cual se puede trabajar. Finalizando este proceso se desactiva el contenedor para reducir el tamaño del mismo y no introducir comportamiento desconocido. La duodécima linea vuelve a declarar el volumen de Docker porque al aparecer la versión actual de Docker a propósito no suporta herencia de esta linea en los Dockerfile. La decimotercera linea define la ubicación inicial utilizada cuando se inicia el contenedor.

#### **Alpine Linux**

El Alpine PostgreSQL-Executor se define con el siguiente Dockerfile:

FROM registry.gitlab.com/nishedcob/gitedu/shell-executor:alpine-3.6

RUN apk update && apk add postgresql && su - postgres -c "export PGDATA=/var/lib/postgresql/data && initdb"

RUN echo "Starting PostgreSQL Cluster..." ; mkdir -p /run/postgresql && chown -R postgres:postgres /run/postgresql && chmod 755 /run/postgresql && mkdir -p /var/run/postgresql && chown -R postgres:postgres /var/run/postgresql && chmod 2777 /var/run/postgresql && su - postgres -c "export PGDATA=/var/lib/postgresql/data && postgres &" && echo "Started cluster!" || echo "Failed to start cluster!"; sleep 5s && netstat tupln && su - postgres -c "createuser user && createdb -O user userdb"; echo "Stopping PostgreSQL Cluster..." ; killall postgres && echo "Stopped cluster!" || echo "Failed to stop cluster!";

VOLUME ["/code"] WORKDIR "/code"

La primera y segunda linea define herencia del contenedor Alpine Shell-Executor que definimos previamente. La tercera y cuarta linea instala PostgreSQL dentro del contenedor en adición a inicializar la base de datos. La sexta hasta decimoséptima linea levanta el motor de base de datos PostgreSQL con la finalidad de crear un usuario y base de datos por defecto

232

sobre el cual se puede trabajar. Finalizando este proceso se desactiva el contenedor para reducir el tamaño del mismo y no introducir comportamiento desconocido. La decimonovena linea vuelve a declarar el volumen de Docker porque al aparecer la versión actual de Docker a propósito no suporta herencia de esta linea en los Dockerfile. La vigésima linea define la ubicación inicial utilizada cuando se inicia el contenedor.

## **Plantilla de Ejecuccion**

De acuerdo con el punto de entrada de los Dockerfiles definidos previamente, se realizo una plantilla de ejecucion para codigo SQL de PostgreSQL [\(https://gitlab.com/nishedcob/postgresql-code-executor-template\)](https://gitlab.com/nishedcob/postgresql-code-executor-template) con el siguiente archivo como definicion del exec.sh:

#! /bin/sh

DEBUG=false NULL="/dev/null" PRINT\_NULL="> \$NULL 2> \$NULL"

if \$DEBUG; then echo ""

> whoami echo "says hello world!" echo "from Docker!"

echo ""

lsb\_release -a

uname -a

echo ""

cat /etc/os-release

```
echo ""
fi
os_id=\$(\text{green "}\(\ID\lid\)=" /etc/os-release \ | \ \text{ank -F= '}\{\text{print $2}$'}if $DEBUG; then
      echo "Detected OS ID: $os_id"
      echo ""
fi
if $DEBUG; then
      echo "Starting PostgreSQL Cluster..."
fi
if \lceil "$os id" = 'debian' \rceil ; then
      debian pg start="/usr/bin/pg ctlcluster 9.6 main start"
      if $DEBUG; then
             eval $debian_pg_start && echo "Started cluster!" || echo 
"Failed to start cluster!";
      else
            eval "$debian_pg_start $PRINT_NULL"
      fi
else
    if [ "$os_id" = 'alpine' ]; then
      md="mkdir -vp"
      pg_r_dir="/run/postgresql"
      pg_vr_dir="/var/run/postgresql"
      pg_data="/var/lib/postgresql/data"
      pg_user="postgres"
      pg_cmd="postgres &"
```
ch\_own="chown -R \$pg\_user:\$pg\_user"

ch mod rd="chmod -v 775  $$pg r$  dir"

ch\_mod\_vrd="chmod -v 2777 \$pg\_vr\_dir"

su\_pg="su - \$pg\_user -c"

exprt="export PGDATA=\$pg\_data"

start pg="\$su pg \"\$exprt && \$pg cmd\""

validation="echo \"Started cluster!\" || echo \"Failed to start cluster!\""

if \$DEBUG; then

cmd="\$md \$pg\_r\_dir && \$ch\_own \$pg\_r\_dir && \$ch\_mod\_rd && \$md \$pg\_vr\_dir && \$ch\_own \$pg\_vr\_dir && \$ch\_mod\_vrd && \$start\_pg && \$validation"

else

cmd="\$md \$pg\_r\_dir \$PRINT\_NULL && \$ch\_own \$pg\_r\_dir \$PRINT\_NULL && \$ch\_mod\_rd \$PRINT\_NULL && \$md \$pg\_vr\_dir \$PRINT\_NULL && \$ch\_own \$pg\_vr\_dir \$PRINT\_NULL && \$ch\_mod\_vrd \$PRINT\_NULL && \$start\_pg \$PRINT\_NULL"

fi

 eval \$cmd sleep 10s

else

if \$DEBUG; then

echo "Unknown/Unsupported OS";

fi

exit 1;

```
 fi
```
fi

if \$DEBUG; then

echo ""

fi

init db="su - user -c \"psql -U user userdb -f /code/init.sql\""

```
if $DEBUG; then
     eval $init_db
else
     eval "$init_db $PRINT_NULL"
fi
su - user -c "psql -U user userdb -f /code/main.sql"
```
Si se define la bandera/variable DEBUG como true, el mismo script imprime mucha informacion acerca del sistema operativo en uso y las operaciones necesarias previo a la ejecucion del codigo del usuario, incluyendo el levantamiento de la base de datos y inicializacion del mismo, caso contrario se realiza las operaciones necesarias sin imprimir nada previo a la ejecuccion del archivo main.sql del mismo repositorio.
### **ANEXO D: DESARROLLO DE GITEDU**

#### **D.1. Configuracion de la Base de Datos Relacional**

Primero es necesario crear y configurar un usuario y base de datos para ser ocupado:

```
# postgresql-setup initdb
# systemctl enable postgresql
# systemctl start postgresql
# systemctl status postgresql
# vim /etc/postgresql/9.6/main/pg hba.conf
# # agregar una linea antes de las lineas similares y
# # que diga (sin el numeral adelante):
#local all postgres peer
# systemctl restart postgresql
# systemctl status postgresql
# su - postgres
$ psql
postgres=# CREATE USER giteduser WITH PASSWORD 'g1T3d_$3r';
postgres=# CREATE DATABASE gitedudb WITH OWNER giteduser;
postgres=# \q
$ psql gitedudb -U postgres
gitedudb=# CREATE SCHEMA giteduapp AUTHORIZATION giteduser;
gitedudb=# ALTER USER giteduser SET search path TO giteduapp;
gitedudb=# \q
```
gitedudb=> SELECT current\_schema(); Debe decir: giteduapp

psql gitedudb -U giteduser

```
gitedudb=> \q
```
Segundo, se abre el settings.py (dentro de la carpeta GitEDU/GitEDU) y se remplaza (para desarrollo, en producción debe llevar valores distintos) el atributo DATABASES con lo siguiente:

```
DATABASES = { 'default': {
         'ENGINE': 'django.db.backends.postgresql_psycopg2',
         'NAME': 'gitedudb',
         'USER': 'giteduser',
         'PASSWORD': 'g1T3d_$3r',
         'HOST': '127.0.0.1',
         'PORT': '5432',
     }
}
```
## **D.2. Configuracion de la Base de Datos No Relacional**

Para crear la base de datos de MongoDB:

```
$ mongo
use gitEduDB
db.createUser(
     {
         user: "gitEduUser",
         pwd: "G1TedU$3r",
         roles: [ "readWrite", "dbAdmin" ]
     }
)
```
El mismo se define en el settings de la siguiente manera:

```
NOSQL_DATABASES = {
     'nosql': {
         'NAME': 'gitEduDB',
         'USER': "gitEduUser",
         'PASSWORD': 'G1TedU$3r',
         'HOST': '127.0.0.1',
         'PORT': '27017',
```
 } }

## **D.3. Compatibilidad con EduNube en el Mismo Repositorio**

Para reducir el número de repositorios involucrados en este trabajo de titulación, se ha optado por llevar el desarrollo de EduNube dentro del mismo repositorio, con una separación de dependencias con otro entorno virtual y aislamiento de código en desarrollo con varias ramas de Git. Por lo tanto, se realizo una nueva rama de Git con el comando:

\$ git checkout -b gitedu

Y una refacturación del entorno virtual a ser ''env-ge'' en lugar de ''env'', en lugar de ''requirements.txt'', utilizar ''requirements.ge.txt'' y un nuevo script de activar el entorno, el cual se activa ahora con ''source activate-ge.sh'':

```
#! /usr/bin/head -n 2 
# run with `source activate-ge.sh`
PROJECT=ge
ENV_DIR=env-$PROJECT
if \lceil ! -d $ENV DIR ]; then
     virtualenv --python=python3 $ENV_DIR
fi
source $ENV_DIR/bin/activate
pip3 install -r requirements.$PROJECT.txt
```
Para desarrollar ambos sistemas en paralelo, y poder trabajar en ramas independientes con ambos sistemas levantados al mismo tiempo para probar y desarrollar características de integración, se clono de forma local el repositorio:

## \$ git clone GitEDU GitEDU-copy

Para el desarrollo se ocupa el puerto 8000 de localhost para GitEDU y el puerto 8001 de localhost para EduNube:

\$ # Levantar GitEDU en el ambiente de desarrollo:

- \$ cd GitEDU-copy
- \$ source activate-ge.sh
- \$ git checkout gitedu

\$ cd GitEDU \$ python manage.py runserver 8000 \$ # Levantar EduNube en el ambiente de desarrollo: \$ cd GitEDU \$ source activate-en.sh \$ git checkout edunube \$ cd EduNube \$ python manage.py runserver 8001

16

-

## **D.4. Autenticacion por LTI**

Primero es necesario que este activo y levantado el ambiente del LMS como se documenta en la sección 4.1.2 de instalación de Moodle. Para el desarrollo de este trabajo de titulación se esta considerando una instalación en un servidor aparte (virtualizado en el mismo equipo) en la dirección IP 10.10.10.10.

Instalación de dependencias desde GitHub (no se encuentran en los repositorios oficiales de Pip/Pypi; además para superar problemas de dependencias en las librerías, se ha optado para ocupar forks personales del autor con las mejores necesarias para su funcionamiento):

- \$ pip install git+https://github.com/nishedcob/django-app-lti @master#egg=django-app-lti \$ pip install git+https://github.com/nishedcob/django-auth-lti
	- @master#egg=django-auth-lti

Como son dependencias no se encuentran en los repositorios oficiales, su manejo dentro del requirements.txt también tiene que ser especial ya que un `pip freeze` no los guardaran correctamente dentro del mismo. En lugar de eso hay que agregar dos lineas al requirements.txt para el manejo de estas dependencias:

-e git+https://github.com/nishedcob/django-app-lti.git

<sup>16</sup> Para produccion, se cambio el puerto 8001 de EduNube para 8010

@38b32989e22b189345e421b183684f9b5453e99a

#egg=django-app-lti

```
-e git+https://github.com/nishedcob/django-auth-lti.git
```
@71c9da8d0aa07ebc3139bf3f113b5c521d61b1f1

#egg=django-auth-lti

Se pone a editar el settings.py (dentro de GitEDU/GitEDU) con las siguientes configuraciones:

a INSTALLED\_APPS agregamos las siguientes lineas:

'django auth lti',

'django\_app\_lti',

a MIDDLEWARE agregamos la siguiente linea:

'django\_auth\_lti.middleware.LTIAuthMiddleware',

a AUTHENTICATION\_BACKENDS agregamos la siguiente linea:

'django\_auth\_lti.backends.LTIAuthBackend',

 Si es que no existe AUTHENTICATION\_BACKENDS lo creamos con los siguientes valores: AUTHENTICATION\_BACKENDS = (

```
 'django.contrib.auth.backends.ModelBackend',
```

```
 'django_auth_lti.backends.LTIAuthBackend',
```
 $\lambda$ 

# también agregamos los siguientes atributos:

```
LTI_SETUP = {
```

```
 "TOOL_TITLE": "GitEDU",
    "TOOL_DESCRIPTION": "Sistema para Programar en Linea",
    "LAUNCH_URL": "lti:launch",
    "LAUNCH_REDIRECT_URL": "ideApp:decode",
    "INITIALIZE_MODELS": False,
    "EXTENSION_PARAMETERS": {
        "10.10.10.10": {
             "privacy_level": "public",
             "course_navigation": {
                 "enabled": "true",
                 "default": "disabled",
                 "text": "GitEDU LMS Playground",
 }
 }
```
}

}

-

LTI\_OAUTH\_CREDENTIALS con texto aleatorio (fue ocupado OpenSSL, específicamente el comando openss1 rand -hex 10 para generar los valores de abajo<sup>17</sup>).

```
LTI_OAUTH_CREDENTIALS = {
     "GitEduLMS_Playground": "b2e0158c3cb4ddb0202d", 
          # (Para pruebas)
     "GitEduLMS_Playground_Assignments":
          "57b3a14734566c49bcaf",
          # (Para deberes/examenes/pruebas/talleres/etc)
     "GitEduLMS_Playground_Classes":
          "f7a0b6accc2631779e84",
          # (Para materias)
}
```
También se edita el urls.py (dentro de la misma dirección que el settings.py) con las siguientes lineas:

```
from django.conf.urls import include
import django_app_lti.urls
# dentro de:
urlpatterns = [
     # agregar:
    url(r'^lti/', include(django_app_lti.urls, namespace="lti")),
]
```
Para arreglar un problema de una versión muy desactualizada de ims-lti-py, se agrego la siguiente linea al requirements.txt (para ocupar un fork del propio librería por el propio autor para resolver los problemas dados):

```
-e git+https://github.com/nishedcob/ims_lti_py.git
     @a6576d7892ea4f69b76572788b118aaa4cdcf749
     #egg=ims_lti_py-develop
```
<sup>17</sup> Un ambiente de producción debe ocupar valores distintos

Para arreglar un problema de limpieza de datos en oauth2, se agrego la siguiente linea al requirements.txt (para ocupar un fork del propio librería por el propio autor para resolver los problemas dados):

-e git+https://github.com/nishedcob/python-oauth2.git @176fc35aa35d626afcb6a23459482a4c96782c88 #egg=oauth2

Después se migra la base de datos:

- \$ python manage.py makemigrations
- \$ python manage.py migrate

## **D.5. Migracion para llenar tabla AuthenticationType**

Con una migración se puede llenar de forma automática el catalogo de AuthenticacionType:

```
def fill_auth_types(apps, schema_editor):
     auth_type = models.AuthenticationType
     classic = auth_type(name="Clasica")
     classic.save()
    lti = \text{auth\_type}(\text{name="LTI")} lti.save()
class Migration(migrations.Migration):
     dependencies = [
         ('authApp',
             '0002_authenticationtype_userauthentication'),
     ]
     operations = [
         migrations.RunPython(fill_auth_types),
     ]
```
## **D.6. Accesibilidad a Datos de Autetnicacion de LTI**

Primero al settings se agrega dos atributos que indiquen cual llave se considera el sistema para compartir materias y otro para compartir deberes/exámenes/pruebas/talleres/etc…:

```
LTI_ASSIGNMENTS_KEY = 'GitEduLMS_Playground_Assignments'
LTI_CLASSES_KEY = 'GitEduLMS_Playground_Classes'
```
Para controlar las partes de la configuración que se presenta a los usuarios finales, agregamos un nuevo campo de configuración al settings:

```
LTI_CONFIG_EXPOSE = {
     "LTI_KEYS": True,
     "LTI_ASSIGNMENT_KEY": True,
     "LTI_CLASS_KEY": True,
     "LTI_OTHER_KEYS": False,
     "LTI_SETUP": False,
}
```
Para que los profesores (como usuario final de GitEdu) también tengan acceso a estos credenciales para poderlos ocupar, se cree una vista en la ubicación '/auth/lti/credentials' que devuelve un JSON con los datos de LTI:

```
class LTICredentialsView(View):
     def get(self, request):
         if not request.user.is_authenticated:
             raise PermissionError("No tiene acceso a esta vista hasta 
que se autentica...")
         lti_expose = settings.LTI_CONFIG_EXPOSE
        lti_cred_json = \{\} if lti_expose['LTI_KEYS']:
             if lti_expose['LTI_ASSIGNMENT_KEY']:
                 lti_cred_json['LTI_ASSIGNMENT_KEY'] = {
                      settings.LTI_ASSIGNMENTS_KEY: 
                          settings.LTI_OAUTH_CREDENTIALS
```

```
 [settings.LTI_ASSIGNMENTS_KEY]
 }
            if lti_expose['LTI_CLASS_KEY']:
                lti_cred_json['LTI_CLASS_KEY'] = {
                    settings.LTI_CLASSES_KEY:
                       settings.LTI_OAUTH_CREDENTIALS
                            [settings.LTI_CLASSES_KEY]
 }
            if lti_expose['LTI_OTHER_KEYS']:
                lti_cred_json['LTI_OTHER_KEYS'] =
                    settings.LTI_OAUTH_CREDENTIALS
        if lti_expose['LTI_SETUP']:
            lti_cred_json['LTI_SETUP'] =
                settings.LTI_SETUP
```

```
 return JsonResponse(lti_cred_json)
```
# **D.7. Connectividad al API de GitLab**

```
La conexión a la API de GitLab se realiza de la siguiente manera:
gitlab_default_srv = GITLAB_DEFAULT_SERVER
def connect_to_gitlab_token(protocol=None,
         host=None, port=None, token=None):
     if host is None:
         return None
     # gitlab_conn = gitlab.Gitlab(protocol
              + host + port, token)
     gitlab_conn = gitlab.Gitlab(protocol
              + host, token)
     #gitlab_conn.auth()
     return gitlab_conn
```

```
def connect_to_settings_gitlab_token(
         indx=GITLAB_DEFAULT_SERVER):
```

```
245
```

```
 return connect_to_gitlab_token(
         protocol=GITLAB_SERVERS
              [indx]['API_PROTOCOL'],
         host=GITLAB_SERVERS[indx]
              ['HOST'],
         port=GITLAB_SERVERS[indx]
              ['API_PROTOCOL'],
         token=GITLAB_SERVERS[indx]
             ['TOKEN'])
```

```
def connect_to_gitlab_user_password(protocol=None,
         host=None, port=None, user=None,
         password=None):
     if host is None:
         return None
     gitlab_conn = gitlab.Gitlab(protocol + host
             + port, email=user, password=password)
     gitlab_conn.auth()
     return gitlab_conn
```

```
def connect_to_settings_gitlab_user_password(
         indx=GITLAB_DEFAULT_SERVER):
     return connect_to_gitlab_user_password(
             protocol=GITLAB_SERVERS[indx]
                      ['API_PROTOCOL'],
             host=GITLAB_SERVERS[indx]['HOST'],
             port=GITLAB_SERVERS[indx]
                      ['API_PROTOCOL'],
             user=GITLAB_SERVERS[indx]['USER'],
             password=GITLAB_SERVERS[indx]
                      ['PASSWORD'])
```

```
def connect_to_settings_gitlab(
         indx=GITLAB_DEFAULT_SERVER):
```

```
246
```

```
 if GITLAB_SERVERS[indx]['WITH_TOKEN']:
         return connect_to_settings_gitlab_token(
                  indx)
     elif GITLAB_SERVERS[indx]['WITH_CRED']:
         return connect_to_settings_gitlab_user_password(
                  indx)
     else:
         return None
gitlab_srv = None
try:
     gitlab_srv = connect_to_settings_gitlab(
             gitlab_default_srv)
except Exception as e:
     print("No se pudo connectar a GitLab")
     print(e)
```
## **ANEXO E: DESARROLLO DE EDUNUBE**

### **E.1. Configuracion de Base de Datos Relacional**

Primero es necesario crear y configurar un usuario y base de datos para ser ocupado:

```
# su - postgres
$ psql
postgres=# CREATE USER edunubeser WITH PASSWORD '3d?N_6E';
postgres=# CREATE DATABASE edunubedb WITH OWNER edunubeser;
postgres=# \q
$ psql edunubedb -U postgres
edunubedb=# CREATE SCHEMA edunubeapp AUTHORIZATION edunubeser;
edunubedb=# ALTER USER edunubeser SET search_path TO edunubeapp;
edunubedb=# \a
$ psql edunubedb -U edunubeser
edunubedb=> SELECT current schema();
     Debe decir: edunubeapp
edunubedb=> \q
```
Segundo, se abre el settings.py (dentro de la carpeta EduNube/EduNube) y se remplaza (para desarrollo, en producción debe llevar valores distintos) el atributo DATABASES con lo siguiente:

```
DATABASES = { 'default': {
         'ENGINE': 'django.db.backends.postgresql_psycopg2',
         'NAME': 'edunubedb',
         'USER': 'edunubeser',
         'PASSWORD': '3d?N_6E',
         'HOST': '127.0.0.1',
         'PORT': '5432',
     }
}
```
### **E.2. Configuracion de Base de Datos No Relacional**

Para crear la base de datos de MongoDB:

\$ mongo

```
use eduNubeDB
db.createUser(
     {
          user: "eduNubeUser",
          pwd: "3d?N_6E",
          roles: [ "readWrite", "dbAdmin" ]
     }
\lambda
```
El mismo se define en el settings de la siguiente manera:

```
NOSQL_DATABASES = {
     'nosql': {
          'NAME': 'eduNubeDB',
          'USER': "eduNubeUser",
          'PASSWORD': '3d?N_6E',
          'HOST': '127.0.0.1',
          'PORT': '27017',
     }
}
```
## **E.3. Implementacion de API Tokens con JWT**

A continuación se presenta la lógica para descifrar y cifrar los tokenes con el fin de generar/actualizarlo y también poderlo validar contra una tabla interna de la base de datos a lo que un cliente se lo envía:

```
def decode_api_token(api_token=None):
     if api_token is None:
         raise ValueError("API_Token can't be None")
     return jwt.decode(api_token.token, api_token.secret_key,\
         algorithms=[api_token.token_algo])
```

```
def update_api_token(api_token=None, regen_secret_key=False):
     if api_token is None:
         raise ValueError("API_Token can't be None")
     if regen_secret_key or api_token.secret_key is None or\
```

```
249
```

```
len(api_toben.secret_key) == 0: api_token.secret_key = bcrypt.gensalt()
        # Generate Random Unique Secret Key
 api_token.edit_date_in_token =\
     api_token.edit_date.__str__()
 payload = {
     'app_name': api_token.app_name,
     'created_date': api_token.created_date.__str__(),
     'edit_date': api_token.edit_date_in_token,
     'expires': api_token.expires
 }
 if api_token.expires:
     if api_token.expire_date is not None:
         payload['expire_date'] = api_token.expire_date
api\_token.token = jwt.encode(payload,\napi_token.secret_key, algorithm='HS256')\
     # Generate Token
 api_token.save()
```
Como parte de la administración de este aspecto del sistema de autenticación, se encuentra implementado las funcionalidades de crear, actualizar, leer y borrar estos tokens de autenticación, siempre y cuando el usuario logueado tenga el permiso ''auth\_admin.manage\_tokens''. Si no se crea este permiso, como es el caso del ambiente de desarrollo, la política de Django es solo permitir cuentas de superusuario para acceder a estas vistas.

## **ANEXO F: PRUEBAS DE GITEDU**

#### **F.1. Prueba de CodePersistenceBackend**

Con respeto al sistema GitEDU, el componente más importante de probar fue el backend de persistencia de codigo, automatizado de la siguiente manera:

from pymongo import ASCENDING, DESCENDING from ideApp.CodePersistenceBackends.MongoDB.mongodb\_models import ChangeModel, ChangeFileModel, NamespaceModel, RepositoryModel, RepositoryFileModel

from GitEDU.settings import CODE\_PERSISTENCE\_BACKEND\_MANAGER\_CLASS, load\_code\_persistence\_backend\_manager

```
manager = =load_code_persistence_backend_manager(CODE_PERSISTENCE_BACKEND_MANAG
ER_CLASS)
```
print("code persistence backend manager: <%s>" % manager)

```
print("Changes in Ascending Order:")
for the change that change \mathcal{L} in
list(ChangeModel.objects.raw({}).order_by([("timestamp", 
ASCENDING)])):
    print(change)
```

```
print("Changes in Descending Order:")
for the change that change the change \mathbf{u}list(ChangeModel.objects.raw({}).order_by([("timestamp", 
DESCENDING)])):
    print(change)
```

```
namespace = "nishedcob"
repository = "test"
file path = "folder/hello.py"
```

```
manager.sync("NRF")
namespace_objs = manager.get_namespace(namespace=namespace)
print(namespace_objs)
```

```
namespace_obj = 
manager.select preferred backend object(result set=namespace objs)
print(namespace_obj)
repository_objs = manager.get_repository(namespace=namespace_obj, 
repository=repository)
print(repository_objs)
repository_obj = 
manager.select_preferred_backend_object(result_set=repository_objs)
print(repository_obj)
repository_file_objs = manager.get_file(namespace=namespace_obj, 
repository=repository_obj, file_path=file_path)
print(repository_file_objs)
repository_file_obj =
manager.select_preferred_backend_object(result_set=repository_file_o
bjs)
print(repository_file_obj)
print(repository_file_obj.persistence_object)
print(repository_file_obj.persistence_object.pk)
file_edits = ChangeFileModel.objects.raw({
     'file': repository_file_obj.persistence_object.pk,
     'file_path': file_path
})
print(list(file_edits))
edits = []for file_edit in file_edits:
     print(file_edit.change.pk)
    change = \qquad \qquad \qquad \qquad \qquad \qquad \qquad \qquad \qquad \qquad \qquad \qquad \qquad \qquad \qquad \qquad \qquad \qquad \qquad \qquad \qquad \qquad \qquad \qquad \qquad \qquad \qquad \qquad \qquad \qquad \qquad \qquad \qquad \qquad \qquad \qquadfile_edit.change.pk}).first()
     print(change)
    edit = \{'id': change.change_id,
          'author': change.author,
          'timestamp': change.timestamp.as_datetime().__str__(),
          'namespace': namespace,
          'repository': repository,
          'file_path': file_edit.file_path
     }
     print(edit)
```

```
 edits.append(edit)
    print(edits)
print(edits)
edits = edits.sort(key=lambda k: k['timestamp'])
print(edits)
```
## **ANEXO G: PRUEBAS DE EDUNUBE**

```
G.1. Expirimento de Extraccion de ID de Ultimo Commit de un Repositorio de Git
# coding: utf-8
```

```
from apiApp.VirtualizationBackends.Kubernetes import \
     KubernetesVirtualizationBackend
kvb = KubernetesVirtualizationBackend()
kvb.get_id_last_git_commit(repository_path='/home/nyx/GitEDU')
kvb.get_id_last_git_commit(repository_path='/home/nyx/GitEDU-copy')
```
#### **G.2. Prueba Inicial de Ejecuccion con Kubernetes**

```
# coding: utf-8
import time
from apiApp.VirtualizationBackends.Kubernetes import \
     Py3KubernetesVirtualizationBackend
# values for test:
kvb = Py3KubernetesVirtualizationBackend()
job_name = 'py3-pytest-3'
# with minikube
#git_repo = 'http://192.168.99.1/python3-code-executor-template.git'
# with Kubernetes on Xen
git_repo = 'http://10.10.10.1/python3-code-executor-template.git'
kubernetes_working_tmp_dir = '/tmp'
```

```
# prepare test manifest
manifest = kvb.buildjobtemplate(job name=job_name, \ngit_repo=git_repo)
manifest_path = '%s/%s.json' % (kubernetes_working_tmp_dir, job_name)
kvb.write_json_manifest(path=manifest_path, json_data=manifest, \
     overwrite=True)
```

```
# create job with manifest
print(kvb.job_status(job_id=job_name))
```

```
print(kvb.kubectl_create_from_manifest_file(
     manifest_path=manifest_path
))
# job info
print(kvb.job_describe(job_id=job_name))
# get job status & wait until job completion
print(kvb.job_get(job_id=job_name))
while not kvb.job_finished(job_id=job_name):
     print(kvb.job_status(job_id=job_name))
     time.sleep(1)
print(kvb.job_status(job_id=job_name))
print(kvb.job_get(job_id=job_name))
# job info
print(kvb.job_describe(job_id=job_name))
# job output
print(kvb.job_logs(job_id=job_name))
# delete job
print(kvb.kubectl_delete_from_manifest_file(
     manifest_path=manifest_path
))
```
## **G.3. Prueba Inicial de Backend de RepoSpecs**

```
# coding: utf-8
from apiApp.Validation import RepoSpec
py3_code_exec_template_repospec = RepoSpec.create(
     repo="python3-code-executor-template", parent=None
\lambdatoken = py3_code_exec_template_repospec.token
print(token)
secret_key = py3_code_exec_template_repospec.secret_key
print(secret_key)
```

```
py3_code_exec_template_repospec = 
RepoSpec.RepoSpec.objects.get(repo="python3-code-executor-template")
# token == py3_code_exec_template_repospec.token
# secret_key == py3_code_exec_template_repospec.secret_key
# RepoSpec.validate_repospec(
# py3_code_exec_template_repospec.token
# ) == True
# RepoSpec.decode_repospec(
# repospec=py3_code_exec_template_repospec.token,
# stored_repospec=py3_code_exec_template_repospec)
                        == {'repo': "python3-code-executor-template"}
# RepoSpec.decode_repospec(
# repospec=py3_code_exec_template_repospec.token
# ) == {'repo': "python3-code-executor-template"}
# RepoSpec.decode(
# stored_repospec=py3_code_exec_template_repospec, 
# repospec=None, decode_stored=True
\# )
                    == {'repo': "python3-code-executor-template"}
py3_code_exec_template_repospec = \
     RepoSpec.update_repospec(
          repospec=py3_code_exec_template_repospec, 
          parent="http://192.168.1.100/shell.git", 
          repo=py3_code_exec_template_repospec.repo, 
          regen_secret_key=False
     )
# token != py3_code_exec_template_repospec.token
# secret_key == py3_code_exec_template_repospec.secret_key
token = py3_code_exec_template_repospec.token
print(token)
secret_key = py3_code_exec_template_repospec.secret_key
print(secret_key)
py3_code_exec_template_repospec = \
     RepoSpec.update_repospec(
          repospec=py3_code_exec_template_repospec, 
          parent="http://192.168.1.100/shell.git", 
          repo=py3_code_exec_template_repospec.repo,
```

```
256
```

```
regen_secret_key=True
     )
# token != py3_code_exec_template_repospec.token
# secret_key != py3_code_exec_template_repospec.secret_key
token = py3_code_exec_template_repospec.token
print(token)
secret_key = py3_code_exec_template_repospec.secret_key
print(secret_key)
# RepoSpec.validate_repospec(
     repospec=py3_code_exec_template_repospec.token
# ) == True
py3_code_exec_template_repospec = \
     RepoSpec.RepoSpec.objects.get(
           repo="python3-code-executor-template"
     )
# token == py3_code_exec_template_repospec.token
# secret_key == py3_code_exec_template_repospec.secret_key
token = py3_code_exec_template_repospec.token
print(token)
secret_key = py3_code_exec_template_repospec.secret_key
print(secret_key)
py3_code_exec_template_repospec = \
     RepoSpec.update_repospec(
           repospec=py3_code_exec_template_repospec,
          parent=None,
           repo=py3_code_exec_template_repospec.repo,
           regen_secret_key=True
     )
# token != py3_code_exec_template_repospec.token
# secret_key != py3_code_exec_template_repospec.secret_key
token = py3_code_exec_template_repospec.token
print(token)
secret_key = py3_code_exec_template_repospec.secret_key
print(secret_key)
py3_code_exec_template_repospec = \
     RepoSpec.update_repo(
           old_repo=py3_code_exec_template_repospec.token
```

```
)
# token == py3_code_exec_template_repospec.token
# secret key == py3_code_exec_template_repospec.secret_key
py3_code_exec_template_repospec = \
     RepoSpec.update_repo(
          old_repo=py3_code_exec_template_repospec.token,
          regen_secret_key=True
     )
# token != py3_code_exec_template_repospec.token
# secret_key != py3_code_exec_template_repospec.secret_key
from apiApp.Validation import RepoSpec
postgresql_code_exec_template_repospec = \
     RepoSpec.create(
          repo="postgresql-code-executor-template", parent=None
     \lambdatoken = postgresql_code_exec_template_repospec.token
print(token)
secret_key = postgresql_code_exec_template_repospec.secret_key
print(secret_key)
postgresql_code_exec_template_repospec = \
     RepoSpec.RepoSpec.objects.get(
          repo="postgresql-code-executor-template"
     \lambda# str(token, 'utf-8') == postgresgl_code_exec_template_repospec.token
# str(secret_key, 'utf-8') 
# == postgresql_code_exec_template_repospec.secret_key
# RepoSpec.validate_repospec(
# postgresql_code_exec_template_repospec.token) == True
# RepoSpec.decode_repospec(
# repospec=postgresql_code_exec_template_repospec.token,
# stored_repospec=postgresql_code_exec_template_repospec)
# == {'repo': "postgresql-code-executor-
template"}
# RepoSpec.decode_repospec(
# repospec=postgresql_code_exec_template_repospec.token
#) == {'repo': "postgresql-executor-template"}
```

```
258
```

```
# RepoSpec.decode(
# stored_repospec=postgresql_code_exec_template_repospec,
# repospec=None, decode_stored=True
#)
# == {'repo': "postgresql-code-executor-template"}
```
## **G.4. Cliente Ejemplar de API de RepoSpecs**

```
import requests
# Would normally be imported from settings,
# but for demonstration purposes:
#from EduNube.settings import EDUNUBE_CONFIG
EDUNUBE_CONFIG = {
     "protocol": "http",
     "host": "10.10.10.1",
     "port": 8010,
     "token": "eyJ0eXAiOiJKV1QiLCJhbGciOiJIUzI1NiJ9."
              "eyJhcHBfbmFtZSI6IkdpdEVEVSIsImV4cGlyZ"
              "XMiOmZhbHNlLCJjcmVhdGVkX2RhdGUiOiIyMD"
              "E3LTExLTEyIDE3OjMzOjE3LjY0MTY4MSIsImV"
              "kaXRfZGF0ZSI6IjIwMTctMTEtMTIgMjA6MzY6"
              "NDAuMjc5NDAyIn0.825oh2rZUlIPZFaP_UbYP"
              "DpdsXTE0XCaNsia-3NnGuc"
}
class EduNubeRepoSpecHTTPconsumer:
     create_operation = "create"
     get_operation = "get"
```

```
 get_or_create_operation = "get_or_create"
```

```
 edit_operation = "edit"
```

```
 url_template = "%s://%s:%d/api/repospec/%s"
```
def build\_url(self, protocol, host, port, operation):

```
 return self.url_template % (protocol, host, port, operation)
```

```
 def build_inicial_payload(self):
     return dict()
```

```
 def post_url(self, url, payload):
     return requests.post(url, data=payload)
```

```
def validate url(self, url):
     return url
```

```
class ConfigEduNubeRepoSpecHTTPconsumer(
```
EduNubeRepoSpecHTTPconsumer

):

}

```
 protocol = None
 host = None
 port = None
 object_type = None
 token = None
```

```
 def __init__(self, protocol=None, host=None, port=None, 
      object_type=None, token=None):
     self.protocol = self.protocol if protocol is None
                       else protocol
     self.host = self.host if host is None else host
     self.port = self.port if port is None else port
     self.object_type = self.object_type if object_type is None 
                             else object_type
     self.token = self.token if token is None else token
 def build_inicial_payload(self):
     return {
         'token': self.token
```

```
def build_config_url(self, operation):
         return self.build_url(
                protocol=self.protocol, host=self.host, 
                port=self.port, operation=operation
           )
class DefaultConfigEduNubeRepoSpecHTTPconsumer(
     ConfigEduNubeRepoSpecHTTPconsumer
     ):
     protocol = EDUNUBE_CONFIG.get('protocol')
     host = EDUNUBE_CONFIG.get('host')
     port = EDUNUBE_CONFIG.get('port')
     token = EDUNUBE_CONFIG.get('token')
class EduNubeRepoSpecConsumer(
           DefaultConfigEduNubeRepoSpecHTTPconsumer
     ):
     def _validate_findable(self, repo=None, repospec_token=None):
         if repo is None and repospec_token is None:
             raise ValueError(
                      "repo and repospec_token can't both be None"
                )
    def _make_call(self, operation, payload):
         url = self.build_config_url(operation=operation)
         return self.post_url(url=url, payload=payload)
     def _if_not_none_add_to_payload(self, payload, payload_index, 
           value):
         if value is not None:
             payload[payload_index] = value
         return payload
     def create(self, repo, parent_repo=None):
```

```
 payload = self.build_inicial_payload()
     payload['repo'] = repo
     payload = self._if_not_none_add_to_payload(
            payload=payload, 
            payload_index='parent', value=parent_repo
       )
     return self._make_call(
            operation=self.create_operation, payload=payload
       \lambda def get(self, repo=None, repospec_token=None):
     self._validate_findable(
            repo=repo, repospec_token=repospec_token
       )
     payload = self.build_inicial_payload()
     payload = self._if_not_none_add_to_payload(
            payload=payload, payload_index='repo', value=repo
       )
     payload = self._if_not_none_add_to_payload(
            payload=payload, 
            payload_index='repospec_token', value=repospec_token
       )
     return self._make_call(
            operation=self.get_operation, payload=payload
       )
def get_or_create(self, repo, parent_repo=None,
       repospec_token=None):
     payload = self.build_inicial_payload()
     payload['repo'] = repo
     payload = self._if_not_none_add_to_payload(
            payload=payload, 
            payload_index='parent', value=parent_repo
       )
     payload = self._if_not_none_add_to_payload(
            payload=payload, 
            payload_index='repospec_token', value=repospec_token
```

```
262
```

```
)
     return self._make_call(
            operation=self.get_or_create_operation, 
            payload=payload
       )
 def edit(self, repo=None, repospec_token=None, parent_repo=None, 
      new_repo=None, regen_secret_key=False):
     self._validate_findable(
            repo=repo, repospec_token=repospec_token
       )
     payload = self.build_inicial_payload()
     payload = self._if_not_none_add_to_payload(
            payload=payload, payload_index='repo', value=repo
       \lambda payload = self._if_not_none_add_to_payload(
            payload=payload, 
            payload_index='repospec_token', value=repospec_token
       )
     payload = self._if_not_none_add_to_payload(
            payload=payload, 
            payload_index='parent', value=parent_repo
       )
     payload = self._if_not_none_add_to_payload(
            payload=payload, 
            payload_index='new_repo', value=new_repo
       \lambda if type(regen_secret_key) == bool:
         payload['regen_secret_key'] = regen_secret_key
     return self._make_call(
            operation=self.edit_operation, payload=payload
       )
```
## **G.5. Prueba inicial de API de Ejecuccion y Jobs**

import json

```
from execute_status_example_client import \
     EduNubePy3ExecuteStatusConsumer
en_py3_es_consumer = EduNubePy3ExecuteStatusConsumer()
namespace = 'nishedcob'
repository = 'test'
initial\_execution\_create = \nen_py3_es_consumer.create(
           namespace=namespace, repository=repository
     )
print("Inicial Exec Create Code: %d" % 
     inicial_execution_create.status_code
\lambdaprint("Inicial Exec Create Reply Data: %s" % 
     inicial_execution_create.text
\lambdainicial_execution_create_reply_data = \
     json.loads(inicial_execution_create.text)
print("Inicial Exec Create Reply Data (JSON Loads): %s" % 
     inicial_execution_create_reply_data
)
print()
print("-----------------------------------------------------------")
print()
inicial_execution_id = inicial_execution_create_reply_data.get('id')
initial\_execution\_status = \n\en_py3_es_consumer.status(id=inicial_execution_id)
print("Inicial Exec Status Code: %d" % 
     inicial_execution_status.status_code
)
```

```
264
```

```
print("Inicial Exec Status Reply Data: %s" % 
     inicial_execution_status.text
\lambdainicial_execution_status_reply_data = 
json.loads(inicial_execution_status.text)
print("Inicial Exec Status Reply Data (JSON Loads): %s" % 
     inicial_execution_status_reply_data
)
print()
print("-----------------------------------------------------------")
print()
inicial_execution_result = \lambdaen_py3_es_consumer.result(id=inicial_execution_id)
print("Initial Exec Result Code: %d" % 
     inicial_execution_result.status_code
\lambdaprint("Inicial Exec Result Reply Data: %s" % 
     inicial_execution_result.text
\lambdainicial_execution_result_reply_data = \
     json.loads(inicial_execution_result.text)
print("Inicial Exec Result Reply Data (JSON Loads): %s" % 
     inicial_execution_result_reply_data
)
```
# **G.6. Cliente de API de Ejecuccion y Jobs**

```
import requests
import json
# Would normally be imported from settings, but for demonstration 
purposes:
#from EduNube.settings import EDUNUBE_CONFIG
EDUNUBE_CONFIG = {
     "protocol": "http",
```

```
 "host": "10.10.10.1",
 "port": 8010,
 "token": "eyJ0eXAiOiJKV1QiLCJhbGciOiJIUzI1NiJ9."
          "eyJhcHBfbmFtZSI6IkdpdEVEVSIsImV4cGlyZ"
          "XMiOmZhbHNlLCJjcmVhdGVkX2RhdGUiOiIyMD"
          "E3LTExLTEyIDE3OjMzOjE3LjY0MTY4MSIsImV"
          "kaXRfZGF0ZSI6IjIwMTctMTEtMTIgMjA6MzY6"
          "NDAuMjc5NDAyIn0.825oh2rZUlIPZFaP_UbYP"
          "DpdsXTE0XCaNsia-3NnGuc"
```
}

class EduNubeExecuteStatusHTTPConsumer:

```
 create_operation = 'create'
     status_operation = 'status'
     result_operation = 'result'
     url_template = "%s://%s:%d/api/execute/%s"
     def build_base_url(self, protocol, host, port, operation):
         return self.url_template % (protocol, host, port, operation)
    def build inicial payload(self):
         return dict()
     def post_url(self, url, payload):
         return requests.post(url, data=payload)
     def validate_url(self, url):
         return url
class ConfigEduNubeExecuteStatusHTTPConsumer(
           EduNubeExecuteStatusHTTPConsumer
```

```
):
```

```
 protocol = None
     host = None
     port = None
     object_type = None
     token = None
     def __init__(self, protocol=None, host=None, port=None, 
           object_type=None, token=None):
         self.protocol = self.protocol if protocol is None
                                 else protocol
         self.host = self.host if host is None else host
         self.port = self.port if port is None else port
         self.object_type = self.object_type if object_type is None 
                                 else object_type
         self.token = self.token if token is None else token
     def build_inicial_payload(self):
         return {
             'token': self.token
         }
     def build_base_config_url(self, operation):
         return self.build_base_url(
                protocol=self.protocol, host=self.host, 
                port=self.port, operation=operation
           )
class DefaultConfigEduNubeExecuteStatusHTTPConsumer(
           ConfigEduNubeExecuteStatusHTTPConsumer
     ):
     protocol = EDUNUBE_CONFIG.get('protocol')
     host = EDUNUBE_CONFIG.get('host')
     port = EDUNUBE_CONFIG.get('port')
     token = EDUNUBE_CONFIG.get('token')
```

```
class EduNubeExecuteStatusConsumer(
           DefaultConfigEduNubeExecuteStatusHTTPConsumer
     ):
    def _prepare_repo_suffix(self, language, namespace, repository):
         return "%s/%s/%s/" % (language, namespace, repository)
     def _prepare_id_suffix(self, language, id):
         return "%s/%s/" % (language, id)
     def _make_call(self, operation, suffix, payload=None):
         if payload is None:
             payload = self.build_inicial_payload()
         url = "%s/%s" % (
                 self.build_base_config_url(operation=operation), 
                 suffix
           )
         return self.post_url(url=url, payload=payload)
     def create(self, language, namespace, repository):
         return self._make_call(
             operation=self.create_operation,
             suffix=self._prepare_repo_suffix(
                 language=language, namespace=namespace, 
                 repository=repository
           )
\overline{\phantom{a}} def status(self, language, id):
         return self._make_call(
             operation=self.status_operation,
             suffix=self._prepare_id_suffix(language=language, id=id)
\overline{\phantom{a}} def result(self, language, id):
         return self._make_call(
             operation=self.result_operation,
```

```
268
```

```
suffix=self. prepare id suffix(language=language, id=id)
\overline{\phantom{a}}class EduNubeLanguageExecuteStatusConsumer(
           EduNubeExecuteStatusConsumer
     ):
     language = None
     def create(self, namespace, repository, language=None):
         if language is None:
             language = self.language
         return super().create(
                 language=language, namespace=namespace, 
                 repository=repository
           )
     def status(self, id, language=None):
         if language is None:
             language = self.language
         return super().status(language=language, id=id)
     def result(self, id, language=None):
         if language is None:
             language = self.language
         return super().result(language=language, id=id)
class EduNubeShellExecuteStatusConsumer(
           EduNubeLanguageExecuteStatusConsumer
     ):
     language = 'shell'
class EduNubePy3ExecuteStatusConsumer(
```

```
EduNubeLanguageExecuteStatusConsumer
```

```
):
     language = 'python3'
class EduNubePGSQLExecuteStatusConsumer(
           EduNubeLanguageExecuteStatusConsumer
     ):
     language = 'postgresql'
```
## **ANEXO H: PRUEBAS DE GITSERVERHTTPENDPOINT**

```
H.1. Cliente Ejemplar de API con pruebas integradas
# import config from somewhere, for example with Django I would use a 
# settings file
#from GitEDU.settings import GIT_SERVER_HTTP_ENDPOINT_CONFIG
# In this case, I will just place an example config here, extracted
# from GitEDU:
GIT_SERVER_HTTP_ENDPOINT_CONFIG = {
     "protocol": "http",
     "host": "127.0.0.1",
     "port": 8020,
     "token": "eyJhbGciOiJIUzI1NiIsInR5cCI6IkpXVCJ9."
              "eyJleHBpcmVzIjpmYWxzZSwiYXBwX25hbWUiO"
              "iJHaXRFRFUiLCJlZGl0X2RhdGUiOiIyMDE3LT"
              "ExLTI1IDIwOjI2OjIzLjQ3MDgxNyswMDowMCI"
              "sImNyZWF0ZWRfZGF0ZSI6IjIwMTctMTEtMjUg"
              "MjA6MjY6MjMuNDcwNzUwKzAwOjAwIn0.jVHEm"
              "UAgJcQy7sU-qyULAnAiIrBAPNbeDjOiwjk5EE"
             ''k''}
import requests
class GitServerHTTPEndpointConsumer:
     create_operation = 'create'
     edit_operation = 'edit'
     edit_mv_operation = "%s/mv" % edit_operation
     edit_contents_operation = "%s/contents" % edit_operation
    url template = "%s://%s:%d/api/%s/%s/%s"
     def build_url(self, protocol, host, port, object_type, operation, 
           object_path):
```

```
 return self.url_template % (
            protocol, host, port, object_type, operation, 
            object_path
       )
 def build_inicial_payload(self):
     return dict()
 def post_url(self, url, payload):
     return requests.post(url, data=payload)
 def validate_url(self, url):
     if not url.endswith("/"):
        url += "/"
     return url
```
class ConfigGitSrvHTTPEpConsumer(GitServerHTTPEndpointConsumer):

```
 protocol = None
 host = None
 port = None
 object_type = None
 token = None
 def __init__(self, protocol=None, host=None, port=None, 
       object_type=None, token=None):
     self.protocol = self.protocol if protocol is None
                                        else protocol
     self.host = self.host if host is None else host
     self.port = self.port if port is None else port
     self.object_type = self.object_type if object_type is None 
                                              else object_type
     self.token = self.token if token is None else token
 def build_inicial_payload(self):
     return {
```
```
 'token': self.token
 }
     def build_config_url(self, operation, object_path):
         return self.build_url(
                protocol=self.protocol, host=self.host, 
                port=self.port, object_type=self.object_type, 
                operation=operation, object_path=object_path
           )
class DefaultConfigGitSrvHTTPEpConsumer(ConfigGitSrvHTTPEpConsumer):
     protocol = GIT_SERVER_HTTP_ENDPOINT_CONFIG.get('protocol')
     host = GIT_SERVER_HTTP_ENDPOINT_CONFIG.get('host')
     port = GIT_SERVER_HTTP_ENDPOINT_CONFIG.get('port')
     token = GIT_SERVER_HTTP_ENDPOINT_CONFIG.get('token')
class NamespaceGitSrvHTTPEpConsumer(
          DefaultConfigGitSrvHTTPEpConsumer
     ):
     object_type = 'ns'
    def build_call_url(self, operation, namespace):
         url = self.build_config_url(
                operation=operation, object_path=namespace
           \lambda if not url.endswith("/"):
            url += "/"
         return url
     def create_call(self, namespace):
         payload = self.build_inicial_payload()
         url = self.build_call_url(
                operation=self.create_operation, namespace=namespace
           )
         return self.post_url(url=url, payload=payload)
```

```
273
```

```
 def edit_call(self, namespace, new_namespace):
    payload = self.build_inicial_payload()
    payload['new_namespace'] = new_namespace
   url = self.build call url(operation=self.edit_operation, namespace=namespace
       )
    return self.post_url(url=url, payload=payload)
```

```
class RepositoryGitSrvHTTPEpConsumer(
           DefaultConfigGitSrvHTTPEpConsumer
     ):
     object_type = 'repo'
    def build_object_path(self, namespace, repository):
         return "%s/%s" % (namespace, repository)
     def build_call_url(self, operation, namespace, repository):
         object_path = self.build_object_path(
                 namespace=namespace, repository=repository
           \lambda url = self.build_config_url(
                 operation=operation, object_path=object_path
           \lambda if not url.endswith("/"):
            url += "/"
         return url
     def create_call(self, namespace, repository):
         payload = self.build_inicial_payload()
        url = self.build call url(operation=self.create_operation, 
                 namespace=namespace, repository=repository
           \lambda return self.post_url(url=url, payload=payload)
```

```
def edit call(self, namespace, repository, new repository,
      new_namespace=None):
     payload = self.build_inicial_payload()
     if new_namespace is not None:
         payload['new_namespace'] = new_namespace
     payload['new_repository'] = new_repository
     url = self.build_call_url(
            operation=self.edit_operation, namespace=namespace, 
            repository=repository
       )
     return self.post_url(url=url, payload=payload)
```

```
class FileGitSrvHTTPEpConsumer(DefaultConfigGitSrvHTTPEpConsumer):
     object_type = 'file'
```

```
 def build_object_path(self, namespace, repository, file_path):
     return "%s/%s/%s" % (namespace, repository, file_path)
 def build_call_url(self, operation, namespace, repository, 
       file_path):
     object_path = self.build_object_path(
            namespace=namespace, repository=repository, 
            file_path=file_path
       \lambda return self.build_config_url(
            operation=operation, object_path=object_path
       )
 def create_call(self, namespace, repository, file_path, 
       commit=True):
```

```
 payload = self.build_inicial_payload()
```
payload['commit'] = commit

url = self.build\_call\_url(

```
operation=self.create_operation, 
namespace=namespace, repository=repository, 
file_path=file_path
```

```
275
```

```
)
     return self.post_url(url=url, payload=payload)
 def edit_mv_call(self, namespace, repository, file_path, 
       new_file_path, new_repository=None, new_namespace=None):
     payload = self.build_inicial_payload()
     if new_namespace is not None:
         payload['new_namespace'] = new_namespace
     if new_repository is not None:
         payload['new_repository'] = new_repository
     payload['new_file_path'] = new_file_path
    url = self.buid-callurl(operation=self.edit_mv_operation, 
            namespace=namespace, repository=repository, 
            file_path=file_path
       \lambda return self.post_url(url=url, payload=payload)
 def edit_contents_call(self, namespace, repository, file_path, 
       contents):
     payload = self.build_inicial_payload()
     payload['contents'] = contents
    url = \iotaself.build_call_url(
            operation=self.edit_contents_operation, 
            namespace=namespace, repository=repository, 
            file_path=file_path
       )
     return self.post_url(url=url, payload=payload)
 def create_and_edit_contents_call(self, namespace, repository, 
       file_path, contents):
     return [
         self.create_call(
                  namespace=namespace, repository=repository, 
                  file_path=file_path, commit=False
            ),
```

```
 self.edit_contents_call(
                      namespace=namespace, repository=repository, 
                      file_path=file_path, contents=contents
                )
         ]
# to test: set test to True and run 
# "python manage.py -c "import ideApp.git_server_http_endpoint"
test = False
if test:
     namespace = 'nishedcob3'
     repository = 'test2'
     file_path = 'folder/test2.py'
     # Example File Creation Call:
     file_consumer = FileGitSrvHTTPEpConsumer()
     file_create = file_consumer.create_call(
           namespace=namespace, repository=repository, 
           file_path=file_path, commit=False
     )
     print('url: %s' % file_create.request.url)
    print('data: %s' % file_create.request.body)
     contents = "print('hello world')\n"
     # Example File Edit Call:
     file_edit = file_consumer.edit_contents_call(
           namespace=namespace, repository=repository, 
           file_path=file_path, contents=contents
     )
     print('url: %s' % file_edit.request.url)
     print('data: %s' % file_edit.request.body)
     file_path = 'folder/test3.py'
```

```
file create and edit = \sqrt{ }file_consumer.create_and_edit_contents_call(
            namespace=namespace, repository=repository, 
            file_path=file_path, contents=contents
       \lambda print("FILE CREATE")
 file_create = file_create_and_edit[0]
 print('url: %s' % file_create.request.url)
print('data: %s' % file_create.request.body)
 print("FILE EDIT")
 file_edit = file_create_and_edit[1]
 print('url: %s' % file_edit.request.url)
 print('data: %s' % file_edit.request.body)
```
## **ANEXO I : UBICACIÓN DE CODIGO FUENTE Y LICENCIA**

## **I.1. Ubicacion de Codigo Fuente**

Se puede encontrar el codigo fuente, divido en repositorios de este trabajo de titulacion en las siguientes direcciones con las licencias respectivas:

**GitEDU y EduNube** Servicios Principales para Editar y Ejecutar codigo en Linea.

Licencia: **GNU General Public License v3.0**.

Repositorios y Espejos:

**GitLab** <https://gitlab.com/nishedcob/GitEDU>

**GitHub** <https://gitlab.com/nishedcob/GitEDU>

Submodules y Directorios:

**3rd\_party/** Directorio con Librerias de Terceros ubicado de tal forma que GitHub no lo cuenta en los estadisticas del repositorio.

**EduNube/** Directorio que forma la raiz del proyecto de Django que es el servicio EduNube.

**GitEDU/** Directorio que forma la raiz del proyecto de Django que es el servicio GitEDU.

**GitEDU-forked-libs/** Submodulo que agrupa librerias forkeadas.

Repositorios y Espejos:

**GitLab** <https://gitlab.com/nishedcob/Thesis-GE-Libraries>

**GitHub** <https://github.com/nishedcob/Thesis-GE-Libraries>

Submodulos:

**django-app-lti** Liberia Base para LTI en Django, forkeado y actualizado para funcionar con Python 3.

Licencia: **Harvard Copyright License**.

Repositorios y Espejos:

**GitLab** <https://gitlab.com/nishedcob/django-app-lti>

**GitHub** <https://github.com/nishedcob/django-app-lti>

**django-auth-lti** Backend de Autenticacion LTI en Django, forkeado y actualizado para funcionar con Python 3.

Licencia: **Apache 2.0**.

Repositorios y Espejos:

**GitLab** <https://gitlab.com/nishedcob/django-auth-lti>

**GitHub** <https://github.com/nishedcob/django-auth-lti>

**ims\_lti\_py** Libreria de LTI para Python, forkeado y actualizado para funcionar con Python 3.

Licencia: **Top Hat Monocle Corp. Copyright License**.

Repositorios y Espejos:

**GitLab** [https://gitlab.com/nishedcob/ims\\_lti\\_py](https://gitlab.com/nishedcob/ims_lti_py)

**GitHub** [https://github.com/nishedcob/ims\\_lti\\_py](https://github.com/nishedcob/ims_lti_py)

**python-oauth2** Libreria de Python para cumplir con los estandares de OAuth, forkeado y actualizado para funcionar con Python 3.

Licencia: **MIT**.

Repositorios y Espejos:

**GitLab** <https://gitlab.com/nishedcob/python-oauth2>

**GitHub** <https://github.com/nishedcob/python-oauth2>

**GitServerHTTPEndpoint**/ Submodule para el Servicio GitServerHTTPEndpoint.

Licencia: **GNU General Public License v3.0**.

Repositorios y Espejos:

**GitLab** <https://gitlab.com/nishedcob/GitServerHTTPEndpoint>

**GitHub** <https://github.com/nishedcob/GitServerHTTPEndpoint>

**UTPL-Engineering-Thesis**/ el codigo/proyecto de LaTeX para generar este documento.

Licencia: **Creative Commons Attribution Non Commercial Share Alike 4.0**.

Repositorios y Espejos:

**GitLab** <https://gitlab.com/nishedcob/UTPL-Engineering-Thesis>

**GitHub** <https://github.com/nishedcob/UTPL-Engineering-Thesis>

**UTPL-GP4.2-Thesis-Defense** los diapositivos (Reveal.js) utilizados para defender la tesis (para la GP 4.2).

Licencia: **MIT** de Reveal.js.

Repositorios y Espejos:

**GitLab** <https://gitlab.com/nishedcob/UTPL-GP4.2>

**GitHub** <https://github.com/nishedcob/UTPL-GP4.2>

**db/** Directorio desactualizado con algunos archivos relacionados a la base de datos tanto relacional como no relacional.

**docker/** Directorio con todos los archivos relacionados a la creacion de los seis imagenes de Docker utilizados en el proyecto.

**kubernetes/** Directorio con los expirimentos realizados con Kubernetes. Tambien contiene los submodulos detallados a continuacion:

**postgresql-code-executor-template** Plantilla de Ejecuccion para uso con imagenes de Docker postgresql-executor dentro de su volumen /code.

Licencia: **GNU General Public License v3.0**.

Repositorios y Espejos:

**GitLab** <https://gitlab.com/nishedcob/postgresql-code-executor-template> **GitHub**

<https://github.com/nishedcob/postgresql-code-executor-template>

**python3-code-executor-template** Plantilla de Ejecuccion para uso con imagenes de Docker python3-executor dentro de su volumen / code.

Licencia: **GNU General Public License v3.0**.

Repositorios y Espejos:

**GitLab** <https://gitlab.com/nishedcob/python3-code-executor-template>

**GitHub** <https://github.com/nishedcob/python3-code-executor-template>

**shell-code-executor-template** Plantilla de Ejecuccion para uso con imagenes de Docker shell-executor dentro de su volumen /code.

Licencia: **GNU General Public License v3.0**.

Repositorios y Espejos:

**GitLab** <https://gitlab.com/nishedcob/shell-code-executor-template> **GitHub** <https://github.com/nishedcob/shell-code-executor-template>

Se puede clonar todo el repositorio y submodules con el commando:

\$ git clone --recursive https://gitlab.com/nishedcob/GitEDU.git O en repositorios ya existentes, siempre se puede actualizar submodulos con el comando:

\$ git submodule update --init --recursive --remote